## Symantec NetBackup<sup>™</sup>管理 者ガイド Vol. 2

UNIX、Windows および Linux

リリース 7.6

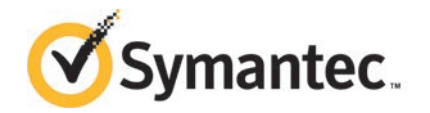

## Symantec NetBackup™ 管理者ガイド Vol. 2

このマニュアルで説明するソフトウェアは、使用許諾契約に基づいて提供され、その内容に同意す る場合にのみ使用することができます。

マニュアルバージョン: 7.6

#### 法的通知と登録商標

Copyright © 2013 Symantec Corporation. All rights reserved.

Symantec、Symantec ロゴ、チェックマークロゴ、Veritas、NetBackup は Symantec Corporation またはその関連会社の、米国およびその他の国における商標または登録商標です。その他の会社 名、製品名は各社の登録商標または商標です。

このシマンテック製品には、サードパーティ (「サードパーティプログラム」) の所有物であることを示 す必要があるサードパーティソフトウェアが含まれている場合があります。サードパーティプログラム の一部は、オープンソースまたはフリーソフトウェアライセンスで提供されます。本ソフトウェアに含ま れる本使用許諾契約は、オープンソースまたはフリーソフトウェアライセンスでお客様が有する権利 または義務を変更しないものとします。サードパーティプログラムについて詳しくは、この文書のサー ドパーティの商標登録の付属資料、またはこのシマンテック製品に含まれる TRIP ReadMe File を 参照してください。

本書に記載する製品は、使用、コピー、頒布、逆コンパイルおよびリバースエンジニアリングを制限 するライセンスに基づいて頒布されています。Symantec Corporation からの書面による許可なく本 書を複製することはできません。

Symantec Corporation が提供する技術文書は Symantec Corporation の著作物であり、Symantec Corporation が保有するものです。保証の免責: 技術文書は現状有姿のままで提供され、Symantec Corporation はその正確性や使用について何ら保証いたしません。技術文書またはこれに記載さ れる情報はお客様の責任にてご使用ください。本書には、技術的な誤りやその他不正確な点を含 んでいる可能性があります。Symantec は事前の通知なく本書を変更する権利を留保します。

ライセンス対象ソフトウェアおよび資料は、FAR 12.212 の規定によって商業用コンピュータソフトウェ アとみなされ、場合に応じて、FAR 52.227-19 「Commercial Computer Software - Restricted Rights」、DFARS 227.7202 「Rights in Commercial Computer Software or Commercial Computer Software Documentation」、その後継規制の規定により制限された権利の対象となります。米国政 府によるライセンス対象ソフトウェアおよび資料の使用、修正、複製のリリース、実演、表示または開 示は、本使用許諾契約の条項に従ってのみ行われるものとします。

弊社製品に関して、当資料で明示的に禁止、あるいは否定されていない利用形態およびシステム 構成などについて、これを包括的かつ暗黙的に保証するものではありません。また、弊社製品が稼 動するシステムの整合性や処理性能に関しても、これを暗黙的に保証するものではありません。

これらの保証がない状況で、弊社製品の導入、稼動、展開した結果として直接的、あるいは間接的 に発生した損害等についてこれが補償されることはありません。製品の導入、稼動、展開にあたって は、お客様の利用目的に合致することを事前に十分に検証および確認いただく前提で、計画およ び準備をお願いします。

Symantec Corporation 350 Ellis Street Mountain View, CA 94043

<http://www.symantec.com>

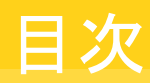

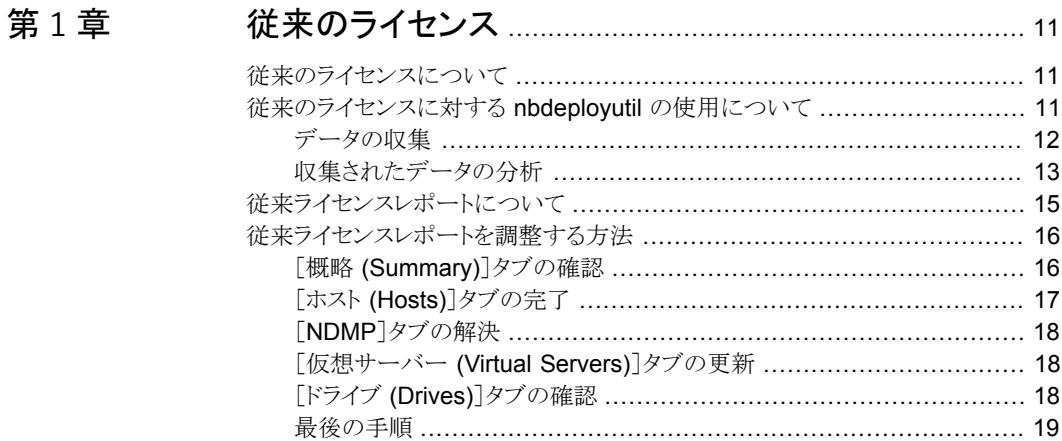

#### [第](#page-19-0) 2 章 [キャパシティライセンス](#page-19-0) ....................................................... [20](#page-19-0)

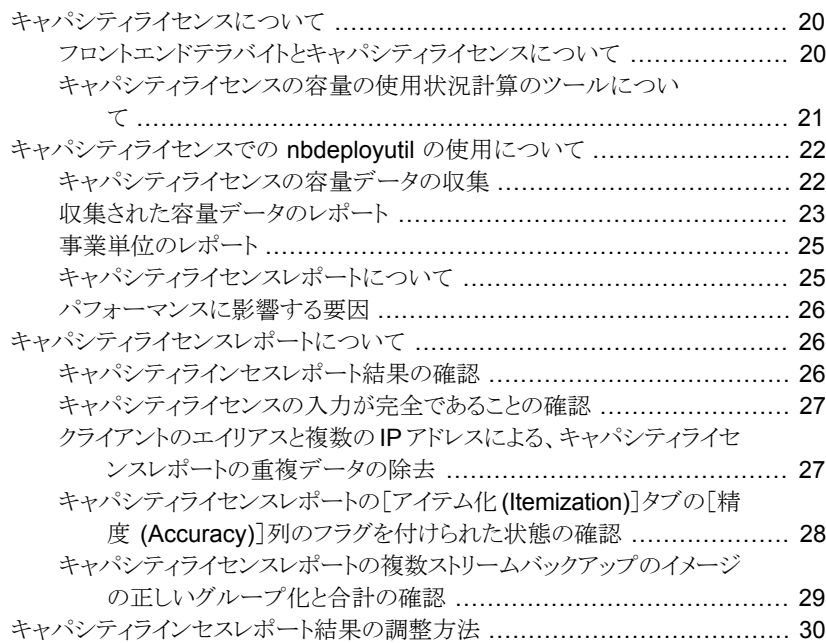

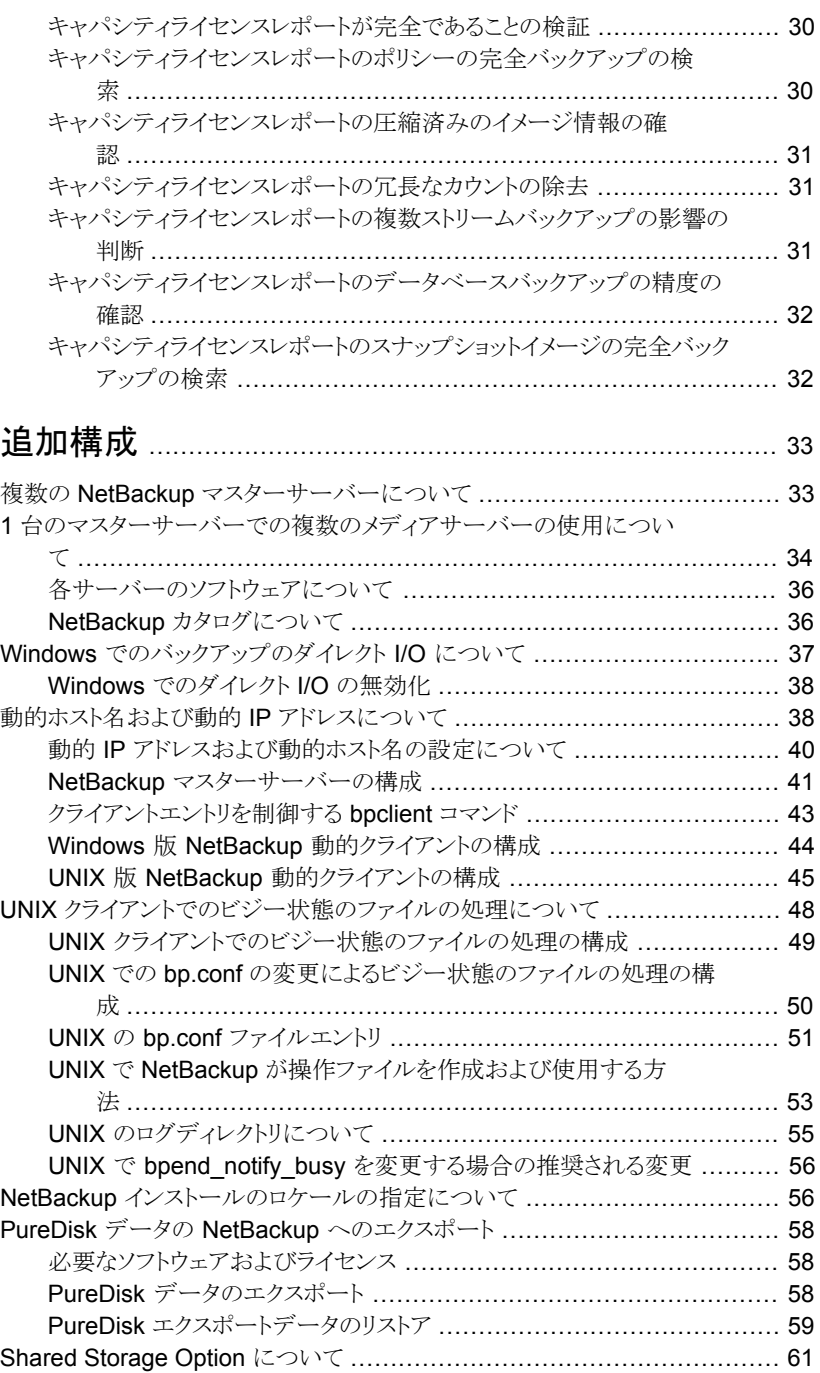

## [第](#page-32-0)3章 1

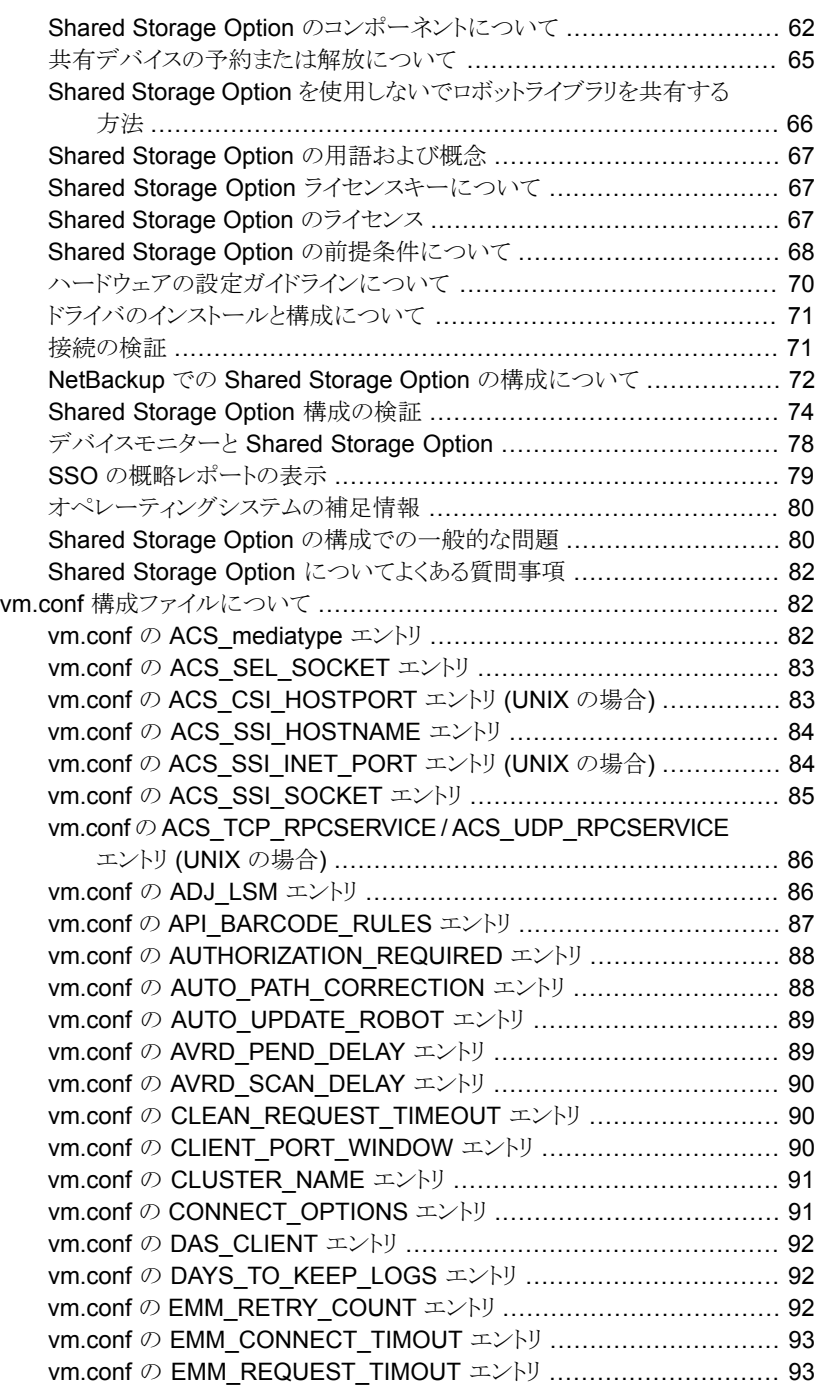

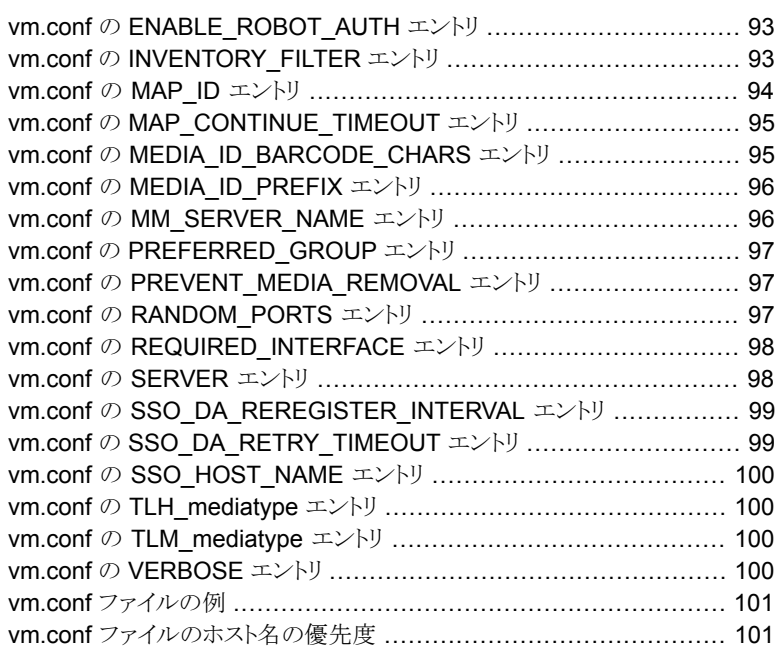

## [第](#page-101-0)4章 UNIX [のメニューユーザーインターフェース](#page-101-0) ................... [102](#page-101-0)

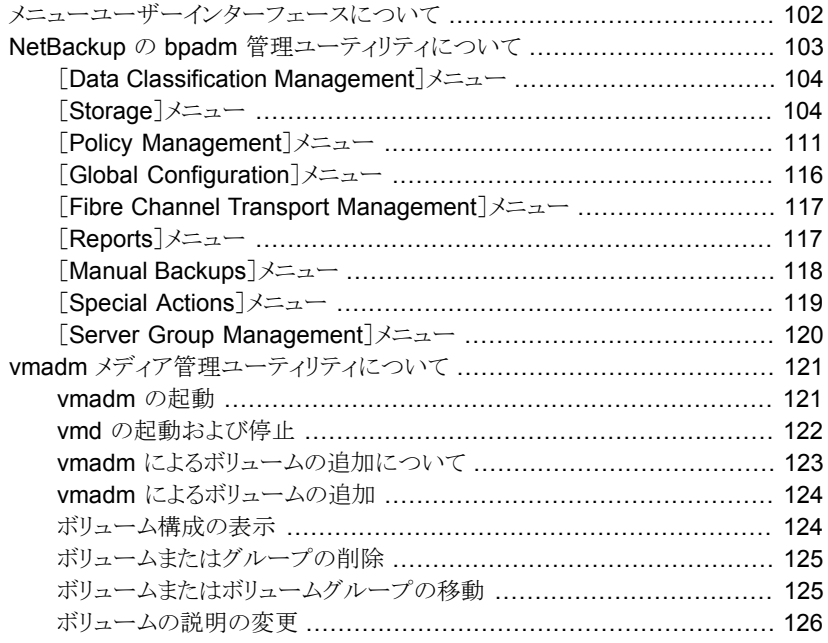

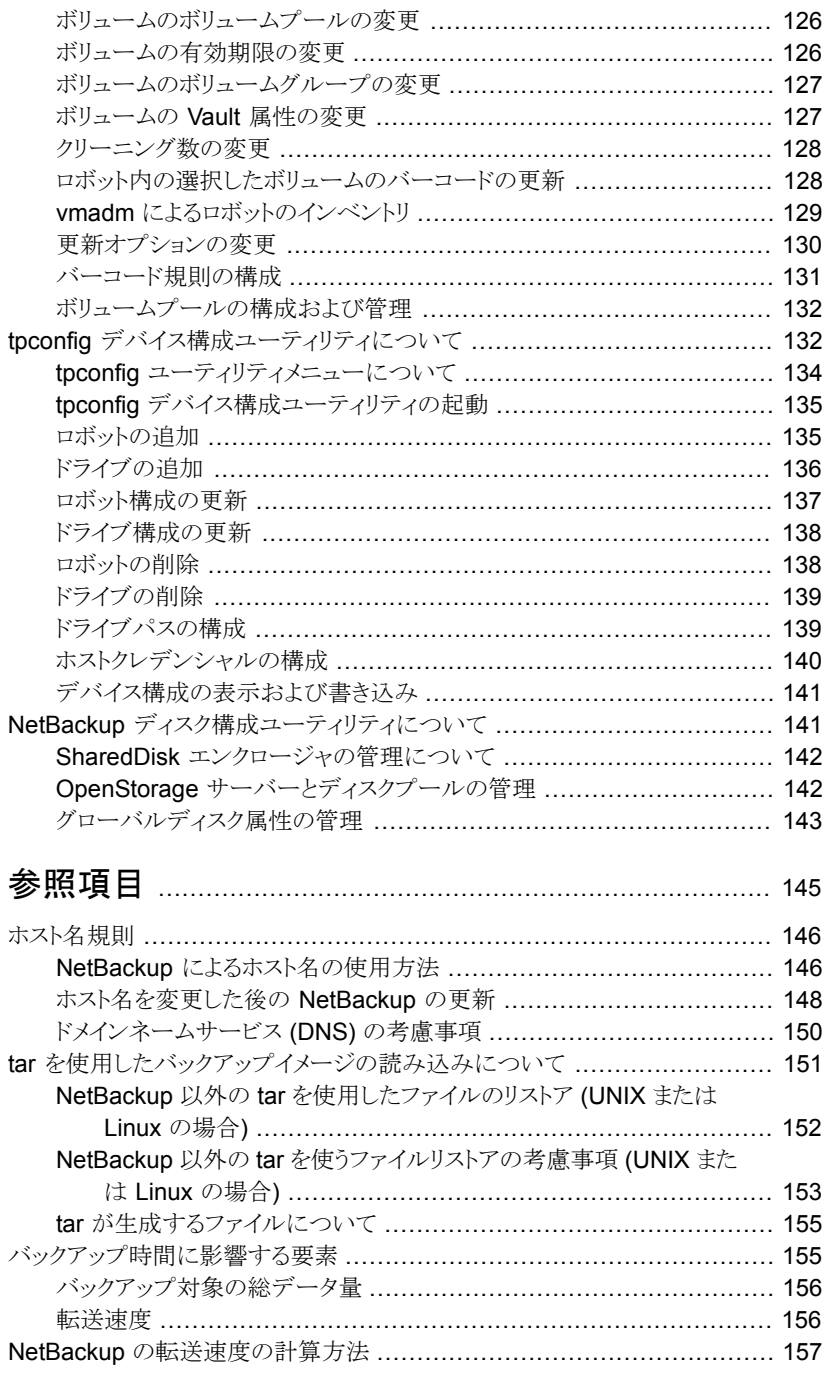

## 第5章

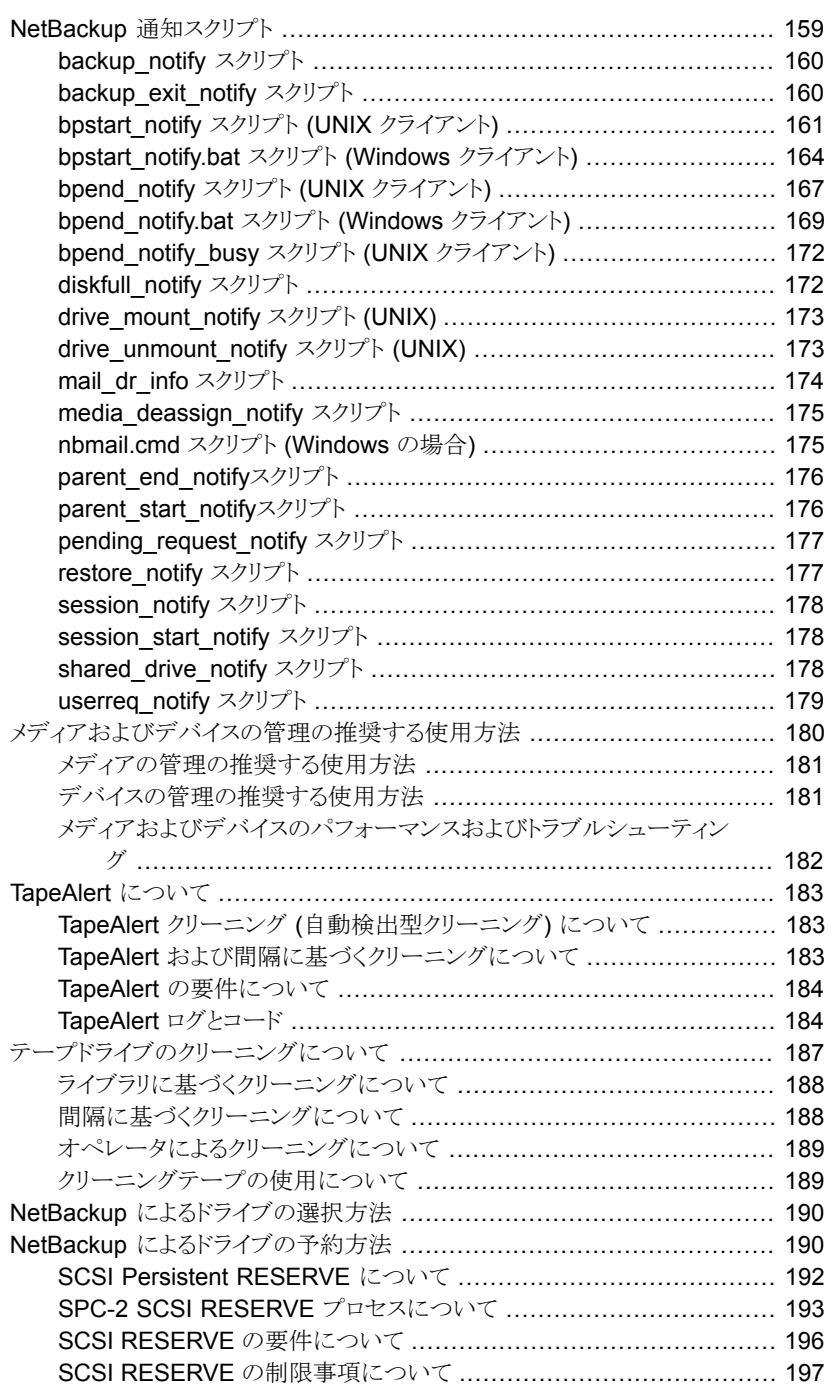

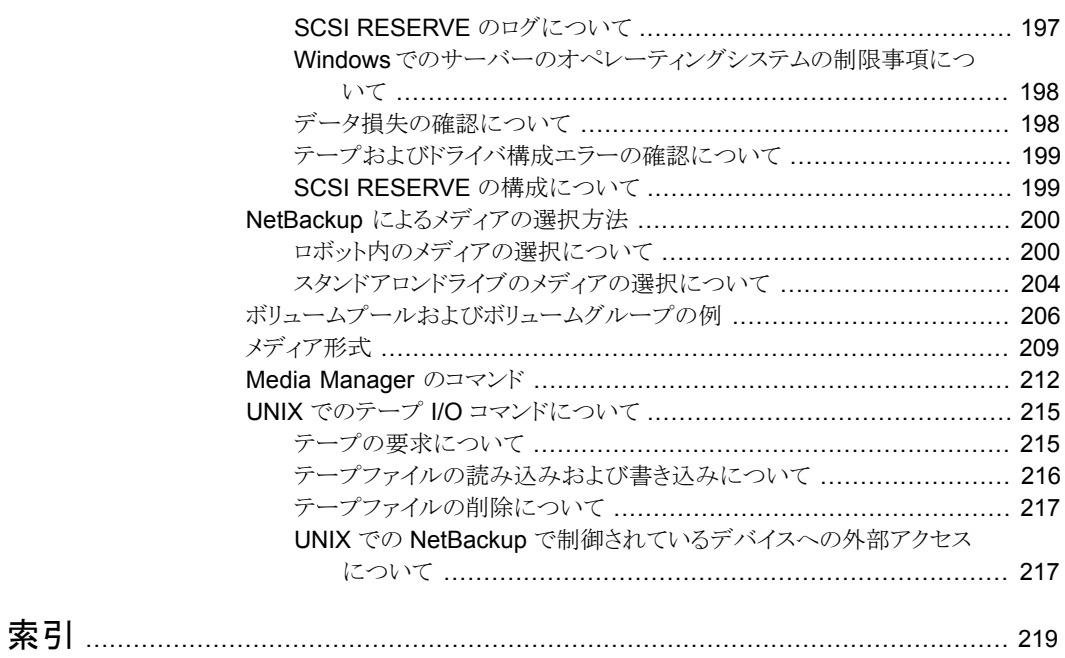

# <span id="page-10-0"></span>従来のライセンス

この章では以下の項目について説明しています。

- [従来のライセンスについて](#page-10-1)
- [従来のライセンスに対する](#page-10-2) nbdeployutil の使用について
- <span id="page-10-1"></span>■ [従来ライセンスレポートについて](#page-14-0)
- [従来ライセンスレポートを調整する方法](#page-15-0)

## 従来のライセンスについて

<span id="page-10-2"></span>従来のライセンスはクライアントの合計数に基づいています。クライアントの情報が収集さ れ、レポートが生成されます。レポートの情報は、NetBackup 環境の実際のクライアント 数に合わせて調整されます。この情報がライセンス料のベースとなります。

1

## 従来のライセンスに対する nbdeployutil の使用につい て

ユーティリティは 2 つの手順を実行します。データは最初の手順で収集され、次の手順 で分析されます。次の表で、従来ライセンスモデルレポートを準備するタスクを説明しま す。

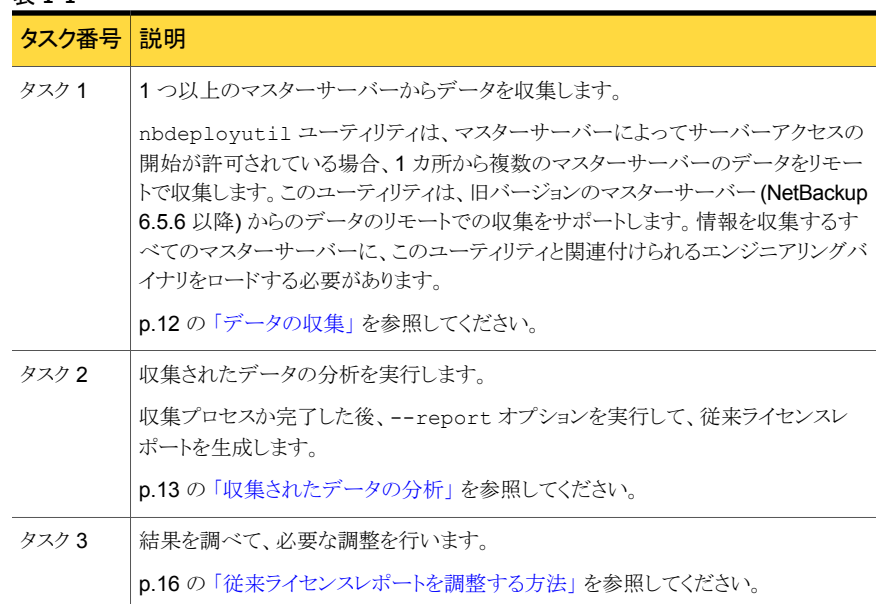

表 1-1

<span id="page-11-0"></span>環境によって、nbdeployutil ユーティリティが処理を完了するまでに数秒から数分かか ります。この動作は、--gather と --report の両方のパラメータにあてはまります。一般 的に、nbdeployutil ユーティリティは、他のプラットフォームと比べて Linux および Windows サーバーでより速く動作します。

#### データの収集

nbdeployutil ユーティリティは従来のデータを収集するために次のオプションを含んで います。

```
nbdeployutil --gather [--bpimagelist=options] [--capacity¦
--traditional] [--client hostname1, [hostname2, hostname#] |
--clientlist=filename] [--hoursago=number] [--log=filename]
[--master=hostname] [--nolog] [--output=directory] [--runtimestats]
[--start date [--end date]]
```
パラメータの詳しい説明について、次を参照してください。『NetBackup [コマンドリファレ](http://www.symantec.com/docs/DOC5332) [ンスガイド』](http://www.symantec.com/docs/DOC5332)。

次の容量データを収集することができます。

- 単一のマスターサーバー
- リモートマスターサーバー

```
■ 特定のクライアントのセット
```
例1-ローカルマスターサーバーの情報を収集する

```
root@server_01> admincmd/nbdeployutil --gather
NetBackup Deployment Utility, version
7.1.0.1_EEB1_PET2326556_SET2371026.2011.0523
Gathering license deployment information...
  Discovered master server server_01.domain.com
  failed bptestbpcd to 1 of 77 clients, for details see:
/usr/openv/var/global/reports/20110523_175606_server_01.
domain.com/nbdeployutil-gather-20110523_175606.log
  Output for server_01.domain.com at: /usr/openv/var/global/reports/
20110523_175606_server_01.domain.com
Gather DONE
Execution time: 9 mins 56 secs
To create a report for this master server, run one of the following:
  capacity : nbdeployutil --report --capacity /usr/openv/var/
global/reports/20110523_175606_server_01.domain.com
  traditional: nbdeployutil --report --traditional /usr/openv/var/
global/reports/20110523_175606_server_01.domain.com
```
ユーティリティは収集操作の間に nbdeployutil-gather-*timestamp*.log という名前 のログファイルを生成します。デフォルトでは、ログファイルは収集されたデータが存在す るディレクトリに作成されます。

例 2 - リモートマスターサーバーの情報を収集する

# nbdeployutil --gather --master=server\_02.example.com

例 3 - ローカルマスターサーバーが保護するクライアントのサブセットの情報を収集する

```
# nbdeployutil --gather --client=client 01,client 02,client 03
```
または

# nbdeployutil --gather --clientlist=filename.txt

<span id="page-12-0"></span>メモ: --client または --clientlist オプションを使うと、ユーティリティでは接続でき るにもかかわらず一部のメディアサーバーは接続不可能であるとレポートに表示される場 合があります。この問題が概略情報に影響を及ぼすことはありません。

#### 収集されたデータの分析

nbdeployutil ユーティリティには、従来のレポートを生成するための次のオプションが 含まれています。

```
nbdeployutil --report [--capacity¦--traditional]
[dir1 dir2 dir# | --dirsfile=filename | --parentdir=directory]
[--log=filename] [--nolog] [--runtimestats]
```
パラメータの詳しい説明について、次を参照してください。『NetBackup [コマンドリファレ](http://www.symantec.com/docs/DOC5332) [ンスガイド』](http://www.symantec.com/docs/DOC5332)。

以下についてレポートを生成できます。

- 単一のマスターサーバー
- 複数のマスターサーバー

例 1 - ローカルマスターサーバーについて収集されたデータを使ってレポートを生成す る

この例は、前のトピックの例 1 の続きです。

```
root@server_01> admincmd/nbdeployutil --report traditional
/usr/openv/var/global/reports/20110523_175606_server_01.domain.com
NetBackup Deployment Utility, version
7.1.0.1_EEB1_PET2326556_SET2371026.2011.0523
Analyzing license deployment ...
 Master server_01.domain.com
 Report created at: /usr/openv/var/global/reports/
 20110523 175606 server 01.domain.com/report-capacity-server 01.
  domain.com-20110523_180636.xls
Analysis DONE
Execution time: 13 secs
```
ユーティリティは分析操作およびレポート生成操作の間に nbdeployutil-report-*timestamp*.log という名前のログファイルを生成します。デ フォルトでは、ログファイルは収集されたデータが存在するディレクトリに作成されます。

```
例 2 - 複数のマスターサーバーのロールアップレポートを生成する
```
この例では、ディレクトリ master1dir、master2dir、master3dir にそれぞれのマスター サーバーのデータを収集したと仮定しています。これらのディレクトリはすべて EMEA-domains という名前の親ディレクトリに存在します。 出力 (レポートとログファイル) は EMEA-domains ディレクトリに保存されます。

# nbdeployutil --report traditional --parentdir=EMEA-domains

このバリエーションでは、より小さいマスターサーバーのセットについてレポートを作成し、 出力のために異なるディレクトリを指定しています。

```
# mkdir UK-masters
```

```
# nbdeployutil --report --traditional EMEA-domains/master1dir
EMEA-domains/master2dir --output=UK-masters
```
## 従来ライセンスレポートについて

このトピックでは、従来ライセンスレポートを解釈する方法について簡単に説明します。 ユーティリティは、NetBackup カタログのイメージヘッダーを調べて、NetBackup 環境の サーバーとクライアントを特定します。データ収集フェーズで取り込まれるデータも結果に 影響する場合があります。

レポート情報の多くは、[概略 (Summary)] タブの最終的な値に影響しません。レポー ト情報の多くは情報提供のみを目的としています。この情報は、ご使用の環境をさらに理 解するために役立ちます。

従来ライセンスレポートは、以下の 7 つのタブが含まれた Microsoft Excel スプレッドシー トです。

■ 概略 (Summary)

このタブには、マスターサーバー、メディアサーバー、クライアントに関する最終的な 詳細情報が表示されます。このタブには、レポートを生成するためのソースデータの 一覧が表示されます。メディアサーバーの数とクライアントの数に加えて、容量の情報 も提供されます。

■ ホスト (Hosts)

このタブには、ホスト名のリストに加えて、関連付けられたコンピュータの情報も提供さ れます。関連付けられた情報には、プラットフォーム、コンピュータの種類、インストー ルされたデータベースソフトウェア、SAN メディアサーバー、NDMP などがあります。

■ NDMP

このタブには、ユーティリティで判別されたコンピュータが NDMP サーバーであること が示され、クライアントの対応する階層番号が示されます。レポートを調整するときに は、このタブに表示されたクライアントに対応する必要があります。

- 仮想サーバー (Virtual Servers) このタブには、環境で検出された仮想サーバーまたは仮想ホストの数が示されます。
- ドライブ (Drives)

このタブには、ドライブの種類に加えて、ドライブが存在するホストまたはライブラリの 詳細情報が表示されます。このタブには、各ドライブと関連付けられているホスト名に 加えて、仮想テープライブラリ、共有ドライブ、Vault 処理されたドライブについての情 報も表示されます。

■ 結果を解釈しています (Interpreting the results) このタブには、レポートの情報を実際の環境に合わせて調整する方法の概要が示さ れます。

#### ■ 免責 (Disclaimer)

<span id="page-15-0"></span>このタブには、レポートでのデータの計算と適切な使用の限度を説明するテキストが 表示されます。たとえば、コンプライアンスを監査するために図を使用しないでくださ い。

## 従来ライセンスレポートを調整する方法

このトピックでは、レポートのさまざまなタブを確認し、実際の NetBackup 環境に合わせ てレポートを調整する処理の概要を示します。ユーティリティは Microsoft Excel 形式の レポートを生成します。

従来ライセンスレポートの出力の調整は、5 つの手順による処理です。

#### レポートを調整する方法

- 1 [概略(Summary)] タブを調べて、正しい情報が表示されていることを確認します。 p.16 の「「概略 (Summary)[\]タブの確認」](#page-15-1)を参照してください。
- 2 [ホスト(Hosts)] タブを調べて、不足している情報を解決します。 p.17 の 「[ホスト (Hosts)[\]タブの完了」](#page-16-0) を参照してください。
- 3 「NDMP] タブで、不足している情報や不完全な情報を解決します。 p.18 の 「[NDMP[\]タブの解決」](#page-17-0) を参照してください。
- 4 [仮想サーバー (Virtual Servers)] タブで、不足している情報を更新します。 p.18の「「仮想サーバー [\(Virtual Servers\)](#page-17-1)]タブの更新」を参照してください。
- <span id="page-15-1"></span>5 [ドライブ (Drives)] タブのすべての情報が正確であることを確認します。 p.18 の「[ドライブ (Drives)[\]タブの確認」](#page-17-2)を参照してください。

#### [概略 (Summary)]タブの確認

レポートの[概略 (Summary)]タブの先頭にはレポートの情報の基本事項が示されてい ます。レポートの情報のソースについては、[Period Analyzed] を確認してください。 [Period Analyzed] セクションには、次の情報が表示されます。

- 各マスターサーバーの情報収集の開始日。
- 各マスターサーバーの情報収集の終了日。
- 各マスターサーバーの情報収集の合計日数。
- レポートに関連付けられる各マスターサーバーの入力ディレクトリ。

開始と終了日は必ずしも gather コマンドで指定した日付とは限りません。これらは、指 定した期間内でイメージが存在していた日付です。イメージが指定した開始日または終

了日に存在していない場合、その日付は表示されません。バックアップイメージに最も近 い日付が含められ、リストに表示されます。

[入力ディレクトリ (Input Directory)] 列には、収集されたデータへのパスが表示されま す。このディレクトリに、*nbdeployutil-gather-timestamp*.log ファイルがあります。 デフォルト以外の入力がカタログデータの収集で使用された場合は、ログファイルにこの 情報が表示されます。

「オプション (Options)] セクションで、マスターサーバーのリストが正しいことを確認しま す。マスターサーバーが見つからない場合や、余分に存在する場合は、レポートを再実 行する必要があります。

<span id="page-16-0"></span>レポート全体の確認を終了すると、[Tiering]の下の [不明 (Unknown)] 行の値はすべ てゼロになります。レポートの他のタブを調整すると、これらの値は自動的にゼロに更新 されます。

#### [ホスト (Hosts)]タブの完了

[ホスト (Hosts)] タブには、レポートに含まれるすべてのメディアサーバーとクライアント サーバーのリストが表示されます。メディアサーバーまたはクライアントサーバーのいずれ かである場合、このタブにはマスターサーバーが含まれています。このタブの確認を完了 するには、5 つの領域を確認する必要があります。

#### [ホスト (Hosts)]タブを完了する方法

1 [Connectable] 列をスキャンし、ユーティリティが計算のために接続できなかったホ ストの数を確認します。ユーティリティが NDMP ファイラに接続できないことに注意 してください。ユーティリティで接続できなかった NDMP 以外のファイラホストの数が 多かった場合は、--retry オプションを指定してユーティリティを再実行することを 検討します。次のコマンドを使用して接続を再試行します。

nbdeployutil --retry <*path\_to\_the\_gathered\_data*>

このコマンドが終了したら、次のコマンドを使用してレポートを再作成します。

nbdeployutil --report <all previously specified options> <all\_previously\_specified\_gather\_directories>

2 不明 (UNKNOWN) としてリストされている任意のホストの [Tier] 列を調べます。こ れらを 1 から 4 までの適切な階層番号に置き換える必要があります。正しい階層の 情報を判断するには、シマンテック社のセールスエンジニアと相談してください。

プラットフォーム および プロセッサ の値は、ホストの階層を判断するのに役立ちま す。これらの列では階層は計算されませんが、この情報を知っていると、 [Tier] 列 に入力する適切な値を判断することができます。

- 3 [MSEO Key Server] 列を調べて、リストに示されているすべての情報が正しいこと を確認します。 [はい (Yes)] は、ホストが MSEO キーサーバーであることを示しま す。 [いいえ (No)] は、ホストが MSEO キーサーバーではないことを示します。 [N/A] 値は、ホストがメディアサーバーではないことを示します。
- 4 [Enterprise Client] 列を調べ、情報が正しいことを確認します。 [はい (Yes)] は、 ホストが Enterprise Client で、バックアップ済みであることを示します。 [いいえ (No)] は、ホストが Enterprise Client ではないことを示します。 [N/A] 値は、バック アップがレポート期間の間にホストで実行されなかったことを示します。
- 5 「SAN メディアサーバー (SAN Media Server)] 列を調べて、 値が 「不明 (UNKNOWN)] であるホストを修正し、他のすべての値が正しいことを確認します。 ホストの [N/A] の値は、ホストがクライアントサーバーまたはマスターサーバーであ ることを示します。

<span id="page-17-0"></span>[概略 (Summary)] タブの最終的な情報に関連する列は [Tier] 列のみであることに注 意してください。したがって、「Tier] 列以外の列の「不明 (UNKNOWN)] の値は未知 の情報を示します。 [Tier] 列を除くすべてのデータは情報提供のみを目的としていま す。

#### [NDMP]タブの解決

<span id="page-17-1"></span>[NDMP]タブは、ユーティリティが NDMP サーバーであると判断したホストを示します。 NDMP サーバーではないサーバーがリストに表示されている場合は、リストからこれらの サーバーを削除します。リストにない NDMP サーバーを追加します。すべてのサーバー について、[Tier]列を調べて、情報が正しいことを確認します。[Tier]の値が[不明 (UNKNOWN)]である場合は、1 から 4 までの正しい階層の数に置き換える必要があり ます。正しい階層の情報を判断するには、シマンテック社のセールスエンジニアと協力 し、『NetBackup Pricing and Licensing Guide』を参照して作業してください。

#### [仮想サーバー (Virtual Servers)]タブの更新

<span id="page-17-2"></span>[仮想サーバー (Virtual Servers)] タブを完了します。 [使用済み (Used)] 列の値が [不明 (UNKNOWN)] である場合は、 [はい (Yes)] または [いいえ (No)] に置き換え ます。 [はい (Yes)] は、ホストが NetBackup の ESX 固有の機能を使用することを示 し、[いいえ(No)]は、この機能を使用しないことを示します。不足している仮想サーバー をリストに追加し、[使用済み (Used)] 列で [はい (Yes)] を指定します。

#### [ドライブ (Drives)]タブの確認

[ドライブ (Drives)] タブで、 [VTL] 列の情報を調べます。すべての仮想テープライブラ リが、リストに正しく [はい (Yes)] と示されていることを確認します。仮想テープライブラリ の[VTL]列の値が [いいえ (No)] である場合は、 [はい (Yes)] に変更します。誤って 仮想テープライブラリとしてマークされているドライブについては、 [VTL] の値を [いい え (No)] に変更します。

#### 最後の手順

<span id="page-18-0"></span>レポートを調整し、エラーを訂正し、不足している情報を入力したら、結果をインストール の基本レポートと比較します。インストールの基本レポートはシマンテック社または販売代 理店によって提供されます。レポートに含まれているすべての情報が、インストールの基 本レポートに含まれる情報と一致していることを確認します。不一致がある場合は、問題 を修正について、シマンテック社の営業担当者にお問合わせください。

<span id="page-19-0"></span>キャパシティライセンス

この章では以下の項目について説明しています。

- [キャパシティライセンスについて](#page-19-1)
- [キャパシティライセンスでの](#page-21-0) nbdeployutil の使用について
- <span id="page-19-1"></span>■ [キャパシティライセンスレポートについて](#page-25-1)
- [キャパシティラインセスレポート結果の調整方法](#page-29-0)

## キャパシティライセンスについて

<span id="page-19-2"></span>キャパシティライセンスは NetBackup によって保護されるデータの合計量に基づいてい ます。 このモデルは合計クライアント数または合計ストレージ容量に基づいている他の NetBackup のライセンスモデルと異なります。 保護対象データの合計量は NetBackup カタログのバックアップイメージのヘッダー情報に基づいて計算されます。容量の情報が 集められ、レポートが生成されます。その後、レポートの情報が使用中の実際の容量と調 整されます。この情報が、ライセンス料金の基礎となります。

2

#### フロントエンドテラバイトとキャパシティライセンスについて

NetBackup を使うためのライセンス料金は NetBackup によって保護される合計フロント エンドテラバイト (FETB) 数に基づいています。 フロントエンドテラバイトの計算は、 NetBackup によって保護されるデータの合計 TB 数を判断する方法です。 1 フロントエ ンドテラバイト (FETB) は、1 TB の保護対象データです。 データは、ソフトウェアがイン ストールされているクライアントやデバイス上、またはバックアップ機能を提供するために ソフトウェアが使われている場所に存在します。

ユーティリティは NetBackup が保護するデータの TB を判断するために NetBackup カ タログのイメージヘッダーを検査します。 データの TB を計算する場合、小数点以下は 切り上げて整数の TB が求められます。 総計はアナライザが検査する各クライアントとポ リシーの組み合わせの FETB の合計です。 ユーティリティは保護される実際のデータを 測定します。データが存在するストレージの容量や、デバイスに保存されているデータの 合計量は測定しません。

たとえば、次の範囲を指定するとします。

- デバイスの合計ストレージ容量が 100 TB であるとします。
- 合計容量のうち、合わせて65 TB が使用中です。
- NetBackup は、複数のバックアップストレージユニットを通して、使われたデータのう ち合計で 60 TB を保護します。
- この場合は 60 TB のフロントエンド容量として測定されます。

<span id="page-20-0"></span>フロントエンド容量の合計 TB 数は NetBackup が作成するコピー数とは独立して計算さ れます。 ベーシックディスクに 200 TB のバックアップがあり、テープに 2 つのコピーが ある場合でも、フロントエンド容量は 200 TB と計算されます。

#### キャパシティライセンスの容量の使用状況計算のツールについて

NetBackup は容量の使用状況を計算するために 3 つの方式を提供します。

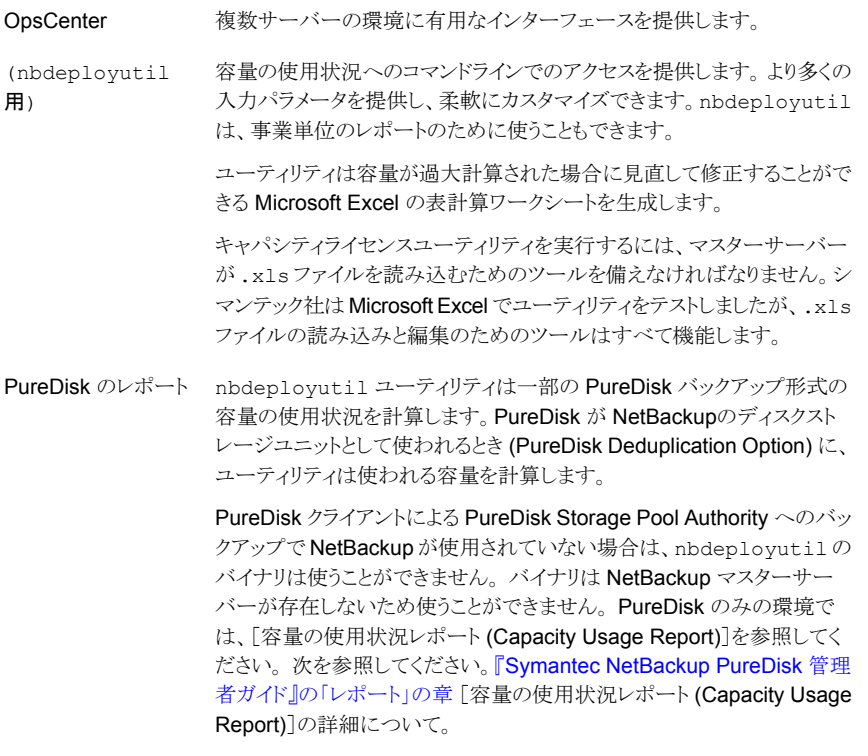

シマンテック社は nbdeployutil ユーティリティについての更新と最新情報の Web サ イトを作成しました。

<span id="page-21-0"></span>[http://www.symantec.com/docs/TECH145972](http://symantec.com/docs/TECH145972)

## キャパシティライセンスでの nbdeployutil の使用につい て

ユーティリティは 2 つの手順を実行します。データは最初のステップで収集され、次のス テップで分析されます。

<span id="page-21-2"></span>表 [2-1](#page-21-2) は、容量配置の分析レポートを準備するタスクを記述します。

表 2-1 容量配置の分析レポートを準備する処理の概要

| タスク番号 | 説明                                                                                                    |
|-------|----------------------------------------------------------------------------------------------------|
| タスク1  | 1つ以上のマスターサーバーからカタログデータを収集します。                                                                                                    |
|       | nbdep1oyuti1 ユーティリティは、リモートマスターサーバーによってサーバー<br>アクセスの開始が許可されている場合に、1か所から複数のマスターサーバーの<br>データをリモートで集めることができます。 ユーティリティは、旧バージョンのマス<br>ターサーバー (NetBackup 6.5.6 以降) からの容量データのリモートでの収集を<br>サポートします。 |
|       | p.22 の 「キャパシティライセンスの容量データの収集」 を参照してください。                                                                                                    |
| タスク 2 | 集められたデータをレポートします。                                                                                                    |
|       | nbdeployutil ユーティリティは3つの形式のレポートを作成できます。                                                                                                    |
|       | 集められたすべてのデータの総合レポート                                                                                                    |
|       | マスターサーバーごとのレポート<br>н.                                                                                                    |
|       | クライアントの特定のセットのレポート(たとえば、事業単位レベルのレポート)                                                                                                    |
|       | p.23 の 「収集された容量データのレポート」 を参照してください。                                                                                                    |
| タスク 3 | 結果を検査して、調整します。                                                                                                    |
|       | p.25 の 「キャパシティライセンスレポートについて」 を参照してください。                                                                                                    |

#### キャパシティライセンスの容量データの収集

<span id="page-21-1"></span>nbdeployutil ユーティリティは容量データを収集するための次のオプションを含んでい ます。

```
nbdeployutil --gather [--bpimagelist=options] [--capacity]
[--client hostname1, [hostname2, hostname#] | --clientlist=filename]
[--hoursago=number] [--log=filename] [--master=hostname] [--nolog]
```
[--output=directory] [--runtimestats] [--start date [--end date]] [--traditional]

パラメータの詳しい説明について、次を参照してください。『NetBackup [コマンドリファレ](http://www.symantec.com/docs/DOC5332) [ンスガイド』](http://www.symantec.com/docs/DOC5332)。

次の容量データを収集することができます。

- 単一のマスターサーバー
- リモートマスターサーバー
- クライアントの特定のセット

例 1 - ローカルマスターサーバーの容量の情報収集

# nbdeployutil --gather NetBackup Deployment Utility, version 7.1.0000.0000 Gathering license deployment information... Discovered master server marybl2g1 Output for marybl2g1 at: D:¥Program Files¥VERITAS¥netbackup¥ var¥global¥reports¥20101029\_170534\_marybl2g1 Gather DONE Execution time: 1 min To create a report for this master server, run the following: nbdeployutil.exe --report "D:¥Program Files¥VERITAS¥netbackup¥ var¥global¥reports¥20101029\_170534\_marybl2g1"

ユーティリティは収集操作の間に nbdeployutil-gather-*timestamp*.log という名前 のログファイルを生成します。 デフォルトでは、ログファイルは収集されたデータが存在 するディレクトリに作成されます。

例 2 - リモートマスターサーバーの容量の情報収集

# nbdeployutil --gather --master=sidon.example.com

例 3 - ローカルマスターサーバーが保護するクライアントのサブセットの容量の情報収集

<span id="page-22-0"></span># nbdeployutil --gather --client=dynamo,lettuce,marble2

または

# nbdeployutil --gather --clientlist=filename.txt

#### 収集された容量データのレポート

nbdeployutil ユーティリティは容量のレポートを生成するための次のオプションを含ん でいます。

```
nbdeployutil --report [--capacity]
[dir1 dir2 dir# | --dirsfile=filename | --parentdir=directory]
[--log=filename] [--nolog] [--runtimestats] [--traditional]
```
パラメータの詳しい説明について、次を参照してください。『NetBackup [コマンドリファレ](http://www.symantec.com/docs/DOC5332) [ンスガイド』](http://www.symantec.com/docs/DOC5332)。

以下についてレポートを生成できます。

- 単一のマスターサーバー
- 複数のマスターサーバー
- クライアントの特定のサブセット。たとえば、事業単位の請求に対する容量の使用状 況を含んでいるレポート。 このオプションに関する詳細情報を参照できます。 p.25 の [「事業単位のレポート」](#page-24-0) を参照してください。

例 1 - ローカルマスターサーバーについて収集されたデータを使ってレポートを生成す る

この例は、前のトピックの例 1 の続きです。

D:¥>nbdeployutil.exe --report "D:¥Program Files¥VERITAS¥netbackup¥ var¥global¥reports¥20101029\_170534\_marybl2g1" NetBackup Deployment Utility, version 7.1.0000.0000 Analyzing license deployment for master marybl2g1 ... Report created at: D:¥Program Files¥VERITAS¥netbackup¥var¥global¥ reports¥20101029\_170534\_marybl2g1¥report-20101029\_170705.xls Analysis DONE Execution time: 27 secs

ユーティリティは分析操作およびレポート生成操作の間に nbdeployutil-report-*timestamp*.log という名前のログファイルを生成します。デ フォルトでは、ログファイルは収集されたデータが存在するディレクトリに作成されます。

例 2 - 複数のマスターサーバーのロールアップレポートを生成する

この例では、ディレクトリ master1dir、master2dir、master3dir にそれぞれのマスター サーバーのデータを収集したと仮定しています。これらのディレクトリはすべて EMEA-domains という名前の親ディレクトリに存在します。 出力 (レポートとログファイル) は EMEA-domains ディレクトリに保存されます。

# nbdeployutil --report --parentdir=EMEA-domains

このバリエーションでは、より小さいマスターサーバーのセットについてレポートを作成し、 出力のために異なるディレクトリを指定しています。

```
# mkdir UK-masters
```
<span id="page-24-0"></span># nbdeployutil --report EMEA-domains/master1dir EMEA-domains/master2dir --output=UK-masters

#### 事業単位のレポート

ユーティリティはクライアントの特定のセットを詳しく検査するために使うことができます。

例 - デフォルトと異なる時間枠のクライアントのサブセットのデータ収集

nbdeployutil.exe --gather --output BusinessUnitFinance --start "11/01/10 06:00:00" --end "11/02/10 01:00:00" --clients marybl2g1,marybl7g1 --verbose

これらのクライアントのレポートを作成するには、次を実行します。

<span id="page-24-1"></span>nbdeployutil.exe --report "BusinessUnitFinance¥20101102\_155246\_marybl2g1"

### キャパシティライセンスレポートについて

このトピックでは、キャパシティライセンスレポートの解釈方法について簡単に説明します。 また、このトピックでは、バックアップ環境の構成を反映した修正方法の詳細についても 説明します。ユーティリティは NetBackup が保護するデータの量を判断するために NetBackup カタログのイメージヘッダーを検査します。クライアントポリシーの構成とスケ ジュールの設定は結果に影響する場合があります。データ収集段階で取り込まれるデー タも結果に影響する場合があります。

キャパシティライセンスの配置レポートは 4 つのタブが付いている Excel の表計算ワーク シートです。

■ 概略 (Summary)

このタブは、最終的な数値、レポートのベース (データソース) の概要、および容量の ソースの詳細を示します。容量の詳細には、ポリシー形式ごとのレポートや、容量が 大きい上位のクライアントがあります。

p.27 の[「キャパシティライセンスの入力が完全であることの確認」](#page-26-0) を参照してくださ い。

■ 分類 (Itemization)

このタブはクレジットカードの請求書に記載されている行ごとに項目化された明細と類 似の表を示します。各行の料金を合計すると合計金額になります。各行はクライアン トとポリシーの組み合わせに対して計算される容量をリストします。 p.28 の [「キャパシティライセンスレポートの\[アイテム化](#page-27-0) (Itemization)]タブの[精度 (Accuracy)[\]列のフラグを付けられた状態の確認」](#page-27-0) を参照してください。

■ 結果の説明 (Interpreting the Results)

このタブは説明文を示します。 タブは、レポートを検査する方法、および構成に固有 のプロパティに基づいて必要に応じて調整する方法を含んでいます。

p.28 の [「キャパシティライセンスレポートの\[アイテム化](#page-27-0) (Itemization)]タブの[精度 (Accuracy)[\]列のフラグを付けられた状態の確認」](#page-27-0) を参照してください。

■ 免責 (Disclaimer)

このタブには、レポートでのデータの計算と適切な使用の限度を説明するテキストが 表示されます。たとえば、コンプライアンスを監査するために図を使用しないでくださ い。

<span id="page-25-0"></span>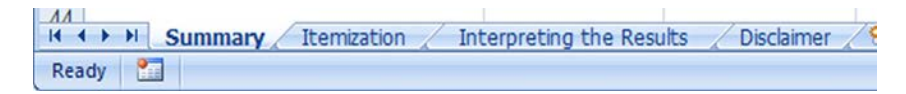

#### パフォーマンスに影響する要因

<span id="page-25-1"></span>nbdeploytuilユーティリティのパフォーマンスは、それを実行するシステムとNetBackup カタログのサイズに依存します。gather コマンドは bpimagelist コマンドが 30 日分の イメージに対して実行されるのと同じ速度で実行されます。 レポート生成の速度はイメー ジとフラグメントの数に依存しています。 コマンドを実行するオペレーティングシステムも またユーティリティのパフォーマンスに影響します。 シマンテック社の事前のテストではこ のユーティリティが Windows コンピュータより Linux コンピュータで速く動作することがわ かりました。

## キャパシティライセンスレポートについて

<span id="page-25-2"></span>ユーティリティは Microsoft Excel 形式のレポートを生成します。このトピックはレポートの 異なるタブについて確認し、レポートを実際の NetBackup 環境に合わせて調整する処 理の概要について説明します。

#### キャパシティラインセスレポート結果の確認

配置分析の結果の確認は 4 ステップの処理です。

#### レポートの確認

1 レポートの入力が完全であることを確認します。

p.27 の [「キャパシティライセンスの入力が完全であることの確認」](#page-26-0) を参照してくださ い。

2 クライアントのエイリアスと複数の IP アドレスによる重複データを除去します。

p.27 の 「クライアントのエイリアスと複数の IP [アドレスによる、キャパシティライセン](#page-26-1) [スレポートの重複データの除去」](#page-26-1) を参照してください。

3 [分類 (Itemization)] タブの [精度 (Accuracy)] 列でフラグを付けられた状態を検 査します。

p.28 の [「キャパシティライセンスレポートの\[アイテム化](#page-27-0) (Itemization)]タブの[精度 (Accuracy)[\]列のフラグを付けられた状態の確認」](#page-27-0) を参照してください。

<span id="page-26-0"></span>4 複数ストリームバックアップのイメージの正しいグループ化と合計を確認します。

p.29 の [「キャパシティライセンスレポートの複数ストリームバックアップのイメージの](#page-28-0) [正しいグループ化と合計の確認」](#page-28-0) を参照してください。

#### キャパシティライセンスの入力が完全であることの確認

レポートの [概略 (Summary)] タブの先頭にレポートの情報の基礎が表示されます。レ ポートのベースとなる収集データが完全であることを確認するには[分析済み(Analyzed)] とマークされたセクションを検査します。

[分析済み (Analyzed)] セクションには次のものが表示されます。

- レポートに含まれているマスターサーバー。
- カタログデータの日付範囲。
- カタログの出力に含まれるポリシーとクライアントの数。

クライアントとポリシーの件数が少ない場合、レポートは、より狭い範囲の、デフォルト以外 の入力を使用して集められたデータに基づくことがあります。アナライザはすべてのクライ アントの 30 日分のカタログデータをデフォルトで集めます。

[入力ディレクトリ (Input Directory)] 列には、収集されたデータへのパスが表示されま す。そのディレクトリに nbdeployutil-gather-*timestamp*.log ファイルがあります。 デフォルト以外の入力がカタログデータの収集で使用された場合は、ログファイルにこの 情報が表示されます。

<span id="page-26-1"></span>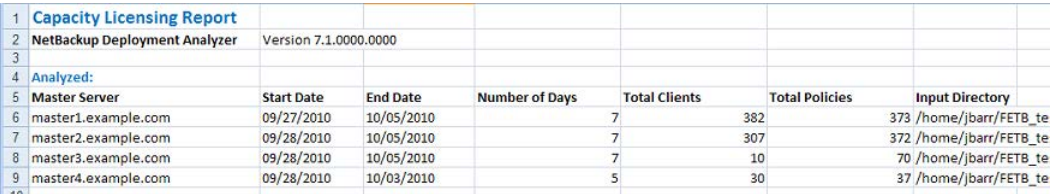

#### クライアントのエイリアスと複数の IP アドレスによる、キャパシティライセ ンスレポートの重複データの除去

アナライザはカタログに保存されたクライアント名に基づいて計算を実行します。 複数の エイリアスまたは複数の IP アドレスによってバックアップ済みであるクライアントは単一エ ントリに集約されません。 説明を容易にするため、 [分類 (Itemization)] タブでは、バッ クアップに使用されたすべてのクライアントのエイリアスと IP アドレスが別々にリストされて います。 一部の法的管轄区域においては、システム IP アドレスの収集は個人データと しての規制を受ける場合があります。

複数のクライアントとポリシーの組み合わせが、異なるインターフェースからバックアップさ れた同一のデータセットを参照する場所を特定します。 1つのクライアントとポリシーの組 み合わせを除いて、[チャージサイズ (Charged Size)]の値を調整します。 最新の値を 保持することを推奨します。 隣接した [理由 (Reason)] セル内に、重複したクライアント 項目に対するコメントを追加します。 クライアントの値が異なるホスト名の下ですでにカウ ントされていることを記述します。ホスト名を参照してください。

<span id="page-27-0"></span>p.31 の [「キャパシティライセンスレポートの冗長なカウントの除去」](#page-30-1) を参照してください。

#### キャパシティライセンスレポートの[アイテム化 (Itemization)]タブの[精 度 (Accuracy)]列のフラグを付けられた状態の確認

レポートの [分類 (Itemization)] タブは各クライアントとポリシーの組み合わせに対して 計算された容量を示します。レポートでは、容量が過大または過小計算された可能性が ある状態に対してフラグが付けられます。これらの状態は [精度 (Accuracy)] と [精度コ メント (Accuracy Comment)] 列で識別されます。

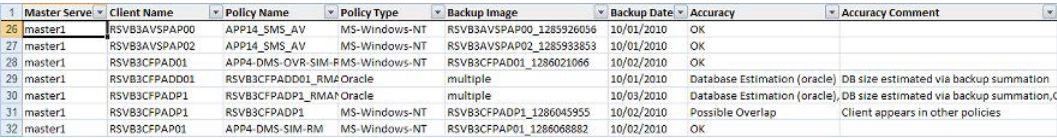

■ 重複の可能性あり - クライアントは複数のポリシーに表示されます 複数のバックアップポリシーを持つクライアントは、同じデータが複数回バックアップさ れる可能性があります。ポリシー形式とポリシー名を比較して、各ポリシーでのバック アップ対象を詳細に検査する必要があるかどうかを判断します。

p.31 の [「キャパシティライセンスレポートの冗長なカウントの除去」](#page-30-1) を参照してくださ い。

■ データベースの推定 - データベースサイズは UBAK の合計から推定されます NetBackup データベースエージェントが保護するデータベースのサイズを確実に判 断することができません。NetBackup 外部のサードパーティコンポーネント (たとえ ば、RMAN) によってデータベースバックアップの構成が管理されています。 サードパーティコンポーネントがバックアップストリームの数と各ストリームの内容を決 定します。これらのバックアップはユーザーが開始したバックアップのイメージ、つま り、UBAKとして記録されます。NetBackupはバックアップストリームを開始しません。 基礎となるデータベースへの各ストリームの関係も認識しません。従って、カタログの 情報には合計サイズについての単一で明確な数値は示されません。 このような場合、アナライザは後続の検査のベースとなる推定を計算します。アナライ ザは、検査対象の日付範囲内の各日付においてバックアップされたデータの合計 TB 数を判断するためにイメージヘッダー情報を使います。1 日は午前 0 時から次の

日の午前 0 時までの 24 時間と定義されます。アナライザはその期間内にユーザー が開始したすべての完全バックアップを総計します。検査される期間中に、保護対象 データの合計容量が最も大きい日が、データベースの完全バックアップが実行され た日であると見なされます。このときに返される数値が、クライアントとポリシーの組み 合わせに対して保護されるアクティブデータのおおよそのサイズであると推定されま す。

p.32 の [「キャパシティライセンスレポートのデータベースバックアップの精度の確認」](#page-31-0) を参照してください。

■ 検出できない - 分析範囲に完全バックアップが見つかりません 分析範囲のカタログには、増分バックアップのみがあります。そのエラーは完全バック アップがレポートの範囲外にあるか、または完全バックアップが存在しないことを示す 場合があります。

p.30 の [「キャパシティライセンスレポートのポリシーの完全バックアップの検索」](#page-29-2) を参 照してください。

■ 圧縮済みのイメージ

クライアントのデータは圧縮された形式で NetBackup に送られました。実際のサイズ を確実に判断することはできません。すべての圧縮済みのバックアップイメージに対 して、アナライザは最終的なバックアップイメージのサイズに固定値 (圧縮比) を乗算 します。圧縮比の値は [概略 (Summary)] タブにリストされています。 p.31 の[「キャパシティライセンスレポートの圧縮済みのイメージ情報の確認」](#page-30-0) を参照

してください。

■ サイズ不明 - スナップショットのみ存在します 分析範囲のカタログには、スナップショットのみがあります。アナライザは、クライアント の保護された容量の正確な数値を得るために、スナップショットのバックアップイメー ジを必要とします。

p.32 の [「キャパシティライセンスレポートのスナップショットイメージの完全バックアッ](#page-31-1) [プの検索」](#page-31-1)を参照してください。

<span id="page-28-0"></span>■ 複数ストリームバックアップが検出された可能性があります 複数ストリームバックアップによって保護されるクライアントのサイズはすべてのストリー ムによって作成されるすべてのバックアップイメージの合計です。 p.31 の [「キャパシティライセンスレポートの複数ストリームバックアップの影響の判断」](#page-30-2) を参照してください。

#### キャパシティライセンスレポートの複数ストリームバックアップのイメージ の正しいグループ化と合計の確認

クライアントが複数のストリームによってバックアップされている場合、クライアントのサイズ はすべてのストリームによって作成されるすべてのバックアップイメージの合計と等しくな ります。 ポリシー、クライアント、およびストレージユニットに対するジョブスロットルによっ て、ストリームを確実にグループ化するユーティリティの機能が妨げられます。 たとえば、

相互に数分以内に開始するのではなく、バックアップストリームのサブセットはバックアッ プストリームの残りとは異なる日に開始することがあります。 ユーティリティは、同じ 24 時 間 (午前 0 時から次の日の午前 0 時まで) 内に起きるストリームからのバックアップイメー ジのみを総計するので、これらのストリームは別の日にカウントされます。同じ日に手動で 2回目の完全バックアップを開始した場合も結果が歪められます。両方のバックアップか らのストリームがグループとしてまとめてカウントされます。

<span id="page-29-0"></span>p.31 の[「キャパシティライセンスレポートの複数ストリームバックアップの影響の判断」](#page-30-2)を 参照してください。

## キャパシティラインセスレポート結果の調整方法

--report オプションを指定してユーティリティを使うと、表計算ワークシートが生成されま す。結果の表計算ワークシートを確認した後、次のいずれかを実行できます。

- ライセンス料金の基礎として、生成された情報を変更なしで受け入れます。
- 変更を加えて、変更の理由を記します。

<span id="page-29-1"></span>表計算ワークシートに変更を加える場合は、どの時点で変更を終了するかを判断するこ とが重要となります。 ライセンス料金は TB ベースで評価されるため、数ギガバイトの情 報に対する料金を問題にしても意味がありません。バックアップサイズによってクライアン トをソートして、容量が大きい上位のバックアップに重点を置いて確認することをお勧めし ます。 バックアップサイズによってソートすることは 2 つのメリットを提供します。 1 つ目の メリットは、容量が大きいクライアントを最初に確認できることです。 2 番目に、数キロバイ トのみをバックアップしているクライアントがある場合、これらのバックアップは正しい情報 を取得していない可能性があります。保護されていない重要なデータがある可能性があ ります。

#### キャパシティライセンスレポートが完全であることの検証

<span id="page-29-2"></span>「概略 (Summary)] タブの「分析済み (Analyzed)] で情報を確認します。マスターサー バー、サーバー、日付、クライアント、およびポリシー情報が正しいことを確認します。

#### キャパシティライセンスレポートのポリシーの完全バックアップの検索

[分類 (Itemization)] タブで、「精度列 (Accuracy Column)] でリストをソートします。検 出されないことを示すすべての行に対して、手動で NetBackup カタログに問い合わせ て、完全バックアップが検出されるかどうかを判断します。完全バックアップはアナライザ が検査した期間よりも前の期間に存在することがあります。 完全バックアップが存在する 特定の日付範囲と特定のクライアントに収集とレポートを制限するオプションを指定して ユーティリティを再実行してください。 または、手動でクライアントシステムを検査して、バッ クアップポリシーの対象と設定によってバックアップされるデータのサイズを判断します。

#### キャパシティライセンスレポートの圧縮済みのイメージ情報の確認

<span id="page-30-0"></span>[分類 (Itemization)] タブで、[精度コメント (Accuracy Comment)] でリストをソートしま す。任意の圧縮済みのイメージに対して [チャージサイズ (Charged Size)] 列を確認し、 正しい情報が表示されていることを確認します。 情報が不正確な場合は、 [チャージサ イズ (Charged Size)] 列を変更し、変更を説明する記述を [チャージサイズを修正する ときにはその理由をここに入力してください (Enter a Reason here when modifying the Charged Size)] 列に追加します。

#### キャパシティライセンスレポートの冗長なカウントの除去

<span id="page-30-1"></span>[分類 (Itemization)] タブで、リストを [クライアント名 (Client Name)] によってソートし、 ホスト名のエイリアスが使用されている個所を検索します。分類表で、同じポリシーで異な るホスト名のエイリアスの下に同じクライアントが複数回リストされている個所を検索しま す。 そのような個所が見つかったら、古いほうのバックアップ日付の行の [チャージサイ ズ (Charged Size)] 列をゼロにします。 それから [チャージサイズ (Charged Size)] 値 がゼロである理由の説明を [チャージサイズを修正するときにはその理由をここに入力し てください (Enter a Reason here when modifying the Charged Size)] 列に追加しま す。

一部の Oracle RAC バックアップでは、異なるエイリアスの下に、異なるデータセットの バックアップを反映した項目が存在する場合があります。 [チャージサイズ (Charged Size)] をゼロにすると、保護対象データは過小計算されます。

<span id="page-30-2"></span>クライアントが複数のポリシーにある場合は、それらのポリシーに重複のバックアップ対象 がないことを確認します。 バックアップ対象が重複する場合は、 [分類 (Itemization)] タ ブの冗長なバックアップポリシーを検索します。 それから [チャージサイズ (Charged Size)]値を調節します。冗長なバックアップ対象の値をサイズから引いて、隣接する [理 由 (Reason)] セル内にコメントを追加します。

#### キャパシティライセンスレポートの複数ストリームバックアップの影響の 判断

[分類 (Itemization)] タブで、[精度コメント (Accuracy Comment)] でリストをソートしま す。「精度コメント (Accuracy Comment)] の下で複数ストリームバックアップが検出さ れている可能性があること を示すすべてのバックアップを検索して、 [ポリシー名 (Policy Name)] 列の下でポリシー名を確認します。それから nbdeployutil --report コマン ドを実行したときに生成されたログファイルを開きます。 デフォルトでは、ログファイルは 集められたレポートが存在するディレクトリにあります。

メモ: OpsCenter がレポートを生成した場合、ログファイルは OpsCenter サーバーにあ ります。 レポートの結果を通知する電子メールはログファイルの場所へのリンクを含んで います。 ログのファイル名は nbdeployutil-report-*timestamp*-log の形式です。

ログファイルでは、対象のポリシーのポリシー名を検索し、対応する [MAX] 値を確認し ます。 表示されているログファイルの引用では、対応する情報をハイライトしています。

```
Analyzing backups for policy <policy name>, client <client name>
Analyzing schedule Full
MAX 2010-09-01 14.6 T (multiple backups )
               21.7 G (client_name_1283295642) 09:00:42
                 1.0 T (client_name_1283295643) 09:00:43
               793.1 G (client_name_1283295644) 09:00:45
                1.2 T (client_name_1283295645) 09:00:48
                1.5 T (client_name_1283295647) 09:00:49
```
<span id="page-31-0"></span>この情報がポリシーにとって正しいことを確認します。 情報が不正確な場合は、 [チャー ジサイズ (Charged Size)] 列を変更し、変更を説明する記述を [チャージサイズを修正 するときにはその理由をここに入力してください (Enter a Reason here when modifying the Charged Size)] 列に追加します。

#### キャパシティライセンスレポートのデータベースバックアップの精度の確 認

データベースバックアップを複数ストリームバックアップを調整するのと同じ方法で調整し ます。 表計算ワークシートでポリシー名を検索し、

<span id="page-31-1"></span>nbdeployutil-report-*timestamp*.log ファイルの分析された情報を確認します。 選 択された日はデータベースが完全バックアップされた日に対応していますか? 情報が不 正確な場合は、 [チャージサイズ (Charged Size)] 列を変更し、変更を説明する記述を 「チャージサイズを修正するときにはその理由をここに入力してください(Enter a Reason here when modifying the Charged Size)] 列に追加します。

#### キャパシティライセンスレポートのスナップショットイメージの完全バック アップの検索

バックアップイメージがスナップショットから作成されたかどうかを判断するためにバック アップポリシーの属性を検査します。 スナップショットから作成された場合は、特定のクラ イアントおよびより長い日付範囲に収集とレポートを制限するオプションを指定してアナラ イザを再実行し、スナップショットの完全バックアップを検索します。 バックアップイメージ がスナップショットから作成されていない場合は、データのサイズを判断するためにスナッ プショットかクライアントシステムを手動で検査します。

メモ: このレポートに関連付けられているログファイルには、スナップショット情報が示され ます。

# 3

# <span id="page-32-0"></span>追加構成

この章では以下の項目について説明しています。

- 複数の NetBackup [マスターサーバーについて](#page-32-1)
- 1[台のマスターサーバーでの複数のメディアサーバーの使用について](#page-33-0)
- Windows [でのバックアップのダイレクト](#page-36-0) I/O について
- [動的ホスト名および動的](#page-37-1) IP アドレスについて
- UNIX [クライアントでのビジー状態のファイルの処理について](#page-47-0)
- NetBackup [インストールのロケールの指定について](#page-55-1)
- PureDisk データの NetBackup [へのエクスポート](#page-57-0)
- <span id="page-32-1"></span>■ [Shared Storage Option](#page-60-0) について
- vm.conf [構成ファイルについて](#page-81-1)

## 複数の NetBackup マスターサーバーについて

大規模なサイトでは、バックアップの負荷を最適化するため、複数の NetBackup マスター サーバーを使用します。必要に応じて、サーバー間でクライアントを分配します。

図 [3-1](#page-33-1) に、2 セットのネットワーク (A1/A2 および B1/B2) が存在し、それぞれのセットに サーバーを分けるほど十分な数のクライアントが存在する、複数サーバー構成を示しま す。

<span id="page-33-1"></span>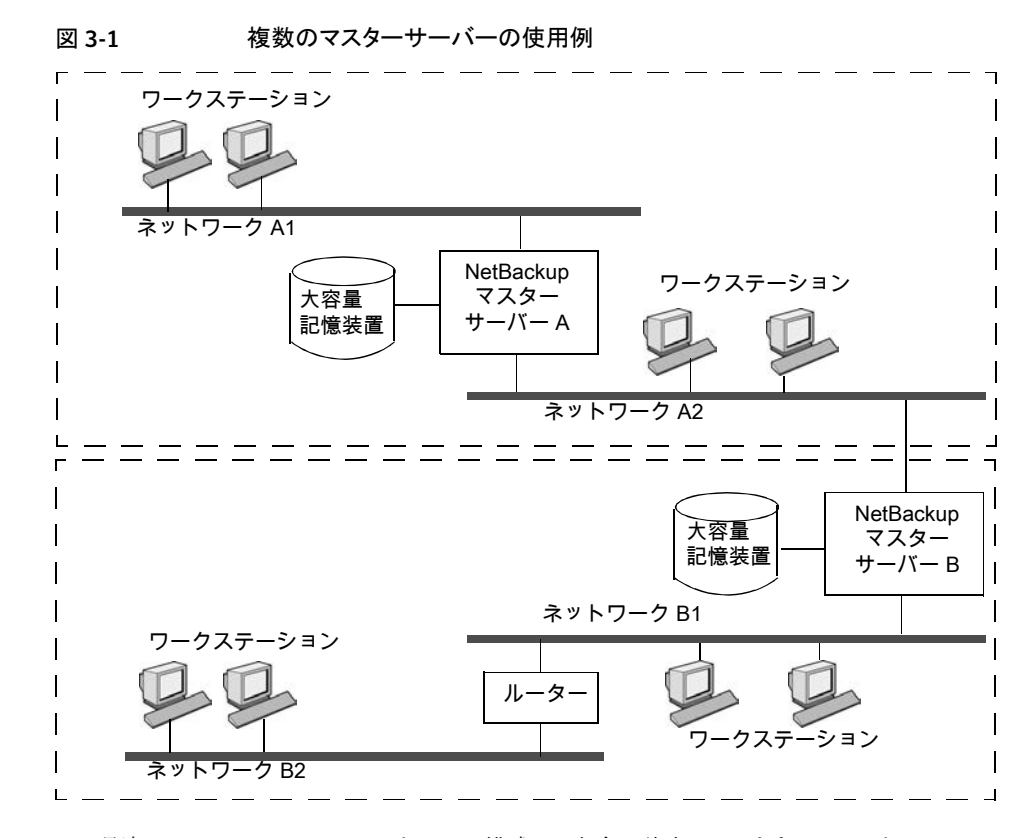

<span id="page-33-0"></span>この環境では、2つの NetBackup サーバー構成は、完全に独立しています。1つのサー バーがマスターサーバーで、もう一方のサーバーがメディアサーバーである構成を作成 することもできます。

## 1台のマスターサーバーでの複数のメディアサーバーの 使用について

保護ドメインとは、NetBackup マスターサーバー、NetBackup メディアサーバー、および NetBackup クライアントの組み合わせを示します。NetBackup サーバーのグループで は、クライアントは、グループのどのサーバーのどのデバイスにもバックアップを送信でき ます。

NetBackup 保護ドメインを次のとおり設定します。

■ 1台のマスターサーバー。すべてのバックアップスケジュールを制御します。

- 複数のメディアサーバー。ディスクまたはリムーバブルメディアにバックアップイメージ を書き込みます。これらのメディアサーバーには、追加ストレージを提供する周辺機 器が取り付けられている場合があります。
- 複数の保護対象の NetBackup クライアント。メディアサーバーにデータを送信しま す。

一般的な代替方針では、大量のデータを生成するクライアントに追加周辺機器を取り付 けます。マスターサーバーは、クライアントからのデータをクライアントの周辺機器に送信 します。データがネットワークを経由しないため、ネットワークの通信量を削減できます。 また、この戦略では、バックアップ負荷がマスターサーバーとメディアサーバーに分散さ れます。

マスターサーバーとメディアサーバーに関する重要な注意事項は次の通りです。

- 1つのグループに存在可能なマスターサーバーは1つだけです。
- NetBackup マスターサーバーは、NetBackup マスターサーバー自体のメディアサー バーですが、他のマスターサーバーのメディアサーバーとして使用することはできま せん。

図 [3-2](#page-35-2) に、ソフトウェアがインストールされ、NetBackup カタログも配置されている場合を 示します (デフォルトの場合)。

<span id="page-35-2"></span>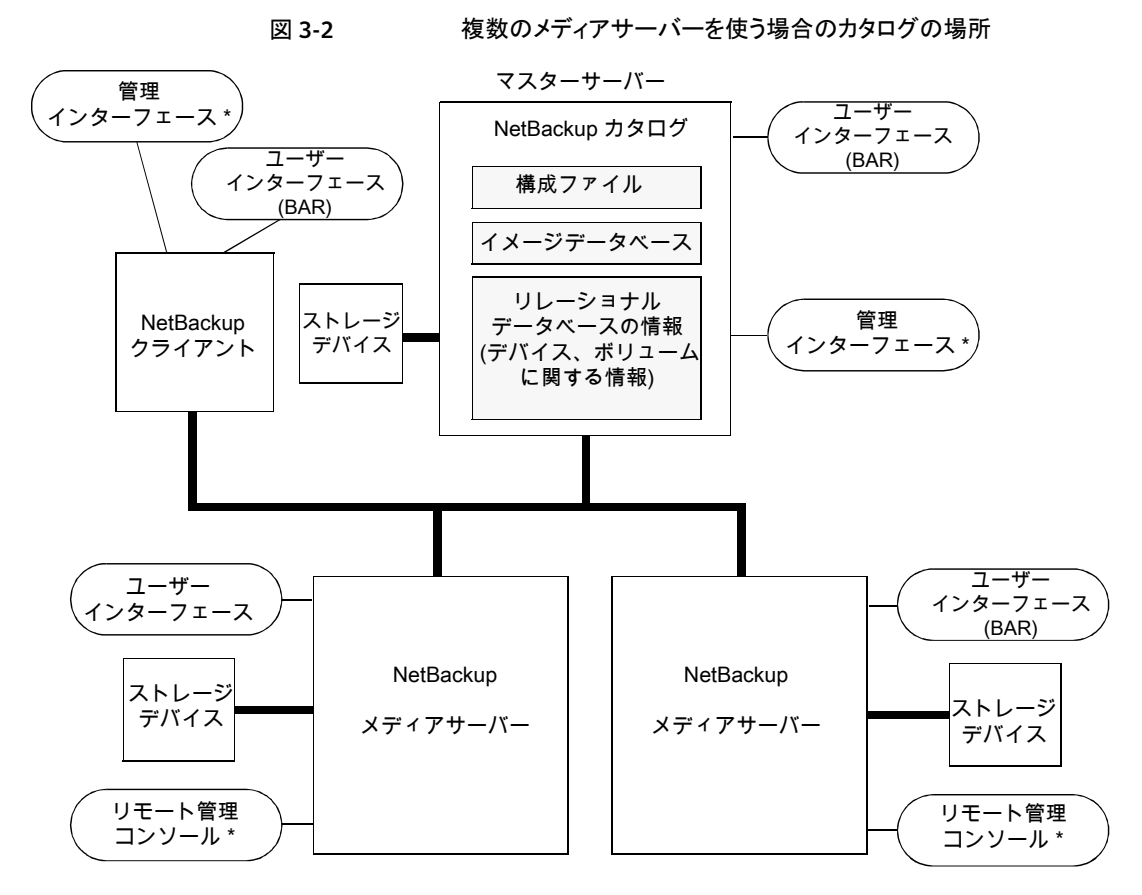

<span id="page-35-0"></span>\* リモート管理コンソールがインストールされている Windows クライアントから、バックアップ、アーカイブおよびリストア ユーザーインターフェースを使用することもできます。

#### 各サーバーのソフトウェアについて

<span id="page-35-1"></span>ストレージユニットに含める周辺機器が存在する各 NetBackup サーバーに、NetBackup サーバーソフトウェアをインストールします。NetBackup インストールプログラムで、マス ターサーバーおよびメディアサーバーのインストールを選択します。

#### NetBackup カタログについて

デフォルトでは、マスターサーバーに NetBackup カタログが存在します。カタログにはメ ディアおよびボリュームデータベース (emm\_data.db) が含まれます。ボリュームデータ ベースには、バックアップの実行中に使用されるメディアの使用方法およびボリュームに 関する情報が含まれています。
# Windows でのバックアップのダイレクト I/O について

デフォルトでは、ディスクストレージユニットのバッファサイズは 256 KB です。 バッファサ イズが 256 KB より大きい値に設定されれば、そのストレージユニットに書き込まれるバッ クアップは自動的にダイレクト I/O を使います。バッファサイズを増加すると、バックアップ 速度を改善できます。

バッファサイズを増加するには、次の条件を満たす必要があります。

- ストレージユニットは Windows メディアサーバーによって所有されている必要があり ます。
- ストレージユニットは、BasicDisk ストレージユニットまたはアレイディスクストレージユ ニットのいずれかである必要があります。
- 格納するバックアップは多重化できません。
- ダイレクト I/O を無効にする touch ファイルが存在していない必要があります。 (*install\_path*¥VERITAS¥NetBackup¥bin¥DISABLE\_DIRECT\_IO)

バッファサイズを増加するには、ストレージユニットを所有するメディアサーバー上に次の touch ファイルのいずれかを作成します。

■ ディスクへのバックアップの場合

*install\_path*¥VERITAS¥NetBackup¥db¥config¥ SIZE\_DATA\_BUFFERS\_DISK

■ ディスクまたはテープへのバックアップの場合

```
install_path¥VERITAS¥NetBackup¥db¥config¥
SIZE_DATA_BUFFERS
```
両方の touch ファイルが存在する場合、SIZE\_DATA\_BUFFERS\_DISK は SIZE\_DATA\_BUFFERS より優先されます。 現時点では、SIZE\_DATA\_BUFFERS\_DISK を 使うことを推奨します。

<span id="page-36-0"></span>表 [3-1](#page-36-0) は SIZE\_DATA\_BUFFERS\_DISK または SIZE\_DATA\_BUFFERS に指定可能な 値を示します。

表 3-1 SIZE\_DATA\_BUFFERS\_DISK、SIZE\_DATA\_BUFFERS の絶対バイト値

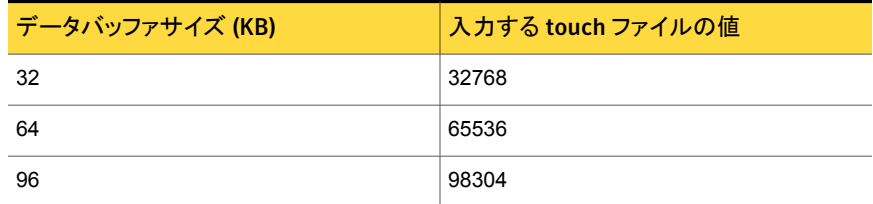

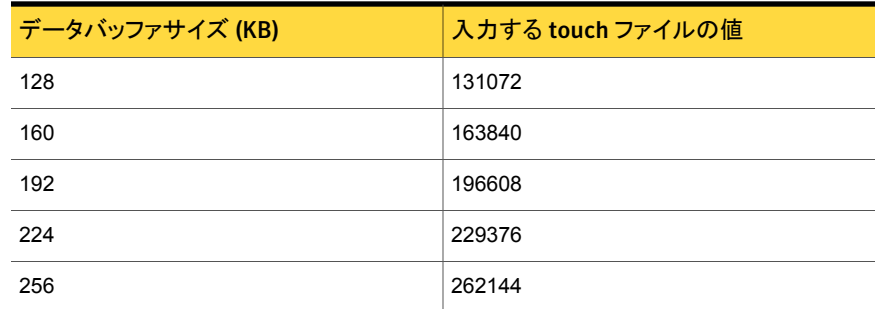

データバッファサイズは 32 の倍数単位で増加します。バッファサイズに 1024 を掛ける と、touch ファイルの値になります。

ダイレクト I/O バックアップは[Enabling direct I/O. Buffer size: <*buffer size*>]というメッ セージをトリガします。

## Windows でのダイレクト I/O の無効化

ダイレクト I/O を無効にするには次の手順を使います。

ダイレクト I/O を無効にする方法

◆ ストレージユニットを所有するメディアサーバー上に次の touch ファイルを作成しま す。

*install\_path*¥VERITAS¥NetBackup¥bin¥DISABLE\_DIRECT\_IO

# 動的ホスト名および動的 IP アドレスについて

構成を変更する前に、この項全体を参照してください。

デフォルトでは、NetBackup サーバーは、NetBackup クライアント名とクライアントマシン のネットワークホスト名は同じであると想定します。このため、ネットワークホスト名が変更さ れる可能性があるクライアントのバックアップを行うことは困難です。このようなクライアント の例には、LAN に接続して DHCP サーバーから IP アドレスを取得するポータブルマシ ンがあります。また、PPP サーバーにダイヤルアップ接続するリモートマシンもこのような クライアントに含まれます。動的ホスト名および動的 IP アドレスを使用して、固定の IP ア ドレスおよびホスト名を持たない NetBackup クライアントを定義します。

動的アドレスを使用する場合も、NetBackup サーバーでは固定 IP アドレスおよびホスト 名が必要であることに注意してください。

動的アドレスおよび動的ホスト名を使用するように構成されたすべてのクライアントは、 NetBackup の altnames 機能と同様に、相互に信頼性を確認できる必要があります。

NetBackup で動的 IP アドレスを使用する構成をサポートするには、次の手順を実行す る必要があります。

#### 表 3-2 NetBackupで動的 IPアドレスを使用する構成をサポートするための 手順

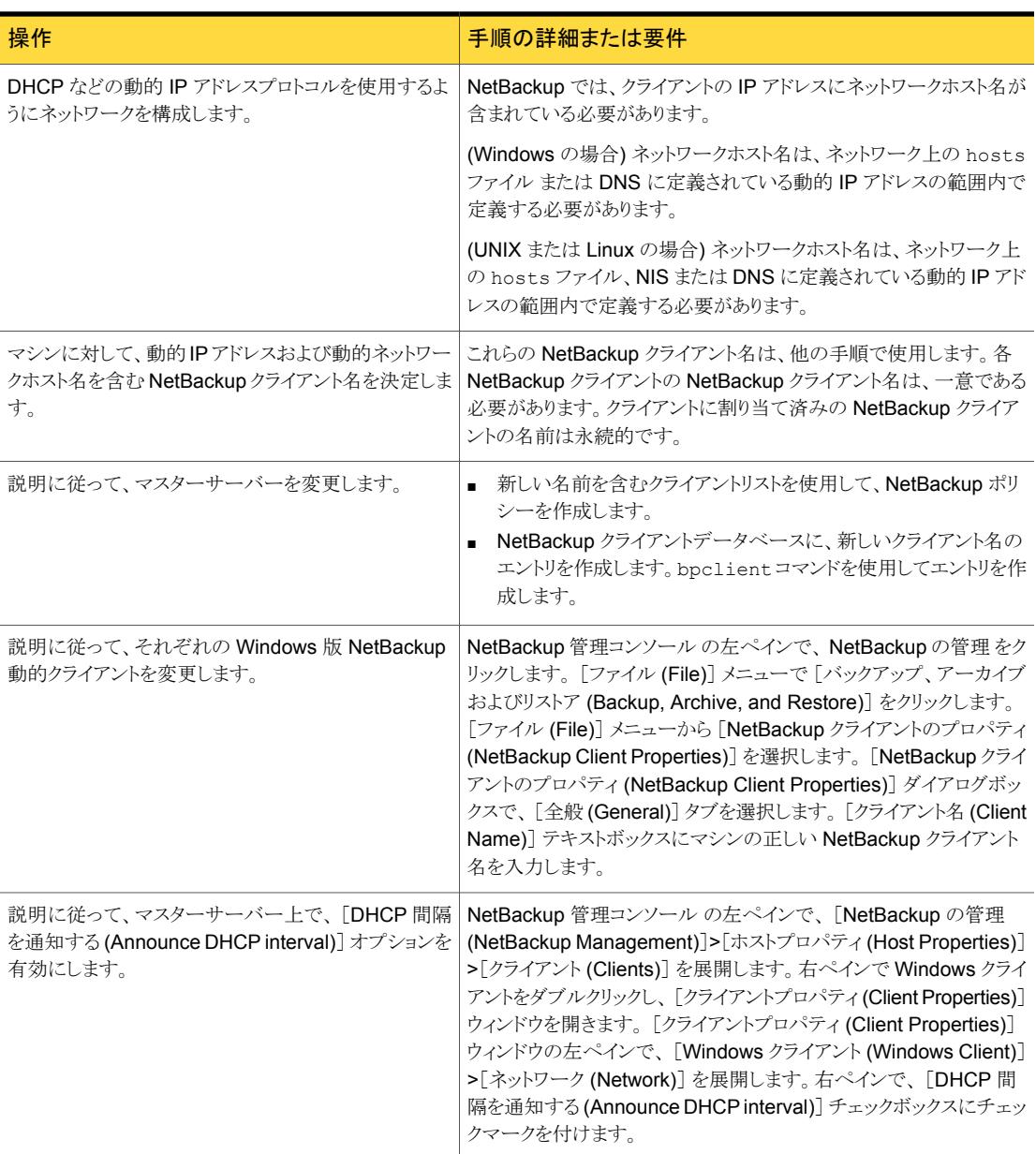

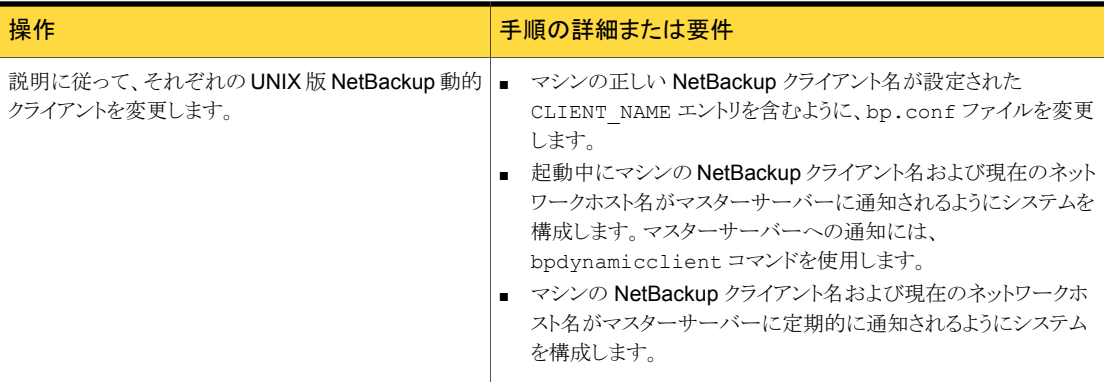

## 動的 IP アドレスおよび動的ホスト名の設定について

動的 IP アドレスプロトコルを使用するようにネットワークを構成します。DHCP などのプロ トコルには、1 つのサーバーと複数のクライアントが存在します。たとえば、DHCP クライ アントが起動すると、DHCP サーバーに IP アドレスを要求します。次に、サーバーが、事 前定義されたアドレスの範囲内でクライアントに IP アドレスを割り当てます。

NetBackup では、NetBackup クライアントの IP アドレスに、対応するネットワークホスト 名が含まれている必要があります。NetBackup クライアントに割り当てられる各 IP アドレ スに、ネットワークホスト名が含まれていることを確認します。ホスト名は、ネットワーク上の host ファイル、NIS および DNS に定義されている必要があります。

たとえば、10 の動的な IP アドレスとホスト名を利用可能です。

動的 IP アドレスおよび動的ホスト名は次のようになります。

```
123.123.123.70 dynamic00
123.123.123.71 dynamic01
123.123.123.72 dynamic02
123.123.123.73 dynamic03
 .
 .
 .
123.123.123.79 dynamic09
```
これらの動的 IP アドレスの 1 つを使用する場合がある各 NetBackup クライアントに、一 意の NetBackup クライアント名を割り当てます。クライアントに割り当てられた NetBackup クライアント名は永続的なものです。変更しないでください。動的 IP アドレスを使用して NetBackup クライアントに割り当てられたクライアント名は、ネットワーク上のネットワーク ホスト名と同じにしないでください。NetBackup クライアント名が変更されていたり一意で ない場合、バックアップおよびリストアの結果が予測できなくなります。

たとえば、20 のマシンで前に定義した IP アドレスを共有します。

これらのマシンを NetBackup クライアントにするためには、それらに次の NetBackup ク ライアント名を割り当てます。

```
nbclient01
 nbclient02
nbclient03
nbclient04
 .
 .
 .
 nbclient20
```
## NetBackup マスターサーバーの構成

NetBackup マスターサーバーを構成するには次の手順を使います。

#### NetBackup マスターサーバーを設定する方法

- 1 マスターサーバー上で、NetBackup のバックアップポリシーを作成します。クライア ント名のリストには、動的ネットワークホスト名 (*dynamic01* など) ではなく、NetBackup クライアント名 (nbclient01 など) を使用します。
- 2 マスターサーバーでクライアントデータベースを作成します。

クライアントデータベースは、次に示すディレクトリ内のディレクトリおよびファイルで 構成されます。

Windows の場合:

*install\_path*¥NetBackup¥db¥client

UNIX または Linux の場合:

/usr/openv/netbackup/db/client

3 bpclient コマンドを使用して、クライアントエントリを作成、更新、一覧表示および 削除します。

bpclient コマンドは、次のディレクトリに存在します。

Windows の場合:

*install\_path*¥NetBackup¥bin¥admincmd

UNIX または Linux の場合:

/usr/openv/netbackup/bin/admincmd

p.43 の[「クライアントエントリを制御する](#page-42-0) bpclient コマンド」を参照してください。 この例では、次のコマンドを入力して 20 のクライアントを作成します。

Windows の場合:

cd *install\_path*¥NetBackup¥bin¥admincmd

UNIX または Linux の場合:

```
cd /usr/openv/netbackup/bin/admincmd
bpclient -add -client nbclient01 -dynamic_address 1
bpclient -add -client nbclient02 -dynamic_address 1
bpclient -add -client nbclient03 -dynamic_address 1
bpclient -add -client nbclient04 -dynamic_address 1
.
.
.
bpclient -add -client nbclient20 -dynamic_address 1
```
4 クライアントデータベースに現在存在しているクライアントを表示するには、bpclient コマンドを次のとおり実行します。

Windows の場合:

*install\_path*¥NetBackup¥bin¥admincmd¥bpclient -L -All

UNIX または Linux の場合:

/usr/openv/netbackup/bin/admincmd/bpclient -L -All

次のように出力されます。

Client Name: nbclient01 Current Host: Hostname: \*NULL\* IP Address: 0.0.0.0 Connect on non-reserved port: no Dynamic Address: yes

Client Name: nbclient02 Current Host: Hostname: \*NULL\* IP Address: 0.0.0.0 Connect on non-reserved port: no Dynamic Address: yes .

```
.
Client Name: nbclient20
Current Host:
Hostname: *NULL*
IP Address: 0.0.0.0
Connect on non-reserved port: no
Dynamic Address: yes
```
<span id="page-42-0"></span>NetBackup クライアントによって、NetBackup サーバーに NetBackup クライアント 名およびネットワークホスト名が通知されます。その後、[現在のホスト (Current Host)]、[ホスト名 (Hostname)]および[IP アドレス (IP Address)]フィールドにその NetBackup クライアントの値が表示されます。

## クライアントエントリを制御する bpclient コマンド

.

bpclient コマンドは、クライアントエントリを作成、更新、表示、削除します。次の表は、 クライアントエントリを制御する bpclient コマンドを示します。

| 処理                                     | コマンド                                                                                                    |
|----------------------------------------|----------------------------------------------------------------------------------------------------|
| 動的クライアントエントリを作成する                      | Windows の場合:                                                                                                    |
|                                        | bpclient.exe -add -client client name -dynamic address 1                                                                                                    |
|                                        | UNIX または Linux の場合:                                                                                                    |
|                                        | bpclient -add -client client name -dynamic address 1                                                                                                    |
|                                        | ここで、client name は、 NetBackup クライアント名です。 引数 -dynamic address<br>1 は、クライアントが動的 IP アドレスを使用していることを示します。静的 IP アドレスを意<br>味する-dynamic address 0 のエントリを作成することは可能です。ただし、これを<br>行うことは不要であり、逆にパフォーマンスを低下させます。 |
| クライアントエントリを削除する                        | Windows の場合:                                                                                                    |
|                                        | bpclient.exe -delete -client client name                                                                                                    |
|                                        | UNIX または Linux の場合:                                                                                                    |
|                                        | bpclient -delete -client client name                                                                                                    |
| クライアントエントリを表示する                        | Windows の場合:                                                                                                    |
|                                        | bpclient.exe -L -client client name                                                                                                    |
|                                        | UNIX または Linux の場合:                                                                                                    |
|                                        | bpclient -L -client client name                                                                                                    |
| すべてのクライアントエントリを表示   Windows の場合:<br>する |                                                                                                    |
|                                        | bpclient.exe -L -All                                                                                                    |
|                                        | UNIX または Linux の場合:                                                                                                    |
|                                        | bpclient -L -All                                                                                                    |
|                                        |                                                                                                    |

表 3-3 クライアントエントリを制御する bpclient コマンド

# Windows 版 NetBackup 動的クライアントの構成

Windows 版動的クライアントを構成するには、次の手順を使用します。

#### Windows 版 NetBackup 動的クライアントを構成する方法

- 1 Windows クライアントに NetBackup がインストールされていない場合、インストール します。
- 2 NetBackup 管理コンソールの左ペインで、NetBackup の管理をクリックします。メ ニューバーで、[ファイル (File)]>[バックアップ、アーカイブおよびリストア (Backup, Archive, and Restore)]を展開します。
- 3 [バックアップ、アーカイブおよびリストア (Backup, Archive, and Restore)]ダイア ログボックスのメニューバーで、[ファイル (File)]>[NetBackup クライアントのプロパ ティ (NetBackup Client Properties)]を展開します。
- 4 [NetBackup クライアントのプロパティ (NetBackup Client Properties)]ダイアログ ボックスで、[全般 (General)]タブを選択します。[クライアント名 (Client Name)]を 変更して、Windowsクライアント用の NetBackupクライアント名を指定します。[OK] をクリックします。
- 5 NetBackup 管理コンソールで、「DHCP 間隔を通知する (Announce DHCP interval)]を設定します。この値は、クライアントが異なる IP アドレスを使用している ことを通知するまでに待機する時間 (分) を指定します。

[DHCP 間隔を通知する (Announce DHCP interval)]を設定するには、NetBackup 管理コンソールに戻ります。左ペインで、[NetBackup の管理 (NetBackup Management)]>[ホストプロパティ (Host Properties)]>[クライアント (Clients)]を 展開します。右ペインで Windows クライアントをダブルクリックし、[クライアントプロ パティ (Client Properties)]ウィンドウを開きます。[クライアントプロパティ (Client Properties)]ウィンドウの左ペインで、[Windows クライアント (Windows Client)]> 「ネットワーク (Network)]を展開します。右ペインで、「DHCP 間隔を通知する (Announce DHCP interval)]チェックボックスにチェックマークを付けます。

[DHCP 間隔を通知する (Announce DHCP interval)]の追加情報について詳しく は、次を参照してください。『[Symantec NetBackup™](http://www.symantec.com/docs/DOC5332) 管理者ガイド Vol. 1』。

デフォルト値の 0 (ゼロ) を使用している場合、サーバーへの通知は行われません。 DHCP クライアントの場合、リース期間の 2 分の 1 に相当する値を使用することを お勧めします。

6 クライアント上で、NetBackup Client Service を停止してから再起動すると、変更が 有効になります。

## UNIX 版 NetBackup 動的クライアントの構成

UNIX 版 NetBackup 動的クライアントを構成するには、次の手順を使用します。

#### UNIX 版 NetBackup 動的クライアントを構成する方法

- 1 NetBackup クライアントソフトウェアがインストールされていない場合、インストールし ます。
- 2 /usr/openv/netbackup/bp.conf ファイルを編集します。CLIENT\_NAME エントリ を使用して、マシンの NetBackup クライアント名を指定します。

CLIENT\_NAME = nbclient00

3 システムの初回起動時には、bpdynamicclient コマンドを実行します。 bpdynamicclient コマンドを実行すると、NetBackup サーバーにマシンの NetBackup クライアント名および現在のネットワークホスト名が通知されます。 bpdynamicclient コマンドは次のディレクトリに存在します。

/usr/openv/netbackup/bin

bpdynamicclient コマンドの形式は、次のとおりです。

bpdynamicclient -last\_successful\_hostname *file\_name*

bpdynamicclient コマンドを実行すると、*file\_name* が存在するかどうかが確認さ れます。*file\_name* が存在する場合、bpdynamicclient コマンドでは、ファイルに 書き込まれているホスト名が現在のネットワークホスト名と同じかどうかが判断されま す。ホスト名が一致する場合、bpdynamicclient コマンドは終了し、マスターサー バーへの接続は行われません。ホスト名が一致しない場合、bpdynamicclient コ マンドによってマスターサーバーに接続され、サーバーに NetBackup クライアント 名およびホスト名が通知されます。bpdynamicclient コマンドによるサーバーへの 通知が正常に完了すると、bpdynamicclient コマンドによって現在のネットワーク ホスト名が *file\_name* に書き込まれます。bpdynamicclient コマンドを実行しても サーバーへの通知を実行できない場合、bpdynamicclient コマンドによって *file\_name* が削除されます。

多くの UNIX システムには、起動スクリプトを定義する機能があります。

たとえば、Solaris システムでは、/etc/rc2.d ディレクトリにスクリプトを作成します。

# cat > /etc/rc2.d/S99nbdynamicclient <<EOF #! /bin/sh

rm /usr/openv/netbackup/last\_successful\_hostname /usr/openv/netbackup/bin/bpdynamicclient -last successful hostname ¥ /usr/openv/netbackup/last\_successful\_hostname EOF # chmod 544 /etc/rc2.d/S99nbdynamicclient

動的クライアントの起動スクリプトは、マシンが IP アドレスを取得した後に呼び出さ れます。

4 bpdynamicclient コマンドを定期的に呼び出すには、crontab ルートエントリを作 成する必要があります。

たとえば、毎時 7 分に bpdynamicclient を呼び出すエントリ (全体で 1 行) を次 に示します。

7 \* \* \* \* /usr/openv/netbackup/bin/bpdynamicclient -last successful hostname /usr/openv/netbackup/last\_successful\_hostname

DHCP を使用している場合、bpdynamicclient を呼び出す間隔は、リース期間の 2 分の 1 に設定することをお勧めします。

# UNIX クライアントでのビジー状態のファイルの処理につ いて

ビジー状態のファイルの処理は、UNIX クライアントだけに適用されます。

VSP (Volume Snapshot Provider) についての情報は Windows クライアントで利用可 能です。

次を参照してください。『[NetBackup](http://www.symantec.com/docs/DOC5332) 管理者ガイド Vol. 1』。

ビジー状態のファイルとは、ユーザーバックアップまたはスケジュールバックアップの実行 中に、変更されていることが検出されたファイルです。通常、NetBackup によってファイ ルのバックアップが試行されている間にプロセスによってそのファイルへの書き込みが行 われた場合に、検出が行われます。

ビジー状態のファイルは、次の場合に検出されます。

- ファイルの読み込みエラー
- ファイルの変更時刻の変更
- ファイルのiノード時刻の変更
- ファイルのサイズの変更

通常、バックアップは、バックアップが部分的に正常終了したことを示す 1 という状態で 完了します。ビジー状態のファイルの処理によって、ビジー状態のファイルが検出された 場合の NetBackup の動作を制御することができます。

ビジー状態のファイルの処理は、UNIX クライアントの[ビジー状態のファイルの設定 (Busy File Settings)]ホストプロパティで構成できます。

次を参照してください。『[NetBackup](http://www.symantec.com/docs/DOC5332) 管理者ガイド Vol. 1』。

ビジー状態のファイルの処理は、クライアントの /usr/openv/netbackup/bp.conf ファ イルに BUSY\_FILE\_PROCESSING オプションを追加して有効にすることもできます。次に、 ビジー状態のファイルの処理を制御するための他のビジー状態のファイルオプションを

追加します。オプションは、クライアントの /usr/openv/netbackup/bp.conf ファイルと ユーザーの \$HOME/bp.conf ファイルの両方に存在することができます。両方のファイル にオプションが存在する場合、ユーザーの bp.conf ファイルが優先されます。

ビジー状態のファイルの処理時に、NetBackup によって複数のファイルおよびディレクト リが作成されます。最初に、/usr/openv/netbackup の下に busy\_files という名前の 作業ディレクトリが作成されます。次に、busy\_files の下に /actions ディレクトリが作 成され、そのディレクトリに actions ファイルが格納されます。actions ファイルには、ビ ジー状態のファイルの処理を制御するために NetBackup によって使用される情報が含 まれています。

デフォルトでは、操作ファイルの内容は、bp.conf の BUSY\_FILE\_ACTION オプションか ら導出されます。特定のバックアップポリシーおよびスケジュールを制御するための操作 ファイルを作成することもできます。NetBackup によって、busy\_files の下階層に、ビ ジー状態のファイルの状態情報および診断情報を格納するためのログディレクトリが作成 されます。

## UNIX クライアントでのビジー状態のファイルの処理の構成

bp.conf ファイルを使ってビジー状態のファイルの処理を構成するには、次の手順を使 います。

#### ビジー状態のファイルの処理を構成する方法

1 bp.conf ファイルのオプションを変更します。

p.50 の 「UNIX での bp.conf [の変更によるビジー状態のファイルの処理の構成」](#page-49-0) を参照してください。

2 マスターサーバーにある bpend\_notify\_busy スクリプトをコピーします。

/usr/openv/netbackup/bin/goodies/bpend\_notify\_busy

クライアント上で、次のパスにコピーします。

/usr/openv/netbackup/bin/bpend\_notify

グループおよびその他のユーザーが bpend\_notify を実行できるように、ファイル アクセス権限を設定する必要があります。

(この手順は、 [ビジー状態のファイルの設定 (Busy File Settings)] ホストプロパティ でビジー状態のファイルの処理を構成する場合にも実行します。)

3 ユーザーバックアップスケジュールが指定されたポリシーがビジー状態のファイル バックアップに使用されるように構成します。

このポリシーは、actions ファイルの repeat オプションによって生成されるバック アップ要求を処理します。ポリシー名は重要です。デフォルトでは、ユーザーバック アップスケジュールが設定されていてバックアップ処理時間帯が表示されているポリ シーのうち、最初の利用可能なポリシーが NetBackup によってアルファベット順で 検索されます。たとえば、AAA\_busy\_files という名前のポリシーは、B\_policy の 前に選択されます。

<span id="page-49-0"></span>(この手順は、 [ビジー状態のファイルの設定 (Busy File Settings)] ホストプロパティ でビジー状態のファイルの処理を構成する場合にも実行します。)

## UNIX での bp.conf の変更によるビジー状態のファイルの処理の構成

bp.conf ファイルを変更してビジー状態のファイルの処理を構成するには、次の手順を 使います。

#### bp.conf ファイルを変更してビジー状態のファイルの処理を構成する方法

- 1 UNIX クライアントの[ビジー状態のファイルの設定 (Busy File Settings)]ホストプロ パティを使用して、ビジー状態のファイルの処理方法を構成します。 次を参照してください。『[NetBackup](http://www.symantec.com/docs/DOC5332) 管理者ガイド Vol. 1』。
- 2 または、クライアント上の bp.conf ファイルのエントリを使用して、ビジー状態のファ イルの処理を構成します。ユーザーはホームディレクトリに bp.conf ファイルを構成 することもできます。ユーザーの bp.conf ファイルに指定されたビジー状態のファイ ルオプションは、ユーザー主導バックアップだけに適用されます。ホームディレクトリ

にbp.conf ファイルが存在しない場合、ユーザーバックアップのためのビジー状態 のファイルの処理は無視されます。

使用する bp.conf ファイルエントリは、次のとおりです。

- BUSY\_FILE\_PROCESSING
- BUSY\_FILE\_DIRECTORY
- BUSY\_FILE\_ACTION

## UNIX の bp.conf ファイルエントリ

次の表は、ビジー状態のファイルの処理を構成するために使われる bp.conf ファイルエ ントリを記述したものです。

表 3-4 bp.conf ファイルエントリ

| エントリ                 | 説明                                                                                                    |
|----------------------|----------------------------------------------------------------------------------------------------|
| BUSY FILE PROCESSING | NetBackup のビジー状態のファイル処理機能を有効にします。デフォルトでは、<br>クライアントの /usr/openv/netbackup/bp.conf ファイルにはこのエントリ<br>は存在しません。                                                                                                    |
| BUSY FILE DIRECTORY  | ビジー状熊のファイルの作業ディレクトリへの代替パスを指定します。このエントリ<br>は必須ではありません。デフォルトでは、クライアントの<br>/usr/openv/netbackup/bp.conf ファイルまたは \$HOME/bp.conf ファ<br>イルにはこのエントリは存在しません。デフォルトでは、NetBackup によって<br>/usr/openv/netbackupまたはユーザーのホームディレクトリに busy_files<br>ディレクトリが作成されます。 |

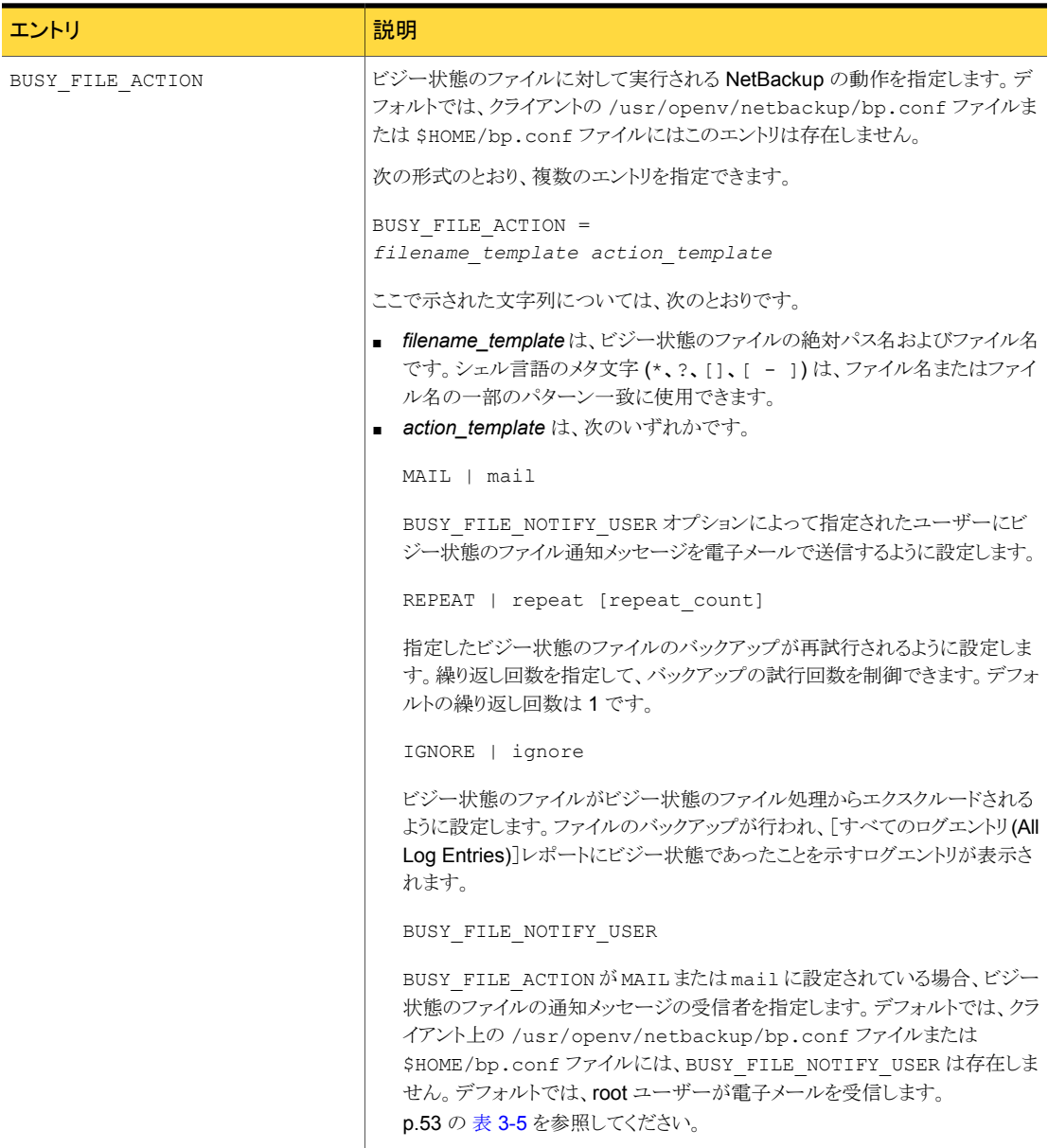

次の表は、BUSY\_FILE\_ACTION エントリの動作の例を示したものです。

表 3-5 BUSY FILE ACTION エントリの動作の例

<span id="page-52-0"></span>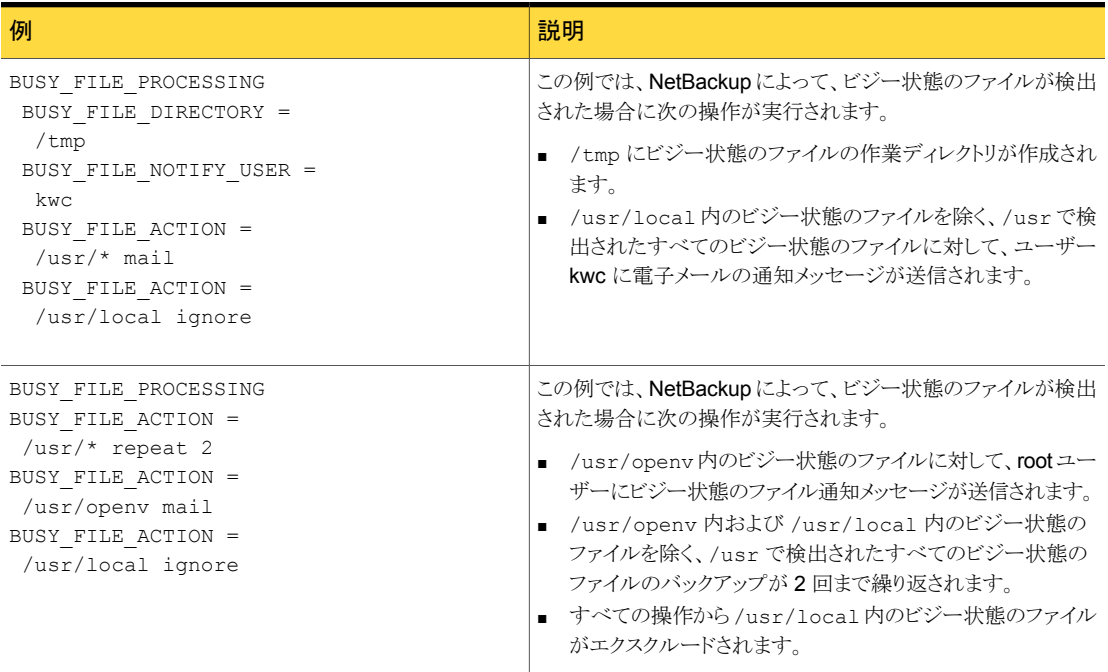

## UNIX で NetBackup が操作ファイルを作成および使用する方法

バックアップ操作の開始時に、NetBackup によって、busy\_files/actions ディレクトリ に actions という名前のデフォルトの操作ファイルが作成されます。actions ファイルの 内容は、bp.conf ファイルの BUSY\_FILE\_ACTION オプションから導出されます。

通常、NetBackup では、将来ビジー状態のファイルを処理する場合、常にデフォルトの 操作ファイルが参照されます。デフォルトを無視するには、バックアップポリシーおよびス ケジュールを制御するための操作ファイルを作成します。次のエントリは、ポリシーおよび スケジュールの操作ファイルの命名規則を示します。

```
actions.policy_name.schedule_name
actions.policy_name
```
ここで、*policy\_name* および *schedule\_name* は、事前定義されたバックアップポリシー およびスケジュールです。

操作ファイルを検索する場合、NetBackup によって次の手順が実行されます。

| 手順                                                                                                    | 例                                                                                                    |
|----------------------------------------------------------------------------------------------------|----------------------------------------------------------------------------------------------------|
| ポリシー名およびスケジュー<br>ル名を持つ、次のような形式<br>の名前のファイルが確認され<br>ます。                                                                                                    | actions.policy name.schedule name                                                                                                    |
| ポリシー名およびスケジュー<br>ル名を持つファイルが検出<br>されない場合、より広い範囲<br>で次のような形式の名前の<br>検索が行われます。                                                                                                    | actionpolicy names                                                                                                    |
| 検索範囲を広げても名前が<br>検出されない場合、<br>NetBackup ではデフォルト<br>の操作ファイルが参照されま<br>す。<br>ユーザーが作成した操作<br>ファイルの内容は、デフォル<br>トに類似しています。任意の<br>コメント行を含めることができ<br>ます。指定方法は、<br>BUSY FILE ACTIONオプ<br>ションと同じです。 | # comment line<br>filename_template action_template<br>例 1:<br>bp.conf ファイルに次のエントリが含まれると想定します。<br>BUSY FILE ACTION =<br>/usr/openv mail<br>BUSY FILE ACTION = $/usr/*$ repeat 2<br>BUSY FILE ACTION = /usr/local ignore<br>この場合、actions という名前のデフォルトの操作ファイルには、<br>次の行が含まれます。<br>/usr/openv mail<br>/usr/* repeat 2<br>/usr/local ignore<br>例 2:<br>スケジュール名が full であるバックアップポリシー<br>production_servers の操作ファイル名は、次のとおりです。<br>actions.production servers.full<br>actions ファイルに次の行が含まれると想定します。<br>/bin/* repeat<br>この場合、NetBackupによって、/binディレクトリに存在するビジー<br>状熊のファイルのバックアップが繰り返されます。 |

表 3-6 操作ファイルを検索する場合の NetBackup の手順

## UNIX のログディレクトリについて

ビジー状態のファイルの処理中、NetBackup によって busy\_files/logs ディレクトリの 下に多数のファイルが作成されます。これらのファイルには、状態情報および診断情報 が含まれます。NetBackup によって、バックアップのポリシー名、スケジュール名および プロセス ID (PID) から、これらのファイルの名前が導出されます。

NetBackup は次のログを作成します。

■ ビジー状態のファイルログ NetBackup によって、ビジー状態のファイルログにすべてのビジー状態のファイルの 名前が記録されます。ビジー状態のファイルログの名前の形式は次のとおりです。

*policy\_name.schedule\_name.PID*

■ 診断ログファイル

NetBackup によって、診断情報を含むログファイルが生成されます。ログファイルの 名前の形式は次のとおりです。

log.*policy\_name.schedule\_name.PID*

■ 再試行ログファイル

repeat オプションが指定されている場合、NetBackup によって、記録された診断情 報を含む再試行ファイルも作成されます。再試行ファイルの名前の形式は次のとおり です。

*policy\_name.schedule\_name.PID.retry.retry\_count*

ここで、*retry\_count* は、0 (ゼロ) から始まり、バックアップが繰り返されるたびに 1 ず つ増加します。*retry\_count* の値が repeat オプションで指定された数より 1 小さい 数になると、処理が停止します。

#### 例:

ビジー状態のファイルのバックアップ要求を処理するため、user という名前のユーザー バックアップスケジュールが設定されている AAA\_busy\_files という名前のポリシーが、 管理者によって定義されています。スケジュールバックアップは、production servers と いう名前のポリシー、full という名前のスケジュールおよび 1442 という PID によって開始 されます。

ビジー状態のファイルが検出されると、NetBackup によって /usr/openv/netbackup/busy\_files/logs ディレクトリに次のファイルが生成されま す。

```
production_servers.full.1442
   log.production servers.full.1442
```
操作ファイルの繰り返し回数が 2 に設定されている場合、NetBackup によって次のファ イルが生成されます。

```
production_servers.full.1442.retry.0
   AAA busy files.user.10639
   log.AAA_busy_files.user.10639
```
2回目のバックアップが試行されると、NetBackupによって次のファイルが生成されます。

```
production_servers.full.1442.retry.1
   AAA busy files.user.15639
   log.AAA_busy_files.user.15639
```
### UNIX で bpend\_notify\_busy を変更する場合の推奨される変更

管理者は、bpend\_notify\_busy スクリプトを変更することによって、ビジー状態のファイ ルの処理を変更できます。

次の変更以外は加えないことをお勧めします。

- RETRY\_POLICY および RETRY\_SCHED 変数を NONE からビジー状態のファイルバッ クアップのポリシー名およびスケジュール名に変更します。
- ビジー状態のファイル処理後にログディレクトリのファイルを削除します (これらのログ は自動的には削除されません)。
	- busy\_files() 関数の末尾に、次のコマンドを追加します。

/bin/rm -f \$LOG\_FILE

■ main で busy\_files() 関数を呼び出した後、次のコマンドを追加します。

/bin/rm -f \$BUSYFILELOG /bin/rm -f \$RETRY\_FILE

# NetBackup インストールのロケールの指定について

NetBackup アプリケーションでは、インストールのロケールによる決定に応じて、様々な 国の日付書式および時刻書式を表示できます。アプリケーション間での一貫性を保証す るため、NetBackup では 1 つの構成ソースを使用してロケール規則が定義されます。

*install\_path*¥VERITAS¥msg¥LC.CONF ファイル (Windows) と /user/openv/msg/.conf ファイル (UNIX または Linux) はサポート対象のロケールに ついての情報を含んでいます。これらのファイルによって、サポートされている各ロケール の日付書式および時刻書式を定義します。.conf ファイルおよび LC.CONF ファイルに

は、サポートされているロケールおよび書式のリストを追加および変更するための、非常 に具体的な方法が説明されています。

.conf ファイルと LC.CONF ファイルは、TL 行とTM 行の2つの部分に分かれています。

■ TL 行

TL 行の3番目のフィールドで、NetBackup アプリケーションでサポートされているロ ケールの大文字と小文字の区別を定義します。4 番目および 5 番目のフィールドで、 サポートされているそのロケールの日付および時刻のフィールド、および関連付けら れたセパレータを定義します。 デフォルトの出力を変更するには、既存の書式を変更します。 たとえば、次のような C ロケールの TL 行を想定します。

TL 1 C :*hh*:*mn*:*ss*/*mm*/*dd*/*yyyy*

月、日および年の順序を次のように指定することができます。

```
TL 1 C :hh:mn:ss -yyyy-mm-dd
```
または:

TL 1 C :*hh*:*mn*:*ss*/*dd*/*mm*/*yy*

さらに TL 行を追加する場合は、.conf ファイル内のコメントを参照してください。 .conf ファイルにアクセスできない場合、デフォルトのロケール (TL 行) は次のとおり です。

TL 1 C :*hh*:*mn*:*ss* /*mm*/*dd*/*yyyy* TL 2 ov :*hh*:*mn*:*ss*/*mm*/*dd*/*yyyy*

C および ov は同義語であることに注意してください。

#### ■ TM 行

TM 行では、TL 行の定義に従って、認識されないロケールから NetBackup でサポー トされているロケールへのマッピングを定義します。 TM 行の3番目のフィールドで、認識されないロケールを定義します。5番目のフィー ルドで、TL 行で識別可能なサポートされている等価のロケールを定義します。 たとえば、認識されないロケール French を、サポートされているロケール fr にマッピ ングする場合、TM 行は次のとおりです。

TM 6 french 2 fr

French を C にマッピングする場合は、次のとおりです。

TM 6 french 1 C

さらに TM 行を追加する場合は、.conf ファイル内の該当箇所の指示を参照してくだ さい。

.confファイルにアクセスできない場合、デフォルトのロケールは C(ov)になるため、 デフォルトの TM 行は存在しません。

# PureDisk データの NetBackup へのエクスポート

NetBackup では、ファイルおよびフォルダのデータの選択項目に対する PureDisk バッ クアップを NetBackup にエクスポートすることができます。これにより、NetBackup では、 起こり得るディザスタリカバリに備えるために、データのコピーを NetBackup ファイル形 式で NetBackup 対応メディアに作成することができます。

# 必要なソフトウェアおよびライセンス

PureDisk エクスポート機能は NetBackup と PureDisk が連携することによってサポート されます。

- PureDisk はリリース 6.1 MP1 以降を必要とします。 ソフトウェアのバージョンとライセンスについて詳しくは、次を参照してください。 『[Symantec NetBackup PureDisk](http://www.symantec.com/docs/DOC2238) 管理者ガイド』。
- <span id="page-57-1"></span>■ DataStore ポリシー形式を選択するには NetBackup DataStore ライセンスが必要 です。

## PureDisk データのエクスポート

PureDisk のバックアップデータを NetBackup にエクスポートするには、次の 2 つの有 効なポリシーを作成する必要があります。

- PureDisk の[NetBackup へのエクスポート (Export to NetBackup)]ポリシー。 エクスポートポリシーを作成するための情報については、次を参照してください。 『[Symantec NetBackup PureDisk Remote Office Edition Administrator's Guide](http://www.symantec.com/docs/DOC2238)』。
- NetBackup の DataStore 形式ポリシー。 p.58 の 「PureDisk [バックアップデータのエクスポート用の](#page-57-0) NetBackup ポリシーの作 [成」](#page-57-0)を参照してください。

<span id="page-57-0"></span>ポリシーは、任意の順序で作成できます。PureDisk ポリシーが実行されると、エクスポー トが行われます。

標準のデバッグ手法が、PureDisk と NetBackup の両方に適用されます。VxBSA デ バッグログは、pdexport ディレクトリに書き込まれます。

### PureDisk バックアップデータのエクスポート用の NetBackup ポリ シーの作成

PureDisk バックアップデータエクスポート用の DataStore 形式ポリシーを作成するには 次の手順を使ってください。

PureDisk バックアップデータのエクスポート用に NetBackup ポリシーを構成する方法

- 1 NetBackup 管理コンソールを開きます。
- 2 エクスポートを実行するメディアサーバーを制御するマスターサーバーを選択しま す。
- 3 [ポリシー (Policies)]ユーティリティを選択し、[処理 (Actions)]>[新規 (New)]>[新 しいポリシー (New Policy)]を選択します。
- 4 ポリシーの名前を入力します。この名前は、PureDisk エクスポートポリシーの[パラ メータ (Parameters)]タブに入力されます。
- 5 「新しいポリシーの追加 (Add a New Policy)]ダイアログボックスの次のタブに入力 します。
	- [属性 (Attributes)]タブ [DataStore]をポリシー形式として選択します。(DataStore ライセンスキーがイ ンストールされている場合は、DataStore ポリシー形式を選択する画面が表示さ れます。)圧縮と複数のデータストリーム属性は、リストアでサポートされないため、 エクスポートでサポートされていません。複数のストリームを実行するには、複数 のエクスポートエージェントが必要です。
	- [スケジュール (Schedules)]タブ デフォルトでは、[アプリケーションバックアップ (Application Backup )]スケジュー ルが DataStore ポリシー形式で使用されます。[アプリケーションバックアップ (Application Backup)]形式では、常に開始時間帯です。 デフォルトのスケジュールを調整することも新しいスケジュールを作成することも できますが、開始時間帯は PureDisk エクスポートポリシーの開始時間帯と一致 する必要があります。
	- [クライアント (Clients)]タブ [クライアント (Clients)]タブでは、PureDisk エクスポートエージェントの名前を 追加します。(複数の PureDisk エクスポートエージェントで、同じ NetBackup DataStore ポリシーを指定することができます。必要に応じて[クライアント (Clients)]タブにエクスポートエージェントを追加してください。) 元の PureDisk クライアントの名前は含めないでください。
	- 「バックアップ対象 (Backup Selections)]タブ [バックアップ対象 (Backup Selections)]タブに入力する必要はありません。
- 6 ポリシーを保存して閉じます。

p.58 の 「PureDisk [データのエクスポート」](#page-57-1) を参照してください。

# PureDisk エクスポートデータのリストア

NetBackup クライアントインターフェースの[バックアップ、アーカイブおよびリストア (Backup, Archive, and Restore)]を使用して、PureDisk エクスポートデータを PureDisk

エクスポートエージェントにリストアします。エクスポートエンジンをサポートするには、デー タの選択項目のリストア先システムに、NetBackup クライアントソフトウェアと NetBackup エンジニアリングバイナリが含まれている必要があります。

データがエクスポートエージェントにリストアされたら、ネットワーク転送方法を使用して、 個々の PureDisk クライアントにファイルを移動します。

#### PureDisk エクスポートデータをリストアする方法

- 1 エクスポートエージェントで NetBackup の[バックアップ、アーカイブおよびリストア (Backup, Archive, and Restore)]インターフェースを開きます。
- 2 [ファイル (File)]>[NetBackup マシンおよびポリシー形式の指定 (Specify NetBackup Machines and Policy Types)]を選択します。
- 3 「NetBackup マシンおよびポリシー形式の指定 (Specify NetBackup Machines and Policy Types)]ダイアログボックスで、[PureDisk-エクスポート (PureDisk-Export)]ポリシー形式を選択し、リストアに利用可能なエクスポートデー タを表示します。

NetBackup ジョブは、DataStore ポリシー形式として実行されますが、ジョブは PureDisk エージェントの名前の下に[PureDisk-エクスポート (PureDisk-Export)] ポリシー形式としてカタログが作成されます。

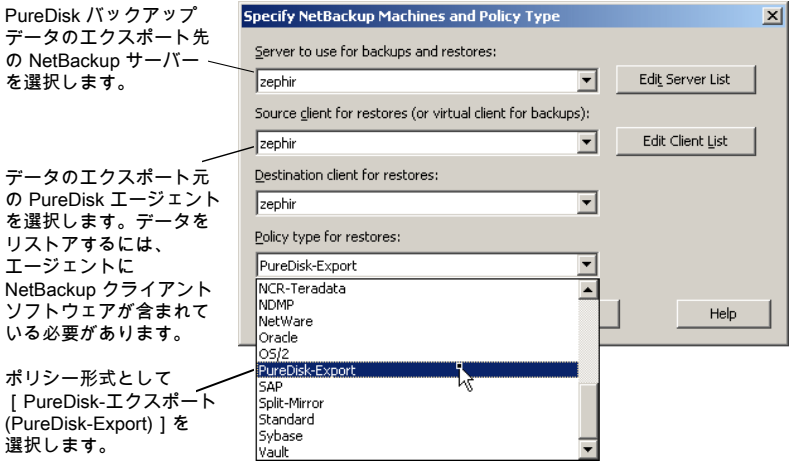

- 4 [NetBackup の履歴 (NetBackup History)]からリストアするバックアップを選択しま す。
- 5 選択したクライアントに、ユーザー主導バックアップからリストアするファイルをリストア します。

### リストアのサポートについて

NetBackup では、PureDisk がバックアップの一部としてサポートする項目のみをリストア できます。たとえば、PureDisk では、UNIX ファイルまたはディレクトリの権限を超えるア クセス制御リスト (ACL) のサポートを提供していないため、NetBackup で ACL をリストア することはできません。詳しくは、PureDisk のマニュアルを参照してください。

リストア時には、さらに次の点に留意してください。

- Windows と UNIX のセキュリティ情報をリストアできますが、UNIX のファイルの代替 クライアントへのリストアに関する制限が 1 つあります。 NetBackup は、ユーザー ID とユーザー名の両方をバックアップしますが、PureDisk ではユーザー ID のみをバックアップします。PureDisk エクスポート以外のバックアッ プでは、代替クライアントへのリストア時にユーザー名を別のユーザー ID にマッピン グできます。NetBackup はユーザー名を検索し、ユーザーIDを適切に変更します。 PureDisk エクスポートのバックアップの場合、ユーザー名を利用できないため、この 機能はありません。リストアされるファイルは、別のユーザーに属する可能性がありま す。
- Windows のファイルを UNIX システムにリストアしたり、UNIX のファイルを Windows システムにリストアすることができます。ただし、Windows のファイルを UNIX にリスト アすると、セキュリティ情報が失われます。

# Shared Storage Option について

Shared Storage Option を使用すると、複数の NetBackup メディアサーバーで個々の テープドライブ (スタンドアロンドライブまたはロボットライブラリ内のドライブ) を共有できま す。NetBackup では、バックアップおよびリストア操作の要求により、自動的にドライブの 割り当てや割り当て解除が行われます。

Shared Storage Option は、テープドライブの共有を可能にする NetBackup ソフトウェ アの別売り、別ライセンス製品です。ライセンスキーは Shared Storage Option キーで す。

Shared Storage Option は、複数のホストがドライブを共有する場合にのみ必要となりま す。たとえば、複数の NDMP ホストが 1 つ以上のドライブを共有している場合などです。

Shared Storage Option には、ファイバーチャネルハブやスイッチ、SCSI マルチプレク サまたは SCSI-FC ブリッジなどのハードウェアが適切に接続されている必要があります。

Shared Storage Option は、次の環境で使用することができます。

- ファイバーチャネル SAN
- SCSIスイッチまたはマルチイニシエータ構成などのファイバーチャネルを使用しない 環境

## Shared Storage Option のコンポーネントについて

NetBackup Enterprise Media Manager (EMM) サービスは、メディア情報を管理しま す。また、Enterprise Media Manager は、共有ドライブのデバイスアロケータ (DA) でも あります。

図 [3-3](#page-61-0) は共有ドライブの構成の例を示します。

#### 図 3-3 Shared Storage Option の例

<span id="page-61-0"></span>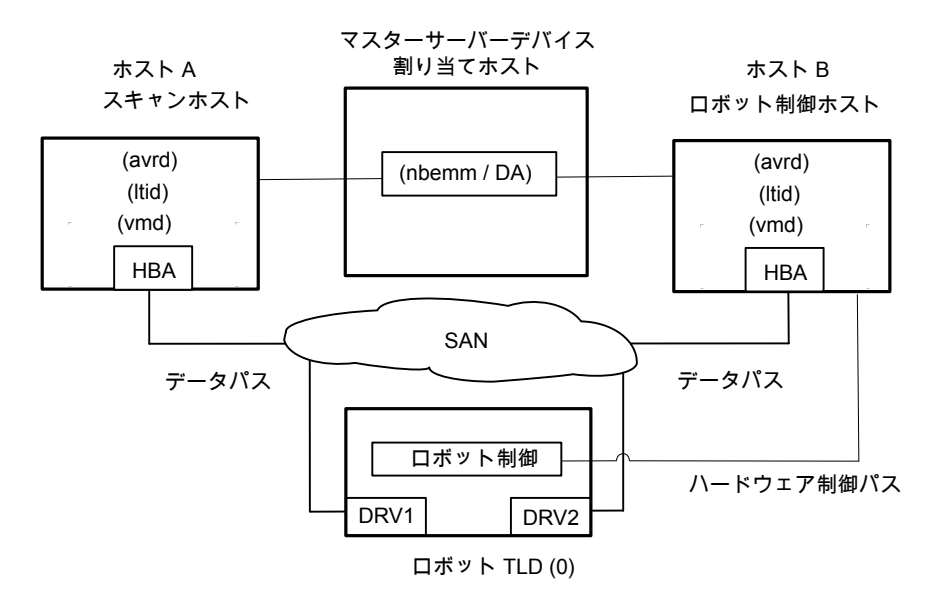

次の項目は、図 [3-3](#page-61-0)の Shared Storage Option の例にある NetBackup コンポーネント を説明しています。

- マスターサーバーは、Enterprise Media Manager (EMM) サービスをホスティングし ます。デバイス割り当てホストです。 [「デバイス割り当てホストについて」](#page-62-0)を参照してください。
- ホスト A:
	- 自動ボリューム認識 (avrd) プロセス、NetBackup Device Manager サービス (ltid)、および NetBackup Volume Manager (vmd) サービスを実行する NetBackup メディアサーバーです。
	- SAN ハードウェアを介して、ドライブ 1 およびドライブ 2 に接続されています。
	- ホストA は環境内で最初にオンライン化されるホストで、スキャンアビリティ係数に は 0 (ゼロ)以外の値が設定されています。したがって、これがドライブの最初のス キャンホストになります。

[「スキャンホストについて」](#page-62-1)を参照してください。

- ホスト B:
	- 自動ボリューム認識 (avrd) プロセス、NetBackup Device Manager サービス (ltid)、および NetBackup Volume Manager (vmd) サービスを実行する NetBackup メディアサーバーです。
	- SAN ハードウェアを介して、ドライブ 1 およびドライブ 2 に接続されています。
	- ロボットを制御します。ACS または TLM ロボット形式を除き、各ロボットのロボット 制御ホストは 1 台だけです。

<span id="page-62-0"></span>Shared Storage Option コンポーネントのプロセスの流れ図については、次を参照して ください。『NetBackup [トラブルシューティングガイド』](http://www.symantec.com/docs/DOC5332)。

### デバイス割り当てホストについて

NetBackup Enterprise Media Manager (EMM) サービスは、Shared Storage Option ジョブおよびタスクのためのデバイスを割り当てます。EMM サービスは、NetBackup マ スターサーバー上で実行されます。デバイスを割り当てるホストは、デバイス割り当てホス トとも呼ばれます。

#### SSO と NetBackup EMM サービスについて

NetBackup Enterprise Media Manager (EMM) は、テープドライブのネットワーク規模 での割り当てを調整するために、共有ドライブ環境のすべての共有テープ要求を管理し ます。EMM は、単一の NetBackup ドメイン内で対応するメディアサーバーおよび NetBackup SAN メディアサーバーの単一の NetBackup マスターサーバーからの要求 に応答します。

<span id="page-62-1"></span>EMM は、共有ドライブおよびホストについての情報を保持します。この情報には、ドライ ブを共有するホストとして利用可能なオンラインのホストや現在ドライブを予約しているホ ストのリストなどが含まれます。Media Manager device サービス (ltid) は共有ドライブ の情報の変更を要求します。

#### スキャンホストについて

スキャンホストは NetBackup Shared Storage Option のコンポーネントです。

各共有ドライブには、スキャンホストとして識別されるホストが 1 台存在します。スキャンホ ストは、自動ボリューム認識プロセス (avrd) が、割り当てられていないドライブをスキャン するホストです。(ロボットデーモンは、割り当てが行われたドライブをスキャンします。) ス キャンホストは、ドライブへのデータパスによるアクセスが可能である必要があります。

EMM データベースには、共有ドライブの情報が含まれており、その情報にはスキャンホ ストの情報が含まれます。メディアサーバーは、EMM サービスからドライブ状態の情報を 受信します。

スキャンホストは EMM によって判断されます。スキャンホストは、 各共有ドライブによって異なる場合があります。環境内で最初に オンライン化される、スキャンアビリティ係数が 0 (ゼロ) 以外のホ ストが、ドライブの最初のスキャンホストになります。 スキャンホストの判断方法

> メディアサーバーのスキャンアビリティ係数を構成するには、 nbemmcmd コマンドを使用します。詳しくは、次を参照してくださ い。『NetBackup [コマンドリファレンスガイド』。](http://www.symantec.com/docs/DOC5332)

スキャンホストが変更される場合 スキャンホストは、なんらかの割り込みが発生するまでは共有ドラ イブに割り当てられています。

> たとえば、次のいずれかが発生すると、EMM は新しいスキャンホ ストを選びます:

- ソケット接続、ホスト、ドライブ、ドライブパスまたはネットワーク が停止する。
- ドライブが論理的に停止モードになっている。

マウントの実行中は、スキャンホストがテープのマウントを要求し ているホストに一時的に変更されます。スキャンホストが一時的に 変更されるのは、ドライブパスへアクセスできるホストを一度に 1 台だけにするためです。

選択されたスキャンホスト上でドライブに複数のパスが構成され ている場合、EMM によって、次の順序でスキャンパスが選択さ れます。 スキャンホストのドライブパス

- データベースで最初に検出された、起動(UP)状態のローカ ルデバイスパス
- データベースで最初に検出された、NDMP 接続された起動 (UP) 状態のドライブパス

共有テープドライブのポーリン 共有テープドライブでは、NetBackupからのマウント要求が受信 されるまで、スキャンホストのみでドライブのポーリングが行われま す。マウントの要求時に、NetBackup はマウントを要求するホス トを使用して、共有ドライブをポーリングします。 グ

> この設計によって、NetBackup で動的ループ切り替えまたは SAN のゾーンのサポートが有効になります。各テープドライブは、 1 つのホストだけから検出される必要があります。各テープドライ ブのスキャンホストは、エラーを処理して可用性が継続されるよう に動的に切り替わる可能性があります。 中央デバイスアービト レーションコンポーネントによって、共有ドライブのスキャンホスト の割り当てが管理されます。 また、アービトレーションコンポーネ ントには、複数の NetBackup メディアサーバーが 1 つのドライ ブを共有できるように、ネットワークドライブの予約システムが備え られています。

> 共有テープドライブのポーリングによって、動的ループ切り替え を使用できるようになり、デバイスへのアクセス回数および CPU 時間が減少します。 ただし、デバイスの接続の切断 (ファイバー チャネルファブリックの断絶など) は、I/O が発生するまで検出で きません。

#### SAN メディアサーバーについて

SAN メディアサーバーは、自身のデータをバックアップする NetBackup メディアサー バーです。 SAN メディアサーバーは他のクライアントに存在するデータはバックアップで きません。

SAN メディアサーバーはある特定の状況で有効です。たとえば、SAN メディアサーバー は、データボリュームによって、ネットワークに悪影響を及ぼすほど多くのネットワーク帯 域幅が消費される場合に有効です。

SAN メディアサーバー用のバックアップポリシーを定義する場合は、クライアントとして SAN メディアサーバーのみを追加します。

NetBackup Shared Storage Option は NetBackup SANメディアサーバーを使用でき ますが、必須ではありません。

## 共有デバイスの予約または解放について

Shared Storage Option は、SAN デバイスへのファームウェアのロードやハブ API また はスイッチ API を使用した通信は行いません。NetBackup shared drive\_notify ス クリプトを使用すれば、Shared Storage Option はハブ API またはスイッチ API による 通信を行うことができます。

NetBackup は、共有ドライブが予約または解放された場合に、shared drive\_notify スクリプトを実行します。

このスクリプトは次のパラメータを必要とします。

- 共有ドライブの名前。
- 現在のスキャンホストの名前。
- 次のいずれかの操作です。
	- スクリプトが実行されるホストには、ドライブが解放されるまでそのドライ ブへの SCSI アクセスが必要です。 RESERVED
	- 情報通知のみ。ドライブを予約したホストには SCSI アクセスが必要で あることを変更しません。 ASSIGNED
	- RELEASED スキャンホストのみに、ドライブへの SCSI アクセスが必要です。
	- スクリプトを実行するホストが、スキャンホストになります。 ホストは、ドライ ブが RESERVED の間は、スキャンホストになりません。 **SCANHOST**

スキャンホストは RESERVED 操作と RELEASED 操作の間で変わる ことがあります。

このスクリプトは、次のディレクトリに存在します。

Windows の場合: *Install\_path*¥VERITAS¥Volmgr¥bin

UNIX または Linux の場合: /usr/openv/volmgr/bin/shared\_drive\_notify

メモ: root ユーザーがこのスクリプトを実行できる必要があります。

このスクリプトは、正常な完了時に状態 0 で終了します。

## Shared Storage Option を使用しないでロボットライブラリを共有する方 法

次のいずれかの方式を使用して、複数の NetBackup メディアサーバー間で、ロボット テープライブラリを共有できます。

- 共有ライブラリのサポート NetBackup では、同じロボットライブラリ内の異なるドライブを、別々のメディアサー バーで構成できます。この機能は、共有ライブラリのサポートと呼ばれます。共有ライ ブラリをサポートするロボット形式は、ACS、TL8、TLD、TLH および TLM です。
- パーティション化されたライブラリ 一部のロボットベンダーでは、ライブラリをパーティション化することもできます。ロボッ トライブラリのパーティション化によって、ロボットライブラリがあるドライブのセットと別 のドライブのセットに分割されます。このパーティション化によって、異なる制御ホスト 上の 2 つのロボット制御デーモンが、異なる NetBackup マスターサーバーおよびメ

ディアサーバー環境のために、1 つのロボットライブラリを管理することが可能になり ます。

これらの機能は Shared Storage Option とは関係ないため、Shared Storage Option と混同しないでください。

## Shared Storage Option の用語および概念

<span id="page-66-0"></span>表 [3-7](#page-66-0) は Shared Storage Option の理解に関連した用語と概念を示しています。

| 用語                                          | 定義                                                                                                    |
|---------------------------------------------|----------------------------------------------------------------------------------------------------|
| <b>Backup Exec Shared</b><br>Storage Option | NetBackup Shared Storage Option は、Symantec Backup Exec<br>Shared Storage Option とは異なります。Backup Exec SSO では<br>UNIX サーバーがサポートされないため、ドライブのアービトレーション<br>も別の方式によって行います。       |
| SAN メディアサーバー                                | NetBackup SAN メディアサーバーは、そのサーバー内のデータを共<br>有ドライブにバックアップします。他の NetBackup ホストまたはクライア<br>ントのデータはバックアップできません。NetBackup SAN メディアサー<br>バーを使用する場合は、シマンテック社からライセンスを取得する必要<br>があります。 |
| 共有ドライブ                                      | Shared Storage Option をインストールしている場合に、ホスト間で共<br>有されるテープドライブは共有ドライブと呼ばれます。NDMPホストに接<br>続されたドライブの場合、各 NDMP 接続ホストは追加ホストと見なされ<br>ます。                                           |

表 3-7 Shared Storage Option の用語および概念

# Shared Storage Option ライセンスキーについて

<span id="page-66-2"></span><span id="page-66-1"></span>Shared Storage Option は基本の NetBackup とは別ライセンスの機能です。NetBackup Shared Storage Option ライセンスキーは、共有する物理テープドライブ数に基づいて います。キーによって、ライセンスを取得した特定の数の物理ドライブの共有が NetBackup で有効になります。

p.67 の「[Shared Storage Option](#page-66-1) のライセンス」を参照してください。

## Shared Storage Option のライセンス

Shared Storage Option に特別なインストールは必要ありません。NetBackup ソフトウェ アをインストールすると、Shared Storage Option ソフトウェアもインストールされます。た だし、Shared Storage Option ライセンスキーを入力することによって機能を有効にする 必要があります。

メモ: NetBackup マスターサーバー上でライセンスキーを入力します。また、Shared Storage Option のために使う各 NetBackup メディアサーバー上でライセンスキーを入 力します。

Shared Storage Option にライセンスを付与する方法

- 1 ライセンスを特定のサーバーに追加するには、[ファイル (File)]メニューで[サーバー の変更 (Change Server)]をクリックし、次にサーバーを選択します。
- 2 [NetBackup のライセンスキー (NetBackup License Keys)]ダイアログボックスで、 [新規 (New)]をクリックします。
- 3 「新しいライセンスキーの追加 (Add a New License Key)]ダイアログボックスで、ラ イセンスキーを入力し、[追加 (Add)]か[OK]をクリックします。
- 4 [閉じる (Close)]をクリックします。
- 5 NetBackup のすべてのサービスとデーモンを再起動してください。

p.67 の 「[Shared Storage Option](#page-66-2) ライセンスキーについて」 を参照してください。

### Shared Storage Option の前提条件について

Shared Storage Option を使用するようにハードウェアを構成するには、次の前提条件 を満たしていることを確認する必要があります。

- SAN 環境を構成します。
- ロボットおよびドライブを接続します。
- すべてのサーバーで共有デバイスが認識されていることを確認します。 デバイスの認 識はオペレーティングシステムの構成によって次のように異なります。 UNIX または Linux サーバーでは、Solaris システムの sg ドライバなど、構成ファイ ルを修正する必要がある場合があります。 Windows サーバーでは、デバイスは Windows によって自動的に認識されます。た だし、場合によっては、ユーザーがデバイスドライバをインストールする必要がある場 合があります。

次の作業の一部は、使用するハードウェアに応じて行います。

- ロボットの各ドライブの物理的な場所を判断します。この場所は、通常、ドライブコネク タ上または各ベンダーが提供するマニュアルに示されています。 NetBackup のデバイス検出によってロボット内のドライブの場所が正確に特定された 場合、この作業は必要でない場合があります。
- すべてのドライブおよびすべてのロボットを接続します。
- SAN に接続するハードウェア (たとえば、ブリッジ、スイッチまたはハブ)を取り付けま す。
- ファイバーが構成の一部で、SCSI-FCブリッジを使用している場合、テープデバイス の SCSI とファイバーチャネル間のマッピングを判断します。 各デバイス固有の SCSI ID は、ホストが読み込むファイバーチャネル論理ユニット番 号 (LUN) に変換されます。ドライブの割り当てを正しく行うには、LUN がどの物理 SCSI ID にマッピングされているかを理解しておく必要があります。可能であれば、 永続的な LUN マッピングを行ってください。 ハードウェアおよびさまざまなベンダーの構成ツールについての知識が必要です。ブ リッジのベンダーが提供するマニュアルを参照してください。
- 物理的構成を記録します。

Shared Storage Option 構成を設定する場合、ハードウェア情報を記録します。各ド ライブに接続されているアダプタ、SCSI アドレス、ワールドワイドネーム (WWN) およ びファイバーチャネル LUN を記録します。また、ファームウェアおよびドライバのバー ジョンも記録します。

- 適切なドライバをインストールおよび構成します。詳しくは、各ベンダーが提供するマ ニュアルを参照してください。
- UNIX サーバーと Linux サーバーの場合は、必要なデバイスファイルを作成します。 オペレーティングシステムによっては、再構成システム起動 (boot -r) はこれらのファ イルを自動的に作成することがあります。 各ドライブのデバイスファイルを作成します。デバイスファイル名には、ドライブおよび アダプタのファイバーチャネル LUN を使用します。デバイスファイルおよびドライブ 間の物理的なドライブの場所の相関を明らかにするために、デバイスファイル名も記 録します。

『[Symantec NetBackup](http://www.symantec.com/docs/DOC5332) デバイス構成ガイド UNIX、Windows および Linux』と、オ ペレーティングシステムに提供されているマニュアルページを参照してください。

- UNIX サーバーと Linux サーバーの場合は、適切なシステム構成ファイルを変更し てオペレーティングシステムをカスタマイズします。この作業には、Shared Storage Option 環境を使用するシステムファイルとそのファイル形式についての知識が必要 です。たとえば、Sun Solaris システムの場合、sg、st および HBA ドライバファイルを 変更する必要があります。 ファイバーチャネルデバイス (WWN) を特定のターゲット ID にバインドするように HBA ドライバファイルを変更します。手順については、オペレーティングシステムのマ
- Windows サーバーで HBA を構成する方法については、ベンダーの HBA のマニュ アルを参照してください。
- ハードウェアで利用可能な任意の構成インターフェースを使用して構成し、構成が適 切であることを確認します。たとえば、Windows サーバーの場合、ハイパーターミナ ルをインターフェースとして使用し、SCSI-FC ブリッジを構成できます。

ハードウェアを構成および検証する場合は、次の順序で行います。

■ ロボットおよび共有ドライブ

ニュアルを参照してください。

- ブリッジ
- ハブまたはスイッチ
- ホスト
- エラーが発生し、原因がオペレーティングシステムであると想定される場合は、オペ レーティングシステムのマニュアルの指示に従って、オペレーティングシステムのログ を参照してください。

## ハードウェアの設定ガイドラインについて

次はハードウェアの設定ガイドラインです。

- 複数のベンダーの SAN ハードウェアを使用すると、問題が発生する可能性がありま す。必ずハードウェアベンダーがサポートする SAN 構成およびファームウェアレベル を使用してください。
- SAN デバイスを検出するためのオペレーティングシステムのテープドライバおよびパ ススルードライバの構成方法については、SAN デバイス、HBA およびオペレーティ ングシステムのマニュアルを参照してください。
- ハブのタイマー設定を確認してください。
- ソフトアドレスではなくハードアドレスでアービトレーテッドループ物理アドレスを使用 してください。ハードウェアベンダーに問い合わせて、推奨する製品の使用方法を確 認してください。
- すべてのファイバーチャネルハードウェア(ブリッジなど)のファームウェアレベルを確 認してください。他の SAN ハードウェアデバイスと運用するために必要な最新のレベ ルのファームウェアを使用してください。
- ホストオペレーティングシステムでコマンドおよびユーティリティを使用して SAN 問題 の再現を試行してください。
- バックアップおよびリストア機能の両方をテストしてください。バックアップジョブが正常 終了しても、データが破損している場合があります。たとえば、不適切なスイッチ設定 によって問題が発生することがあります。
- Shared Storage Option ソフトウェアを追加する前に、ハードウェアおよび SAN 構 成が動作中で、安定していることを確認してください。
- 共有ドライブとして構成する前に、専用テープドライブでバックアップおよびリストア機 能をテストしてください。
- 大規模な構成の場合、ドライブの共有は、少数のテープドライブおよび2台または3 台のメディアサーバー (または NetBackup SAN メディアサーバー) から開始してくだ さい。
- 構成およびドラブルシューティングの処理は、小規模であればより容易に実行できま す。可能な場合は、SAN に接続されたドライブの一部が一部のサーバーによって共 有されるように複数の独立した Shared Storage Option 構成を作成してください。
- ファイバーチャネルハードウェアは、次の順序で適切に起動します。
	- ロボットまたはドライブ
	- ブリッジ
	- ハブまたはスイッチ
	- ホスト
- 起動シーケンスはデバイスによっては他のものより長くなります。 ハードウェアの起動 が完了したことを確認するには、インジケータ点灯を調べてください。緑色の点灯は、 多くの場合、完了した起動シーケンスを示します。

## ドライバのインストールと構成について

メディアサーバーシステムにドライバをインストールして構成し、該当するシステム構成ファ イルを変更します。

NetBackup の要件についての指針が利用可能です。

次を参照してください。『NetBackup [デバイス構成ガイド』。](http://www.symantec.com/docs/DOC5332)

### 接続の検証

NetBackup で Shared Storage Option を構成する前にハードウェア構成をテストしま す。この作業は非常に重要ですが見落とされることがよくあります。 次の点に注意してください。

- すべての (マスターおよびメディア) サーバーが互いに通信可能であることを検証し ます。そうするには、各サーバーから他のすべてのサーバーに ping コマンドを使っ てください。名前解決処理が正しく機能していることを検証するために、必ずpingを ホスト名ごとに実行してください。
- NetBackup の bpclntcmd ユーティリティを使用して IP アドレスからホスト名を取得 します。次を参照してください。『NetBackup[トラブルシューティングガイド』](http://www.symantec.com/docs/DOC5332)と 『NetBackup [コマンドリファレンスガイド』。](http://www.symantec.com/docs/DOC5332)
- オペレーティングシステムおよび NetBackup のコマンドとツールを使用して、デバイ スが正しく構成されているかどうかを検証します。Shared Storage Option を構成す る前に、オペレーティングシステムが SAN のデバイスを検出することを確認してくだ さい。構成がオペレーティングシステムで動作しない場合は、Shared Storage Option でも動作しません。

たとえば、Solaris システムでは mt -f tapename status コマンドを使用して、テー プドライブの状態を判断できます。

■ 詳細および例については、次の参照先の該当するオペレーティングシステムの章を 参照してください。『[Symantec NetBackup](http://www.symantec.com/docs/DOC5332) デバイス構成ガイド UNIX、Windows お よび [Linux](http://www.symantec.com/docs/DOC5332)』。

## NetBackup での Shared Storage Option の構成について

共有ドライブ、ストレージユニット、およびバックアップポリシーを構成する必要があります。

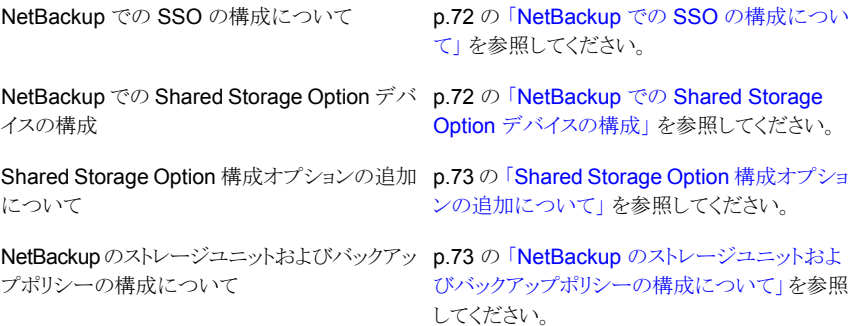

#### <span id="page-71-0"></span>NetBackup での SSO の構成について

デバイスの構成ウィザードを使用して NetBackup で Shared Storage Option を構成す ることをお勧めします。共有デバイスを構成するときにデバイスを識別することが困難な 場合は、ウィザードを使用すると構成が成功する可能性が高まります。

<span id="page-71-1"></span>デバイスの構成ウィザードを使用する場合は、1 台のホスト (通常、マスターサーバー) か らすべての共有ドライブを構成する必要があります。現在のホストをマスターサーバーに 設定して、ウィザードを 1 回だけ起動します。次に、[デバイスホスト (Device Hosts)]画 面でメディアサーバーまたは NetBackup SAN メディアサーバーのリストを表示します。 ウィザードでは、選択したすべてのメディアサーバーでデバイスが構成され、これらのホ ストは共有構成についての情報を読み込みます。

### NetBackup での Shared Storage Option デバイスの構成

「デバイスの構成ウィザード (Device Configuration Wizard)]を使用して共有ドライブを 構成することをお勧めします。このウィザードでは、共有ドライブの構成手順が示されま す。

ウィザードのヘルプでウィザードの制限事項を確認することを忘れないでください。

デバイスの構成ウィザードを起動する方法

- 1 NetBackup 管理コンソールで、「メディアおよびデバイスの管理 (Media and Device Management)]を展開します。
- 2 [ストレージデバイスの構成 (Configure Storage Devices)]をクリックします。
#### Shared Storage Option 構成オプションの追加について

Media Manager 構成ファイル vm.conf へ Shared Storage Option オプションを追加 することによって、構成を微調整することができます。

p.82 の 「vm.conf [構成ファイルについて」](#page-81-0) を参照してください。

#### NetBackup のストレージユニットおよびバックアップポリシーの構 成について

共有ドライブのストレージユニットおよびポリシーを構成する必要があります。共有ドライ ブを構成するために[デバイスの構成ウィザード (Device Configuration Wizard)]を使 用した場合、ストレージユニットおよびポリシーがすでに構成されている場合があります。

次の通りストレージユニットとバックアップポリシーを構成します。

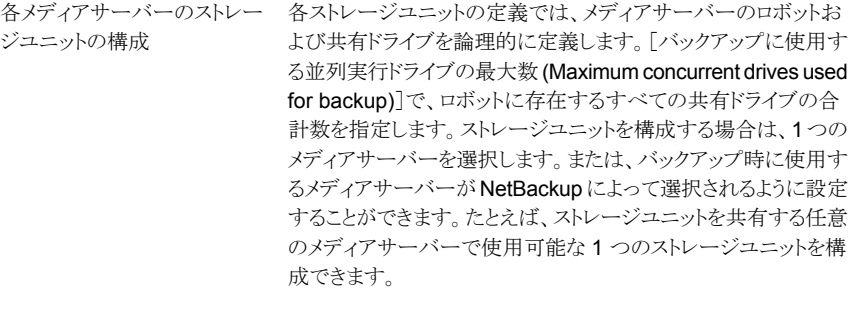

各メディアサーバーのバックアッ メディアサーバーのポリシーの定義は、メディアサーバーのライセ ンスによって次のように異なります。 プポリシーの構成

- Shared Storage Option のライセンスを取得したメディアサー バーでは、ポリシーによって、メディアサーバーおよび他の NetBackup クライアントのバックアップが実行されます。
- NetBackup SAN メディアサーバーでは、SAN メディアサー バーのみがバックアップされます。

標準メディアサーバーのライセンスは、最高の柔軟性を提供しま すが、NetBackup SAN メディアサーバーのライセンスには、より 多くの制限があります。

構成内の任意の位置からバックアップを実行するクライアントの ポリシーでは、すべての利用可能なストレージユニットを選択で きます。また、ストレージユニットグループ (優先度を付けられたス トレージユニット) を使用できます。

詳しくは次を参照してください。『[NetBackup](http://www.symantec.com/docs/DOC5332) 管理者ガイド Vol. 1』。

# Shared Storage Option 構成の検証

Shared Storage Option 構成の場合、共有ドライブは、すべての NetBackup メディア サーバーにおいて同じ論理名 (ドライブ名) である必要があります。ドライブがロボットライ ブラリに存在する場合、ライブラリ内の同じドライブ番号を使用する必要があります。この 項では、構成を検証するいくつかのツールについて説明します。

構成が正しく設定されているかどうかの検証は、次に示すとおり、使用しているデバイス、 および Shared Storage Option の構成方法によって異なります。

- シリアル化されたデバイスが存在する場合、デバイスの構成ウィザードを使用すること をお勧めします。このウィザードによって、構成が検証されます。
- シリアル化されていないデバイスが存在する場合、シマンテック社のサポート Web サ イトで、構成の検証方法についての TechNote を参照してください。TechNote のタ イトルは、「Verifying a Shared Storage Option (SSO) Configuration with Non-Serialized Devices」です。
- シリアル化されたデバイスが存在し、デバイスの構成ウィザードを使用していない場 合、次の手順に従って構成を検証します。

検証の手順では次の NetBackup コマンドを使います。

- Windowsの場合: *install\_path*¥VERITAS¥Volmgr¥bin¥scan UNIX または Linux の場合: usr/openv/volmgr/bin/scan
- Windows の場合: *install\_path*¥VERITAS¥Volmgr¥bin¥tpconfig UNIX または Linux の場合: usr/openv/volmgr/bin/tpconfig コマンド。

次の例では、ADIC ロボットライブラリに 6 つのドライブが存在しますが、この特定のホス トにはドライブ 5 および 6 だけが構成されています。

構成内のすべての NetBackup サーバーに対して、検証を実行します。ドライブを共有 している各メディアサーバーで、各共有ドライブに同じ論理ドライブ名および同じドライブ 番号 ID が使用されていることを確認します。

#### <span id="page-74-0"></span>手動で構成した Shared Storage Option 構成を検証する方法

1 tpconfig -d か tpconfig -dl を実行してください。NDMP デバイスの場合、 tpautoconf -probe -ndmp\_host\_name host\_list を実行します。

tpconfig からの出力には、NetBackup によってテープドライブに割り当てられた 論理名が表示されます。次の例では、ドライブ番号 5 は QUANTUM.DLT7000.000 という名前で、ドライブ番号 6 は QUANTUM.DLT7000.001 という名前であることが 示されています。

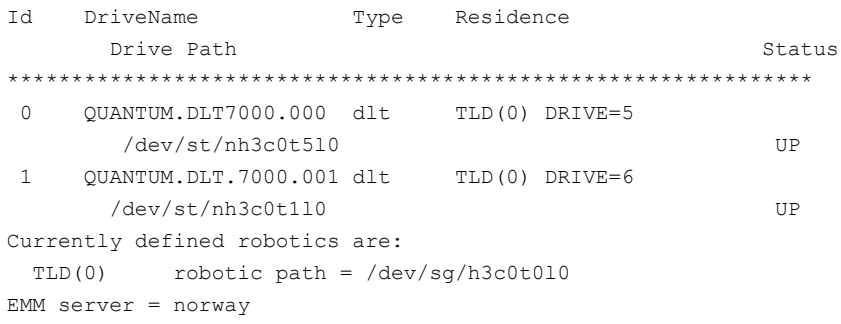

```
2 scan コマンドを実行します。scan 出力には、ロボットおよびドライブのプロパティが
   表示されます。
   次に出力例を示します。
   *************************************************************
   ********************** SDT_TAPE **************************
   ********************** SDT_CHANGER **************************
   *************************************************************
   Device Name : "/dev/sg/h3c0t0l0"
   Passthru Name: "/dev/sg/h3c0t0l0"
   Volume Header: ""
   Port: -1; Bus: -1; Target: -1; LUN: -1
   Inquiry : "ADIC Scalar 100 3.10"
   Vendor ID : "ADIC "
   Product ID : "Scalar 100 "
   Product Rev: "3.10"
   Serial Number: "ADIC009K0340314"
   WWN : ""
   WWN Id Type : 0
   Device Identifier: ""
   Device Type : SDT_CHANGER
   NetBackup Robot Type: 6
   Removable : Yes
   Device Supports: SCSI-2
   Number of Drives : 6
   Number of Slots : 50
   Number of Media Access Ports: 10
   Drive 1 Serial Number : "PXB03S0979"
   Drive 2 Serial Number : "PXB03S0913"
   Drive 3 Serial Number : "CXA04S2051"
   Drive 4 Serial Number : "PXA31S1787"
   Drive 5 Serial Number : "PXA37S3261"
   Drive 6 Serial Number : "PXA50S2276"
   Flags : 0x0
   Reason: 0x0
   ------------------------------------------------------------
   Device Name : "/dev/st/nh3c0t5l0"
   Passthru Name: "/dev/sg/h3c0t5l0"
   Volume Header: ""
   Port: -1; Bus: -1; Target: -1; LUN: -1
   Inquiry : "QUANTUM DLT7000 2561"
   Vendor ID : "QUANTUM "
   Product ID : "DLT7000 "
```

```
Product Rev: "2561"
Serial Number: "PXA37S3261"
WWN : ""
WWN Id Type : 0
Device Identifier: ""
Device Type : SDT_TAPE
NetBackup Drive Type: 9
Removable : Yes
Device Supports: SCSI-2
Flags : 0x4
Reason: 0x0
------------------------------------------------------------
Device Name : "/dev/st/nh3c0t1l0"
Passthru Name: "/dev/sg/h3c0t1l0"
Volume Header: ""
Port: -1; Bus: -1; Target: -1; LUN: -1
Inquiry : "QUANTUM DLT7000 296B"
Vendor ID : "QUANTUM "
Product ID : "DLT7000 "
Product Rev: "296B"
Serial Number: "PXA50S2276"
WWN : ""
WWN Id Type : 0
Device Identifier: ""
Device Type : SDT_TAPE
NetBackup Drive Type: 9
Removable : Yes
Device Supports: SCSI-2
Flags : 0x4
Reason: 0x0
```
- 3 tpconfig の出力の各テープドライブに対して、次の処理を実行します。
	- tpconfig で出力されたデバイスファイル名を使用して、scan 出力のテープド ライブの位置を特定します。 手順 [1](#page-74-0) はデバイスファイルのパス名 /dev/st/nh3c0t5l0 と /dev/st/nh3c0t1l0 を 示します。
	- scan 出力のドライブのシリアル番号を判断します。デバイス形式フィールドに表 示される「TAPE」の文字で、テープドライブを識別します。 手順 [2](#page-75-0) は scan の出力例を次のように示します。 ドライブ /dev/st/nh3c0t5l0 のシリアル番号は PXA37S3261 です。 ドライブ /dev/st/nh3c0t1l0 のシリアル番号は PXA50S2276 です。

■ ドライブのシリアル番号が、scan のロボットセクションの出力に表示されているシ リアル番号と一致することを検証します。デバイス形式フィールドに表示される 「CHANGER」の文字で、ロボットを識別します。 前述の例では、シリアル番号は一致します。

# デバイスモニターと Shared Storage Option

NetBackup 管理コンソールのデバイスモニターを使って、Shared Storage Option 構成 についての情報の取得および共有ドライブの管理を行うことができます。次を参照してく ださい。

デバイスモニターについて詳しくは、次を参照してください。『[Symantec NetBackup](http://www.symantec.com/docs/DOC5332) 管 [理者ガイド](http://www.symantec.com/docs/DOC5332) Vol. 1』。

<span id="page-77-0"></span>表 [3-8](#page-77-0) は NetBackup 管理コンソールのデバイスモニターから収集できる情報を示して います。

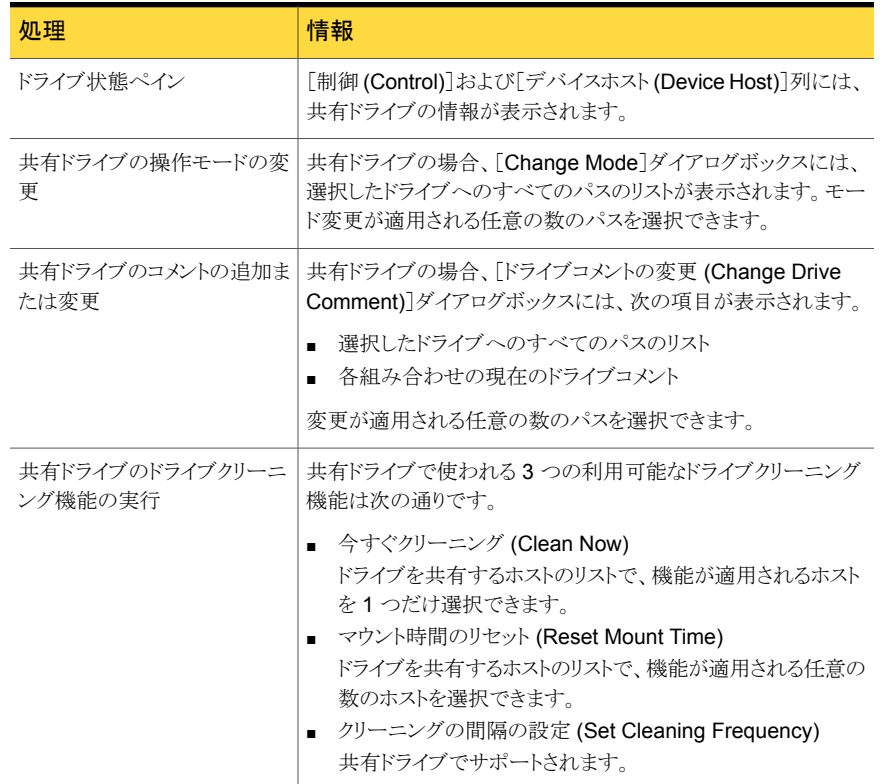

#### 表 3-8 デバイスモニターの情報

# SSO の概略レポートの表示

Shared Storage Option の概略レポートを表示できます。

p.79 の「[Shared Storage Option](#page-78-0) の概略レポート」を参照してください。

SSO 概略レポートを表示する方法

- 1 NetBackup 管理コンソールの左ペインで、[メディアおよびデバイスの管理 (Media and Device Management)]>[デバイスモニター (Device Monitor)]を展開します。
- 2 「処理 (Actions)]メニューで、「共有ドライブの状態の表示 (View Status of Shared Drives)]を選択します。
- 3 [共有ドライブの状態 (Status of Shared Drives)]ダイアログボックスで、デバイス割 り当てホストのリストから 1 台または複数のホストを選択します。
- 4 [追加 (Add)]を使用して、スキャンを行うホストのリストにそのホストを移動します。
- <span id="page-78-0"></span>5 [OK]をクリックします。

ダイアログボックス下部の 2 つのペインに、[共有ドライブの概略 (Shared Drive Summary)]および[デバイス割り当てホストの概略 (Device Allocation Host Summary)]が表示されます。

#### Shared Storage Option の概略レポート

次の 2 つのレポートには、ドライブおよびホストに関する次の情報が含まれています。

- 「共有ドライブの概略 (Shared Drive Summary)]には、次の情報が表示されます。
	- ドライブ名
	- デバイス割り当てホスト
	- 登録済みホストの数
	- ドライブの予約状態
	- ドライブを予約しているホスト
	- 現在のスキャンホスト
- [デバイス割り当てホストの概略 (Device Allocation Host Summary)]には、次の情 報が表示されます。
	- デバイス割り当てホスト
	- 登録済みホストのホスト名
	- 登録済みおよび予約済みドライブの数
	- 使用可能状態
	- スキャンアビリティ係数

■ スキャン状態 (ホストが 1 台以上の SSOドライブのスキャンホストである場合)

# オペレーティングシステムの補足情報

共有デバイスのインストールまたは構成中にエラーが発生し、その原因がオペレーティン グシステムであると想定される場合は、次を参照してください。

- オペレーティングシステムのログ。オペレーティングシステムのマニュアルを参照して ください。
- NetBackup のログ。
- オペレーティングシステムのマニュアルページ (UNIX サーバーまたは Linux サー バーの場合のみ)
- NetBackup がサポートするシステムのデバイスドライバを構成する方法については、 『NetBackup [デバイス構成ガイド』。](http://www.symantec.com/docs/DOC5332)

#### Shared Storage Option の構成での一般的な問題

SSO を構成した後、利用できない機能がある場合は、次を考慮してください。

- SAN ハードウェアが現在のファームウェアかドライバを使用していることを確認してく ださい。ハードウェアにはハブ、スイッチ、HBA およびブリッジが含まれます。
- I/O のハングアップを避けるために JNI HBA のフェールオーバー値がゼロに設定さ れていることを確認してください。この値はブリッジと HBA に適用されます。
- SCSI-3 プロトコルで使用する HBA がオペレーティングシステムのドライバと互換性 があることを確認してください。
- クラスタ構成がサポートされていることを確認してください。 クラスタ構成について詳しくは、次を参照してください。『[Symantec NetBackup](http://www.symantec.com/docs/DOC5332) リリー スノート UNIX、[Windows](http://www.symantec.com/docs/DOC5332) および Linux』
- すべてのファイバーチャネルデバイスがファイバーチャネルのトポロジーをサポートし ていることを確認してください。 たとえば、スイッチ型ファブリックトポロジーで、すべて のデバイスがスイッチ型ファブリックをサポートしていることを確認してください。
- Shared Storage Option は各サーバーでライセンスが付与されていることを確認して ください。確認するには、各サーバー上の NetBackup 管理コンソールから[ヘルプ (Help)]>[ライセンスキー (License keys)]を選択します。Shared Storage Option を有効にするには、各サーバーで Shared Storage Option ライセンスキーを入力し ます。
- マスターサーバーから Shared Storage Option を構成したことを確認してください。 SSO の構成は、メディアサーバー (または SAN メディアサーバー) からではなくマス ターサーバーから行う必要があります。
- 各ホストで同じロボット制御ホストを構成したことを確認してください。 ACS および TLM ロボット形式を除き、1つのホストだけがロボットを制御することに注意してください。
- Shared Storage Option を構成するのに tpconfig ユーティリティではなくデバイス の構成ウィザードを使用したことを確認してください。ウィザードを使用すると、ドライブ を共有するすべてのホストで構成を調整できます。tpconfig ユーティリティは一貫 性のない構成を作成することがあります。
- デバイスの構成ウィザードで、ロボットを制御しているホストなど、適切なデバイスホス トを選択したことを確認してください。
- ドライブおよびロボットへのファイバーチャネル接続によって、NetBackup のデバイス の構成がさらに複雑になっています。オペレーティングシステムによっては、SCSI-FC ブリッジを使用すると、ホストの再起動時にデバイスパスの不一致が発生する場合が あります。ホストを再起動した後、デバイスの構成を検証する必要があります。
- ドライブを共有するすべてのシステムで同じ名前が使用されていることを確認してくだ さい。
- 各メディアサーバーでドライブパスをテストします。
- 各メディアサーバーの NetBackup ストレージユニットを定義します。 ストレージユニッ トの任意のメディアサーバーを選択しないでください。
- バックアップの間にデータパスを中断または変更しなかったことを確認してください。 中断または変更すると、NetBackup のジョブは失敗します。NetBackup ジョブは、メ ディアの書き込みエラーによって失敗するか、ハングアップする可能性があり、その場 合手動で終了することが必要になります。
- テープパスで Berkeley 形式のクローズを使用していないことを確認してください (UNIX サーバーまたは Linux サーバーのみ)。
- Solaris システムで、次を確認してください。
	- テープの構成リストのエントリを(必要に応じて)/kernel/drv/st.conf に追加 した。
	- 拡張ターゲットおよび LUN の構成エントリを sg.links および sg.conf ファイル に定義した。sg.links から作成した /etc/devlink.tab ファイルのエントリに 問題がある場合、次を確認してください。 ターゲットおよび LUN の最初のエントリは、16 進表記を使用します。ターゲットお よび LUN の 2 つ目のエントリは、10 進表記を使用します。 エントリ間には 1 つのタブ文字を使用します。空白または空白文字とタブ文字は 使用しないでください。
	- sq/st/fcawドライバを強制的にロードするようにオペレーティングシステムを構 成した。

詳しくは、次のマニュアルの Solaris に関する章を参照してください。『[NetBackup](http://www.symantec.com/docs/DOC5332) デ [バイス構成ガイド』。](http://www.symantec.com/docs/DOC5332)

# Shared Storage Option についてよくある質問事項

Q. Shared Storage Option ではどのような SAN ハードウェアコンポーネントの組み合わ せがサポートされていますか?

A. Shared Storage Option は、様々なハードウェアの組み合わせで動作します。シマン テック社は、オープンポリシーで Shared Storage Option ハードウェアをサポートしてい ます。ハードウェアベンダーに問い合わせて、製品の相互運用性を確認してください。

NetBackup での使用がテストされた SAN コンポーネントのリストは、シマンテック社のサ ポート Web サイトから入手可能です。

#### <http://entsupport.symantec.com>

Q. NetBackup が 4 台のドライブをサーバーに割り当てて、2 台のドライブの使用が完了 した場合、完了した 2 台のドライブは NetBackup によって再び割り当てられますか?ま たは NetBackup は、ドライブを再び割り当てる前に 4 台のドライブを使用するバックアッ プスケジュールが完全に完了するまで待機しますか?

A. 利用可能な 2 台のドライブが再び割り当てられて使用されます。NetBackup は、ドラ イブ状態を監視し、ドライブの可用性を NetBackup スケジューラに通知します。

Q. NetBackup Shared Storage Option は、IP プロトコルまたは SCSI プロトコルのどち らを使用しますか?

<span id="page-81-0"></span>A. 両方とも使用します。IP プロトコルは、サーバー間の調整に使用します。Shared Storage Option は、SCSI プロトコル (SCSI RESERVE) を追加保護層として使用しま す。

# vm.conf 構成ファイルについて

vm.conf ファイルはメディアとデバイス管理の構成エントリを含んでいます。NetBackup はこのファイルを作成できますが、なければ作成する必要があります。

Windows の場合、パス名は *install\_path*¥Volmgr¥vm.conf です。

UNIX の場合、パス名は /usr/openv/volmgr/vm.conf です。

さまざまな NetBackup コンポーネントが、そのコンポーネントが実行されるホスト上でこの 構成ファイルを読み込みます。NetBackup コンポーネントは、コマンド、デーモン、プロ セスまたはユーティリティです。ホストは、NetBackup 管理クライアントまたは管理操作が 要求されているサーバーです。

p.101 の 「vm.conf [ファイルの例」](#page-100-0) を参照してください。

# vm.conf の ACS\_mediatype エントリ

次の設定エントリは NetBackup サーバーに適用されます。

ACS\_*mediatype* = *Media\_Manager\_mediatype*

vm.conf でこのエントリを使用している場合、ACS メディア形式が、指定された Media Manager のメディア形式にマッピングされます。複数の ACS\_*mediatype* エントリを指定 することができます。

このエントリは、ロボットのインベントリ操作中に vmcheckxxx および vmupdate が実行さ れているホスト上で読み込まれ、解釈されます。ACS ロボット制御ホストとして機能するす べての NetBackup メディアサーバー上で、このエントリを使用します。

有効な ACS\_*mediatype* エントリのリストが利用可能です。

次を参照してください。『[NetBackup](http://www.symantec.com/docs/DOC5332) 管理者ガイド Vol. 1』。

#### vm.conf の ACS\_SEL\_SOCKET エントリ

次の設定エントリは NetBackup サーバーに適用されます。

ACS\_SEL\_SOCKET = *socket\_name*

<span id="page-82-0"></span>デフォルトでは、acssel によってソケット名 13740 が待機されます。vm.conf でこのエ ントリを指定した場合、デフォルトの設定を変更できます。このエントリは、acsd が実行さ れているホスト上で読み込まれ、解釈されます。

#### vm.conf の ACS CSI\_HOSTPORT エントリ (UNIX の場合)

次の設定エントリは NetBackup サーバーに適用されます。

ACS\_CSI\_HOSTPORT = *ACS\_library\_software\_hostname socket\_name*

*ACS\_library\_software\_hostname* の有効な値は、ACS ライブラリホストのホスト名です。 このパラメータには、ACS ライブラリホストの IP アドレスを指定しないでください。

*socket\_name* の有効な値は、1024 から 65535 までと 0 です。この値は、ACSLS サー バー上の、CSI によって使用される受信パケット用ポートの値と一致している必要があり ます。

0 (ゼロ) を指定すると、NetBackup では CSI および acsssi の以前の動作が使用され ます (特定のポートは指定されません)。

このエントリは、ACSLS サーバー上で acsssi プロセスが ACSLS 要求を送信するポー トを指定します。ACSLS CSI は、このポートを使用して acsssi プロセスから受信する ACSLS 要求を受け入れている必要があります。

通常、このエントリと ACS\_SSI\_INET\_PORT および ACS\_TCP\_RPCSERVICE エントリは、 ファイアウォールを実装した環境で使用します。これらの 3 つのエントリを vm.conf ファ イルに追加すると、宛先として指定されたポートが TCP 接続で使用されます。TCP の ソースポートは制限されないことに注意してください。

p.84 の 「vm.conf の [ACS\\_SSI\\_INET\\_PORT](#page-83-0) エントリ (UNIX の場合)」 を参照してくだ さい。

p.86 の 「vm.conf の [ACS\\_TCP\\_RPCSERVICE / ACS\\_UDP\\_RPCSERVICE](#page-85-0) エント リ(UNIXの場合)」を参照してください。

たとえば、NetBackup メディアサーバーに、ファイアウォール保護を受けている 2 つの ACSLS サーバー (ACSLS\_1 および ACSLS\_2) が存在すると想定します。両方のサー バーがポート 30031 で問い合わせを待機しており、このポートを介した通信だけがファイ アウォールで許可されています。

vm.conf エントリは、次のとおりです。

ACS\_TCP\_RPCSERVICE ACS\_CSI\_HOSTPORT = ACSLS\_1 30031 ACS\_CSI\_HOSTPORT = ACSLS\_2 30031 ACS SSI INET PORT = ACSLS 1 30032 ACS SSI INET PORT = ACSLS 2 30033

それぞれの acsssi プロセスによって各 ACSLS サーバーのポート 30031 に問い合わ せが送信され、ACSLS サーバーがこのポートで問い合わせを待機するように構成され ています。

### vm.conf の ACS\_SSI\_HOSTNAME エントリ

次の設定エントリは NetBackup サーバーに適用されます。

ACS\_SSI\_HOSTNAME = *host*

<span id="page-83-0"></span>ACS SSI\_HOSTNAME を使用すると、ACS ライブラリソフトウェアから戻される RPC パケッ トが ACS ネットワーク通信にルーティングされるホストを指定できます。デフォルトでは、 ローカルホスト名が使用されます。このエントリは、acsd および acsssi が実行されてい るホスト上で読み込まれ、解釈されます。このパラメータには、ホストの IP アドレスを指定 しないでください。

# vm.conf の ACS SSI\_INET\_PORT エントリ (UNIX の場合)

次の設定エントリは NetBackup サーバーに適用されます。

ACS\_SSI\_INET\_PORT = *ACS\_library\_software\_hostname socket\_name*

*ACS\_library\_software\_hostname* の有効な値は、ACS ライブラリホストのホスト名です。 このパラメータには、ACS ライブラリホストの IP アドレスを指定しないでください。

*socket\_name* エントリは、acsssi によって ACSLS 応答の受信用に使用されるポート を指定します。有効な値は 1024 から 65535 まで、および 0 です。この値は各 acsssi プロセスで一意である必要があります。

1024 から 65535 までの値は、acsssi が ACSLS 応答を受け入れるための TCP ポー トとして使用されるポート番号を示します。

0 (ゼロ) を指定すると、以前の動作が使用されます (ポートが動的に割り当てられます)。

通常、このエントリと ACS\_CSI\_HOSTPORT および ACS\_TCP\_RPCSERVICE エントリは、ファ イアウォールを実装した環境で使用します。これらの 3 つのエントリを vm.conf ファイル に追加すると、宛先として指定されたポートが TCP 接続で使用されます。TCP のソース ポートは制限されないことに注意してください。

p.83 の 「vm.conf の [ACS\\_CSI\\_HOSTPORT](#page-82-0) エントリ (UNIX の場合)」 を参照してくだ さい。

p.86 の 「vm.conf の [ACS\\_TCP\\_RPCSERVICE / ACS\\_UDP\\_RPCSERVICE](#page-85-0) エント リ(UNIX の場合)」を参照してください。

たとえば、NetBackup メディアサーバーに、ファイアウォール保護を受けている 2 つの ACSLS サーバー (ACSLS\_1 および ACSLS\_2) が存在すると想定します。ポート 30032 および 30033 は、acsssi と ACSLS サーバーが通信するためにファイアウォールで開 かれています。

この場合、エントリは次のとおりです。

ACS TCP RPCSERVICE ACS SSI INET PORT = ACSLS 1 30032 ACS SSI INET PORT = ACSLS 2 30033 ACS\_CSI\_HOSTPORT = ACSLS\_1 30031 ACS\_CSI\_HOSTPORT = ACSLS\_2 30031

NetBackup メディアサーバーでは、2 つの acsssi プロセスが開始されます。一方のプ ロセスがポート 30032 で ACSLS\_1 からの応答を待機し、他方のプロセスがポート 30033 で ACSLS\_2 からの応答を待機します。

#### vm.conf の ACS\_SSI\_SOCKET エントリ

次の設定エントリは NetBackup サーバーに適用されます。

ACS\_SSI\_SOCKET = *ACS\_library\_software\_hostname socket\_name*

*ACS\_library\_software\_hostname* の有効な値は、ACS ライブラリホストのホスト名です。 このパラメータには、ACS ライブラリホストの IP アドレスを指定しないでください。

デフォルトでは、acsssi によって、13741 から始まる一意の連続したソケット名が待機さ れます。vm.conf でこのエントリを指定した場合、ACS ライブラリソフトウェアのホストごと にソケット名を指定できます。このエントリは、acsd および acsssi が実行されているホス ト上で読み込まれ、解釈されます。

# vm.conf の ACS\_TCP\_RPCSERVICE / ACS\_UDP\_RPCSERVICE エントリ (UNIX の場合)

<span id="page-85-0"></span>次の構成エントリは、NetBackup サーバーに適用されます。

ACS\_TCP\_RPCSERVICE ACS\_UDP\_RPCSERVICE

これらのエントリは、acsssi が ACSLS サーバーと通信するために使用する方法 (TCP または UDP) を指定します。

1 つのエントリのみ vm.conf に入力する必要があります。NetBackup はエントリが両方 ともあるか、またはどちらのエントリもなければ UDP を使います。

acsssi でファイアウォールをサポートするには、vm.conf に ACS\_TCP\_RPCSERVICE を 入力する必要があります。

p.83 の 「vm.conf の [ACS\\_CSI\\_HOSTPORT](#page-82-0) エントリ (UNIX の場合)」 を参照してくだ さい。

<span id="page-85-1"></span>p.84 の 「vm.conf の [ACS\\_SSI\\_INET\\_PORT](#page-83-0) エントリ (UNIX の場合)」 を参照してくだ さい。

# vm.conf の ADJ\_LSM エントリ

次の設定エントリは NetBackup サーバーに適用されます。

ADJ\_LSM = *robot\_num ACS\_ID,LSM\_ID ACS\_ID,LSM\_ID*

複数のライブラリストレージモジュール (LSM) を備えた ACS ロボットでは、取り出される メディアは、パススルー機構によってメディアアクセスポート (MAP) まで移動される場合 があります。パススルー機構は、ある LSM から他の LSM にメディアを渡します。メディア が複数の LSM 間を移動する必要がある場合、移動時間が非常に長くなることがありま す。

このエントリを使用すると、ACS ロボット内のLSMの物理的な位置付けを指定できます。 このエントリが vm.conf で指定されている場合、効率的に取り出すために選択するべき MAP (または ACS CAP) を考慮する必要はありません。NetBackup は最短距離の MAP アルゴリズムの使用によってメディアを取り出すために適切な MAP を判断します。

最短距離の MAP アルゴリズムは、このエントリで定義する LSM の物理的な位置付けに 基づいています。このアルゴリズムは、複数の MAP に対して取り出しの処理が要求され た場合だけに使用されます。このアルゴリズムを使用している場合、vm.conf の MAP\_ID エントリは無視されます。

メモ: 最短距離の MAP 機能は、vmchange コマンドの -map オプションまたは Vault 管 理インターフェースを使用する場合だけに利用できます。NetBackup 管理コンソールか らは利用できません。

このエントリが存在しない場合、NetBackup では、最初と最後の LSM 以外のすべての LSM がパススルーポートで相互接続されていると想定されます。LSM は、一直線に相 互接続されます。

*robot\_num* には、ロボット番号を指定します。*ACS\_ID* および *LSM\_ID* には、LSM の座 標を指定します。

図 [3-4](#page-86-0) は次のエントリによって記述されている LSM の相互接続の図です。

ADJ\_LSM = 700 0,0 0,1 ADJ\_LSM = 700 0,0 0,6 ADJ LSM =  $700$  0,1 0,2 ADJ LSM =  $700$  0,1 0,6 ADJ LSM =  $700$  0,2 0,6 ADJ\_LSM = 700 0,2 0,3 ADJ LSM =  $700$  0,3 0,4 ADJ LSM =  $700$  0,4 0,5

<span id="page-86-0"></span>このロボットには、7 つの LSM の間にパススルー機構が構成されています。

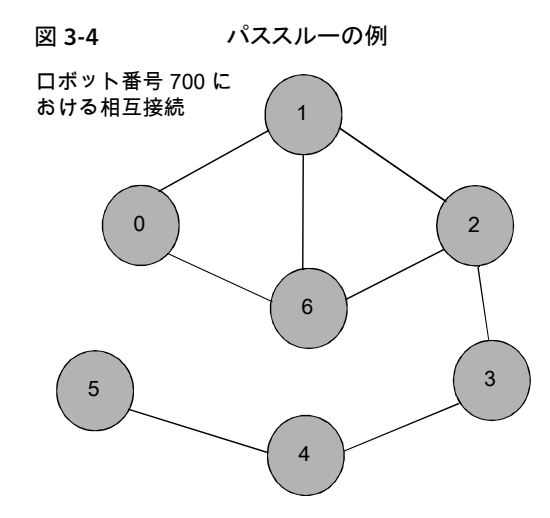

### vm.conf の API\_BARCODE\_RULES エントリ

次の設定エントリは NetBackup サーバーに適用されます。

API\_BARCODE\_RULES

vm.conf でこのエントリを指定した場合、API ロボットに対するバーコード規則のサポー トが有効になります。

NetBackup のバーコード規則は、デフォルトのメディアマッピングより優先されます。バー コード規則は、複数の世代の同じテープドライブで同じ形式のメディアが使用される場合 に特に有効です。

たとえば、STK 9940A ドライブおよび STK 9940B ドライブでは STK1R メディアが使用 されますが、データの書き込み密度は異なります。ドライブは、HCART や HCART2 な どの異なるドライブ形式を使用して構成する必要があります。一連のバーコードのバー コード規則を指定して、一部のメディアを HCART2 として構成します。指定したバーコー ドの範囲外にある他の STK1R メディアは、HCART (STK1R のデフォルト) として構成さ れます。このエントリを指定しない場合、ロボットのインベントリ操作によって、STK1R 形 式のすべてのメディアが HCART または HCART2 として構成されます。どちらに構成さ れるかは、ドライブの構成方法によって異なります。

#### vm.conf の AUTHORIZATION\_REQUIRED エントリ

このエントリは、NetBackup で、vm.conf ファイルの SERVER エントリを使用して、このホ スト上のデバイスを監視および制御するホストを制御するように指定します。このエントリ は、NetBackup の vmd サービスが実行されているメディアサーバー上で読み込まれ、解 釈されます。次に例を示します。

AUTHORIZATION\_REQUIRED

vm.conf でこのエントリを指定する場合、vm.conf ファイルには、このホスト上のデバイ スを制御するすべてのメディアサーバーの SERVER エントリも含まれている必要がありま す。

AUTHORIZATION\_REQUIRED エントリが存在せず、SERVER エントリも存在しない場合、す べての NetBackup サーバーがこのホスト上のデバイスを監視および制御できます。

セキュリティを最大にするため、このエントリと SERVER エントリを使用することをお勧めし ます。

このエントリは、NetBackup の vmd サービスが実行されているメディアサーバー上で読 み込まれ、解釈されます。

# vm.conf の AUTO\_PATH\_CORRECTION エントリ

vm.confでこのエントリを指定した場合、デバイスパスの自動的な再マッピングを有効に するかどうかを指定できます。次に例を示します。

AUTO\_PATH\_CORRECTION = YES|NO

値が NO の場合、NetBackup Device Manager サービス (ltid) が起動されても、デバ イス構成は変更されません。そのため、デバイスを変更してサーバーを再起動すると、保 存されたデバイス構成と実際の構成が異なる場合があります。

値が YES の場合、接続されたデバイスが検出され、不適切なデバイスパスのデバイス構 成が自動的に更新されます。Windows コンピュータの場合、このエントリは、NetBackup Device Manager サービスが実行されているホスト上で読み込まれ、解釈されます。UNIX および Linux コンピュータの場合、このエントリは、ltid が実行されているホスト上で読 み込まれ、解釈されます。

Windows サーバーおよび Linux サーバーでは、デバイスパスの再マッピングは、デフォ ルトで有効になっています。その他のすべてのサーバーでは、デフォルトで無効になっ ています。

#### vm.conf の AUTO\_UPDATE\_ROBOT エントリ

このエントリを使用すると、メディアアクセスポート (MAP) から TL8 または TLD ロボットに メディアが自動的に取り込まれ、EMM データベースを更新できます。ロボットによってユ ニットアテンションメッセージが生成されると、メディアが取り込まれます。

AUTO\_UPDATE\_ROBOT

このエントリは、MAP が開かれているときに、ユニットアテンションを送信する TL8 または TLD ロボットでだけ有効です。

パーティション化されたライブラリではこのエントリを使用しないことをお勧めします。複数 のパーティションが存在する多くのロボットライブラリでは、MAP が開かれているときにユ ニットアテンションが送信されません。

# vm.conf の AVRD\_PEND\_DELAY エントリ

vm.conf でこのエントリを指定した場合、デバイスモニターに保留 (PEND) 状態が表示 される前に、avrd コマンドが *number\_of\_seconds* で指定した秒数の間待機します。こ のエントリは、avrd が実行されているホスト上で読み込まれ、解釈されます。

AVRD\_PEND\_DELAY = *number\_of\_seconds*

サーバーのオペレーティングシステム (Windows および HP-UX) によっては、ボリュー ムのマウントが解除されたときにドライブがビジー状態であると通知された場合に、 NetBackup から保留 (PEND) がレポートされることがあります。このエントリを使用する と、可能なかぎり、このような場合に保留 (PEND) 状態が表示されないようにすることがで きます。

*number\_of\_seconds* の最小値は 0 (ゼロ) です。最大値は 255 です。デフォルトは 180 秒です。

#### vm.conf の AVRD\_SCAN\_DELAY エントリ

vm.conf でこのエントリを指定した場合、通常のスキャン周期で、*number\_of\_seconds* で指定した秒数だけ、avrd コマンドの実行を待機します。このエントリは、avrd が実行さ れているホスト上で読み込まれ、解釈されます。

AVRD\_SCAN\_DELAY = *number\_of\_seconds*

このエントリを使用して、テープのマウント時間を最小化します。このエントリを指定しない 場合、マウント要求は平均で 7.5 秒遅延します。

*number\_of\_seconds* の最小値は 1 です。最大値は 180 です。0 (ゼロ) を指定すると 1 秒に変換されます。デフォルトは 15 秒です。デフォルトより大きい値を指定すると、マ ウント要求が遅延され、デバイスモニターへのドライブ状態の情報表示も遅延されます。

メモ: *number\_of\_seconds* を、1 回のスキャン周期内でメディアを変更可能な値に設定 すると、NetBackup ではメディアの変更が検出されません。データの損失が発生する場 合があります。

### vm.conf の CLEAN\_REQUEST\_TIMEOUT エントリ

このエントリを使用すると、ドライブがクリーニングされるまで NetBackup が待機する時間 を指定できます。指定した時間を超えると、クリーニング要求はクリーニングのキューから 削除されます。30分間処理されなかったドライブのクリーニング要求は、キューから削除 されます。

CLEAN\_REQUEST\_TIMEOUT = *minutes*

*minutes* は、1 から 144000 (100 日) の範囲で指定できます。デフォルト値は、30 分で す。0 (ゼロ) を指定すると、デフォルト値の 30 に変換されます。

# vm.conf の CLIENT\_PORT\_WINDOW エントリ

このエントリを使用すると、他のホストの vmd に接続するために使用される、このホスト上 の予約されていないポートの範囲を指定できます。このエントリは、vmd が実行されてい るホスト上で読み込まれ、解釈されます。

CLIENT\_PORT\_WINDOW = *start end*

たとえば、次のエントリによって、ポート番号 4800 から 5000 の使用が許可されます。

CLIENT\_PORT\_WINDOW = 4800 5000

次の場合、使用する予約されていないポートがオペレーティングシステムによって決定さ れます。

- CLIENT PORT WINDOW エントリを指定していない場合
- *start* に 0 (ゼロ) を指定した場合

# vm.conf の CLUSTER\_NAME エントリ

CLUSTER\_NAME = *cluster\_alias*

このエントリは vm.conf ファイルが存在するメディアサーバー用の仮想名を指定します。

p.101 の 「vm.conf [ファイルのホスト名の優先度」](#page-100-1) を参照してください。

#### vm.conf の CONNECT\_OPTIONS エントリ

このエントリは 7.0 以前の NetBackup への接続にのみ影響します。 NetBackup 7.0.1 以降への接続の場合は、veritas\_pbx ポートが使われます。

vm.conf にこのエントリを追加すると、NetBackup でのファイアウォールの効率を向上さ せることができるオプションを指定できます。サーバー接続オプションには次のいずれか を選ぶことができます。vnetd またはデーモンのポート番号のいずれかを使用するか、 vnetd だけを使用するか、またはデーモンのポート番号だけを使用します。

CONNECT\_OPTIONS = *server\_name* 0 0 [0|1|2]

複数のサーバーに connect options エントリを指定できます。

UNIX では、NetBackup の構成ファイル (/usr/openv/netbackup/bp.conf) で同様 の名前のエントリを使用することもできます。

次を参照してください。『[NetBackup](http://www.symantec.com/docs/DOC5332) 管理者ガイド Vol. 1』。

*server\_name* は、接続先のメディアサーバーの名前です。

現在、1番目および2番目のオプションは使用されていません。これらのオプションに は、0 (ゼロ) を指定します。

3 番目のオプションは、次のように、*server\_name* に接続するために使用する接続方法 を指定します。

- 0 (ゼロ) を指定すると、サーバーのデーモンへの接続に vnetd が使用されます。 vnetd サービスが有効でない場合、デーモンの従来のポート番号を使用して接続し ます。
- 1を指定すると、サーバーのデーモンへの接続に vnetd だけが使用されます。
- 2を指定すると、サーバーのデーモンへの接続にデーモンの従来のポート番号が使 用されます。デフォルトは 2 です。

次のエントリの例では、vnetd またはデーモンのポート番号を使用して、サーバー shark に接続するように指定しています。

```
CONNECT_OPTIONS = shark 0 0 0
```
次のエントリの例では、vnetd だけを使用して、サーバー dolphin に接続するように指 定しています。

CONNECT\_OPTIONS = dolphin 0 0 1

次のエントリの例では、デーモンのポート番号だけを使用して、サーバー perch に接続 するように指定しています。

CONNECT\_OPTIONS = perch 0 0 2

# vm.conf の DAS\_CLIENT エントリ

次の設定エントリは NetBackup サーバーに適用されます。

DAS\_CLIENT = *client\_name*

vm.conf でこのエントリを指定した場合、TLM ロボットが DAS/SDLC サーバーとの通信 に使用する DAS クライアント名を指定できます。デフォルトでは、メディアサーバーのホ スト名が使用されます。このエントリは、tlmd が実行されているホスト上で読み込まれ、解 釈されます。

#### vm.conf の DAYS\_TO\_KEEP\_LOGS エントリ

vm.conf でこのエントリを指定した場合、vmd によってデバッグログが削除されるまでの 保存日数を指定します。このエントリは、vmdが実行されているホスト上で読み込まれ、解 釈されます。

DAYS\_TO\_KEEP\_LOGS = *days*

0 (ゼロ) を指定すると、ログは削除されません。デフォルトは 0 (ゼロ) です。このエントリ は統合ログ機能が作成するデバッグログに影響しません。

統合ログ機能についての情報が利用可能です。

次を参照してください。『NetBackup[トラブルシューティングガイド』](http://www.symantec.com/docs/DOC5332)。

#### vm.conf の EMM\_RETRY\_COUNT エントリ

vmd および ltid デーモンは、このエントリを使用して、NetBackup Enterprise Media Manager に対して要求を再試行する回数を判断します。

EMM\_RETRY\_COUNT = *number\_of\_retries*

デフォルトは 1 つの再試行です。

vm.conf ファイルのこのエントリは、シマンテック社のテクニカルサポートから指示された 場合だけ変更してください。このエントリが vm.conf ファイルに追加されるか、またはこの 値が変更された場合は、vmd デーモンと ltid デーモンを再起動します。

# vm.conf の EMM\_CONNECT\_TIMOUT エントリ

この値は NetBackup の Enterprise Media Manager と次のデーモン間の壊れた接続 に適用されます。vmd デーモンと ltid デーモン。これら 2 つのデーモンはどのくらいの 間 NetBackup Enterprise Media Manager に再接続しようとする必要があるか判断す るためにこのエントリを使います。

EMM\_CONNECT\_TIMOUT = *number\_of\_seconds*

デフォルトは 20 秒です。

vm.conf ファイルのこのエントリは、シマンテック社のテクニカルサポートから指示された 場合だけ変更してください。このエントリが vm.conf ファイルに追加されるか、またはこの 値が変更された場合は、vmd デーモンと ltid デーモンを再起動します。

# vm.conf の EMM\_REQUEST\_TIMOUT エントリ

vmd デーモンおよび ltid デーモンは、このエントリを使用して、NetBackup Enterprise Media Manager に対する要求が完了するまでに待機する時間 (秒数) を判断します。

EMM\_REQUEST\_TIMOUT = *number\_of\_seconds*

デフォルトは 300 秒です。

vm.conf ファイルのこのエントリは、シマンテック社のテクニカルサポートから指示された 場合だけ変更してください。このエントリが vm.conf ファイルに追加されるか、またはこの 値が変更された場合は、vmd デーモンと ltid デーモンを再起動します。

### vm.conf の ENABLE\_ROBOT\_AUTH エントリ

レガシーセキュリティを実装するのではなく、NetBackup アクセス制御 (NBAC) の Symantec Product Authentication and Authorization を使用することをお勧めします。

ENABLE\_ROBOT\_AUTH 構成エントリについて詳しくは、NetBackup 6.0 のマニュアルを参 照してください。Symantec Product Authentication and Authorization に関する情報が 利用可能です。

次を参照してください。『NetBackup [セキュリティおよび暗号化ガイド』。](http://www.symantec.com/docs/DOC5332)

# vm.conf の INVENTORY\_FILTER エントリ

次の設定エントリは NetBackup サーバーに適用されます。

INVENTORY\_FILTER = *robot\_type robot\_number mode value1* [*value2* ...]

ACS または TLH のロボット形式で、ロボットインベントリの結果のフィルタリングに使用し ます。このエントリは、インベントリ操作が起動される NetBackup サーバー上の構成ファ イル (vm.conf) に追加します。このエントリは、vmcheckxxx および vmupdate が実行さ れているホスト上で読み込まれ、解釈されます。

メモ:このエントリは、ACS ロボットおよび STK Library Station がインストールされた ACS ライブラリソフトウェアホストで必要になる場合があります。新しいバージョンの STK Library Station では、ロボットインベントリのコマンドが正常に機能するため、フィルタは必要あり ません。

*robot\_type* には、ACS または TLH を指定できます。

*robot\_number* には、NetBackup で構成されるロボット番号を指定します。

*mode* には、ACS の場合は BY\_ACS\_POOL、TLH の場合は BY\_CATEGORY を指定しま す。

次に例を示します。

INVENTORY\_FILTER = ACS 0 BY\_ACS\_POOL 4 5 INVENTORY\_FILTER = TLH 0 BY\_CATEGORY FFFA CDB0

# vm.conf の MAP\_ID エントリ

次の設定エントリは NetBackup サーバーに適用されます。

MAP\_ID = *robot\_num map\_ID*

このエントリを使用すると、自動カートリッジシステム (ACS) ロボットからメディアが取り出 されるときに使用される、デフォルトのメディアアクセスポート (MAP) を構成できます。 NetBackup 管理コンソールではこのデフォルトが選択されますが、取り出し用に他のメ ディアアクセスポートを選択することもできます。

MAP が利用できない場合、または vm.comf ファイルにこのエントリが含まれていない場 合、デフォルトの MAP 選択処理が行われます。デフォルトでは、取り出されるメディアを 収めることができる最小の MAP が使用されます。

NetBackup によって複数の MAP が選択された場合、MAP ID エントリで指定されてい る MAP ではなく、最短距離の MAP アルゴリズムが使用されます。

p.86 の 「vm.conf の [ADJ\\_LSM](#page-85-1) エントリ」 を参照してください。

*robot\_num* はロボット番号です。*map\_ID* は ACS CAP (カートリッジアクセスポート) ID の形式で、空白を含めることはできません。

次の例は ACS ロボット番号 700 のために MAP ID を指定したものです。0,1,0 の ACS CAP ID が使われます。

MAP ID = 700  $0, 1, 0$ 

# vm.conf の MAP\_CONTINUE\_TIMEOUT エントリ

このエントリは、-w オプションを指定して vmchange コマンドを使用する場合にだけ適用 されます。

MAP\_CONTINUE\_TIMEOUT = *seconds*

*seconds* のデフォルトのタイムアウト値は 300 (5 分) です。*seconds* には 0 (ゼロ) は指 定できません。また、1200 (20 分) より大きい値を指定すると、ロボットデーモンによって 操作が取り消される場合があります。

vm.conf でこのエントリを指定した場合、SCSI ロボットデーモンは、指定した秒数の間 待機した後でタイムアウトします。タイムアウトはユーザーがメディアアクセスポートからボ リュームを取り外した後にデーモンがユーザーの応答を待っている間に発生することがあ ります。タイムアウトが発生すれば、NetBackup は操作を中止します。

このエントリは、SCSI 制御ロボットデーモンまたはプロセスが実行されているホスト上で 読み込まれ、解釈されます。

メモ: マウント以外の操作 (ロボットインベントリなど) は、このタイムアウト期間中には実行 できません。

### vm.conf の MEDIA\_ID\_BARCODE\_CHARS エントリ

vm.conf でこのエントリを指定した場合、NetBackup によるメディア ID の生成が制御さ れます。このエントリは、vmcheckxxx および vmupdate がロボットのインベントリ操作の 一部として実行されているホスト上で読み込まれ、解釈されます。

MEDIA\_ID\_BARCODE\_CHARS = *robot\_num barcode\_length media\_ID\_rule*

メモ:このエントリを使用する場合、ロボットでバーコード機能がサポートされており、ロボッ ト形式が API ロボット以外である必要があります。

NetBackup によって使用されるテープ上のバーコードの文字を指定する規則を定義す ることによって、メディア ID を作成する方法を選択します。ID に挿入する英数字も指定 できます。

複数のエントリを vm.conf ファイルに追加できます。たとえば、各ロボットに対して、また は文字数が異なる各バーコード形式に対して、メディア ID を生成するように指定できま

す。複数のエントリを使用することによって、複数のメディアに対する柔軟性を確保できま す。

MEDIA\_ID\_BARCODE\_CHARS エントリが存在しないか、このエントリが無効な場合、 NetBackup では、バーコードの末尾 6 文字を使用してメディア ID が生成されます。

*robot\_num* には、ロボット番号を指定します。

*barcode\_length* には、バーコードの長さを指定します。

*media\_ID\_rule*は、コロンで区切られた最大 6 つのフィールドで構成されます。このフィー ルドに指定した数値によって、バーコードから抽出される文字の位置 (左から右) が定義 されます。たとえば、2 という数字がフィールドにあれば、NetBackup はバーコードから 2 番目の文字を抽出します。数値は、任意の順序で指定できます。

シャープ記号 (#) が文字の先頭に付けられていれば、その文字は生成された ID のその 位置に挿入されます。どの英数字でもメディア ID では有効です。多くの異なる形式のメ ディア ID を作成するにはルールを使用します。ただし、メディア上のラベルと生成された メディア ID が一致しない場合、メディアの管理が困難になる場合があります。

規則および生成されるメディア ID の例を次に示します。

Barcode on the tape: 032945L1 Media ID rule: #N:2:3:4:5:6 Generated media ID: N32945

#### vm.conf の MEDIA\_ID\_PREFIX エントリ

vm.conf でこのエントリを指定した場合、バーコードなしのメディアに使用するメディア ID の接頭辞が定義されます。このエントリは、vmcheckxxx および vmupdate がロボットのイ ンベントリ操作の一部として実行されているホスト上で読み込まれ、解釈されます。

MEDIA\_ID\_PREFIX = *media\_id\_prefix*

メディアをロボットに追加する最適な方法は、ロボットインベントリのボリューム構成の更新 操作を使用することです。

#### vm.conf の MM\_SERVER\_NAME エントリ

このエントリは、他の NetBackup サーバーとクライアントがこのサーバーを参照する場合 に使用する名前を指定します。

MM\_SERVER\_NAME = *host\_name*

p.101 の 「vm.conf [ファイルのホスト名の優先度」](#page-100-1) を参照してください。

# vm.conf の PREFERRED\_GROUP エントリ

レガシーセキュリティを実装するのではなく、NetBackup アクセス制御 (NBAC) の Symantec Product Authentication and Authorization を使用することをお勧めします。

PREFERRED\_GROUP 構成エントリについて詳しくは、NetBackup 6.0 のマニュアルを参照 してください。Symantec Product Authentication and Authorization に関する情報が利 用可能です。

次を参照してください。『NetBackup [セキュリティおよび暗号化ガイド』。](http://www.symantec.com/docs/DOC5332)

# vm.conf の PREVENT\_MEDIA\_REMOVAL エントリ

この項は、TL8 ロボットだけに適用されます。

このエントリを指定すると、TL8 ロボットのデフォルト操作が変更されます。このエントリが 存在しない場合、NetBackup ではメディアの取り出しが許可されます。

vm.conf でこのエントリを指定した場合、TL8 ロボットによって SCSI コマンド PREVENT MEDIUM REMOVAL (メディア取り出しの禁止) が実行されます。ロボット制御デーモンの実 行中は、ロボットのメインドアや MAP を開くことはできません。

このエントリは、TL8 ロボット制御デーモンまたはプロセス (tl8cd) が実行されているホス ト上で読み込まれ、解釈されます。

PREVENT MEDIA REMOVAL を無効にするには、次のいずれかを実行します。

- テストユーティリティを使用して、allow media removal (メディア取り出しの許可) を実行します。
- 取り込みおよび取り出しの機能を使用して、ボリュームの追加または移動を行います。

### vm.conf の RANDOM\_PORTS エントリ

このエントリを使用すると、他の NetBackup サーバーと通信するために、NetBackup に よってポート番号がランダムに選択されるか、または順に選択されるかを指定できます。 このエントリは、vmd が実行されているホスト上で読み込まれ、解釈されます。

RANDOM\_PORTS = YES|NO

YES を設定した場合、またはエントリが存在しない場合 (デフォルト)、NetBackup によっ て、許容範囲内の利用可能なポートからポート番号がランダムに選択されます。

NO を設定した場合、NetBackup によって番号が順に選択されます。許容範囲内の番号 のうち最も大きい番号から始まり、次に 2 番目に大きい番号が試され、利用可能なポー トが見つかるまで順に選択されます。

UNIX の場合、NetBackup の構成でランダムポートを指定しない場合、vm.conf ファイ ルで RANDOM PORTS = NO を指定します。

次を参照してください。『[NetBackup](http://www.symantec.com/docs/DOC5332) 管理者ガイド Vol. 1』。

NetBackup 構成ファイルでランダムポートを指定しない場合は、次のいずれかを実行し ます。

- UNIX の場合、bp.conf ファイルで RANDOM\_PORTS = NO を指定します。
- Windows の場合、NetBackup の「ホストプロパティ(Host Properties)]を使用しま す。

#### vm.conf の REQUIRED\_INTERFACE エントリ

REQUIRED\_INTERFACE = *host\_name*

このエントリはメディアサーバーが別のメディアサーバーに接続するために使うネットワー クインターフェースの名前を指定します。

NetBackup サーバーでは、複数のネットワークインターフェースを使用できます。デフォ ルトでは、使用するネットワークインターフェースはオペレーティングシステムによって決 定されます。NetBackup で強制的に特定のネットワークインターフェースを使用して接続 するには、REQUIRED INTERFACE を使用してインターフェースのネットワークホスト名を 指定します。

p.101 の 「vm.conf [ファイルのホスト名の優先度」](#page-100-1) を参照してください。

# vm.conf の SERVER エントリ

このエントリは、他の NetBackup サーバーがこのサーバーを参照する場合に使用する 名前を判断します。

vm.conf ファイルの SERVER エントリは、NetBackup メディアサーバーの機密保護の目 的で使用されます。

SERVER = *host\_name*

SERVER エントリと AUTHORIZATION REQUIRED エントリを同時に使用すると、このホスト上 でデバイスを監視および制御するホストを制御できます。

AUTHORIZATION REQUIRED エントリが存在する場合、vm.conf ファイルに、このホスト上 のデバイスを制御するすべてのメディアサーバーの SERVER エントリが含まれている必要 があります。vm.conf ファイルに SERVER エントリが含まれる場合、そのホスト自身の SERVER エントリも含まれる必要があります。エントリが含まれない場合、ホストは自身のデ バイスを管理できません。

AUTHORIZATION REQUIRED エントリが存在せず、SERVER エントリも存在しない場合、す べての NetBackup サーバーがこのホスト上のデバイスを監視および制御できます。

機密保護の目的で、特定のホストだけにデバイスへのアクセスを許可するエントリをリモー トで追加する必要があります。

このエントリは、NetBackup の vmd サービスが実行されているメディアサーバー上で読 み込まれ、解釈されます。

#### vm.conf の SSO\_DA\_REREGISTER\_INTERVAL エントリ

このエントリは、他の NetBackup サーバーがこのサーバーを参照する場合に使用する 名前を判断します。

次の設定エントリは NetBackup サーバーに適用されます。

SSO\_DA\_REREGISTER\_INTERVAL = *minutes*

この vm.conf エントリは、テープ機能のための Shared Storage Option (SSO) だけに 使用されます。このエントリは、ltid が実行されているホスト上で読み込まれ、解釈され ます。

スキャンホスト上の ltid では、EMM/DA を使用して共有ドライブが定期的に登録され、ド ライブのスキャン機能が提供されていることが確認されます。ドライブを共有しているホス トのうち、ドライブをスキャンするホストは 1 つだけです。この再登録によって、デバイスア ロケータを再起動する場合などに、共有ドライブの使用に与える影響を最小限に抑える ことができます。

再登録のデフォルトの間隔は5分です。SSO\_DA\_REREGISTER\_INTERVAL エントリを使 用して、登録の間隔を調整できます。このエントリを追加したら、ltid を停止後に再起動 して、変更を有効にします。

#### vm.conf の SSO\_DA\_RETRY\_TIMEOUT エントリ

次の設定エントリは NetBackup サーバーに適用されます。

SSO\_DA\_RETRY\_TIMEOUT = *minutes*

この vm.conf エントリは、テープ機能のための Shared Storage Option (SSO) だけに 使用されます。このエントリは、ltid が実行されているホスト上で読み込まれ、解釈され ます。

Device Manager の ltid は次のイベントの 1 つが起きれば再試行前に待機します。

- EMM/DA との通信中に発生する問題。
- 共有ドライブ予約時のエラー。

再試行のデフォルトの遅延時間は3分です。SSO\_DA\_RETRY\_TIMEOUT エントリを使用し て、遅延間隔を調整できます。このエントリを追加したら、ltid を停止後に再起動して、 変更を有効にします。

#### vm.conf の SSO\_HOST\_NAME エントリ

次の設定エントリは NetBackup サーバーに適用されます。

SSO\_HOST\_NAME = *host\_name*

この vm.conf エントリは、テープ機能のための Shared Storage Option (SSO) だけに 使用されます。このエントリは、ltid が実行されているホスト上で読み込まれ、解釈され ます。

このエントリは、現在のホストで、EMM/DA を使用した共有ドライブの登録、予約および解 放に使用される名前を指定します。デフォルトは、ローカルのホスト名です。

#### vm.conf の TLH\_mediatype エントリ

次の設定エントリは NetBackup サーバーに適用されます。

TLH\_*mediatype* = *Media\_Manager\_mediatype*

vm.conf でこのエントリを指定した場合、1/2 インチテープライブラリ (TLH) ロボットの IBM ATL メディア形式が Media Manager のメディア形式にマッピングされます。このエ ントリは、vmcheckxxx および vmupdate がロボットのインベントリ操作の一部として実行 されているホスト上で読み込まれ、解釈されます。

# vm.conf の TLM\_mediatype エントリ

次の設定エントリは NetBackup サーバーに適用されます。

TLM\_*mediatype* = *Media\_Manager\_mediatype*

vm.conf でこのエントリを指定した場合、マルチメディアテープライブラリ (TLM) ロボット の DAS/SDLC メディア形式が Media Manager のメディア形式にマッピングされます。 このエントリは、vmcheckxxx および vmupdate がロボットのインベントリ操作の一部とし て実行されているホスト上で読み込まれ、解釈されます。

#### vm.conf の VERBOSE エントリ

vm.conf でこのエントリを指定した場合、ホスト上のすべての Media Manager コンポー ネントは詳細ログが有効な状態で起動されます。

このオプションを使用するのは、問題が発生した場合や、シマンテック社のテクニカルサ ポートから要請された場合だけです。問題が解決したら、デバッグログを削除するか、ま たは DAYS TO KEEP LOGS エントリを追加する必要があります。

# vm.conf ファイルの例

<span id="page-100-0"></span>ホスト server1 上の vm.conf ファイルの例を次に示します。

```
SERVER = server1
SERVER = server2
MEDIA_ID_PREFIX = NV
MEDIA_ID_PREFIX = NETB
ACS 3490E = HCART2
```
# vm.conf ファイルのホスト名の優先度

<span id="page-100-1"></span>NetBackup は次の名前優先度の使用によってメディアサーバーを識別します。

- vm.conf に CLUSTER\_NAME エントリが存在する場合、その名前。
- vm.confに MM\_SERVER\_NAME エントリが存在する場合、その名前。
- vm.confに REQUIRED INTERFACE エントリが存在する場合、その名前。
- NetBackup が使うのと同じ名前。 UNIX の場合、NetBackup の名前は bp.conf ファイルで構成されます。
- gethostname()の名前。

# UNIXのメニューユーザーイ ンターフェース

この章では以下の項目について説明しています。

- [メニューユーザーインターフェースについて](#page-101-0)
- NetBackup の bpadm [管理ユーティリティについて](#page-102-0)
- vmadm [メディア管理ユーティリティについて](#page-120-0)
- <span id="page-101-0"></span>■ tpconfig [デバイス構成ユーティリティについて](#page-131-0)
- NetBackup [ディスク構成ユーティリティについて](#page-140-0)

# メニューユーザーインターフェースについて

次のメニューユーザーインターフェースは、UNIX または Linux システムでの NetBackup の管理に利用できます。

4

- p.103の「NetBackupの bpadm [管理ユーティリティについて」](#page-102-0)を参照してください。
- p.121 の 「vmadm [メディア管理ユーティリティについて」](#page-120-0) を参照してください。
- p.132 の 「tpconfig [デバイス構成ユーティリティについて」](#page-131-0) を参照してください。
- p.141 の 「NetBackup [ディスク構成ユーティリティについて」](#page-140-0) を参照してください。

これらのユーティリティと同様の操作を、NetBackup 管理コンソールを使用して実行する こともできます。使用する管理方法にかかわらず、用語、一般的な概念および結果は同 じです。

メモ: 多くの NetBackup プロセスは、プロセスに許可されている同時に開けるファイル記 述子の数の上限が制限されています。限度は、プロセスが実行する通知スクリプトで継承 されます。通知スクリプトによって呼び出されるコマンドが多くの追加のファイル記述子を 必要とする稀なイベントでは、スクリプトはコマンドを呼び出す前に制限を適切に増やし ておく必要があります。

# NetBackup の bpadm 管理ユーティリティについて

<span id="page-102-0"></span>NetBackup の bpadm 管理者ユーティリティは、文字ベースのメニュー方式のインター フェースです。termcap または terminfo を定義しているすべての端末 (または端末エ ミュレーションウィンドウ) で使用できます。

メモ: bpadm は、マスターサーバー上でだけ使用してください。構成を変更するときには bpadmのその他のインスタンスやNetBackup 管理コンソールが実行中でないことを確認 します。複数のユーティリティを使用して構成を変更すると、予測できない結果を招く場 合があります。

root ユーザーとして bpadm コマンドを実行して、bpadm プログラムを起動します。bpadm は次のディレクトリに存在します。

/usr/openv/netbackup/bin

メインメニューには次の情報が含まれます。

NetBackup Server: *server\_name*

NetBackup Administration

-------------------------

- d) Data Classification Management...
- s) Storage ...
- p) Policy Management...
- g) Global Configuration...
- f) Fibre Channel Transport Management...
- r) Reports...
- m) Manual Backups...
- x) Special Actions...
- u) User Backup/Restore...
- e) Media Management...
- o) Server Group Management...
- h) Help
- q) Quit

ENTER CHOICE:

すべてのメニューでオンラインヘルプを使用できます。多くの操作では、エスケープ (Esc) キーを押すと操作を中断できます。

#### [Data Classification Management]メニュー

[Data Classification]メニューを使用すると、次の例のようにデータの分類を表示、追加 および変更できます。

Name: <ALL> Description: <ALL> Rank: <ALL> Classification ID: <ALL> Output Destination: SCREEN

Data Classifications

-------------------------

- a) Add Data Classification ...
- m) Modify Data Classification ...
- k) Modify Data Classification Ranks
- b) Browse Data Classifications Forward
- r) Browse Data Classifications Reverse
- e) Enter
- l) List/Display Data Classifications
- o) Output Destination (SCREEN or FILE)
- h) Help
- q) Quit

# [Storage]メニュー

[Storage]メニューを使用すると、ストレージユニットを定義および管理できます。bpadm メインメニューで「s」(Storage...) を押すと、[Storage]メニューが表示されます。

[Storage]メニューには次の情報が含まれます。

#### Storage ------ u) Storage Unit Management ... g) Storage Unit Group Management ...

s) Storage Lifecycle Policy Management ...

- h) Help
- q) Quit Menu

#### [Storage Unit Group Management]メニュー

ストレージユニットグループとは、優先度によって並べられたストレージユニットのリストで す。[Storage Unit Group Management]メニューには、ストレージユニットグループを定 義および管理するオプションがあります。ストレージユニットグループを作成して、ストレー ジユニットのセットを定義し、1 つ以上のストレージユニットに優先度を割り当てます。

このメニューを表示するには、[Storage]メインメニューで「g」を押します。

[Storage Unit Group Management]メニューには次の情報が含まれます。

Storage Unit Group Label: <ALL> Output Destination: SCREEN

Storage Unit Group Management

-----------------------------

- a) Add Storage Unit Group...
- m) Modify Storage Unit Group...
- d) Delete Storage Unit Group
- b) Browse Storage Unit Groups Forward
- r) Browse Storage Unit Groups Reverse
- e) Enter Storage Unit Group
- l) List/Display Storage Unit Groups
- o) Output Destination SCREEN or FILE)
- h) Help
- q) Quit Menu

ENTER CHOICE:

#### [Storage Lifecycle Policy Management]メニュー

このメニューを表示するには、[Storage]メインメニューで「s」を押します。

ライフサイクルとは、バックアップイメージのコピーの格納先および各コピーの所定の保持 期間のリストです。ライフサイクルを構成すると、ライフサイクルの処理によって各宛先に イメージのコピーが作成されます。

[Storage Lifecycle Policy Management]メニューには次の情報が含まれます。

Storage Lifecycle Policy Name: <ALL> Data Classification: SCREEN Jobs/Services: <none> Job Priority: <none>

```
Output Destination: SCREEN
Storage Lifecycle Policy Management
-----------------------------
a) Add Storage Lifecycle Policy...
m) Modify Storage Lifecycle Policy...
v) Modify Storage Lifecycle Policy Destinations...
d) Delete Storage Lifecycle Policy
b) Browse Storage Lifecycle Policies Forward
r) Browse Storage Lifecycle Policies Reverse
e) Enter Storage Lifecycle Policy
l) List/Display Storage Lifecycle Policies
o) Output Destination (SCREEN or FILE)
h) Help
q) Quit Menu
ENTER CHOICE:
```
#### bpadm を使用した階層的なストレージライフサイクルポリシーの作成 階層的なストレージライフサイクルポリシーを作成するには

1 [NetBackup Administration]メインメニューの bpadm から次を選択します。

s) Storage ...

- 2 [Storage]メニューから次を選択します:
	- s) Storage Lifecycle Policy Management...
- 3 新しいストレージライフサイクルポリシーを作成するため[Storage Lifecycle Policy Management]メニューから次を選択します:
	- a) Add Storage Lifecycle Policy...

4 次の例の情報はストレージライフサイクルポリシーを作成するために要求されます。

Adding Storage Lifecycle Policy (<ESC> to abort) ----------------------------------------------- Enter storage lifecycle policy name: HDTestLifecycle Enter data classification: Gold Enter priority of duplication jobs: (0) 10

Add one or more storage lifecycle policy destinations to make a valid storage lifecycle policy.

```
5 バックアップ先を追加するには、[Storage Lifecycle Policy Destinations]メニュー
  から次を選択します。
   a) Add Storage Lifecycle Policy Destination...
   bpadm は操作の詳細を要求します。
   たとえば、
   Adding Storage Lifecycle Policy Destination (<ESC> to abort)
   -----------------------------------------------------------
   Use for
   -------
   0) Backup
   2) Snapshot
   4) Import
  Enter Choice [0-2]: (0) 0
   Enter Storage Unit: AdvDisk1
   Enter the volume pool images should be directed to: (NetBackup)
   Specific Server Group? (y/n) (n): n
  Retention Type
   --------------
   0) Fixed
   1) Capacity Managed
   2) Expire After Copy
   3) Remote (imported) Expiration Date
  Enter Choice [0-2]: (0) 0
  Retention Levels
   ----------------
   0) 1 week 13) infinity
  1) 2 weeks 14) infinity
   2) 3 weeks 15) infinity
   3) 1 month 16) infinity
   4) 2 months 17) infinity
  5) 3 months 18) infinity
   6) 6 months 19) infinity
  7) 9 months 20) infinity
   8) 1 year 21) infinity
   9) infinity 22) infinity
   10) infinity 23) infinity
   11) infinity 24) infinity
   12) infinity
```
Enter Retention level [0-24]: (1) 2 Add Storage Lifecycle

6 SLPに最初の操作を追加するためにyを選択します。bpadmは画面の先頭で自動 的にこの操作の詳細を表示します。

```
Storage Lifecycle Policy: HDTestLifecycle
        Operation Index: 1
         Operation Type: backup
           Storage Unit: AdvDisk1
            Volume Pool: NetBackup
                 Source: <client>
     Output Destination: SCREEN
```
操作インデックスの 1 の値は リストでの操作の位置番号を示します。バックアップの ソースは実際のクライアントです。

7 階層的な操作を追加するには(たとえば複製に特定のソースを使うには)、ソースと して機能する操作にスクロールするために b と r を使用します。

それから、次を選択します。

c) Add Operation Using Selected Destination As Source

ソースの操作が選択されなければ、次のメッセージが表示されます。

Use browse to select a storage lifecycle policy destination.

```
8 bpadm は操作の詳細を要求します。
  たとえば、
  Adding Operation Using Destination 1
   (backup:AdvDisk1) as Source (<ESC> to abort)
   ---------------------------------------------------------------
   Enter Storage Unit: AdvDisk2
   Enter Volume Pool: (NetBackup)
   Specific Server Group? (y/n) (n): n
   Specific Alternate Read Server? (y/n) (n): n
  Retention Type
   --------------
   0) Fixed
  1) Capacity Managed
   2) Expire After Duplication
   3) Remote (imported) Expiration Date
   5) Mirror
   Enter Choice [0-2]: (0) 0
   Retention Levels
   ----------------
   0) 1 week 13) infinity
  1) 2 weeks 14) infinity
   2) 3 weeks 15) infinity
   3) 1 month 16) infinity
   4) 2 months 17) infinity
   5) 3 months 18) infinity
   6) 6 months 19) infinity
   7) 9 months 20) infinity
   8) 1 year 21) infinity
   9) infinity 22) infinity
   10) infinity 23) infinity
   11) infinity 24) infinity
   12) infinity
  Enter Retention level [0-24]: (1) 1
   Preserve multiplexing on tape destination copies? (y/n) (y): y
  Add Storage Lifecycle
```
9 ライフサイクルに 2 番目の操作を追加するために y を選択します。bpadm は画面の 先頭で自動的にこの操作の詳細を表示します。

```
Storage Lifecycle Policy: HDTestLifecycle
        Operation Index: 2
         Operation Type: duplication
           Storage Unit: AdvDisk2
            Volume Pool: NetBackup
                 Source: Destination 1 (backup:AdvDisk1)
     Output Destination: SCREEN
```
操作インデックスの 2の値は SLP におけるこの操作の位置番号を示します。この複 製先のソースはバックアップ先 (AdvDisk1) です。

図 [4-1](#page-110-0) は操作が両方とも SLP に追加された後の階層を示しています。

#### <span id="page-110-0"></span>図 4-1 階層的なストレージの例

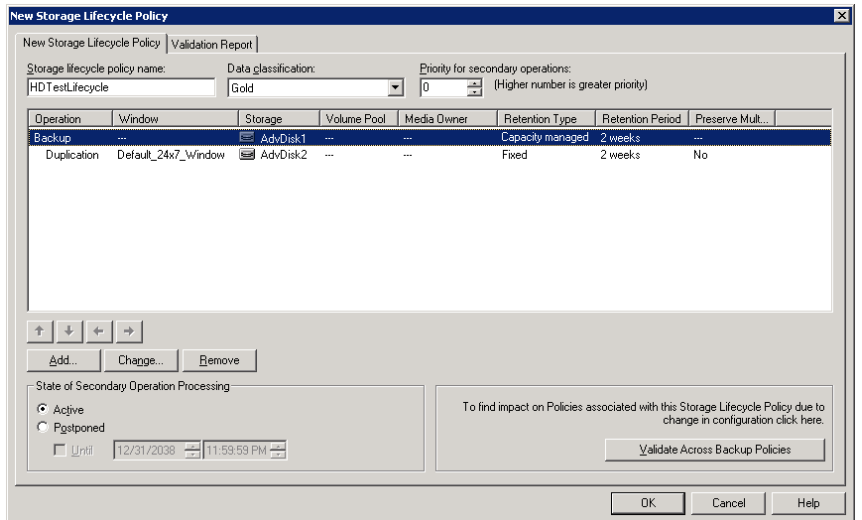

## [Policy Management]メニュー

[Policy Management]メニューを使用すると、NetBackup ポリシーを作成および管理で きます。bpadm メインメニューで「p」(Policy Management) を押すと、[Policy Management]メニューが表示されます。

[Policy Management]メニューには次の情報が含まれます。

Policy: <none> Clients: <none>

#### 第4章 UNIX のメニューユーザーインターフェース | 112 NetBackup の bpadm 管理ユーティリティについて

```
Schedules: <none>
Output Destination: SCREEN
Policy Management
-----------------
a) Add Policy...
m) Modify Policy Attributes...
d) Delete Policy
s) Schedule Management...
c) Client List Management...
f) File List Management...
t) Catalog Backup Disaster Recovery...
b) Browse Policies Forward
r) Browse Policies Reverse
e) Enter Policy
l) List/Display Policies
o) Output Destination (SCREEN or FILE)
h) Help
k) Help With Oracle Policies
p) Help With Snapshot Policies
q) Quit Menu
```
ENTER CHOICE:

## オンラインカタログバックアップの構成

オンラインホットカタログバックアップでは、ポリシーに基づくバックアップが行われます。 そのため、通常のバックアップポリシーと同様に柔軟にスケジュールを設定できます。オ ンラインカタログバックアップは、カタログサイズが大きく、バックアップ処理が継続的に行 われている非常にアクティブな NetBackup 環境で使用することを目的としています。

カタログバックアップは、クライアントデータのリストアに不可欠です。そのため、オンライン カタログバックアップの作成方法を次に示します。オンラインカタログバックアップは、 [Policy Management]メニューを使用して、ポリシーと同様に作成します。

#### オンラインカタログバックアップを作成する方法

- 1 [NetBackup の管理 (NetBackup Administration)]メニューで、「p」(Policy Management) を押します。
- 2 [Policy Management]メニューで、「a」(Add Policy)を押します。
- 3 ポリシーの名前を指定します。名前は構成内で一意である必要があります。空白は 使用できません。
- 4 既存のポリシーをテンプレートとして使用するかどうかを指定します。新しいポリシー を後で変更できます。この手順では、ポリシーをテンプレートとして使用しないことを 想定しています。 [1]
- 5 ポリシー属性[1) Policy Type/subtype]を選択して、次のポリシー形式の選択 を入力します。

7) NBU-Catalog

6 必要に応じて、ポリシー属性を変更するために次の NBU-Catalog メニューを使用 します。

Modify Policy Attributes (<ESC> to quit)

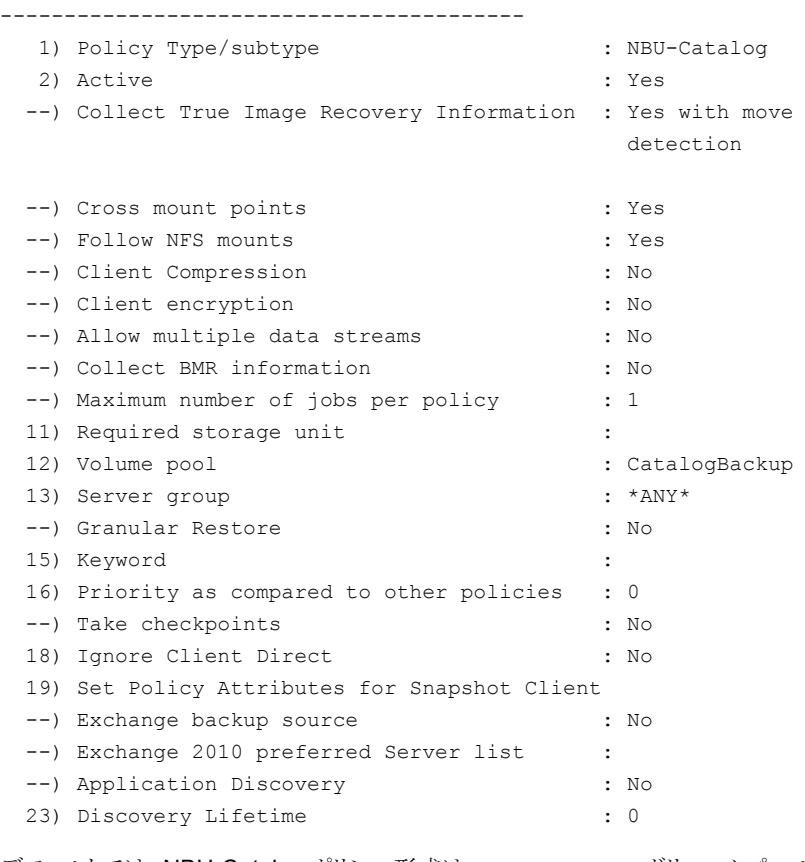

デフォルトでは、NBU-Catalog ポリシー形式は CatalogBackup ボリュームプール に書き込みを行います。

7 変更が完了したら、<ESC> キーを押します。「y」を押してポリシーを追加するか、ま たは「n」を押して取り消します。

- 8 ポリシーのスケジュールを作成するには、[Policy Management]メニューで s([Schedule Management]) を押します。
- 9 [Schedule Management]メニューで、「a」([Add Schedule])を押します。
- 10 スケジュールのラベルを入力して、Return キーを押します。
- 11 NBU-Catalog ポリシー形式では、次のスケジュール形式が許可されています。

```
Add Schedule (<ESC> to abort)
-----------------------------
Enter Schedule Label: full_sched
Schedule Type
-------------
```
- 0) Full Backup
- 1) Differential Incremental Backup
- 2) Cumulative Incremental Backup
- 3) Vault Catalog Backup
- Enter Choice [0-3]: (0)

次を参照してください。『[NetBackup](http://www.symantec.com/docs/DOC5332) 管理者ガイド Vol. 1』 このドキュメントではポリ シーへのスケジュールの追加について詳しく説明しています。

12 [ポリシーの管理 (Policy Management)]メニューで、NBU-Catalog ポリシーのディ ザスタリカバリ情報を構成します。「t」 ([Catalog Backup Disaster Recovery]) を押します。

Policy: catalog-backup Modify Catalog Backup Disaster Recovery (<ESC> to quit) ------------------------------------------------------- 1) Disaster Recovery Email Address : 2) Disaster Recovery File Location : 3) User Name to Access File Location : 4) Password to Access File Location : 5) Critical policy : none

Enter Choice (choices marked "--" are unavailable) [1-5]:

[Modify Catalog Backup Disaster Recovery]メニューのオプションは、次のとおり です。

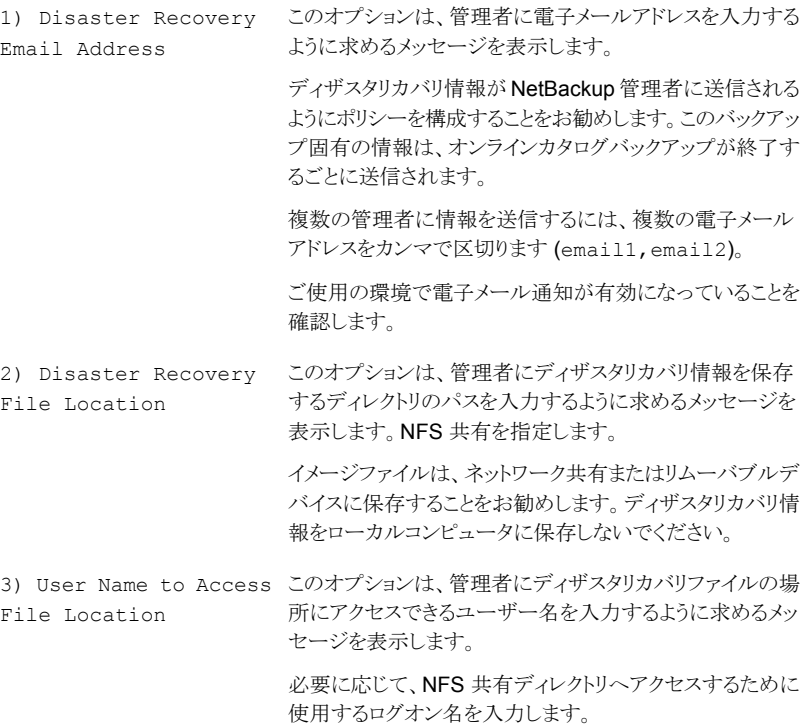

- 4) Password to Access このオプションは、管理者にディザスタリカバリファイルの場 所にユーザーがアクセスするためのパスワードを入力する ように求めるメッセージを表示します。 必要に応じて、NFS 共有ディレクトリへアクセスするための パスワード情報を入力します。入力時には、パスワードは画 面上に表示されます。Return キーを押すと、パスワードは 8 つのアスタリスクで表示されます。 File Location クリティカルポリシーは、障害発生時にサイトをリカバリする ために不可欠であると見なされます。このポリシーは、[クリ ティカルポリシー (Critical policies)]リストに表示されている 必要があります。このリストは、「ディザスタリカバリ(Disaster Recovery)]タブの NBU-Catalog ポリシーの構成に表示さ れます。 5) Critical policy
- 13 <ESC> キーを押し、「y」を押してポリシーを変更するか、または「n」を押して取り消 します。

## [Global Configuration]メニュー

[Global Configuration Attributes]メニューを使用すると、構成で定義できない NetBackup 操作の定義を行うことができます。bpadm メインメニューで「g」(Global Configuration...) を押すと、[Global Configuration Attributes]メニューが表 示されます。

[Global Configuration Attributes]メニューは次の情報を含んでいます。

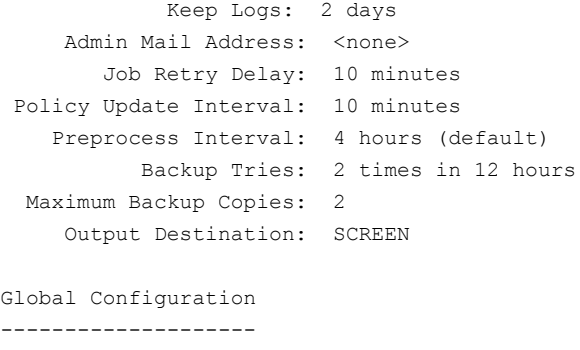

- m) Modify Configuration Parameters...
- l) List/Display All Configuration Parameters
- o) Output Destination (SCREEN or FILE)
- h) Help
- q) Quit Menu

## [Fibre Channel Transport Management]メニュー

[Fibre Channel Transport Management]メニューを使用すると、NetBackup ファイバー チャネルと SAN クライアントを定義および管理できます。bpadmメインメニューで「f」(Fibre Channel Transport Management) を押すと、[Fibre Channel Transport Management]メニューが表示されます。

[Fibre Channel Transport Management]メニューは次の情報を含んでいます。

Fibre Channel Transport Management -----------------------------

- c) SAN Client Management ...
- s) FT Server Management ...
- d) Defaults Configuration ...
- r) FT Connection Report ...
- h) Help
- q) Quit

ENTER CHOICE:

または、/usr/openv/netbackup/bin/nbftadm コマンドを使用して「Fibre Channel Transport Management]ユーティリティを起動することができます。

## [Reports]メニュー

[Reports]メニューを使用すると、1 台以上の NetBackup サーバーまたはクライアント からの問題や状態のレポートを表示できます。[Reports]メニューを使用するには、bpadm メインメニューで「r」(Reports) を押します。

「Reports]メニューには次の情報が含まれます。

```
Server: ALL
           Client: ALL
       Start Date: 05/14/2011 13:58:27
         End Date: 05/15/2011 23:59:59
Output Destination: SCREEN
```
Reports

-------

- b) Backup Status
- l) List Client Backups
- p) Problems
- a) All Log Entries
- m) Media ...
- d) Change Dates
- c) Change Client
- s) Change Server
- o) Output Destination (SCREEN or FILE)
- h) Help
- q) Quit Menu

ENTER CHOICE:

## [Manual Backups]メニュー

[Manual Backups]メニューを使用すると、ポリシー、クライアントまたはスケジュールに 関連付けられたファイルの手動バックアップを行うことができます。bpadm メインメニュー で「m」(Manual Backups) を押します。

[Manual Backups]メニューには次の情報が含まれます。

```
Policy: W2
  Client: <ALL>
Schedule: w2_daily_incr (Incremental)
Manual Backups
--------------
i) Initiate Backup
b) Browse Policies Forward
r) Browse Policies Reverse
s) Browse Schedules
c) Browse Client Workstations
e) Enter Policy/Client/Schedule...
h) Help
q) Quit Menu
ENTER CHOICE:
```
#### 手動バックアップを実行する方法

1 「e」(Enter Policy/Client/Schedule)を押して、ポリシー、クライアントおよびス ケジュールを指定します。

または、画面上部の[Policy]行に目的の名前が表示されるまで「b」(Browse Policies Forward) を押します。

■ 1つまたはすべてのクライアントを選択するには、「c」(Browse Client Workstations) を押します。画面の上部の[Client]行に目的のクライアント名 (または[ALL]ですべてのクライアント名) が表示されるまで押します。

- 1つまたは複数のスケジュールを選択するには、「S」(Browse Schedules)を押 します。画面の上部の[Schedule]行に目的のスケジュール名が表示されるまで 押します。
- 2 「i」([Initiate Backup (Initiate Backup)]) を押して、バックアップを開始しま す。

## [Special Actions]メニュー

[Special Actions]メニューを使用すると、他のカテゴリに分類されない様々な操作を 実行できます。bpadm メインメニューで「x」([Special Actions]) を押します。

[Special Actions]メニューには次の情報が含まれます。

Special Actions -------------- c) Install All Clients... r) View and Change Retention Levels i) Initiate Request Daemon t) Terminate Request Daemon h) Help q) Quit Menu

## [Install All Clients]オプションについて

信頼できるクライアントにソフトウェアをインストールするには、「c」(Install All Clients) を押します。信頼できるクライアントには、NetBackup サーバーのエントリを含む /.rhosts ファイルが存在します。

## 保持レベルの変更

保持レベルに関連付けられた保持期間を変更するには、メインメニューで「x」(Special Actions) を押します。「r」(View and Display Retention Levels) を押し、プロンプ トに従います。

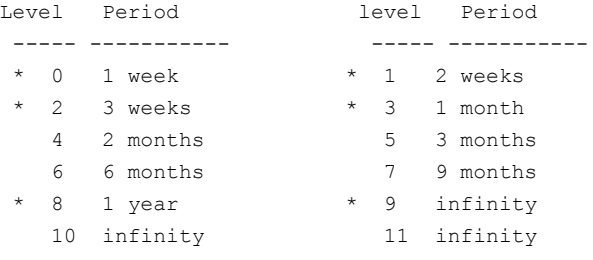

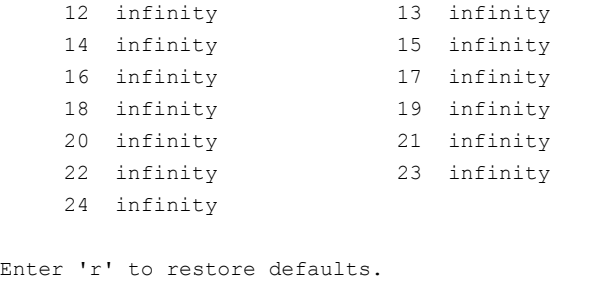

'\*' indicates the retention is used in a current schedule.

Select the retention level you wish to change.  $(0-8, 10-24, r,$ q=quit, s=save)>

メモ: 保持レベルの前のアスタリスクは、現在定義されているスケジュールが保持レベル を参照していることを示します。その保持レベルを変更すると、それを使用しているスケ ジュールに望ましくない影響を与える可能性があります。

## [Server Group Management]メニュー

[Server Group Management]メニューを使用すると、サーバーグループを定義および 管理できます。bpadm メインメニューで「o」([Server Group Management]) を押すと、 [Server Group Management]メニューが表示されます。

[Server Group]メニューには次の情報が含まれます。

Server Group Label: < none> Output Destination: SCREEN Server Group Management ---------------------------- a) Add Server Group... m) Modify Server Group... d) Delete Server Group b) Browse Server Groups Forward r) Browse Server Groups Reverse e) Enter Server Group l) List/Display Server Groups o) Output Destination (SCREEN or FILE) h) Help

#### 第4章 UNIX のメニューユーザーインターフェース | 121 vmadm メディア管理ユーティリティについて

q) Quit Menu

ENTER CHOICE:

# vmadm メディア管理ユーティリティについて

NetBackup の vmadm メディア管理ユーティリティは NetBackup のボリューム構成にメ ディアを追加、削除、または変更するための、文字ベースのメニュー方式のインターフェー スです。termcap または terminfo を定義しているすべての端末 (または端末エミュレー ションウィンドウ) で使用できます。

NetBackup のコマンドユーティリティは NetBackup 管理コンソール の代替です。どの 方法を使用しても、用語、一般的な概念および結果は同じです。

## vmadm の起動

vmadm を実行するには、root ユーザーである必要があります。

#### 第4章 UNIX のメニューユーザーインターフェース | 122 vmadm メディア管理ユーティリティについて

#### vmadm を起動する方法

◆ /usr/openv/volmgr/bin/vmadm を入力します。 次のような vmadm メインメニューが表示されます。

Database Host: shark Media Management

-----------------

- a) Add Volumes
- d) Delete Volumes
- m) Move Volumes
- p) Print Information about Volumes
- c) Configure Volume Pools
- s) Special Actions
- u) Device Configuration Utility
- k) Disk Configuration Utility
- h) Help
- q) Quit
- ENTER CHOICE:

メニューオプションに対応するキーを押して、オプションを指定します。各オプション では、選択するメニューがさらに表示されます。

データベースホストは、EMM データベースが配置され、Media Manager Volume デーモン (vmd) が実行されているホストです。

## vmd の起動および停止

Media Manager Volume デーモンの vmd を起動および停止できます。

#### UNIX プロンプトから vmd を起動する方法

◆ /usr/openv/volmgr/bin/vmdを入力します。

#### vmadm から vmd を起動する方法

- 1 メインメニューで「s」を指定して[Special Actions]を選択します。
- 2 「 i 」を指定して[Initiate Media Manager Volume Daemon]を選択します。これに よって、vmd が起動され、 [Special Actions] メニューに戻ります。

#### vmadm から vmd を停止する方法

- 1 メインメニューで「s」を指定して[Special Actions]を選択します。
- 2 「 t 」を指定して「Terminate Media Manager Volume Daemon]を選択します。 こ の処理によって、vmd が停止され、「Special Actions」メニューに戻ります。

## vmadm によるボリュームの追加について

バーコードをサポートするロボットにボリュームを自動的に追加できます。バーコードをサ ポートしないロボットの場合は、ボリュームを自動的に追加できますが、ある操作上の制 限事項があります。

次の「ロボットの属性」を参照してください。『NetBackup [デバイス構成ガイド』](http://www.symantec.com/docs/DOC5332)。

新しいメディアを NetBackup に追加する最も簡単な方法は、次のとおりです。

- メディアをロボットに取り込みます。
- ボリュームを自動的に追加するためには自動配置を使用します。vmadm ユーティリ ティはロボットの内容と一致するように EMM データベースを更新します。データベー スの更新はメディア ID を自動的に作成します。

ロボットでバーコードがサポートされており、ボリュームに読み取り可能なバーコードラベ ルが付いている場合は、自動配置により次のいずれかを使用して新しいボリュームのメ ディア ID が生成されます。

- バーコードの末尾6文字
- メディア ID の生成規則

バーコード規則を使用する場合、バーコード規則に従って追加された新しいメディアに は、メディア形式、プール名、最大マウント数 (または最大クリーニング数) および説明が 割り当てられます。

ロボットでバーコードがサポートされていない場合、またはメディアに読み込み可能なバー コードが付いていない場合、新しいメディア ID は指定したメディア ID の接頭辞に基づ いて作成されます。

ロボットの自動配置に関する前提条件を次に示します。

- ロボットのインベントリを実行することによって、ロボットおよびそのメディアのバーコー ド機能を確認します。
	- ロボットがバーコードをサポートしているかどうか。
	- 新しいメディアに読み込み可能なバーコードがあるかどうか。

の結果は、メディア ID の接頭辞を割り当てる場合に使用できます。

p.129 の 「vmadm [によるロボットのインベントリ」](#page-128-0) を参照してください。 ロボットライブラリでバーコードがサポートされていない場合、またはメディアに読み込 み可能なバーコードが付いていない場合は、検証操作の結果を保存してください。こ バーコードなしのメディアには、物理インベントリユーティリティを使用できます。 次を参照してください。『[NetBackup](http://www.symantec.com/docs/DOC5332) 管理者ガイド Vol. 1』。

- バーコード規則を作成します (任意)。データベースの自動配置に使用する追加の バーコード規則を作成します。 p.131 の [「バーコード規則の構成」](#page-130-0) を参照してください。
- ロボット形式が API ロボットではない場合、メディア ID の生成規則を作成します (任 意)。
- API ロボットの場合、ロボット用のメディア形式のマッピングを作成します。
- p.130 の [「更新オプションの変更」](#page-129-0) を参照してください。 デフォルトのメディア形式のマッピングを変更できます。 次を参照してください。『[NetBackup](http://www.symantec.com/docs/DOC5332) 管理者ガイド Vol. 1』。
- 適切な制御デーモンがロボット制御ホスト上で動作中であることを確認します。

ボリュームについてのより多くの情報が利用可能です。

次を参照してください。『[NetBackup](http://www.symantec.com/docs/DOC5332) 管理者ガイド Vol. 1』。

## vmadm によるボリュームの追加

1 つのボリュームやボリュームの範囲を追加したり、vmadm を使用してメディアのバーコー ドを読み込み、そのメディアを自動的に追加したりすることもできます。

#### ボリュームを追加する方法

- 1 [Media Management]メニューで「a」を押します。
- 2 プロンプトに従って、次を追加します。
	- スタンドアロンボリューム(場所の入力を求められたら、Not in robotic device を指定します。)
	- ロボットに追加するボリューム(場所の入力を求められたら、ボリュームが存在す るロボットを指定します。)

### ボリューム構成の表示

ボリューム構成は画面に表示したり、ファイルに出力することができます。

#### ボリューム構成を表示する方法

- 1 [Media Management]メニューで「p」を押すと、 [Display Options] メニューが表 示されます。
- 2 構成内のすべてのボリュームを表示するには、[Display Options]メニューで「s」 を押します。

簡潔な表示と詳細な表示を切り替えます。出力を画面に表示するか (デフォルト)、 またはファイルに書き込みます。

次の条件によって出力をフィルタリングします。

- すべて (All)
- メディア ID (Media ID)
- メディア形式 (Media type)
- ボリュームグループ (Volume group)
- ロボット番号 (Robot number)
- ロボット形式 (Robot type)
- ボリュームプール (Volume pool)
- Vault コンテナ ID (Vault Container ID)

## ボリュームまたはグループの削除

ボリュームまたはグループを削除する方法

◆ 「Media Management]メニューで「d」を押して、プロンプトに従います。

1 つのボリューム、複数のボリューム、ボリュームグループのいずれかを削除できま す。

複数のボリュームを削除する場合は、メディア ID を 1 つずつ入力します。すべての ボリュームを削除した後、メディア ID を入力せずに Enter キーを押します。

## ボリュームまたはボリュームグループの移動

vmadm によってボリュームを移動すると、EMM データベースの論理位置情報だけが変 更されます。そのボリュームがメディアアクセスポートを使用して取り込まれていないか、 または取り出されていない場合、物理的にも移動する必要があります。

次のボリュームを移動できます。

- 1 つのボリューム ロボットにメディアアクセスポートがある場合は、ボリュームを取り込んだり取り出したり することができます。
- 複数のボリューム
- ボリュームグループ

ロボットでバーコードがサポートされ、メディアに読み込み可能なバーコードがある場合 は、ロボットのインベントリを実行し、ボリューム構成を更新することを推奨します。

p.129 の 「vmadm [によるロボットのインベントリ」](#page-128-0) を参照してください。

ロボットでバーコードがサポートされていない場合またはメディアに読み込み可能なバー コードがない場合、このトピックの手順を使用します。または、物理インベントリユーティリ ティを使います。

次を参照してください。『[NetBackup](http://www.symantec.com/docs/DOC5332) 管理者ガイド Vol. 1』。

ボリュームを移動する方法の概要が利用可能です。

次を参照してください。『[NetBackup](http://www.symantec.com/docs/DOC5332) 管理者ガイド Vol. 1』。

#### ボリュームまたはボリュームグループを移動する方法

- 1 「Media Management]メニューで「m」を押します。
- 2 プロンプトに従います。

複数のボリュームの移動は、1 つのボリュームの場合と類似しています。ただし、ボ リュームの移動先の位置を選択すると、移動先のボリュームのメディア ID を入力す るためのプロンプトが表示されます。すべての ID を入力した後、メディア ID を入力 せずに Enter キーを押します。また、メディアアクセスポートを使用してボリュームの 取り出しおよび取り込みを行うためのオプションは存在しません。

### ボリュームの説明の変更

#### ボリュームの説明を変更する方法

◆ [Media Management]メニューで「 s 」を押して、[Special Actions]メニューで「 d 」を押します。次に、プロンプトに従います。

## ボリュームのボリュームプールの変更

ボリュームのボリュームプールを変更する方法

- 1 [Media Management]メニューで「s」を押して、[Special Actions]メニューで「p 」を押します。次に、プロンプトに従います。
- 2 [ボリュームプール (Volume pool)] メニューで、ボリュームの新しいボリュームプー ルを選択します。その後、変更するボリュームのメディア ID を入力します。
- 3 ボリュームの変更を停止するには、メディア ID を入力するためのプロンプトでメディ ア ID を入力せずに Enter キーを押します。別のボリュームを変更するには、別のメ ディア ID を入力します。

### ボリュームの有効期限の変更

EMM データベースのすべてのボリュームの有効期限を変更できます。有効期限は、メ ディア上のデータの寿命ではなく、メディア自体の寿命です。この期限に達すると、メディ アは古く信頼性がないと見なされます。

ボリュームの有効期限を変更する方法

◆ [Media Management]メニューで「s 」を押して、[Special Actions]メニューで「e 」を押します。次に、プロンプトに従います。

ボリュームの有効期限が経過しても、NetBackup ではまだ読み込み可能です。た だし、NetBackup は書き込みアクセスのために期限切れのボリュームをマウントしま せん。期限切れのボリュームに対して読み込みアクセス要求が行われると、NetBackup はシステムコンソールログに警告メッセージを書き込みます。期限切れのボリューム に対して書き込み要求が行われると、NetBackup はエラーメッセージを生成します。

「0」(ゼロ)を入力して有効期限なしを指定するか、次のいずれかの形式を使用して 有効期限を入力します。

- mm/dd/yy hh/mm/ss
- mm/dd/yyyy hh/mm/ss
- mm/dd/yy
- mm/dd/yyyy
- mm/dd

ボリュームの変更を停止する方法

- 1 メディアIDを入力するためのプロンプトでメディアIDを入力せずに Enter キーを 押します。
- 2 別のボリュームを変更するには、別のメディア ID を入力します。

## ボリュームのボリュームグループの変更

ボリュームのボリュームグループを変更する方法

◆ [Media Management]メニューで「 s 」を押して、[Special Actions]メニューで「 g 」を押します。次に、プロンプトに従います。

1 つ以上のボリュームを変更できます。

#### ボリュームの変更を停止する方法

◆ メディア ID を入力するためのプロンプトでメディア ID を入力せずに Enter キーを 押します。別のボリュームを変更するには、別のメディア ID を入力します。

[Volume Group]メニューでボリュームの新しいグループを選択するか、そのボリュー ム用の新しいボリュームグループを生成します。

## ボリュームの Vault 属性の変更

NetBackup Vault オプションには、複数のボリューム属性が使用されています。これらの Vault 属性を変更できます。

#### Vault 属性を変更する方法

[Media Management]メニューで「s 」を押し、[Special Actions]メニューで「a 」 を押して、[Vault Volume Parameters]メニューを表示します。

変更する属性に対応する文字のキーを押します。

1 つ以上のボリュームを変更できます。 別のボリュームを変更するには、別のメディ ア ID を入力します。

#### ボリュームの変更を停止する方法

◆ メディア ID を入力するためのプロンプトでメディア ID を入力せずに Enter キーを 押します。

## クリーニング数の変更

クリーニングテープで実行可能なクリーニング数を設定または変更できます。この数は、 クリーニングが実行されるたびに減少します。この数が 0 (ゼロ) になると、NetBackup は テープを使うことを止めます。この場合、クリーニングテープを変更するか、または残りの クリーニング数を増加させます。

#### クリーニング数を変更する方法

◆ [Media Management]メニューで「s」を押して、[Special Actions]メニューで「m 」を押します。次に、プロンプトに従います。

## ロボット内の選択したボリュームのバーコードの更新

ロボットがバーコードをサポートし、読み込み可能なバーコードが付いたメディアを持って いる場合は、ボリュームのバーコードを確認し、EMM データベースを更新できます。

このメニューオプションは、データベースに存在しないバーコードを追加するためだけに 使用します。たとえば、NetBackup に新しいボリュームを追加しても、ロボットにボリュー ムを取り込まなかった場合、NetBackup は EMM データベースを更新しません。この場 合、 [Update/Validate Barcode] オプションを使用すると、バーコードを取得できます。

メモ: NetBackup では、API ロボットのメディアに関する場所情報が管理されないため、 API ロボットには [Update/Validate Barcode] オプションは使用できません。

#### バーコードを更新する方法

◆ [Media Management]メニューで「s」を押して、[Special Actions]メニューで「u」を 押します。次に、プロンプトに従います。

1 つ以上のボリュームを更新できます。 別のボリュームを更新するには、別のメディ ア ID を入力します。

#### ボリュームの変更を停止する方法

<span id="page-128-0"></span>◆ メディア ID を入力するためのプロンプトでメディア ID を入力せずに Enter キーを 押します。

### vmadm によるロボットのインベントリ

ロボットがバーコードをサポートし、読み込み可能なバーコードが付いたメディアを持って いる場合は、ロボットでメディアのインベントリを実行できます。また、インベントリオプショ ンの 1 つを使用して、NetBackup 構成に新しいメディアを追加することもできます。

この手順は、どの形式のインベントリでもほぼ同じです。

インベントリおよび比較操作は次の通り処理されます。

- API ロボットの場合、EMM データベースに格納されているメディア ID およびメディア 形式が、ロボットのデータベースと一致しているかどうかが NetBackup によって検証 されます。
- バーコードリーダーが存在する非 APIのロボットの場合、NetBackup によって、ロボッ ト内のバーコードが EMM データベースのバーコードと一致するかどうかが検証され ます。レポートに「<NONE>]が表示される場合、メディアにバーコードが付いていな いこと意味します。
- バーコードを読み込めないロボットの場合、vmadmによって、スロット内のメディアの有 無が EMM データベースに正しく表示されるかどうかだけが検証されます。

p.130 の [「更新オプションの変更」](#page-129-0) を参照してください。

インベントリ操作と更新操作の場合の更新モードは次のとおりです。

- 推奨する変更のリストが表示され、更新を続行するかどうかを確認す るプロンプトが表示されます。 INTERACTIVE
- NOT INTERACTIVE 確認のプロンプトは表示されず、推奨する変更が行われます。

[Inventory and Update]メニューの「 m 」オプションを使用して更新モードを切り替えま す。

ロボットのインベントリを実行する方法

- 1 [Media Management] メニューで「s」を選択し、[Special Actions] メニューを表 示します。
- 2 インベントリオプションのいずれかを選択し、次にロボットを選択します。
- 3 ACS および TLM ロボットを使用している場合は、ロボット制御ホストを選択するため のプロンプトで、NetBackup ロボットデーモン (acsd または tlmd) が実行されてい るホストを入力します。
- 4 プロンプトに従います。

## 更新オプションの変更

<span id="page-129-0"></span>デフォルトの更新オプションは、ほぼすべての構成で正常に機能します。構成に特別な ハードウェア要件または使用要件があるときのみデフォルトを変更します。

p.129 の 「vmadm [によるロボットのインベントリ」](#page-128-0)を参照してください。

#### 更新オプションを変更する方法

- 1 [Media Management] メニューで「s」を選択し、[Special Actions] メニューを表 示します。
- 2 インベントリオプションのいずれかを選択し、次にロボットを選択します。
- 3 [Inventory and Update] メニューで「o」を選択し、[Update Options] メニューを 表示します。
- 4 更新オプションを変更するには、オプションに対応する文字のキーを選択します。

#### 表 4-1 [Update Options]メニュー

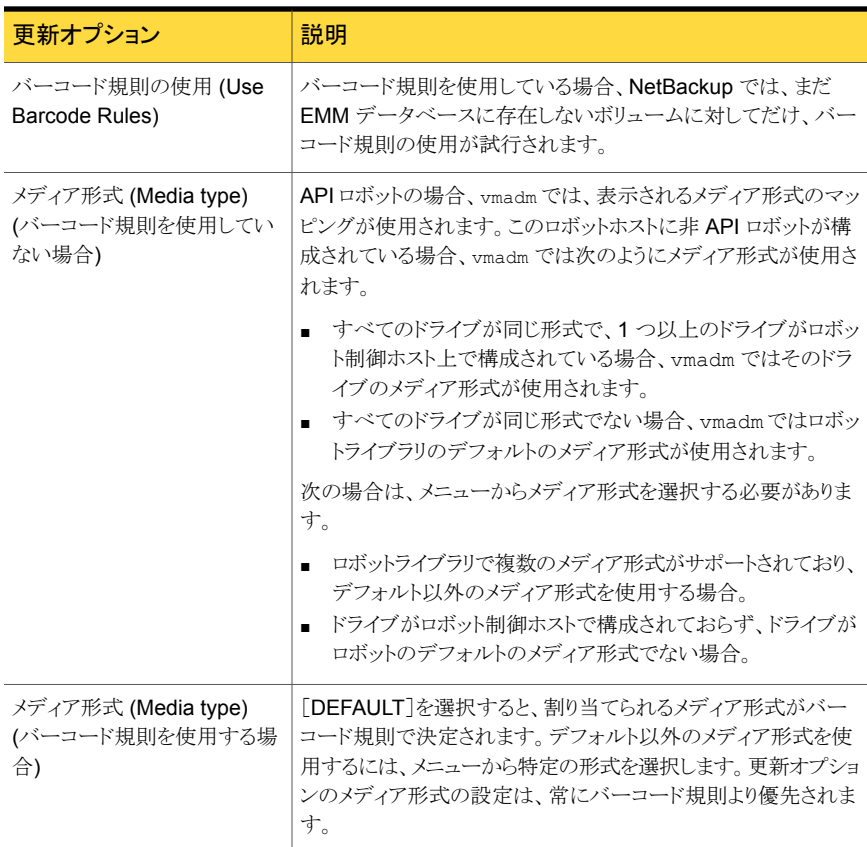

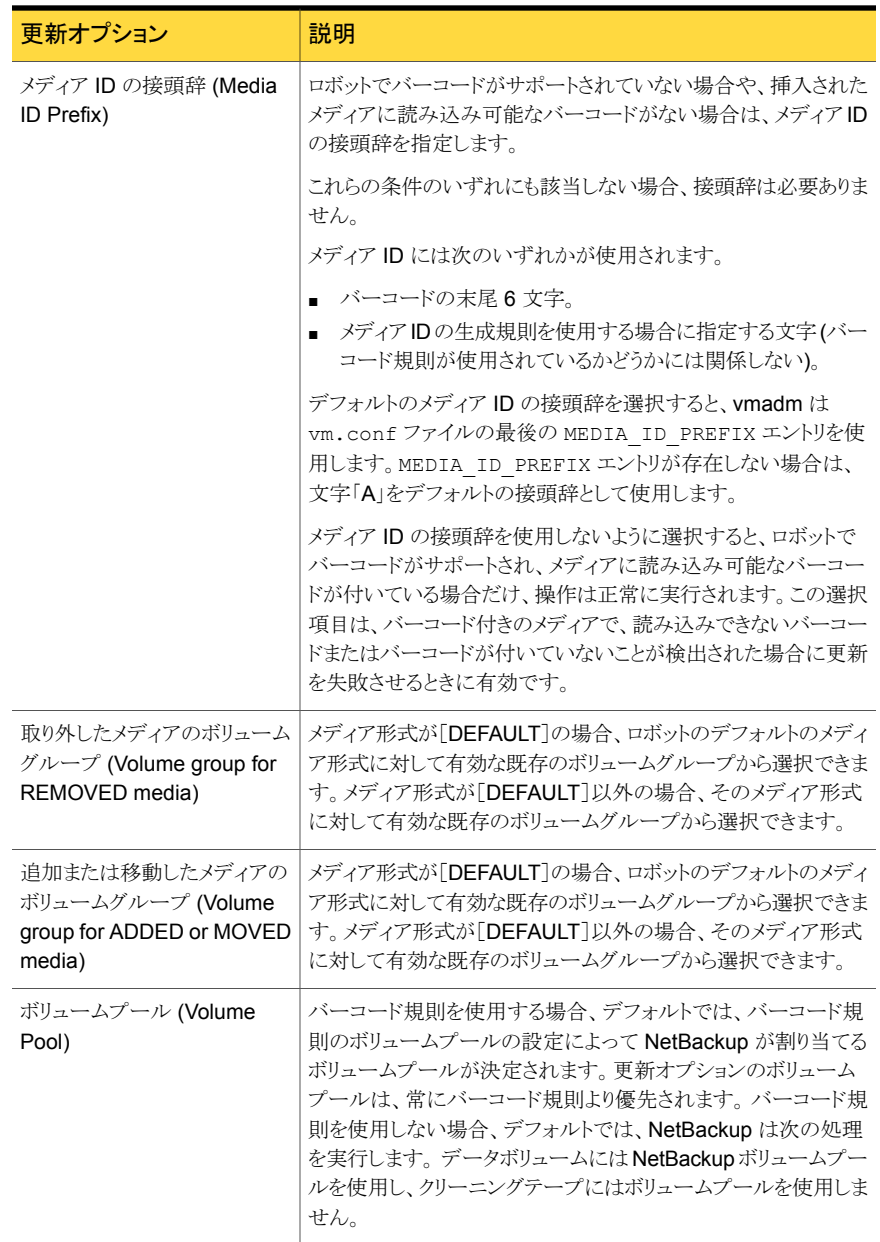

# バーコード規則の構成

<span id="page-130-0"></span>バーコード規則についての情報が利用可能です。

次を参照してください。『[NetBackup](http://www.symantec.com/docs/DOC5332) 管理者ガイド Vol. 1』。

#### バーコード規則を構成する方法

- 1 「Media Management]メニューで「s」を選択し、「Special Actions]メニューを表示 します。
- 2 [Special Actions]メニューから「b」(Configure Barcode Rules)を選択します。

## ボリュームプールの構成および管理

ボリュームプールについての追加情報が利用可能です。

次を参照してください。『[NetBackup](http://www.symantec.com/docs/DOC5332) 管理者ガイド Vol. 1』。

p.206 の [「ボリュームプールおよびボリュームグループの例」](#page-205-0) を参照してください。

#### ボリュームプールを構成および管理する方法

- 1 [Configure Volume Pools]メニューを開くには、[Media Management]メニューで 「c」を押します。
- 2 ボリュームプールを追加、変更、または削除するには、メニューオプションに対応す る文字のキーを押します。次に、プロンプトに従います。

ボリュームプールについての追加情報が利用可能です。

# tpconfig デバイス構成ユーティリティについて

NetBackup の tpconfig デバイス構成ユーティリティはロボット、ドライブ、およびログオ ンクレデンシャルを構成するための、文字ベースのメニュー方式のインターフェースです。 termcap または terminfo を定義しているすべての端末 (または端末エミュレーション ウィンドウ) で使用できます。

NetBackup のコマンドユーティリティは NetBackup 管理コンソールの代替です。どの方 法を使用しても、用語、一般的な概念および結果は同じです。

デバイスを構成した後に、メディア管理ユーティリティ (vmadm) または NetBackup 管理 コンソールを使用してボリュームを構成できます。

次のリストでは、デバイス構成の属性と、tpconfig ユーティリティを使用してこれらの属 性を構成する方法について説明します。

属性は UNIX システムにのみ適用されます。

tpconfig デバイス構成ユーティリティの属性は次の通りです。

■ ロボット番号 (Robot number) ロボット番号は、ロボットを構成に追加するときに割り当てます。 tpconfig は、番号 を入力するか、表示されているロボット番号を受け入れるかを確認するプロンプトを表 示します。この番号によって、表示およびリスト内のロボットが識別されます。この番号 は、TL8(2) のように、ロボット形式の後ろのカッコ内に示されます。 複数のシステム上でロボットを構成する場合、ロボット番号は一意である必要がありま す。ロボットからドライブを複数のシステムに接続している場合、すべてのシステムで そのロボットに同じロボット番号を指定します。

■ ロボット制御パス (Robotic control path)

ほとんどのロボットでは、このパスは、ロボットを構成に追加するときに、ユーザーまた はオペレーティングシステムによって /dev ディレクトリ内に作成されます。tpconfig ユーティリティによってプロンプトが表示されたら、/devディレクトリにあるロボット制御 へのパスを入力します。エントリがない場合は、次のマニュアルを参照してください。 次を参照してください。『NetBackup [デバイス構成ガイド』](http://www.symantec.com/docs/DOC5332)。

ロボットへの制御パスは、他のホスト上に存在する場合があります。他のホスト上に存 在する場合、パスではなくそのホストのホスト名を入力します。他のホストが制御する ロボットを定義する場合、ロボット番号は、両方のホスト上で同じである必要がありま す。

ロボット制御を構成する方法の情報が利用可能です。 次の付録を参照してください。『NetBackup [デバイス構成ガイド』。](http://www.symantec.com/docs/DOC5332)

■ ホスト名 (Host name)

ホスト名は、次の場合に指定する必要があります。

- ACS ロボットを追加する場合、ロボット制御パスではなく、ACS ライブラリソフトウェ アが存在するホストの名前を入力します。
- TLMロボットを追加する場合、ロボット制御パスではなく、DAS または Scalar DLC サーバー名を入力します。
- ロボット制御が他のホスト上に存在する TL8、TLD または TLH ロボットを追加す る場合、そのホストのホスト名を入力するためのプロンプトが表示されます。
- クローズ時非巻き戻しデバイス名 クローズ時非巻き戻しデバイス名は、ドライブを追加するときに指定します。通常英字 n がデバイス名の先頭または末尾に付きます。デバイス名エントリがなければ、それ らを作成する必要があります。 次を参照してください。『NetBackup [デバイス構成ガイド』](http://www.symantec.com/docs/DOC5332)。 tpconfig の表示および出力では、デバイス名は、「ドライブパス(DrivePath)]という ヘッダーの下に表示されます。
- ドライブの状態 (Drive status) ドライブの状態では、NetBackup によってドライブが利用可能かどうかが示されます。 ドライブを構成に追加するときに、初期ドライブ状態を指定します。この状態は変更す ることができます。状態を変更するには、tpconfig の[ドライブの構成 (Drive Configuration)]メニューから[更新 (Update)]オプションを使用します (デバイスデー モン ltid が実行中でない場合にかぎります)。デバイスデーモン ltid が実行中で

ある場合は、管理コンソールのデバイスモニターを使用するか、vmoprcmd コマンドを 使用します。

## tpconfig ユーティリティメニューについて

[Device Configuration Utility]メニューは次の情報を含んでいます。

Device Management Configuration Utility

- 1) Drive Configuration
- 2) Robot Configuration
- 3) Credentials Configuration
- 4) Print Configuration
- 5) Help
- 6) Quit

<span id="page-133-0"></span>Enter option:

表 [4-2](#page-133-0) に、メインメニューの選択項目を示します。

#### 表 4-2 tpconfig メインメニューの選択項目

#### メニュー選択項目 |説明 ドライブの定義の追加、削除または更新、ドライブおよびロボットの定義 の表示、またはドライブパスの構成を行うためのメニューが開きます。 ドライブの構成 (Drive Configuration) ロボットの定義の追加、削除または更新、ドライブおよびロボットの定義 の表示を行うためのメニューが開きます。 ロボットの構成 (Robot Configuration) 次のクレデンシャルの追加、削除、更新または表示を行うためのメニュー が開きます。 ■ NDMP ファイラ ■ ディスクアレイ ■ OpenStorage サーバー ■ 仮想マシン クレデンシャルの構成 (Credentials Configuration)

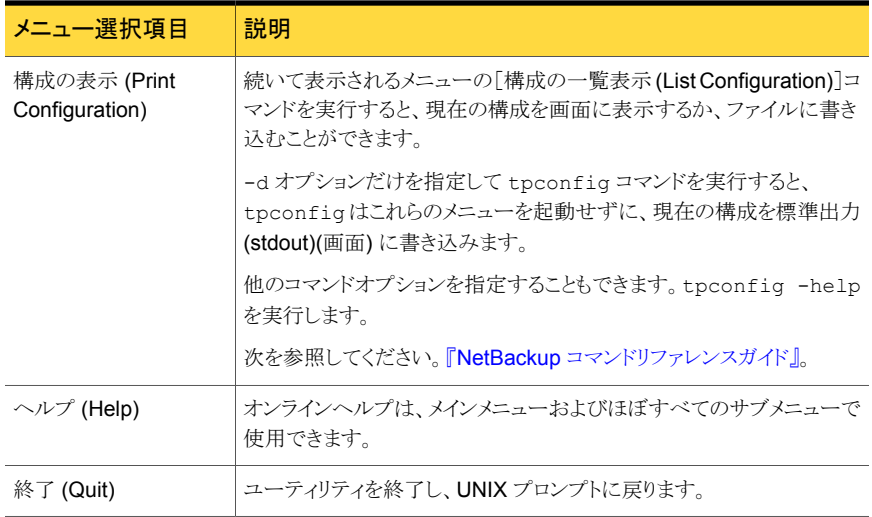

Ctrl キーを押しながら C キーを押すか、または Esc キーを押すことによって、ユーティリ ティのどのメニューからでもメインメニューに戻ることができます。

## tpconfig デバイス構成ユーティリティの起動

tpconfig ユーティリティを起動するには複数の方法があります。

メモ: Media Manager device デーモンが実行されている場合、stopltid コマンドを実 行して停止します。

vmadm ユーティリティから tpconfig を起動する方法

◆ vmadm の[Media Management]メニューから「u」([Device Configuration Utility]) を押します。

UNIX シェルから tpconfig を起動する方法

◆ UNIX シェルで次のコマンドを入力します (root ユーザー権限が必要です)。

/usr/openv/volmgr/bin/tpconfig

## ロボットの追加

ロボットとドライブを構成するとき、最初に[ロボットの構成 (Robot Configuration)]メニュー の使用によってロボットを追加します。 それから[ドライブの構成 (Drive Configuration)] メニューの使用によってドライブを追加します。

スタンドアロンドライブをロボットに変更するには、[ドライブの構成 (Drive Configuration)] メニューの[更新 (Update)]オプションを使用します。

p.138 の[「ドライブ構成の更新」](#page-137-0) を参照してください。

#### ロボットを追加する方法

- 1 [ロボットの構成 (Robot Configuration)]メニューを選択します。
- 2 [追加 (Add)]オプションを選択します。
- 3 使用可能なロボット形式のリストから、追加するロボット形式を1つ選択します。
- 4 未使用であることがわかっているロボット番号を入力するか、デフォルトのロボット番 号を受け入れます。
- 5 デバイスファイルパスまたはライブラリ名を入力して、ライブラリに対するロボット制御 の位置を指定します。「ロボットの構成 (Robot Configuration)]メニューで「ヘルプ (Help)]オプションを使用すると、代表的なパス名の例が表示されます。
- 6 ロボットが他のホスト上で制御されている場合、そのホスト名を入力します。 ACS ロボットの場合、ACS ライブラリソフトウェアホストの名前を入力します。TLM ロボットの場合、DAS または Scalar DLC サーバーの名前を入力します。
	- ロボットがこのホスト上で制御されている場合、デバイスファイルパスまたはライブ ラリ名を入力します。[ロボットの構成 (Robot Configuration)]メニューで[ヘル プ (Help)]オプションを使用すると、代表的なパス名の例が表示されます。 ACS ロボットの場合、ACS ライブラリソフトウェアホストの名前を入力します。 AIX システム上の TLH ロボットの場合、LMCP デバイスファイルを入力します。 それ以外の場合は、自動テープライブラリ名を入力します。 TLM ロボットの場合、DAS または Scalar DLC サーバーの名前を入力します。
- 7 新しい構成との競合が検出されなかった場合、ロボットが追加されたというメッセー ジが表示されます。

## ドライブの追加

ドライブを追加するには、次の手順を実行します。

#### ドライブを追加する方法

- 1 [ドライブの構成 (Drive Configuration)]メニューを選択します。
- 2 「追加 (Add)]オプションを選択します。
- 3 使用可能なドライブ形式のリストから、追加するドライブ形式を1つ選択します。
- 4 /dev ディレクトリで検出されるようにクローズ時非巻き戻しデバイスへのパスを入力 します。

「ドライブの構成 (Drive Configuration)]メニューで「ヘルプ (Help)]オプションを使 用すると、代表的なパス名の例が表示されます。

- 5 ドライブの状態 (起動状態または停止状態)を入力します。
- 6 ドライブを追加可能なロボットが存在する場合は、ドライブをロボットに追加するかど うかを指定します。または、ドライブをスタンドアロンドライブとして構成することもでき ます。

ドライブを追加可能なロボットが存在しない場合、ドライブは、tpconfig によって自 動的にスタンドアロンドライブとして追加されます。

ドライブをロボットに追加し、使用可能なロボットが複数存在する場合、ドライブを制 御するロボット番号を入力します。

ロボット形式によっては、ロボットドライブ番号も追加するためのプロンプトが表示さ れる場合があります。

7 ACS ロボット内のドライブの場合、4 つのドライブ識別子を指定するためのプロンプ トが表示されます。

ACS ロボットの詳細情報が利用可能です。

次を参照してください。『NetBackup [デバイス構成ガイド』。](http://www.symantec.com/docs/DOC5332)

TLH ロボット内のドライブの場合、IBM デバイス番号を指定するためのプロンプトが 表示されます。

TLM ロボット内のドライブの場合、DAS または Scalar DLC ドライブ名を指定する ためのプロンプトが表示されます。

詳細情報が利用可能です。

次を参照してください。『NetBackup [デバイス構成ガイド』。](http://www.symantec.com/docs/DOC5332)

8 ドライブ名を入力するか、Enter キーを押してデフォルトのドライブ名を使用します。

共有ドライブオプションを使用している場合、同じ物理ドライブを共有しているすべ てのホストで、ドライブに対して同じ名前が使用される必要があります。説明的なドラ イブ名を指定することをお勧めします。

## ロボット構成の更新

ロボット番号またはロボット制御パスを変更するには、次の手順を実行します。

#### ロボット番号またはロボット制御パスを変更する方法

1 メインメニューで [ロボットの構成 (Robot Configuration)] を選択します。

1台のロボットのみが構成されている場合は、[更新(Update)]を選択したり、ロボッ ト番号を入力する必要はありません。 1 台のロボットのみが構成されている場合は、 手順 4 に進みます。

2 「ロボットの構成 (Robot Configuration)] メニューで「更新 (Update)] を選択しま す。

- 3 変更するロボットライブラリのロボット番号を入力します。
- 4 新しいロボット番号を入力して既存のロボット番号を置き換えるか、 Enter キーを押 して現在のロボット番号を保持します。

ロボット制御情報を入力するためのプロンプトが表示されます。実際のプロンプトは、 更新するロボットライブラリの形式によって異なります。

<span id="page-137-0"></span>5 適切なロボット制御パスまたはロボットをホストするサーバー名を入力します。

## ドライブ構成の更新

ドライブに関する情報は変更できます (たとえば、ロボットに追加できます)。

#### ドライブの情報を変更する方法

- 1 メインメニューで「ドライブの構成 (Drive Configuration)] を選択します。
- 2 [ドライブの構成 (Drive Configuration)] メニューで [更新 (Update)] を選択しま す。
- 3 更新するドライブの名前を入力します。 現在のドライブ情報と、それに続いて各フィールドを変更するためのプロンプトが表 示されます。
- 4 新しい値を入力するか、 Enter キーを押して既存の値を保持します。

ドライブをロボット内に構成するかどうかを問い合わせるプロンプトが表示されます。 ドライブをロボット内に構成する場合、tpconfig を使用してドライブをすぐに追加す るか、または既存の適切なロボット形式から選択することができます。

すべてのプロンプトに応答すると、変更されたドライブ情報が、次のプロンプトととも に表示されます。

Are you sure you want to UPDATE drive name  $xxxxx$ ? ( $y/n$ ) n:

5 「y」 を押して「はい」と応答します。

## ロボットの削除

ロボットを削除するには、次の手順を実行します。

#### ロボットを削除する方法

1 メインメニューで [ロボットの構成 (Robot Configuration)] を選択します。

1台のロボットのみが構成されている場合は、「更新(Update)]を選択したり、ロボッ ト番号を入力する必要はありません。 1 台のロボットのみが構成されている場合は、 手順 4 に進みます。

- 2 [ロボットの構成 (Robot Configuration)] メニューで [削除 (Delete)] を選択しま す。
- 3 複数のロボットが構成されている場合は、削除するロボットの番号を入力します。
- 4 ロボットを削除するには、 「y」 を入力します。

「n」を入力した場合、任意のキーを押すと [ドライブの構成 (Drive Configuration)] メニューに戻ります。

## ドライブの削除

ドライブを削除するには、次の手順を実行します。

#### ドライブを削除する方法

- 1 メインメニューで「ドライブの構成 (Drive Configuration)] を選択します。
- 2 [ドライブの構成 (Drive Configuration)] メニューで [削除 (Delete)] を選択します。
- 3 削除するドライブの名前を入力します。
- 4 ドライブを削除するには、「y」を入力します。

「n」を入力した場合、任意のキーを押すと [ドライブの構成 (Drive Configuration)] メニューに戻ります。

## ドライブパスの構成

ドライブパスを構成および管理するには、次の手順を実行します。

#### [ドライブパス (Drive Path)]メニューを表示する方法

- 1 「ドライブの構成 (Drive Configuration)] メニューで「ドライブパスの構成 (Drive Path Configuration)] を選択します。
- 2 ドライブ名を入力します。

#### ドライブパスを追加する方法

- 1 [ドライブパスの構成 (Drive Path Configuration)] メニューから [追加 (Add)] を選 択します。
- 2 有効なドライブパスを入力します。
- 3 パスのドライブの状態を指定します。

パスのドライブは、起動、停止または無効のいずれかです。

#### ドライブパスを削除する方法

- 1 [ドライブパスの構成 (Drive Path Configuration)] メニューから [削除 (Delete)] を 選択します。
- 2 削除するドライブパスを入力します。

#### ドライブパスを更新する方法

- 1 [ドライブパスの構成 (Drive Path Configuration)] メニューから [更新 (Update)] を選択します。
- 2 更新するドライブパスを入力します。
- 3 新しいドライブパスを指定します。または、ドライブパスの状態を更新するために Enter キーを押します。
- 4 次のようなプロンプトが表示されます。
- 5 パスの状態を入力します。

## ホストクレデンシャルの構成

次のデフォルトのホストクレデンシャルを追加、削除、更新、構成できます。

- NDMP ファイラ 特定のサーバーの特定のファイラのクレデンシャルを追加できます。またすべての NetBackup サーバーによってすべての NDMP ファイラのために使われるクレデン シャルを追加できます。
- ディスクアレイ SharedDisk は NetBackup 6.5 メディアサーバーのみでサポートされます。
- OpenStorage サーバー
- 仮想マシン

#### ホストクレデンシャルを構成する方法

- 1 メインメニューで[クレデンシャルの構成 (Credentials Configuration)]を選択しま す。
- 2 クレデンシャルメニューで、構成するクレデンシャルの形式を選択します。

Please select the type of host you are trying to configure:

- 1) (N)dmp Filer
- 2) (D)isk Array Management Server
- 3) (O)penStorage Server
- 4) (V)irtual Machine
- 3 特定のクレデンシャルメニューでオプションを選択し、プロンプトに従います。

## デバイス構成の表示および書き込み

tpconfig のすべてのメニューから、現在の構成を表示または出力できます。

#### メインメニューから構成を表示する方法

- 1 [4) 構成の表示 (Print Configuration)]を押します。
- 2 Enter キーを押します。
- サブメニューから構成を表示する方法
- ◆ 対応する番号を押すことによって「構成の一覧表示 (List Configuration)]オプ ションを選択します。

#### 現在の構成をファイルに書き込む方法

- 1 メインメニューで、[4) 構成の表示 (Print Configuration)]を押します。
- 2 フィルタ名を入力します。

#### 現在の構成を標準出力に書き込む方法

◆ UNIX シェルで次のコマンドを入力します。

tpconfig -d

# NetBackup ディスク構成ユーティリティについて

NetBackup ディスク構成ユーティリティはディスクストレージエンティティを構成し、管理 することを可能にする文字ベースのメニュー方式のインターフェースです。ディスクプー ルストレージを使う NetBackup の別ライセンス製品ではこのユーティリティを使ってくだ さい。termcap または terminfo を定義しているすべての端末 (または端末エミュレー ションウィンドウ) で使用できます。

NetBackup のコマンドユーティリティは NetBackup 管理コンソール の代替です。どの 方法を使用しても、用語、一般的な概念および結果は同じです。

ディスクストレージを構成した後、UNIX のユーティリティの使用によってディスクストレー ジユニットを構成することもできます。

p.104 の「[Storage[\]メニュー」](#page-103-0)を参照してください。

## SharedDisk エンクロージャの管理について

SharedDisk は NetBackup 7.0 でサポートされません。ただし NetBackup 6.5 メディア サーバーを SharedDisk として使うことができます。

SharedDisk の使用についての情報は、NetBackup 6.5 のマニュアルを参照してくださ い。

NetBackup 7.0 マスターサーバーでの SharedDisk の動作についての情報が利用可 能です。

次のマニュアルの「NetBackup 7.0 以上での SharedDisk サポートについて」の項を参 照してください。『[NetBackup](http://www.symantec.com/docs/DOC5332) 管理者ガイド Vol. 1』。

## OpenStorage サーバーとディスクプールの管理

[OpenStorage Disk Management]メニューを使用すると、OpenStorage Disk Storage Unit オプションのディスクストレージを構成および管理できます。

#### OpenStorage サーバーとディスクプールを管理する方法

1 NetBackup ディスク構成ユーティリティのメインメニューで、「o」(OpenStorage Disk Management) を押して[OpenStorage Disk Management]メニューを表示します。

このメニューには次の情報が含まれます。

OpenStorage Disk Management

---------------------------

- a) Add Storage Server
- u) Update Storage Server
- r) Remove Storage Server
- v) View Storage Server
- g) Get Storage Server Configuration
- e) Engage Storage Server Configuration
- p) Preview Disk Volumes
- n) Create New Disk Pool
- t) Take Disk Pool Inventory
- m) Merge Two Disk Pools
- c) Change Disk Pool
- s) Change Disk Pool State
- w) Update Disk Pool Replication Properties From Storage Server
- k) Add Volumes To Disk Pool
- d) Delete Disk Pool
- l) List Disk Pools
- h) Help
- q) Quit Menu

ENTER CHOICE:

2 メニューオプションを選択し、プロンプトに従って OpenStorage を構成および管理 します。

## グローバルディスク属性の管理

[Disk Management Attributes]メニューを使用すると、すべてのディスクプール機能の ディスクストレージ属性を構成および管理できます。

#### グローバルディスク属性を管理する方法

1 NetBackup ディスク構成ユーティリティのメインメニューで、「g」(Global Disk Management Attributes) を押して[Global Disk Management Attributes]メニュー を表示します。

このメニューには次の情報が含まれます。

Global Disk Management Attributes ---------------------------------

- l) List Global Disk Management Attributes
- s) SharedDisk SCSI Persistent Reservation
- h) Help
- q) Quit Menu

ENTER CHOICE:

2 メニューオプションを選択し、プロンプトに従って属性を構成および管理します。
# 5

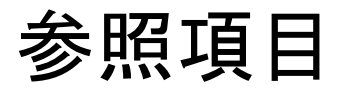

この章では以下の項目について説明しています。

- [ホスト名規則](#page-145-0)
- tar [を使用したバックアップイメージの読み込みについて](#page-150-0)
- [バックアップ時間に影響する要素](#page-154-0)
- NetBackup [の転送速度の計算方法](#page-156-0)
- NetBackup [通知スクリプト](#page-158-0)
- [メディアおよびデバイスの管理の推奨する使用方法](#page-179-0)
- [TapeAlert](#page-182-0) について
- [テープドライブのクリーニングについて](#page-186-0)
- NetBackup [によるドライブの選択方法](#page-189-0)
- NetBackup [によるドライブの予約方法](#page-189-1)
- NetBackup [によるメディアの選択方法](#page-199-0)
- [ボリュームプールおよびボリュームグループの例](#page-205-0)
- [メディア形式](#page-208-0)
- [Media Manager](#page-211-0) のコマンド
- UNIX でのテープ I/O [コマンドについて](#page-214-0)

# ホスト名規則

<span id="page-145-0"></span>NetBackup はホスト名を使うことで、NetBackup クライアントコンピュータとサーバーコン ピュータを識別しこれらと通信して、これらのコンピュータ上で処理を開始します。ホスト名 の正しい使用による構成は、NetBackup を適切に実行する上で重要です。

p.38 の [「動的ホスト名および動的](#page-37-0) IP アドレスについて」 を参照してください。

Windows の場合:

NetBackup は TCP/IP ホスト名に基づいて NetBackup サーバーおよびクライアントに 接続し、さらにホスト名を逆引き参照することによって接続の妥当性を検証します。つま り、NetBackup は接続に使う IP アドレスを決定してから、その IP アドレスを使って gethostbyaddr() を実行してホスト名を検索します。DNS、WINS または (必要に応じ て) ローカルの %Systemroot%¥system32¥drivers¥etc¥hosts ファイルのホスト名お よびアドレス解決を正しく設定する必要があります。

メモ: システムのホスト名および IP アドレスを %Systemroot%¥system32¥drivers¥etc¥hosts ファイルに配置すると、名前の検索が 高速になります。

#### NetBackup によるホスト名の使用方法

重要な事項は、ホスト名を修飾する範囲を考慮することです。通常は、簡潔なホスト名を コンピュータに使用しても問題ありません。ネットワーク環境に複数のドメインが存在する 場合、複数ドメイン環境においてサーバーおよびクライアントがそれぞれを識別可能な範 囲でホスト名を修飾します。

たとえば、単に mercury だけではなく、mercury.bdev.null.com や mercury.bdev などの名前を使用します。

以下の説明では、NetBackup がどのようにホスト名を格納し使用するかについて述べま す。また、ホスト名を選択する際に考慮する注意事項についても説明します。

メモ: (Windows の場合) NetBackup サーバーのホスト名は変更しないでください。この 作業は推奨しません。サーバーで以前に使用していたすべてのメディアをインポートして からでないと、新しいホスト名でメディアを使用できなくなる場合があります。

次の表には、NetBackup がホスト名をどのように格納し使用するかについての説明がま とめられています。

| トピック                                                | 説明                                                                                                    |
|-----------------------------------------------------|----------------------------------------------------------------------------------------------------|
| UNIX サーバーおよび UNIX ク<br>ライアントにおけるサーバー名<br>およびクライアント名 | UNIX サーバーと UNIX クライアントの両方において、bp.conf ファイル内の SERVER エ<br>ントリで、アクセスが許可されている NetBackup サーバーを定義します。最初の SERVER<br>エントリがマスターサーバーとして識別されます。この最初の SERVER エントリは、クライアン<br>トからの要求を受け取るサーバーを示します。このような理由から、SERVERの名前は、すべ<br>てのクライアントから接続できるサーバー名である必要があります。                                                       |
|                                                     | 複数の SERVER エントリが存在する場合には、スケジュールバックアップをクライアント上で<br>開始可能な他のNetBackupサーバーとして追加エントリを識別します。リモートメディアサー<br>バーが構成されている場合、bp.conf ファイルには、複数の SERVER エントリが構成され<br>ている必要があります。NetBackup Request デーモン (bprd)と NetBackup Database<br>Manager デーモン (bpdbm) は、マスターサーバー以外のサーバーでは実行されません。                               |
|                                                     | クライアントがサーバーに対して一覧表示要求またはリストア要求を行うときに、NetBackup<br>クライアント名を使って操作を許可するかどうかを決定します。(このクライアント名は、クライ<br>アント上に指定されています。)使用されるクライアント名は、通常、クライアントの bp.conf<br>ファイル内の CLIENT NAME です。bp.conf ファイルに指定されていない場合は、クライ<br>アントの実際のホスト名が使用されます。代替クライアントへのリストアでは、ユーザーインター<br>フェースまたは bprestore コマンドのパラメータで指定した名前を使用できます。 |
|                                                     | 要求を正常に実行するには、クライアント名は、サーバーの NetBackup 構成に指定されて<br>いるクライアント名と一致する必要があります。サーバーが代替クライアントへのリストアを許<br>可するように構成されている場合は、この規則は該当しません。                                                                                                    |
| Windows サーバーおよび PC<br>クライアントにおけるホスト名                | Windows 版 NetBackup サーバーとクライアントにも、SERVER と CLIENT NAME の設定<br>が含まれます。これらのシステムでは、NetBackup管理コンソールでサーバーとクライアント<br>の設定を指定します。                                                                                                    |

表 5-1 NetBackup がホスト名を格納、使用する方法

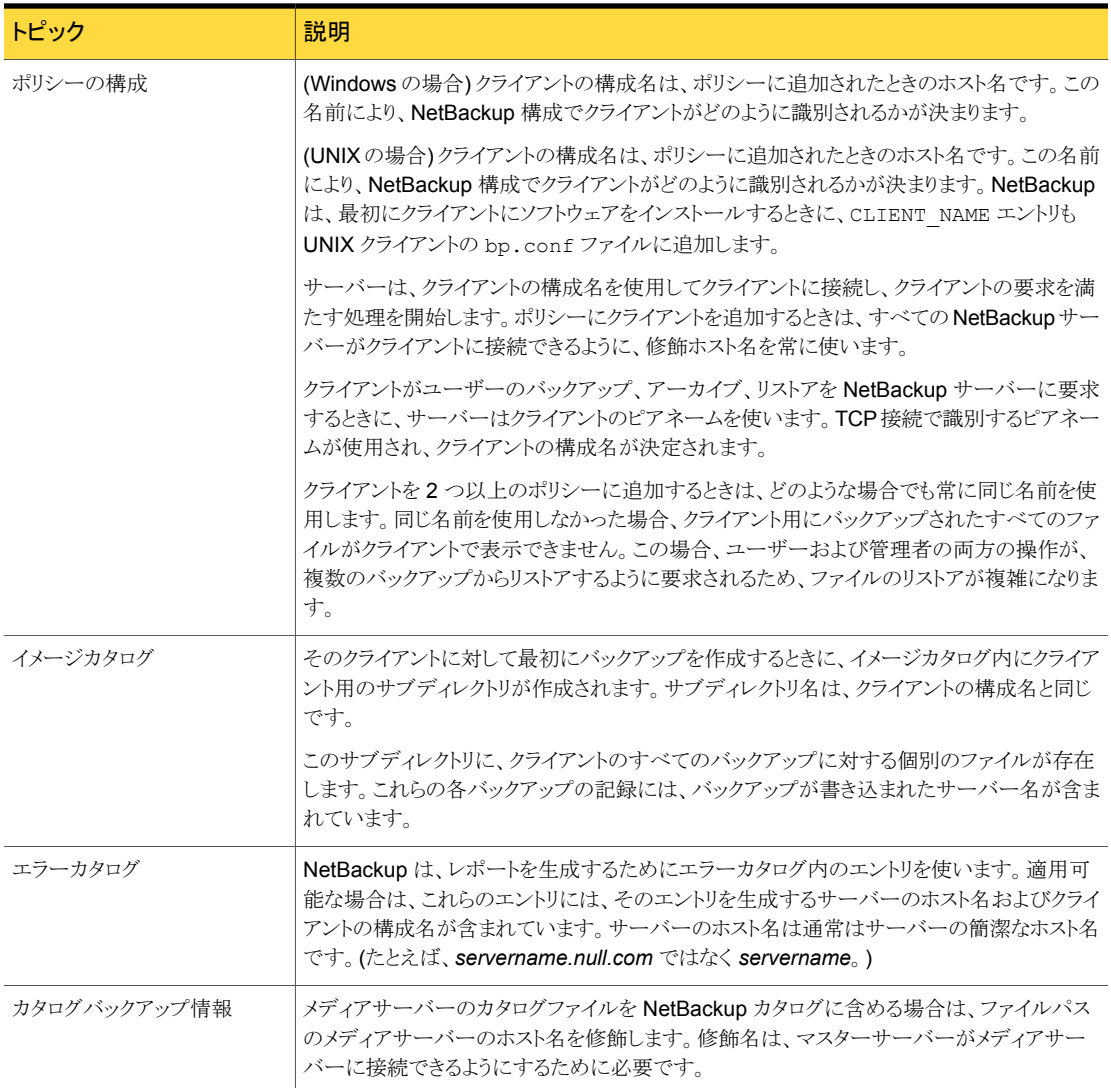

## ホスト名を変更した後の NetBackup の更新

NetBackup サーバーのホスト名は変更しないでください。名前を変更すると、サーバー で以前に使用していたすべてのメディアをインポートしてからでないと、新しい名前でホ ストを使用できなくなります。

クライアントのホスト名を変更した場合は、次の手順に従って NetBackup 構成を更新し ます。

p.149 の [「マスターサーバー名の変更後に](#page-148-0) NetBackup [を更新する方法」](#page-148-0) を参照してください。 マスターサーバー名の変更後に NetBackup を更新する方法

クライアント名の変更後に NetBackupを更 p.150の[「クライアント名の変更後に](#page-149-0) NetBackupを更 [新する方法」](#page-149-0) を参照してください。 新する方法

#### <span id="page-148-0"></span>マスターサーバー名の変更後に NetBackup を更新する方法

- 1 マスターサーバーで、クライアントが存在するすべてのポリシーからクライアントの古 い名前を削除し、それらのポリシーにクライアントの新しい名前を追加します。クライ アントに NetBackup ソフトウェアを再インストールする必要はありません。クライアン トは、以前のすべてのバックアップに引き続きアクセスできます。
- 2 (UNIX または Linux の場合) クライアントの古いイメージディレクトリから新しいイメー ジディレクトリへのシンボリックリンクを作成します。次に例を示します。

cd /usr/openv/netbackup/db/images ln -s *old\_client\_name new\_client\_name*

3 (Windows の場合) イメージカタログディレクトリに ALTPATH という名前のファイルを 作成します。

たとえば、クライアント名が client1 の場合、次の場所に ALTPATH ファイルを作成 します。

*Install\_path*¥VERITAS¥NetBackup¥db¥images¥client1¥ ALTPATH

4 (Windows の場合) ¥images ディレクトリに、新しい client2 用のディレクトリを作 成します。

*Install\_path*¥VERITAS¥NetBackup¥db¥images¥client2

5 (Windows の場合) client1¥ALTPATH ファイルの 1 行目に、新しいクライアント用 のディレクトリへのパスを指定します。このパスが、ALTPATH ファイルの唯一のエント リになります。

*Install\_path*¥VERITAS¥NetBackup¥db¥images¥client2

#### <span id="page-149-0"></span>クライアント名の変更後に NetBackup を更新する方法

1 PC クライアントでは、ユーザーインターフェースを使用して、または構成ファイルで クライアント名の設定を変更します。

クライアントのバックアップ、アーカイブおよびリストアインターフェースのオンライン ヘルプを参照してください。

2 UNIX または Linux クライアントでは、bp.conf ファイル内の CLIENT\_NAME 値を新 しい名前に変更します。

UNIX または Linux クライアント上の \$HOME ディレクトリに bp.conf ファイルが存在 する場合、そのファイル内の CLIENT\_NAME を新しい名前に変更する必要がありま す。

#### ドメインネームサービス (DNS) の考慮事項

マスターサーバーへの要求の中には、クライアントソフトウェアが gethostname ライブラ リ関数 (Windows の場合) または gethostname(2) ライブラリ関数 (UNIX または Linux の場合) を使って取得した名前を送信するものがあります。この名前がマスターサーバー のドメインネームサービスに認識されないと、マスターサーバーがクライアントの要求に応 答できない場合があります。

この状況になるかどうかは、クライアントおよびサーバーの構成方法に依存します。クライ アント上の gethostname (Windows の場合) または gethostname(2) (UNIX または Linux の場合) がホスト名を戻し、マスターサーバー上の DNS でこれらの名前を解決で きない場合、問題が発生します。

可能な解決方法は、クライアントまたはマスターサーバーの DNS ホストファイルを再構成 することです。また、別の方法として、マスターサーバー上の altnames ディレクトリに次 の特別なファイルを作成する方法もあります。このファイルにより、NetBackup クライアン トホスト名を強制的に変換します。

#### Windows の場合:

*install\_path*¥NetBackup¥db¥altnames¥host.xlate

#### UNIX または Linux の場合:

/usr/openv/netbackup/db/altnames/host.xlate

host.xlate ファイルの各行には、数値キーおよび2つのホスト名の3つの要素が含ま れています。各行は左に揃えられ、行内の各要素は空白文字で区切られています。

*key hostname\_from\_ client client\_as\_known\_by\_server*

ここで示された文字列については、次のとおりです。

- *key* は数値であり、NetBackup が変換を実行するケースの指定に使用します。現状 では、この値は常に構成名の変換を示す 0 (ゼロ) とする必要があります。
- hostname from client は、変換される値です。このクライアント名は、クライアントの gethostname (Windows の場合)または gethostname (2) (UNIX または Linux の 場合) を実行することによって取得した名前に一致する必要があります。また、この値 は、要求時にサーバーに送信される必要があります。
- client as known by server は、要求の応答時に hostname from client の代わ りとなる名前です。この名前は、マスターサーバー上の NetBackup 構成の名前と一 致し、マスターサーバーのネットワークサービスによって認識可能な名前である必要 があります。

たとえば、次の例を考えてみます。

0 xxxx xxxx.eng.aaa.com

この行の指定では、構成されたクライアント名 (数値キー 0 (ゼロ)) に対する要求をマス ターサーバーが受信するときに、名前 xxxx は常に *xxxx.eng.aaa.com* に置換されま す。

次の条件に該当する場合、この置換によって問題が解決されます。

- クライアントで gethostname (Windowsの場合)または gethostname (2) (UNIX ま たは Linux の場合) を実行すると、xxxx が戻される。
- マスターサーバーのネットワークサービスの gethostbyname ライブラリ関数 (Windows の場合)または gethostbyname (2) ライブラリ関数 (UNIX または Linux の場合)が、 名前 *xxxx* を認識していない。
- <span id="page-150-0"></span>■ NetBackup 構成時にクライアントが xxxx.eng.aaa.com という名前で構成されてい た。さらに、この名前がマスターサーバー上のネットワークサービスにも認識されてい る。

# tar を使用したバックアップイメージの読み込みについて

NetBackup では、バックアップイメージの読み込みに修正した GNU tar を使います。 修正済み tar32.exe (Windows の場合) または tar (UNIX または Linux の場合) を使 用することにより、NetBackup は、圧縮済みファイル、スパースファイル、長いパス名、 ACL 情報を認識できます。cpio と同様の機能を使用できます。

NetBackup 以外の tar を使用してファイルのリストアを行うことも可能ですが、制限され たリストア機能しか使用できません。NetBackupの修正済み GNU tar または tar32.exe を使用して、Windows 版 NetBackup のバックアップイメージからファイルを抽出するこ とはできません。

#### NetBackup 以外の tar を使用した場合の影響

NetBackup 以外の tar では、NetBackup の /usr/openv/netbackup/bin/tar で提 供されるリストア機能の一部が提供されません。そのため、問題が発生する可能性があり ます。

次に、NetBackup 以外の tar を使用した場合に発生する可能性がある結果のリストを 示します。

- 圧縮されたバックアップのリカバリは実行できません。
- 多重化されたバックアップのリカバリは実行できません。
- Solaris の拡張属性は、クライアントにリストアできません。
- VxFS の名前付きデータストリームは、クライアントにリストアできません。
- 未加工のパーティションはリカバリできません。(これは、FlashBackup イメージにも当 てはまります。)
- NDMP クライアントのバックアップイメージはリストアできませんが、メディアから直接リ ストアできるツールまたはユーティリティを NDMP のベンダーが提供している場合が あります。
- NetBackup 以外の tar では、スパースファイルの処理に問題が起きて処理がスキッ プされることが頻繁にあります。
- HP CDF は NetBackup 以外の tar でリストアされます。ただし、ディレクトリの隠し 属性は解除され、ディレクトリ名には「+」が追加されます。
- バックアップが複数のメディアにまたがっている場合、メディアからフラグメントを読み 込んで連結し、tar に渡す必要があります。フラグメントを連結するには、システムの dd コマンドを使用すると便利です。 別の方法として、フラグメント上で tar を使用することもできます。フラグメント上で tar を使用すると、複数のメディアにまたがっているバックアップ以外のバックアップから ファイルのリカバリを行うことができます。 HP9000-800 の /bin/tar コマンドの中には、メディアを越えるバックアップの 2 番 目のフラグメントで、ディレクトリチェックサムエラーが発生するバージョンがあります。
- Solaris の tar の中には、atime、mtime および ctime 文字列とファイル名を結合 し、不適切なファイルパスを作成するバージョンがあります。

## NetBackup 以外の tar を使用したファイルのリストア (UNIX または Linux の場合)

ここで説明する手順では、メディアが Media Manager に認識されており、テープドライブ が Media Manager によって制御されていることを前提としています。

始める前に、次の情報を入手します。

- 目的のバックアップが含まれているテープのメディア ID
- テープ上のバックアップのテープファイル番号 このテープの NetBackup [メディア上のイメージ (Images on Media)]レポートを参 照してください。
- テープ形式および密度
- <span id="page-152-0"></span>■ テーププール

#### NetBackup 以外の tar を使ってファイルのリストアを行う方法

1 次のコマンドを実行します。

tpreq -m *media\_id* -a r -d *density* -p *poolname* -f /tmp/tape

ここで次が該当します。

*media\_id* は、バックアップを含むテープのメディア ID です。

*density* は、テープの密度です。

*poolname* は、テープが存在するボリュームプールです。

- 2 次のコマンドを入力します。mt -f /tmp/tape rew
- 3 次のコマンドを入力します。mt -f /tmp/tape fsf *file\_#*

ここで次が該当します。

*file\_#* はテープ上のバックアップのテープファイル番号です。テープの NetBackup [メディア上のイメージ (Images on Media)]レポートを調べてテープファイル番号を 判断します。

- 4 次のコマンドを入力します。mt -f /tmp/tape fsr
- 5 次のコマンドを実行します。

/bin/tar -tvfb /tmp/tape *blocksize*

ここで次が該当します。

*blocksize* は、64 です (テープは 32 KB ブロックで書き込まれていることを想定して います)。

6 次のコマンドを入力します。tpunmount /tmp/tape

#### NetBackup 以外の tar を使うファイルリストアの考慮事項 (UNIX また は Linux の場合)

NetBackup 以外の tar を使ってファイルをリストアするときは、次の考慮事項を確認して ください。

- NetBackup Encryption を使う暗号化バックアップには、NetBackup 以外の tar を 使うファイルリストアの手順は使用できません。暗号化されたバックアップはリカバリ可 能です。ただし、バックアップは復号化できません。
- バックアップが暗号化されているかどうかを判断するには、リカバリの前に tar -t を 実行します。暗号化されたバックアップの場合、次の例のように出力されます。

erw-r--r-- root/other Nov 14 15:59 2006 .EnCryYpTiOn.388 -rw-r--r-- root/other Oct 30 11:14 2006 /etc/group.10-30

1 行目の先頭の「e」は、バックアップが暗号化されていることを示します。(リカバリの 実行中は、別のメッセージが表示されます。)

■ Solaris プラットフォーム上では、NetBackup 以外の tar を使うファイルリストアの手 順は使用できません。Solaris の /usr/sbin/tar は、NetBackup のバックアップの 読み込みには使用できません。Solaris の tar コマンドでは、他の tar コマンドと異 なり、ctime および atime フィールドを個々に使用します。

/usr/sbin/tar を使用してバックアップをリストアすると、最上位レベルに多数のディ レクトリが作成されます。これらのディレクトリは、パス名として読み込まれた ctime お よび atime フィールドから作成されます。

/usr/openv/netbackup/bin/tar または GNU tar を使用すると、Solaris 上で バックアップを読み込むことができます。

■ スタンドアロン環境では、NetBackup 以外の tar を使うファイルリストアの手順 1と 手順 6 は省略可能です。手順 1 を省略する場合、ドライブを停止し、別の手順で /tmp/tape の代わりにドライブの /dev パスを使用します。作業完了後にドライブを 必ず起動してください。

p.153の「NetBackup 以外の tar [を使ってファイルのリストアを行う方法」](#page-152-0)を参照して ください。

次に、停止した4mmスタンドアロンドライブと NetBackupの tar を使う HP9000-800 上での操作例を示します。

```
mt -t /dev/rmt/0hncb rew
mt -t /dev/rmt/0hncb fsf 1
mt -t /dev/rmt/0hncb fsr 1
/usr/openv/netbackup/bin/tar tvfb /dev/rmt/0hncb 64
```
プラットフォームによっては、tar コマンドに他のオプションが必要な場合があります。 Solaris 2.4 では、次のオプションが必要です。

/usr/openv/netbackup/bin/tar -t -v -f /dev/rmt/0hncb -b 64

## tar が生成するファイルについて

tar の種類 (NetBackup の tar を含む) にかかわらず、リカバリの状況によっては次の 表に示すように複数のファイルが生成される可能性があります。

表 5-2 tar が生成するファイル

| ファイル                                                                                                    | 説明                                                                                                    |
|----------------------------------------------------------------------------------------------------|----------------------------------------------------------------------------------------------------|
| @@MaNgLeD.nnnn                                                                                              | パス名が 100 文字を超えるバックアップの場合、tar によって、実際の<br>ファイルを格納する@@MaNgLeD.nnnnという名前のファイルが生成さ<br>れます。                                                 |
| @@MaNgLeD.nnnn Rename                                                                                       | @@MaNqLeD.nnnnファイルの名前を変更して正しい場所にファイルを<br>戻す方法について説明する、別のファイル@@MaNqLeD.nnnn Rename<br>が、tar によって生成されます。                                 |
| ファイル (@@)@@MaNqLeD.nnnn Symlink                                                                             | シンボリックリンクの名前が長い場合、tar によって<br>@@MaNgLeD.nnnn Symlinkという名前のファイルが生成されます。<br>このファイルでは、正しいファイルにリンクを戻すために作成する必要が<br>あるシンボリックリンクについて説明しています。 |
| クロスプラットフォームで VxFS エクステント属性のリ<br>ストアを行う場合、tar によってエクステント属性が<br>作成され、ルートディレクトリ内の .ExTeNt.nnnn<br>ファイルに格納されます。 | このファイルに対して削除または読み込みのいずれかを実行し、対応す<br>るファイルにエクステント属性を手動で再生成することができます。                                                                    |

# バックアップ時間に影響する要素

<span id="page-154-0"></span>NetBackup がバックアップ完了までに必要な時間は、スケジュールの設定において重 要な要素です。多量のデータを扱うサイトの場合、時間は特に重要です。たとえば、バッ クアップ時間の合計は、あらかじめ割り当てられたバックアップ完了までの時間を超える ことがあったり、通常のネットワーク操作に影響することがあります。バックアップ時間が長 くなると、バックアップの破損という問題が発生する可能性も大きくなります。ファイルの バックアップ時間は、ファイルのリカバリ時間の目安にもなります。

<span id="page-154-1"></span>図 [5-1](#page-154-1) に、バックアップ時間に影響する主要な要素を示します。

- 図 5-1 バックアップ時間の計算式
- バックアップ <sub>= </sub> 総<u>データ量</u> + 圧縮係数(必要な場合)<br>- 時間 <sub>転送速度</sub> + 圧縮係数(必要な場合) = 総データ量<br>= ────────── + 圧縮係数 (必要な場合) x デバイスの遅延 転送速度

#### バックアップ対象の総データ量

バックアップを行う総データ量は、ポリシーに含まれている各クライアントに対するファイル サイズに依存します。また、バックアップが完全バックアップと増分バックアップのどちらで あるかにも依存します。

データ量は次のようになります。

- 完全バックアップは、すべてのデータが対象になります。このため、完全バックアップ では増分バックアップよりも時間がかかります。
- 差分増分バックアップには、最後の完全バックアップまたは増分バックアップから変 更されたデータだけが含まれています。
- 累積増分バックアップには、最後の完全バックアップから変更されたすべてのデータ が含まれています。

増分バックアップの場合、データ量はファイルの変更頻度に依存します。多数のファイル が頻繁に変更されると、増分バックアップはより大きくなります。

#### 転送速度

転送速度は次の要素に依存します。

| 要素             | 説明                                                                                                    |
|----------------|----------------------------------------------------------------------------------------------------|
| バックアップ装置の速度    | バックアップのテープへの転送速度が 800 KB/秒の場合、転送速度<br>以外の要素を考慮しても、たいていの場合、400KB/秒の速度の装置<br>よりも速くバックアップを行うことができます。                                                                                                    |
| 利用可能なネットワーク帯域幅 | 利用可能な帯域幅は、理論上のネットワーク帯域幅よりも小さくなり、<br>実際のネットワークの通信量に依存します。たとえば、同じネットワーク<br>上で複数のバックアップを行うと、帯域幅の競合が発生します。                                                                                                    |
| クライアントのデータ処理速度 | この速度はハードウェアプラットフォームによって様々で、プラットフォー<br>ム上で他のアプリケーションを実行しているかどうかに依存します。 ファ<br>イルサイズも重要な要素です。クライアントでは、小さいファイルより大<br>きいファイルを速く処理できる場合があります。 1 KB のファイルが<br>20,000 個の場合よりも、1 MB のファイルが 20 個の方が速くバック<br>アップを行うことができます。 |
| サーバーのデータ処理速度   | クライアントの速度と同様に、サーバーの速度もハードウェアプラット<br>フォームによって様々で、プラットフォーム上で他のアプリケーションを<br>実行しているかどうかに依存します。並列して実行しているバックアッ<br>プの数も、サーバーの速度に影響します。                                                                                 |

表 5-3 転送速度の要素

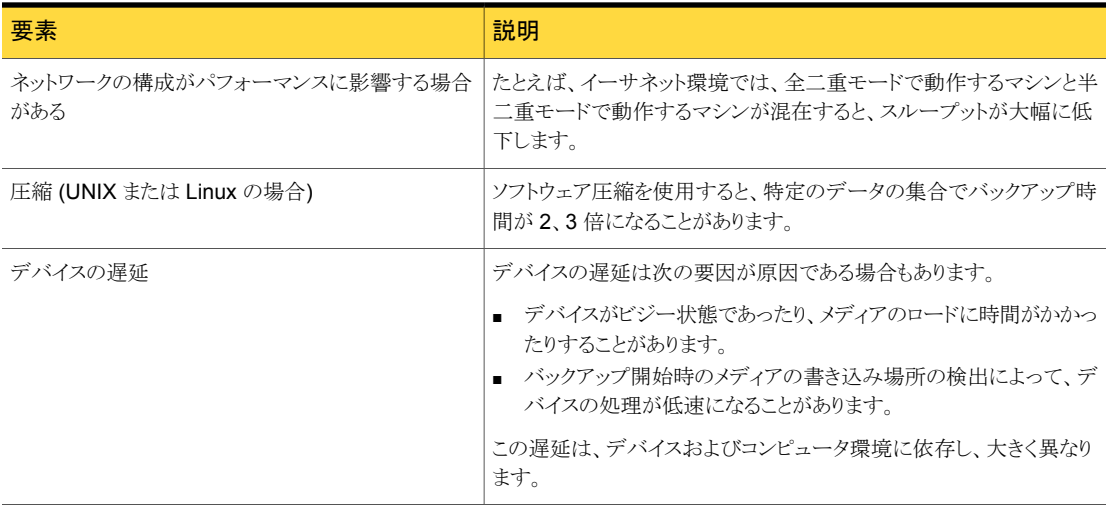

# NetBackup の転送速度の計算方法

<span id="page-156-0"></span>NetBackup のレポートデータを使用することで、3 種類のバックアップ転送速度を計算 できます。

3 種類の NetBackup の転送速度と計算方法が利用可能です。

#### 表 5-4 NetBackup 転送速度

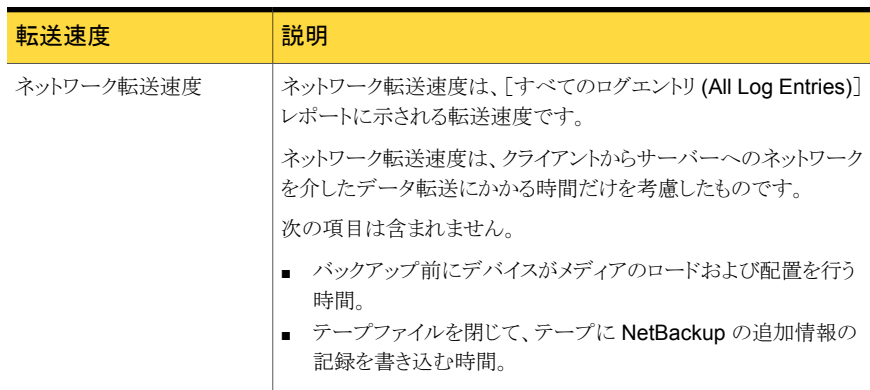

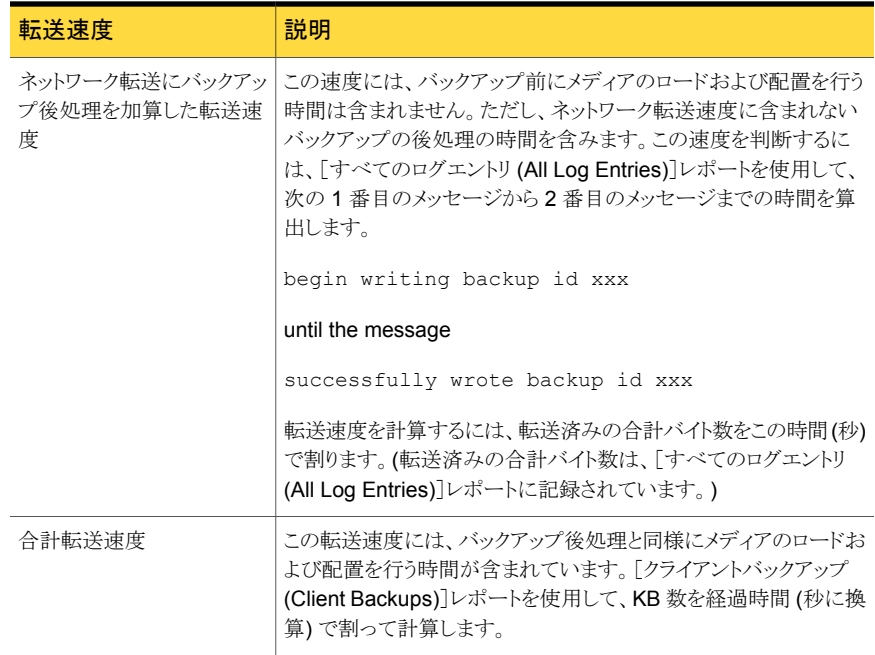

Windows では、Microsoft Windows のシステムモニタを使って NetBackup の転送速 度を表示することもできます。

#### 転送速度を計算するためのバックアップデータを提供するレポー トの例

この例では、レポートによって次のデータが提供されることを想定します。

「すべてのログエントリ (All Log Entries)]レポートの例:

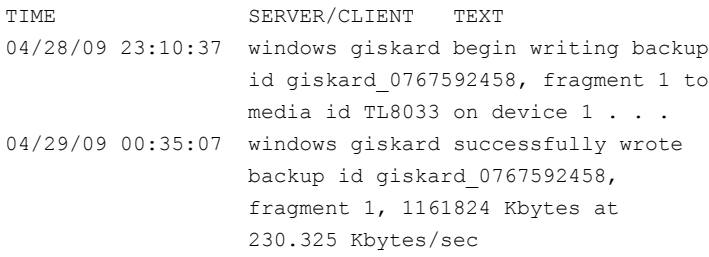

[クライアントバックアップ (Client Backups)]レポートの例:

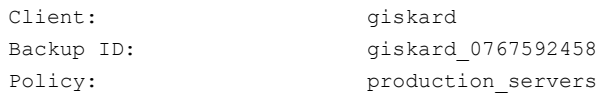

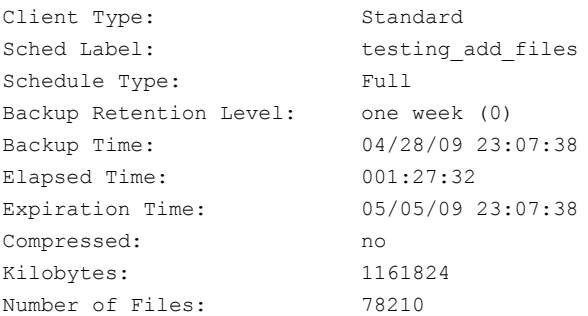

前述のレポートのバックアップのデータを使用して、次の 3種類の速度を計算できます。

ネットワーク転送速度

230.325 KB/秒の速度で 1,161,824 KB を転送

ネットワーク転送にバックアップ後処理を加算した転送速度

23:10:30 - 00:35:07 = 01:24:30 = 5070 秒

1,161,824 KB/5070 = 229.157 KB/秒

合計転送速度

<span id="page-158-0"></span>経過時間 = 01:27:32 = 5252 秒

1,161,824 KB/5252 = 221.216 KB/秒

# NetBackup 通知スクリプト

NetBackup は情報を収集し、特定のイベントの管理者に通知するために使うことができ るバッチファイルかスクリプトを提供します。

スクリプトの多くは goodies ディレクトリに存在します。¥goodies ディレクトリには、変更 可能なシェルスクリプトのサンプルが含まれています。goodies ディレクトリのスクリプトは サポートされていませんが、カスタマイズできる例として提供されています。

goodies ディレクトリは、次の場所で確認できます。

Windows の場合: *Install\_path*¥VERITAS¥NetBackup¥bin¥goodies¥

UNIX の場合: /usr/openv/netbackup/bin/goodies

#### スクリプトの使用についてのメモ

■ 修正した後、他の人がスクリプトを実行できることを確認してください。そのためには、 chmod ugo+rx *script\_name* を実行してください。ここで、*script\_name* は、スクリ プトファイル名です。

- bpstart\_notify または bpend\_notify スクリプトを使用する場合、stdout に書き 込むコマンドを含めないでください。NetBackup はサーバーへの stdout に書き込 まれる出力をバックアップの一部として送信します。ブロックサイズに関するエラーメッ セージが表示されてバックアップが異常終了する場合があります。 また、スクリプト中のすべてのコマンドがクライアントのプラットフォームで適切であるこ とを確認してください。たとえば、UNIX プラットフォームの種類によっては、mail コマ ンドには-sパラメータは無効です。これを使用した場合、データが標準出力 (stdout) または標準エラー出力 (stderr) に書き込まれる場合があります。
- 多くの NetBackup プロセスは、プロセスに許可されている同時に開けるファイル記述 子の数の上限が制限されています。限度は、プロセスが実行する通知スクリプトで継 承されます。通知スクリプトによって呼び出されるコマンドが多くの追加のファイル記 述子を必要とする稀なイベントでは、スクリプトはコマンドを呼び出す前に制限を適切 に増やしておく必要があります。

次のトピックは、マスターサーバーでアクティブであるスクリプト、およびクライアントでアク ティブであるスクリプトを記述しています。

クライアントのスクリプトを使うためには、最初にクライアントのスクリプトを作成します。 追加のコメントはスクリプトに表示されます。

#### backup\_notify スクリプト

backup\_notify.cmd スクリプト (Windows の場合) と backup\_notify スクリプト (UNIX の場合)は、ストレージユニットが存在する NetBackup サーバーで実行されます。バック アップが正常にメディアに書き込まれるたびに呼び出されます。

このスクリプトは次のディレクトリに存在します。

Windows の場合: *Install\_path*¥VERITAS¥NetBackup¥bin¥backup\_notify.cmd

UNIX の場合: /usr/openv/netbackup/bin/backup\_notify

NetBackup からこのスクリプトに渡されるパラメータは、次のとおりです。

- バックアップを実行中のプログラム名
- バックアップイメージ名またはパス

次の Windows の例を参照してください。

backup\_notify.cmd bptm host\_0695316589

## backup\_exit\_notify スクリプト

backup\_exit\_notify.cmd スクリプト (Windows の場合) とbackup\_exit\_notify スク リプト (UNIX の場合) は、マスターサーバーで実行されます。各バックアップの完了時に 呼び出され、サイト固有の処理を行います。

このスクリプトは次のディレクトリに存在します。

Windows の場合:

*Install\_path*¥VERITAS¥NetBackup¥bin¥backup\_exit\_notify.cmd

UNIX の場合: /usr/openv/netbackup/bin/backup\_exit\_notify

NetBackup からスクリプトに通知されるパラメータは、次のとおりです。

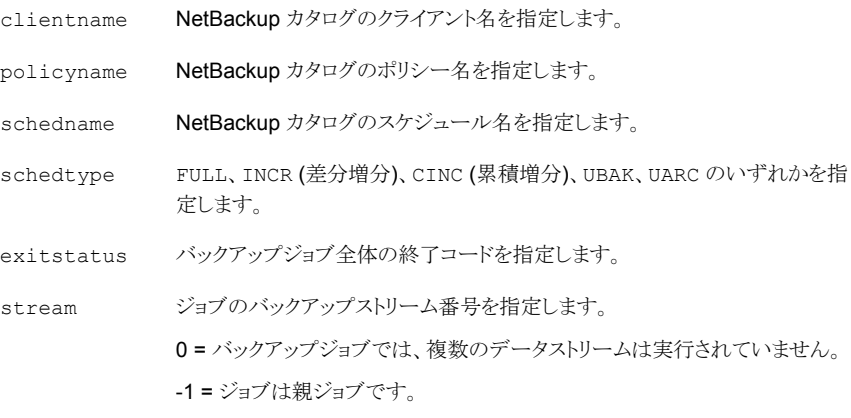

done trying ジョブが再試行するかどうかを指定します。

0 = ジョブは完了していません。再試行します。

1 = ジョブは完了しています。再試行しません。

12 時間で 3 回の試行を試みるようにシステムが構成されている場合、ジョブ はこのスクリプトを 3 回まで実行する可能性があります。最終的な試行で、 done\_trying フラグは 1 に設定されます。ジョブは正常に完了したか、ま たは実行に失敗して最大試行回数に達しました。

次の UNIX の例を参照してください。

backup exit notify clientname1 pol prod sched fulls FULL 0 -1 1

backup exit notify clientname2 pol prod sched incr INCR 73 0 1

## bpstart\_notify スクリプト (UNIX クライアント)

UNIX クライアントでは、NetBackup は、クライアントがバックアップまたはアーカイブを開 始するたびに bpstart\_notify スクリプトを呼び出します。

メモ:このスクリプトを使用する前に、クライアント上で他のユーザーによって実行可能か どうかを確認してください。そのためには、chmod ugo+rx *script\_name* を実行してくだ さい。ここで、*script\_name* は、スクリプトファイル名です。

このスクリプトを使用するには、サーバーの次のファイルをコピーします。

/usr/openv/netbackup/bin/goodies/bpstart\_notify

それから UNIX クライアントの次の場所にスクリプトを配置します。

/usr/openv/netbackup/bin/

スクリプトを変更して、スクリプトの実行権限があることを確認します。

bpstart\_notify スクリプトは、バックアップまたはアーカイブが開始され、初期化が完 了するたびに実行されます。スクリプトは、テープが配置される前に実行されます。このス クリプトは、呼び出すプログラムを続行するため、またバックアップおよびアーカイブを続 行するために、0 (ゼロ) の状態で終了する必要があります。0 (ゼロ) 以外の状態では、ク ライアントバックアップまたはアーカイブが、bpstart\_notify\_failed の状態で終了し ます。

/usr/openv/netbackup/bin/bpstart\_notify スクリプトが存在する場合、このスクリ プトはフォアグラウンドで実行され、クライアントの bpbkar プロセスは、このスクリプトが完 了してから続行します。スクリプト内の最後がアンド記号 (&) で終了していないコマンド は、逐次的に実行されます。

サーバーは、サーバーの BPSTART\_TIMEOUT オプションで指定された期間内にクライア ントから continue メッセージが返されると想定します。デフォルトの BPSTART\_TIMEOUT は 300 秒です。スクリプトで 300 秒を超える時間が必要な場合は、この値を大きくして待 機時間を長くします。(BPSTART\_TIMEOUT オプションはタイムアウトのホストプロパティの [バックアップ開始の通知タイムアウト (Backup start notify timeout)]に対応します。)

メモ: [クライアントの読み込みタイムアウト (Client read timeout)] (CLIENT\_READ\_TIMEOUT オプション) は、[バックアップ開始の通知タイムアウト (Backup start notify timeout)] (BPSTART\_TIMEOUT オプション) 以上である必要があります。[クライアントの読み込みタ イムアウト (Client read timeout)]が[バックアップ開始の通知タイムアウト (Backup start notify timeout)]より小さいなら、ジョブはbpstart\_notifyスクリプトが動作している間タ イムアウトできます。

NetBackup からスクリプトに通知されるパラメータは、次のとおりです。

clientname NetBackup カタログのクライアント名を指定します。

policyname NetBackup カタログのポリシー名を指定します。

schedname NetBackup カタログのスケジュール名を指定します。

FULL、INCR (差分増分)、CINC (累積増分)、UBAK、UARC のいずれかを 指定します。 schedtype

メモ: .policyname[.schedule] が指定されていない場合、bpstart\_notify は NetBackup カタログバックアップに対しても実行されます。

たとえば、

bpstart\_notify client1 pol\_cd4000s sched\_fulls FULL bpstart\_notify client2 pol\_cd4000s sched\_incrementals INCR bpstart\_notify client3 pol\_cd4000s sched\_fulls FULL bpstart notify client4 pol cd4000s sched user backups UBAK bpstart notify client5 pol cd4000s sched user archive UARC

特定のポリシーまたはポリシーとスケジュールの組み合わせに対する bpstart\_notify スクリプトは、スクリプトファイルに接尾辞 *.policyname* または *.policyname.schedulename* を付けて作成します。次に、スケジュール (fulls) を含むポリシー (production) に対する スクリプト名の例を 2 つ示します。

/usr/openv/netbackup/bin/bpstart\_notify.production /usr/openv/netbackup/bin/bpstart\_notify.production.fulls

最初のスクリプトは、production という名前のポリシーに含まれるすべてのスケジュール バックアップに影響します。2番目のスクリプトは、production というポリシー内の、スケ ジュール名が fulls であるスケジュールバックアップだけに影響します。

メモ:該当するバックアップに対して、NetBackup では、その目的が最も明確な名前の付 いた bpstart\_notify スクリプトが 1 つだけ使用されます。たとえば、 bpstart\_notify.production スクリプトと bpstart\_notify.production.fulls ス クリプトの両方が存在する場合、NetBackup では bpstart\_notify.production.fulls だけが使用されます。

bpstart\_notify スクリプトでは、次の環境変数を使用できます。

BACKUPID UNIXBACKUPTIME BACKUPTIME

これらの変数は、NetBackup の bpbkar プロセスで作成されます。次に、バックアップに ついての情報を記録するために、このスクリプトで利用可能な文字列の例を示します。

BACKUPID=client1\_0857340526 UNIXBACKUPTIME=0857340526 BACKUPTIME=Sun Mar 2 16:08:46 2009

また、次の環境変数を使用して複数のデータストリームをサポートできます。

#### 表 5-5 複数のデータストリームをサポートするために使われる環境変数

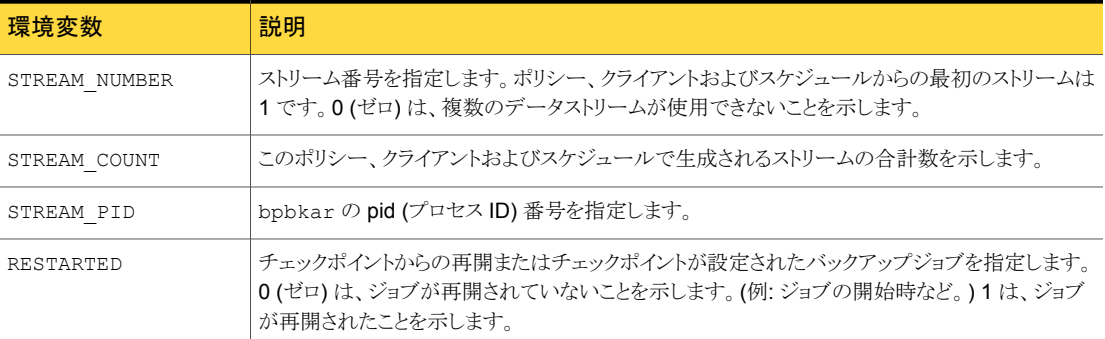

#### bpstart\_notify.bat スクリプト (Windows クライアント)

すべての Windows クライアントでは、クライアントがバックアップまたはアーカイブを開始 するたびに通知するバッチスクリプトを作成できます。

このスクリプトを使用するには、サーバーの次のファイルをコピーします。

Windows の場合:

*Install\_path*¥VERITAS¥NetBackup¥bin¥goodies¥bpstart\_notify.bat

次に、このファイルをクライアント上の、NetBackup クライアントのバイナリと同じ次のディ レクトリに配置します。

*Install\_path*¥NetBackup¥bin¥

ここで、*Install\_path* は、NetBackup がインストールされているディレクトリです。

すべてのバックアップ、または特定のポリシーまたはスケジュールのバックアップを通知 する bpstart\_notify スクリプトを作成することもできます。

すべてのバックアップに適用するスクリプトを作成するには、スクリプトに bpstart\_notify.bat という名前を付けます。

特定のポリシーまたはポリシーとスケジュールの組み合わせのみに適用する bpstart\_notify スクリプトは、スクリプト名に接尾辞 *.policyname* または *.policyname.schedulename* を追加して作成します。

次は bpstart\_notify スクリプト名の例です。

■ 次のスクリプトは、days という名前のポリシーだけに適用されます。

*install\_path*¥netbackup¥bin¥bpstart\_notify.days.bat

■ 次のスクリプトは、ポリシー名が days である *fulls* という名前のスケジュールにだけ適 用されます。

*install\_path*¥netbackup¥bin¥bpstart\_notify.days.fulls.bat

.policyname[.schedule] が指定されていない場合、bpstart\_notify は NetBackup カタログバックアップに対しても実行されます。

1 番目のスクリプトは、days というポリシー内のすべてのスケジュールバックアップに影響 します。2つ目のスクリプトは、days という名前のポリシーに含まれる、スケジュール名が fulls であるスケジュールバックアップだけに影響します。

該当するバックアップに対して、NetBackup では、bpstart\_notify スクリプトが 1 つだ け呼び出され、次の順序で確認されます。

```
bpstart_notify.policy.schedule.bat
bpstart_notify.policy.bat
bpstart_notify.bat
```
たとえば、bpstart\_notify.policy.bat スクリプトと bpstart\_notify.policy.schedule.bat スクリプトの両方が存在する場合、NetBackup では、bpstart\_notify.policy.schedule.bat だけが使用されます。

メモ: bpend\_notify スクリプトでは、bpstart\_notify スクリプトとは異なるレベルの通 知が行われます。たとえば、それぞれのスクリプトを 1 つずつ使用する場合、スクリプト名 は bpstart\_notify.policy.bat および bpend\_notify.policy.schedule.bat に なります。

- %1 NetBackup カタログのクライアント名を指定します。
- %2 NetBackup カタログのポリシー名を指定します。
- %3 NetBackup カタログのスケジュール名を指定します。
- %4 FULL、INCR、CINC、UBAK、UARC のいずれかを指定します。
- %5 bpstart\_notify に対する操作の状態は常に 0 (ゼロ) であることを指定します。

NetBackup で、スクリプトからの戻りコードを確認する結果ファイルを指定します。 NetBackup は、%6 を使用してファイル名を渡し、その後、スクリプトによってスクリプト と同じディレクトリにファイルが作成されると想定します。 %6

> スクリプトを特定のポリシーとスケジュールに適用する場合、結果ファイルに次の名前を 付ける必要があります。

*install\_path*¥netbackup¥bin¥BPSTART\_RES.*policy.schedule*

スクリプトを特定のポリシーに適用する場合、結果ファイルに次の名前を付ける必要が あります。

*install\_path*¥netbackup¥bin¥BPSTART\_RES.*policy*

スクリプトをすべてのバックアップに適用する場合、結果ファイルに次の名前を付ける必 要があります。

*install\_path*¥netbackup¥bin¥BPSTART\_RES

echo 0> %6 文を使用して、スクリプトでファイルを作成することもできます。

NetBackup では、スクリプトを呼び出す前に既存の結果ファイルが削除されます。スク リプトが実行された後、NetBackup では新しい結果ファイルで状態が確認されます。ス クリプトが正常終了したと見なされるには、状態が 0 (ゼロ) である必要があります。結果 ファイルが存在しない場合、スクリプトが正常終了したと見なされます。

サーバーは、サーバーの BPSTART\_TIMEOUT オプションで指定された期間内にクライア ントから continue メッセージが返されると想定します。デフォルトの BPSTART\_TIMEOUT は 300 秒です。スクリプトで 300 秒を超える時間が必要な場合は、この値を大きくして待 機時間を長くします。 (BPSTART\_TIMEOUT オプションはタイムアウトのホストプロパティの [バックアップ開始の通知タイムアウト (Backup start notify timeout)]に対応します。)

メモ: [クライアントの読み込みタイムアウト (Client read timeout)] (CLIENT\_READ\_TIMEOUT オプション) は、[バックアップ開始の通知タイムアウト (Backup start notify timeout)] (BPSTART\_TIMEOUT オプション) 以上である必要があります。[クライアントの読み込みタ イムアウト (Client read timeout)]が[バックアップ開始の通知タイムアウト (Backup start notify timeout)]より小さいなら、ジョブはbpstart\_notifyスクリプトが動作している間タ イムアウトできます。

Windows 2000 クライアントの場合、bpstart\_notify スクリプトでは、次の環境変数を 使用して複数のデータストリームをサポートできます。

| 環境変数          | 説明                                                                                      |  |
|---------------|-----------------------------------------------------------------------------------------|--|
| STREAM NUMBER | ストリーム番号を指定します。ポリシー、クライアントおよびスケジュールからの最初のストリーム<br>は1です。0(ゼロ)は、複数のデータストリームが使用できないことを示します。 |  |
| STREAM COUNT  | このポリシー、クライアントおよびスケジュールで生成されるストリームの合計数を示します。                                             |  |
| STREAM PID    | bpbkar の pid (プロセス ID) 番号を指定します。                                                        |  |

表 5-6 複数のデータストリームをサポートする環境変数

## bpend\_notify スクリプト (UNIX クライアント)

UNIX クライアントがバックアップまたはアーカイブ操作を終了するたびに通知を受信す るには、サーバーの次のファイルをコピーします。

Windows の場合:

*Install\_path*¥VERITAS¥NetBackup¥bin¥goodies¥bpend\_notify

UNIX の場合:

/usr/openv/netbackup/bin/goodies/bpend\_notify

それから UNIX クライアントの次の場所にファイルを配置します。

/usr/openv/netbackup/bin/bpend\_notify

スクリプトを変更して、スクリプトの実行権限があることを確認します。

メモ:bpend\_notify スクリプトは、クライアントがデータの送信を完了してもサーバーがメ ディアへの書き込みを完了していない場合に実行されます。

メモ:通知スクリプトを変更した後、他の管理者が実行できることを確認してください。その ためには、chmod ugo+rx *script\_name* を実行してください。ここで、*script\_name* は、スクリプトファイル名です。

bpend\_notify スクリプトは、バックアップまたはアーカイブが完了するたびに実行されま す。アーカイブの場合は、バックアップ後で、ファイルが削除される前に実行されます。

bpend\_notify が存在する場合、このスクリプトはフォアグラウンドで実行され、クライアン トの bpbkar は、このスクリプトが完了するまで待機します。アンド記号 (&) で終了しない すべてのコマンドが逐次実行されます。

サーバーは、NetBackup 構成オプション BPEND\_TIMEOUT で指定された期間内にクライ アントが応答することを想定します。BPEND\_TIMEOUT のデフォルト値は 300 です。

スクリプトの実行に 300 秒より長い時間が必要な場合は、BPEND\_TIMEOUT により大きい 値を設定します。値が大きすぎると、その他のクライアントに対するサーバーの処置を遅 延させる場合があります。

NetBackup からスクリプトに通知されるパラメータは、次のとおりです。

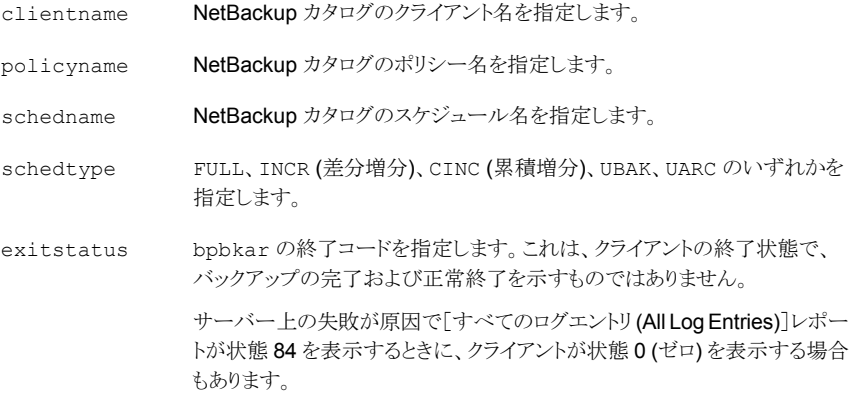

メモ: .policyname [.schedule] が指定されていない場合、bpend\_notify スクリプト は NetBackup カタログバックアップに対しても実行されます。

次に例を示します。

bpend notify client1 pol 1 fulls FULL 0 bpend\_notify client2 pol\_1 incrementals INCR 73

特定のポリシーまたはポリシーとスケジュールの組み合わせに対する bpend\_notify ス クリプトは、スクリプトファイルに接尾辞 .policyname または .policyname.schedulename を付けて作成します。次に、fulls というスケジュールを含む production という名前のポリ シーに対するスクリプト名の例を2つ示します。

/usr/openv/netbackup/bin/bpend\_notify.production /usr/openv/netbackup/bin/bpend\_notify.production.fulls

最初のスクリプトは、ポリシー production に含まれるすべてのスケジュールバックアップ に影響します。2 つ目のスクリプトは、ポリシー production に含まれる、スケジュール名 が fulls であるスケジュールバックアップだけに影響します。

メモ:該当するバックアップに対して、NetBackup では、その目的が最も明確な名前の付 いた bpend\_notify スクリプトが 1 つのみ使われます。たとえば、 bpend\_notify.production スクリプトと bpend\_notify.production.fulls スクリプ トの両方が存在する場合、NetBackup では bpend\_notify.production.fulls のみ が使用されます。

bpend\_notify スクリプトでは、次の環境変数を使用できます。

BACKUPID UNIXBACKUPTIME BACKUPTIME

これらの変数は、NetBackup の bpbkar プロセスで作成されます。次に、バックアップに ついての情報を記録するために、このスクリプトで利用可能な文字列の例を示します。

BACKUPID=client1\_0857340526 UNIXBACKUPTIME=0857340526 BACKUPTIME=Sun Mar 2 16:08:46 2011

次の環境変数を使用して複数のデータストリームをサポートできます。

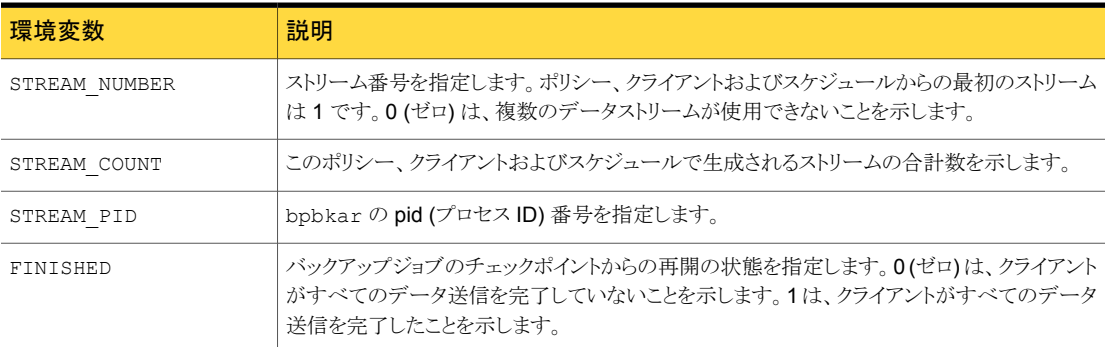

#### 表 5-7 複数のデータストリームのサポートのために使われる環境変数

## bpend\_notify.bat スクリプト (Windows クライアント)

Windows クライアントでは、クライアントがバックアップまたはアーカイブを完了するたび に通知するバッチスクリプトを作成できます。これらのスクリプトは、クライアント上で、次の NetBackup クライアントのバイナリファイルと同じディレクトリに格納されている必要があり ます。

*Install\_path*¥NetBackup¥bin¥bpend\_notify.bat

*Install\_path* は、NetBackup がインストールされているディレクトリです。

すべてのバックアップ、または特定のポリシーまたはスケジュールのバックアップを通知 する bpend\_notify スクリプトを作成することもできます。

すべてのバックアップに適用する bpend\_notify スクリプトを作成するには、スクリプトに bpend\_notify.bat という名前を付けます。

次のようにスクリプト名に接尾辞として *.policyname* または *.policyname.schedulename* を追加すると、特定のポリシーまたはポリシーとスケジュールの組み合わせだけに適用す るスクリプトを作成できます。

■ 次のスクリプトは、days という名前のポリシーだけに適用されます。

*Install\_path*¥netbackup¥bin¥bpend\_notify.days.bat

■ 次のスクリプトは、ポリシー名が days である fulls という名前のスケジュールだけに適 用されます。

*Install\_path*¥netbackup¥bin¥bpend\_notify.days.fulls.bat

メモ: .policyname [.schedule] が指定されていない場合、bpend\_notify スクリプト は NetBackup カタログバックアップに対しても実行されます。

1 番目のスクリプトは、days というポリシー内のすべてのスケジュールバックアップに影響 します。2 つ目のスクリプトは、days という名前のポリシーに含まれる、スケジュール名が fulls であるスケジュールバックアップだけに影響します。

該当するバックアップに対して、NetBackup では、bpend\_notify スクリプトが 1 つのみ 呼び出され、次の順序で確認されます。

bpend\_notify.*policy.schedule*.bat bpend\_notify.*policy*.bat bpend\_notify.bat

たとえば、bpend\_notify.policy.bat スクリプトと bpend\_notify.policy.schedule.bat スクリプトの両方が存在する場合、NetBackup では bpend\_notify.policy.schedule.bat のみが使われます。

メモ: bpstart\_notify スクリプトでは、bpend\_notify スクリプトとは異なるレベルの通 知が行われます。たとえば、それぞれのスクリプトが 1 つずつ存在する場合は、 bpstart\_notify.policy.bat および bpend\_notify.policy.schedule.bat が存 在可能です。

バックアップの完了時に、NetBackup からスクリプトに通知されるパラメータは、次のとお りです。

- %1 NetBackup カタログのクライアント名を指定します。
- %2 NetBackup カタログのポリシー名を指定します。
- %3 NetBackup カタログのスケジュール名を指定します。
- %4 FULL、INCR、CINC、UBAK、UARC のいずれかを指定します。
- 操作の状態を指定します。これは、NetBackup サーバーに送信された状態と同じで す。バックアップが正常終了した場合は 0 (ゼロ)、バックアップの一部分だけが正常終 了した場合は 1 となります。エラーが発生した場合、状態はそのエラーに対応する値 になります。 %5
- NetBackup で、スクリプトからの戻りコードを確認する結果ファイルを指定します。 NetBackup は、%6 を使用してファイル名を渡し、その後、スクリプトによってスクリプト と同じディレクトリにファイルが作成されると想定します。 %6

スクリプトを特定のポリシーとスケジュールに適用する場合、結果ファイルに次の名前を 付ける必要があります。

*Install\_path*¥netbackup¥bin¥BPEND\_RES.*policy.schedule*

スクリプトを特定のポリシーに適用する場合、結果ファイルに次の名前を付ける必要が あります。

*Install\_path*¥netbackup¥bin¥BPEND\_RES.*policy*

スクリプトをすべてのバックアップに適用する場合、結果ファイルに次の名前を付ける必 要があります。

*Install\_path*¥netbackup¥bin¥BPEND\_RES

echo 0> %6 文を使用して、スクリプトでファイルを作成することもできます。

NetBackup では、スクリプトを呼び出す前に既存の結果ファイルが削除されます。スク リプトが実行された後、NetBackup では新しい結果ファイルで状態が確認されます。ス クリプトが正常終了したと見なされるには、状態が 0 (ゼロ) である必要があります。結果 ファイルが存在しない場合、スクリプトが正常終了したと見なされます。

サーバーは、BPEND TIMEOUT オプションで指定された期間内にクライアントから continue メッセージが返されると想定します。BPEND\_TIMEOUT のデフォルト値は 300 です。スクリ プトで 300 秒を超える時間が必要な場合は、この値を大きくして待機時間を長くします。

Windows 2000 クライアントの場合、bpend\_notify スクリプトでは、次の環境変数を使 用して複数のデータストリームをサポートできます。

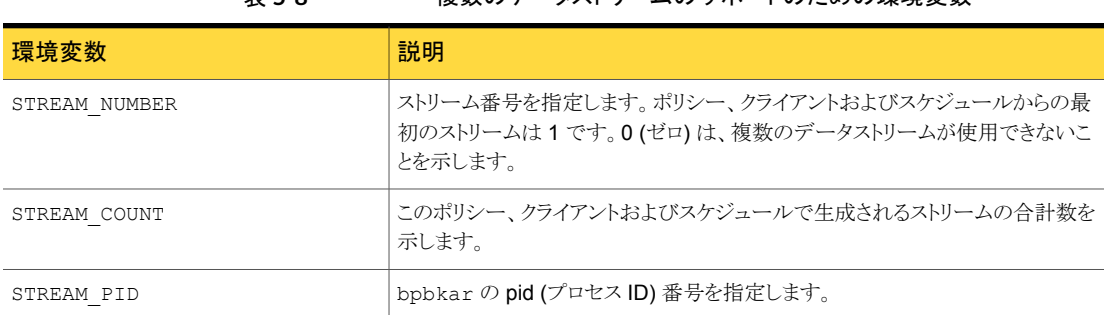

#### 表 5-8 複数のデータストリームのサポートのための環境変数

## bpend\_notify\_busy スクリプト (UNIX クライアント)

bpend\_notify\_busy スクリプトは、bp.conf ファイルの使用時にビジー状態のファイル の処理を構成するために使用します。

p.48 の 「UNIX [クライアントでのビジー状態のファイルの処理について」](#page-47-0) を参照してくだ さい。

ビジー状態のファイルの処理は、NetBackup 管理コンソールの[ビジー状態のファイル の設定 (Busy File Settings) ホストプロパティでも構成できます。

## diskfull\_notify スクリプト

diskfull\_notify.cmd スクリプト (Windows の場合) と diskfull\_notify スクリプト (UNIX の場合) は、ストレージユニットが存在する NetBackup サーバーで実行されます。 Disk Manager (bpdm) は、ディスクストレージユニットにバックアップを書き込む際に、空 き領域のないディスクを検出した場合にこのスクリプトを呼び出します。デフォルトの動作 は、状態を通知して、データの書き込みをすぐに再試行します。(書き込み先のファイル は、実行中の bpdm によって開かれたままです)。

このスクリプトは次のディレクトリに存在します。

Windowsの場合: *Install\_path*¥VERITAS¥NetBackup¥bin¥diskfull\_notify.cmd

UNIX の場合: /usr/openv/netbackup/bin/diskfull\_notify

このスクリプトを変更して、雷子メールアドレスに通知を送信したり、影響を受けたディレク トリやファイルシステムの他のファイルを削除するなどの操作を実行できます。

NetBackup からスクリプトに通知されるパラメータは、次のとおりです。

programname プログラム名 (常に bpdm) を指定します。

pathname 書き込み先のファイルのパスを指定します。

次に例を示します。

/disk1/images/host\_08193531\_c1\_F1

次の Windows の例を参照してください。

diskfull\_notify.cmd bpdm

## drive mount notify スクリプト (UNIX)

NetBackup tpreq コマンドは、事前に選択されたロボットドライブにメディアがマウントさ れた直後に、drive\_mount\_notify スクリプトを実行します (存在する場合)。このスクリ プトはスタンドアロンドライブでは無効です。

テープボリュームがマウントされるたびに、マウントされるドライブの情報がこのスクリプトに よって収集されます。また、このスクリプトにより、特定の処理も実行できます。たとえば、 このスクリプトを使用して、ドライブからログのセンスデータやその他のデータを収集し、出 力ファイルに配置できます。スクリプトを修正することによって、スクリプトが収集する情報 を変更できます。

スクリプトの実行後、NetBackup に制御が戻され、処理が再開されます。

このスクリプトは、次のディレクトリに存在します。

/usr/openv/volmgr/bin/goodies

このスクリプトを使用するには、スクリプトを有効にして /usr/openv/volmgr/bin ディレ クトリに配置します。スクリプトを有効にする方法および修正する方法については、スクリ プトを参照してください。

p.215 の [「テープの要求について」](#page-214-1) を参照してください。

## drive unmount notify スクリプト (UNIX)

NetBackup tpunmount コマンドは、メディアがマウント解除された後、

drive\_unmount\_notify スクリプトを実行します (存在する場合)。このスクリプトはロボッ トドライブとスタンドアロンドライブで有効です。

テープボリュームがマウント解除されるたびに、マウント解除されたドライブについての情 報がこのスクリプトによって収集されます。また、このスクリプトにより、特定の処理も実行 できます。たとえば、このスクリプトを使用して、ドライブからログのセンスデータやその他 のデータを収集し、出力ファイルに配置できます。スクリプトを修正することによって、スク リプトが収集する情報を変更できます。

スクリプトの実行後、NetBackup に制御が戻され、処理が再開されます。

このスクリプトは、次のディレクトリに存在します。

/usr/openv/volmgr/bin/goodies

このスクリプトを使用するには、スクリプトを有効にして /usr/openv/volmgr/bin ディレ クトリに配置します。スクリプトを有効にする方法および修正する方法については、スクリ プトを参照してください。

## mail\_dr\_info スクリプト

mail dr\_info.cmd スクリプト (Windows の場合) と mail dr\_info.sh スクリプト (UNIX の場合)を使うと、オンラインホットカタログバックアップを実行した後、指定した受信者に NetBackup のディザスタリカバリ情報を送信できます。

Windows の場合: このスクリプトを作成するには、マスターサーバーの次のスクリプトをコ ピーします。

*Install\_path*¥VERITAS¥NetBackup¥bin¥nbmail.cmd

そして、このスクリプトを次の場所に配置します。

*Install\_path*¥NetBackup¥bin¥mail\_dr\_info.cmd.

UNIX の場合: スクリプトを作成するには、次のファイルを指定して touch コマンドを実行 します。

/usr/openv/netbackup/bin/mail\_dr\_info.sh

NetBackup からスクリプトに通知されるパラメータは、次のとおりです。

- 受信者のアドレスを指定します。複数のアドレスを指定するには、*email1,email2* など と入力します。 %1
- %2 件名行を指定します。
- %3 メッセージファイル名を指定します。
- %4 添付ファイル名を指定します。

Windows の場合: NetBackup によって、mail\_dr\_info.cmd が *Install\_path*¥NetBackup¥bin に存在しているかどうかが確認されます。 mail dr\_info.cmd が存在する場合、NetBackup からスクリプトにパラメータが渡され ます。

メモ: NetBackup のすべての電子メール通知では、パブリックドメインの SMTP メールク ライアントを構成する必要があります (たとえば、blat など)。詳しくは、nbmail.cmd スク リプト内のコメントを参照してください。

UNIXの場合: NetBackup によって、mail dr\_info.sh が /usr/openv/netbackup/bin に存在しているかどうかが確認されます。mail\_dr\_info.cmd が存在する場合、

NetBackup からスクリプトにパラメータが渡されます。mail\_dr\_info.sh ファイルは、自 動的にインストールされません。スクリプトを作成する必要があります。

#### media\_deassign\_notify スクリプト

メディアの割り当てが解除された後、NetBackup Media Manager によって media deassign\_notify スクリプトが呼び出されます。メディアの割り当てが解除され たときに電子メール通知を送信するには、このスクリプトの指定場所に電子メールアドレ スを含めます。(root ユーザーとしてスクリプトを実行する必要があります。)

Windows の場合: マスターサーバーの Install path¥NetBackup¥bin¥ に *Install\_path*¥NetBackup¥bin¥goodies¥media\_deassign\_notify.cmd をコピー します。

UNIX の場合: マスターサーバーの /usr/openv/netbackup/bin/ に

/usr/openv/netbackup/bin/goodies/media\_deassign\_notify をコピーします。

このスクリプトが ¥bin ディレクトリに存在する場合、メディア ID、レガシーメディア形式、 バーコード、ロボット番号およびロボット形式の各パラメータがスクリプトに渡されます。

## nbmail.cmd スクリプト (Windows の場合)

nbmail.cmd スクリプトを使うと、指定した受信者にスケジュールバックアップについての 通知を送信できます。[ユニバーサル設定 (Universal Settings)]ホストプロパティで受信 者の電子メールアドレスも構成する必要があります。

Windows システムにおいてスクリプトでパラメータを受け入れるためには、メッセージ転 送用の SMTP (Simple Mail Transfer Protocol) アプリケーションをインストールする必 要もあります。UNIX プラットフォームでは、SMTP による転送方法がシステムに組み込ま れています。

クライアントにこのスクリプトを作成するには、

*Install\_path*¥VERITAS¥NetBackup¥bin¥goodies¥nbmail.cmd を、マスターサー バーから通知を受信する各クライアント上の *Install\_path*¥NetBackup¥bin にコピー します。

- 受信者のアドレスを指定します。複数のアドレスを指定するには、*email1,email2* など と入力します。 %1
- %2 件名行の内容を指定します。
- 電子メールの本文に送信されるファイルを指定します。このファイルは、別のスクリプト で生成されます。 %3
- %4 添付ファイル名を指定します。

NetBackup によって、nbmail.cmd が *Install\_path*¥NetBackup¥bin に存在してい るかどうかが確認されます。nbmail.cmd が存在する場合、NetBackup からスクリプトに パラメータが渡されます。

## parent\_end\_notifyスクリプト

parent end notify.cmd スクリプト (Windows の場合) と parent end notify スクリ プト (UNIX の場合) は、親ジョブが終了するたびに呼び出されます。

NetBackup からスクリプトに通知されるパラメータは、次のとおりです。

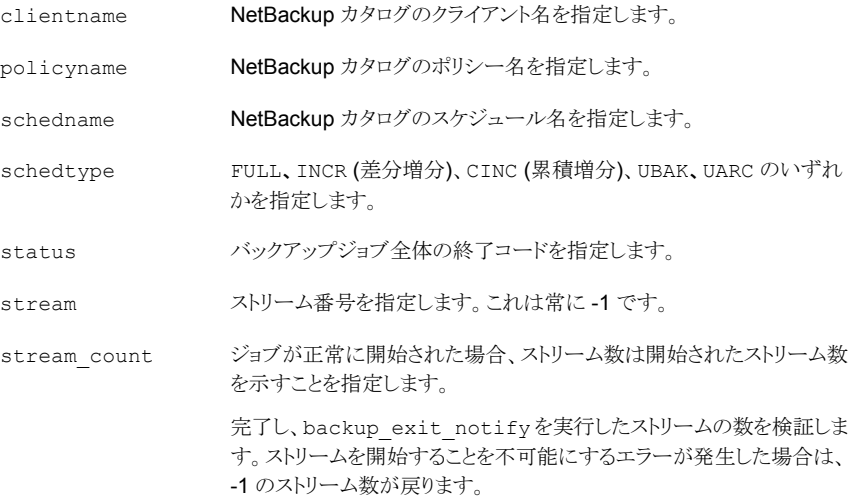

## parent\_start\_notifyスクリプト

parent start notify.cmd スクリプト (Windows の場合) と parent start notify スクリプト (UNIX の場合) は、親ジョブが開始されるたびに呼び出されます。

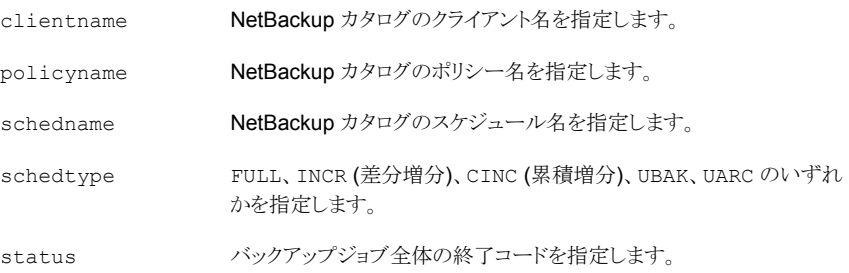

streamnumber ストリーム番号を指定します。親ジョブの場合は常に -1 です。

## pending request notify スクリプト

メディアリソース (テープボリューム) に対して保留中の要求が発行された後、NetBackup Media Manager によって pending\_request\_notify スクリプトが呼び出されます。保 留中の要求が開始されたときに電子メール通知を送信するには、このスクリプトの指定場 所に電子メールアドレスを含めます。(root ユーザーがスクリプトを実行する必要がありま す。)

Windows の場合: マスターサーバーの Install path¥NetBackup¥bin¥ に *Install\_path*¥NetBackup¥bin¥goodies¥pending\_request\_notify.cmd をコピー します。

UNIX の場合: マスターサーバーの /usr/openv/netbackup/bin/ に

/usr/openv/netbackup/bin/goodies/pending\_request\_notify をコピーします。

このスクリプトが/binディレクトリに存在する場合、メディアID、バーコード、処理コード、 ロボット形式、ロボット番号、メディアサーバー、ボリュームグループおよび保留時間 (UNIX の起点時間からの秒) の各パラメータがスクリプトに渡されます。

#### restore\_notify スクリプト

restore\_notify.cmd スクリプト (Windows の場合) と restore\_notify スクリプト (UNIX の場合) は、ストレージユニットが存在するサーバーで実行されます。NetBackup Tape Manager または Disk Manager (bptm または bpdm) は、リストア中にクライアント へのデータの送信を完了した場合にスクリプトを呼び出します。スクリプトは、データが送 信されたかどうかに関係なく呼び出されます。

このスクリプトは次のディレクトリに存在します。

Windows の場合: *Install\_path*¥VERITAS¥NetBackup¥bin¥restore\_notify.cmd

UNIX の場合: /usr/openv/netbackup/bin/restore\_notify

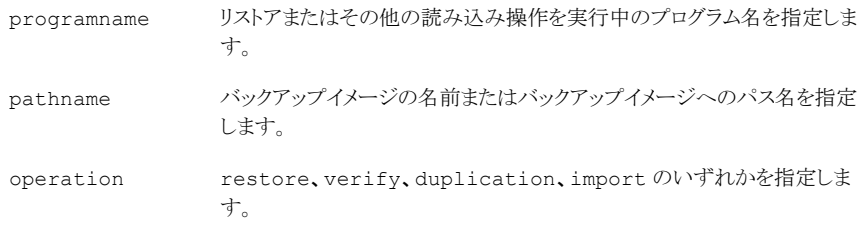

## session\_notify スクリプト

session\_notify.cmd スクリプト (Windows の場合) と session\_notify スクリプト (UNIX の場合) は、マスターサーバーで実行されます。1 つ以上のスケジュールバック アップが正常終了した場合に、バックアップセッションの最後に呼び出されます。 NetBackup からこのスクリプトに渡されるパラメータはありません。スケジュールはこのス クリプトが完了するまで一時停止されるため、その間、他のバックアップは開始できませ  $h_{\circ}$ 

このスクリプトは次のディレクトリに存在します。

Windows の場合: *Install\_path*¥VERITAS¥NetBackup¥bin¥session\_notify.cmd

UNIX の場合: /usr/openv/netbackup/bin/session\_notify

#### session\_start\_notify スクリプト

session start notify.cmd スクリプト (Windows の場合) と session start notify スクリプト (UNIX の場合) は、マスターサーバーで実行されます。一連のバックアップを 実行する場合、NetBackup は、最初のバックアップを開始する前にこのスクリプトを呼び 出して、サイト固有の処理を行います。NetBackup からこのスクリプトに渡されるパラメー タはありません。

このスクリプトは次のディレクトリに存在します。

#### Windows の場合:

*Install\_path*¥VERITAS¥NetBackup¥bin¥session\_start\_notify.cmd

UNIX の場合: /usr/openv/netbackup/bin/session start notify

## shared drive notify スクリプト

NetBackup は、共有ドライブが予約または解放された場合に、 shared drive notify.cmd スクリプト (Windows の場合) と shared drive notify スクリプト (UNIX の場合) を実行します。

- 共有ドライブの名前。
- 現在のスキャンホストの名前。
- 次のいずれかの操作です。

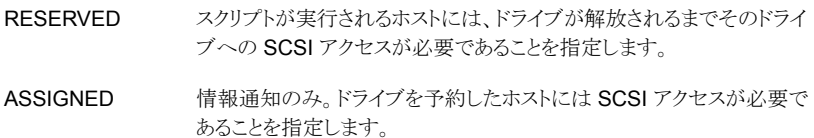

- スキャンホストにのみ、ドライブへの SCSI アクセスが必要であることを指 定します。 RELEASED
- スクリプトを実行するホストが、スキャンホストになることを指定します。ホ ストは、ドライブが RESERVED の間は、スキャンホストになりません。 スキャンホストは RESERVED 操作と RELEASED 操作の間で変わる ことがあります。 **SCANHOST**

このスクリプトは次のディレクトリに存在します。

Windowsの場合: *Install\_path*¥VERITAS¥Volmgr¥bin¥shared\_drive\_notify.cmd

UNIX の場合: /usr/openv/volmgr/bin/shared\_drive\_notify

root ユーザーがこのスクリプトを実行できる必要があります。

このスクリプトは、正常な完了時に状態 0 で終了します。

#### userreg\_notify スクリプト

userreq\_notify.cmd スクリプト (Windows の場合) と userreq\_notify スクリプト (UNIX の場合) がマスターサーバー上で実行されます。

このスクリプトは次のディレクトリに存在します。

Windows の場合: *Install\_path*¥VERITAS¥NetBackup¥bin¥userreq\_notify.cmd

UNIX の場合: /usr/openv/netbackup/bin/userreq\_notify

次のいずれかが要求されるたびに、NetBackup によってスクリプトが呼び出されます。

- バックアップまたはアーカイブに存在するファイルの一覧表示
- バックアップ、アーカイブまたはリストアの開始

このスクリプトを変更して、ユーザーから NetBackup への要求についての情報を収集で きます。

NetBackup からスクリプトに通知されるパラメータは、次のとおりです。

操作として backup、archive、manual backup、restore、list の いずれかの値を指定します。 action

clientname クライアント名を指定します。

userid コーザー ID を指定します。

次の UNIX の例を参照してください。

```
userreg notif backup mercury jdoe
userreq notify archive mercury jdoe
userreg notify manual backup mercury jdoe
userreg notify restore mercury jdoe
userreg notify list mercury jdoe
```
# メディアおよびデバイスの管理の推奨する使用方法

<span id="page-179-0"></span>NetBackup のメディアおよびデバイスの管理の推奨する使用方法を次に示します。 問 題の発生を最小限に抑え、構成を管理するために必要な時間と努力を削減するために、 これらの推奨事項に従ってください。

サポートされているデバイス、サーバープラットフォームおよび最新のデバイスマッピング ファイルのリストについては、次の NetBackup の Web サイトを参照してください。

#### http://entsupport.symantec.com

メディアおよびデバイスの管理の一般的な推奨する使用方法を次に示します。

- シマンテック社が文書化しサポートする NetBackup コマンドのみを使用します。
- NetBackup のリリースノートを参照して、現在のリリースまたは今後のリリースの構成 および操作上の変更を確認します。リリースノートには、各リリースのすべての新機能 についての情報も記載されています。
- NetBackup Media Manager デーモンおよびサービスを終了する場合は、マニュア ルに記載されている方法を使用します。
- NetBackup 管理コンソールの「NetBackup の管理 (NetBackup Management)]> 「カタログ (Catalog)]を使用して、バックアップを定期的に検証します。また、ファイル を定期的にリストアして、リストアが正常に機能することを検証します。
- 常に NetBackup カタログのバックアップを行います。また、メディアサーバーの vm.conf ファイルおよび bp.conf ファイル (UNIX システム)もバックアップする必要 があります。
- NetBackup カタログ (マスターサーバーのデータベースや EMM データベースなど) のリストアを行う場合、同一の時点からのバックアップを使用します。
- すべてのデバイスの名前と番号、およびすべてのメディア ID とバーコードは、企業全 体で一意であることを確認します。
- (UNIX の場合) NetBackup が制御するが、他のアプリケーションによって使用される デバイスを使うためには、データの消失を避けるために次のことを行います。
	- NetBackup の tpreq コマンドを実行してドライブにメディアをマウントし、 tpunmount を実行してドライブからメディアを取り外します。これらのコマンドを実 行すると、NetBackup でデバイスの使用が終了した後、他のアプリケーションが デバイスを制御することが可能になります。
- ドライブが起動状態にある場合、そのドライブを停止します。
- (Windows の場合) NetBackup が制御するが、他のアプリケーションによって使用さ れるデバイスを使うためには、ドライブが起動状態にあればドライブを停止します。

#### メディアの管理の推奨する使用方法

NetBackup メディアの管理の推奨する使用方法を次に示します。

- ロボットのインベントリ更新操作を使用してメディアを管理します。
- 割り当てられていないメディアには、スクラッチプールを使用します。
- テープドライブにクリーニングカートリッジを構成し、ドライブが自動クリーニングをサ ポートしている場合は、TapeAlert を使用して自動ドライブクリーニングを行います。
- 製造元の製品寿命についての推奨事項に従って、古いメディアを交換します。古い クリーニングメディアも交換します。
- バーコードリーダーが存在するロボットライブラリを使用し、ロボットのベンダーが推奨 するバーコードラベルだけを使用します。
- マルチメディアライブラリのインベントリを行うときは、メディア形式の割り当てを行うた めに、バーコード規則を使用します。バーコード命名規則を使用して、データテープ とクリーニングテープを区別したり、異なる物理メディア形式を区別します。一般的な 規則は、メディア形式を識別する接頭辞です。
- 取り込みコマンドまたは取り出しコマンドを実行する前に、メディアアクセスポートが空 になっていることを確認します。NetBackup では空になっていないメディアアクセス ポートにも対応できますが、ライブラリによっては問題が発生する場合があります。

#### デバイスの管理の推奨する使用方法

デバイスの管理の推奨する使用方法を次に示します。

- NetBackup のシステムログで、発生したデバイスエラーを監視します。
- NetBackup のデバイスモニターを使用して、デバイスを監視します。
- 停止状態のすべてのドライブについて、原因を調査します。
- バックアップジョブまたはリストアジョブの実行中は、ロボットのテストユーティリティを使 用しないでください。
- 『NetBackup [デバイス構成ガイド』](http://www.symantec.com/docs/DOC5332)をメディアサーバー (または SAN メディアサー バー) にデバイスを構成する前に参照してください。
- シマンテック社がサポートするコンピュータ、オペレーティングシステムおよびデバイ スのみを使ってください。サポートされるデバイスについては、NetBackup のサポー ト Web サイトで、NetBackup のハードウェア互換性リストを参照してください。
- 完全にシリアル化されたデバイスだけを使用します。完全にシリアル化された SCSI ライブラリでは、そのロボットのシリアル番号およびロボットに存在する各ドライブのシ リアル番号をレポートする必要があります。
- ロボットライブラリおよびドライブでは、常にパススルーパスを構成し、使用します。
- 可能な場合は、SCSI Persistent RESERVE か SCSI RESERVE/RELEASE を使 用します。
- ファイバー接続されているデバイスでは、固定バインドを使用します。
- デバイスの構成には、NetBackup の「デバイスの構成ウィザード (Device Configuration Wizard)]を使用します。
- NetBackup の「デバイスの構成ウィザード (Device Configuration Wizard)]を使用 する前に、NetBackup のサポート Web サイトから最新のデバイスマッピングファイル をダウンロードし、インストールします。
- 環境内のすべてのサーバーのすべての物理ドライブ形式に対して、一貫性のある論 理ドライブ形式を使用します。たとえば、すべての DLT7000 ドライブの論理ドライブ 形式として DLT を使用します。
- Microsoft Windows ホストには、ベンダーのメディアチェンジャドライバをロードしな いでください。デフォルトの Microsoft メディアチェンジャドライバは、NetBackup で 使用できます (ただし、必要ありません)。

## メディアおよびデバイスのパフォーマンスおよびトラブルシューティング

パフォーマンスおよびトラブルシューティングの推奨する使用方法を次に示します。

- NetBackup のサポート Web サイトに掲載されているパフォーマンスチューニングに 関する文書を参照してください。
- NetBackup マスターサーバーには、専用のサーバーのみを使用します。他のアプリ ケーションをホストしているサーバーまたはデータを格納しているサーバーは使用し ないでください。すべてのバックアップサーバーでは、定期的なメンテナンスを計画し ます。
- [NetBackup 管理コンソール (NetBackup Administration Console)]のトラブル シュータまたは次を参照してください。『NetBackup[トラブルシューティングガイド』](http://www.symantec.com/docs/DOC5332)こ のドキュメントではすべてのエラー条件について説明しています。
- 常に、シマンテック社から提供される最新の NetBackup リリース更新をインストール してください。
- システムのリリース更新をインストールする場合、SCSI 関連のすべてのオペレーティ ングシステム構成ファイル (Solaris の st.conf ファイルなど) を再検証します。
- デバイスの問題の場合、ファームウェアのアップグレードについてはベンダーにお問 い合わせください。また、サポートされるファームウェアレベルについては、NetBackup のハードウェア互換性リストを参照してください。
- NetBackup <code>DISABLE\_RESOURCES\_BUSY</code> タッチファイルは使用しないでください。
- オペレーティングシステムの TCP\_NODELAY 機能は無効にしないでください。

# TapeAlert について

TapeAlert は、テープドライブの状態の監視およびメッセージの通知を行うユーティリティ です。テープの品質の問題、テープドライブハードウェアの欠陥およびドライブのクリーニ ングの必要性を検出できます。テープドライブで TapeAlert がサポートされている場合、 TapeAlert ファームウェアによってドライブハードウェアおよびメディアが監視されます。 エラー、警告および通知メッセージは、TapeAlert ログページに記録されます。

<span id="page-182-0"></span>ドライブが TapeAlert をサポートしていない場合は、間隔に基づくクリーニングを設定し、 使用します。

p.188 の [「間隔に基づくクリーニングについて」](#page-187-0) を参照してください。

## TapeAlert クリーニング (自動検出型クリーニング) について

TapeAlert の使用による自動検出型クリーニングはテープドライブの機能です。クリーニ ングが必要かどうかがドライブによって判断され、必要に応じてクリーニングが開始されま す。ドライブで TapeAlert 機能がサポートされ、そのドライブで機能が有効になっている 場合、NetBackup bptm プロセスによって、TapeAlert からドライブの状態が通知されま す。

TapeAlert を使用すると、多くのドライブ形式に対して自動検出型クリーニングを実行で きます。すべてのプラットフォーム、ロボット、ドライブまたはファームウェアレベルで、 TapeAlert 自動検出型クリーニングがサポートされているわけではありません。

TapeAlert 機能を備えたドライブでは、一定の時間帯に発生した読み込みおよび書き込 みエラーの回数をトラッキングできます。ドライブはこれらのエラーからリカバリ可能です が、しきい値に達すると、CLEAN\_NOW または CLEAN\_PERIODIC フラグが設定され ます。

bptm プロセスによってこれらのいずれかのフラグが設定されていることが検出されると、 次のいずれかのタイミングでクリーニングが実行されます。

- <span id="page-182-1"></span>■ ドライブでのバックアップまたはリストアの終了時。
- ドライブでの次のバックアップまたはリストアの実行前。

自動検出型クリーニングを使用することをお勧めします。

## TapeAlert および間隔に基づくクリーニングについて

間隔に基づくクリーニングとともに TapeAlert を使用すると、任意のドライブが少なくとも *x* 時間 (クリーニングの間隔の設定値による) ごとにクリーニングされます。さらに、ドライ ブに CLEAN\_NOW または CLEAN\_PERIODIC TapeAlert フラグが設定されている場 合には、その時間よりも早くクリーニングが実行されます。

間隔に基づくクリーニングを使用せずに TapeAlert 機能を使用すると、ドライブに CLEAN\_NOW または CLEAN\_PERIODIC フラグが設定されたときだけ、ドライブがク リーニングされます。

## TapeAlert の要件について

TapeAlert を使うには、次の条件がすべて該当している必要があります。

- ホストプラットフォーム、ロボット形式およびドライブで、ドライブクリーニングがサポート されている
- ドライブで TapeAlert 機能がサポートされており、ドライブで TapeAlert が有効になっ ている。 ドライブで TapeAlert がサポートされているかどうかを判断するには、シマンテック社 のサポート Web サイトを参照してください。
- NetBackup で、クリーニングテープがロボットライブラリに対して構成済みで利用可 能である。 クリーニングカートリッジが、クリーニングを必要とするドライブに対応したも のである。
- クリーニングテープが寿命に達していない。
- UNIX のメディアサーバーにパススルーデバイスファイルが構成されている。 次を参照してください。『NetBackup [デバイス構成ガイド』](http://www.symantec.com/docs/DOC5332)。

## TapeAlert ログとコード

TapeAlert コードは、T10 SCSI-3 Stream Commands 規格に従って導出されます (http://t10.org/ を参照)。デバイスでサポートされるコードのリストについては、デバイスの マニュアルを参照してください。

TapeAlert では、次の種類のエラーが確認されます。

- ドライブのリカバリ可能な読み込みおよび書き込みエラー
- ドライブのリカバリ不可能な読み込みおよび書き込みエラー
- ハードウェア障害
- 不正なメディアおよび古くなったメディア
- 期限切れのクリーニングテープ
- 異常によるエラー

TapeAlert の状態によっては、使用中のメディアを凍結できるように定義されている場合 があります。また、ドライブが停止する原因となる状態も定義されています。

NetBackup は次のログに TapeAlert の状態を書き込みます。

- bptm ログ
- エラーログ
- ジョブの詳細ログ
- UNIX のシステムログおよび Windows のイベントビューア

次の表はコードについて記述したものです。

表 5-9 TapeAlert ログコード

| TapeAlert コード | デフォルトの処理      | エラーの種類    | エラーメッセージ                                         |
|---------------|---------------|-----------|--------------------------------------------------|
| 0x01          | なし            | 警告 (WRN)  | Read warning                                     |
| 0x02          | なし            | 警告 (WRN)  | Write warning                                    |
| 0x03          | なし            | 警告 (WRN)  | Hard error                                       |
| 0x04          | メディアの凍結 (FRZ) | 重要 (CRT)  | Media                                            |
| 0x05          | メディアの凍結 (FRZ) | 重要 (CRT)  | Read failure                                     |
| 0x06          | メディアの凍結 (FRZ) | 重要 (CRT)  | Write failure                                    |
| 0x07          | メディアの凍結 (FRZ) | 警告 (WRN)  | Media life                                       |
| 0x08          | メディアの凍結 (FRZ) | 警告 (WRN)  | Not data grade                                   |
| 0x09          | なし            | 重要 (CRT)  | Write protect                                    |
| 0x0a          | なし            | 通知 (INFO) | No removal                                       |
| 0x0b          | なし            | 通知 (INFO) | Cleaning media                                   |
| 0x0c          | なし            | 通知 (INFO) | Unsupported format                               |
| 0x0d          | メディアの凍結 (FRZ) | 重要 (CRT)  | Recoverable<br>mechanical cartridge<br>failure   |
| 0x0e          | メディアの凍結 (FRZ) | 重要 (CRT)  | Unrecoverable<br>mechanical cartridge<br>failure |
| 0x0f          | メディアの凍結 (FRZ) | 警告 (WRN)  | Mic failure                                      |
| 0x10          | なし            | 重要 (CRT)  | Forced eject                                     |
| 0x11          | なし            | 警告 (WRN)  | Read only                                        |

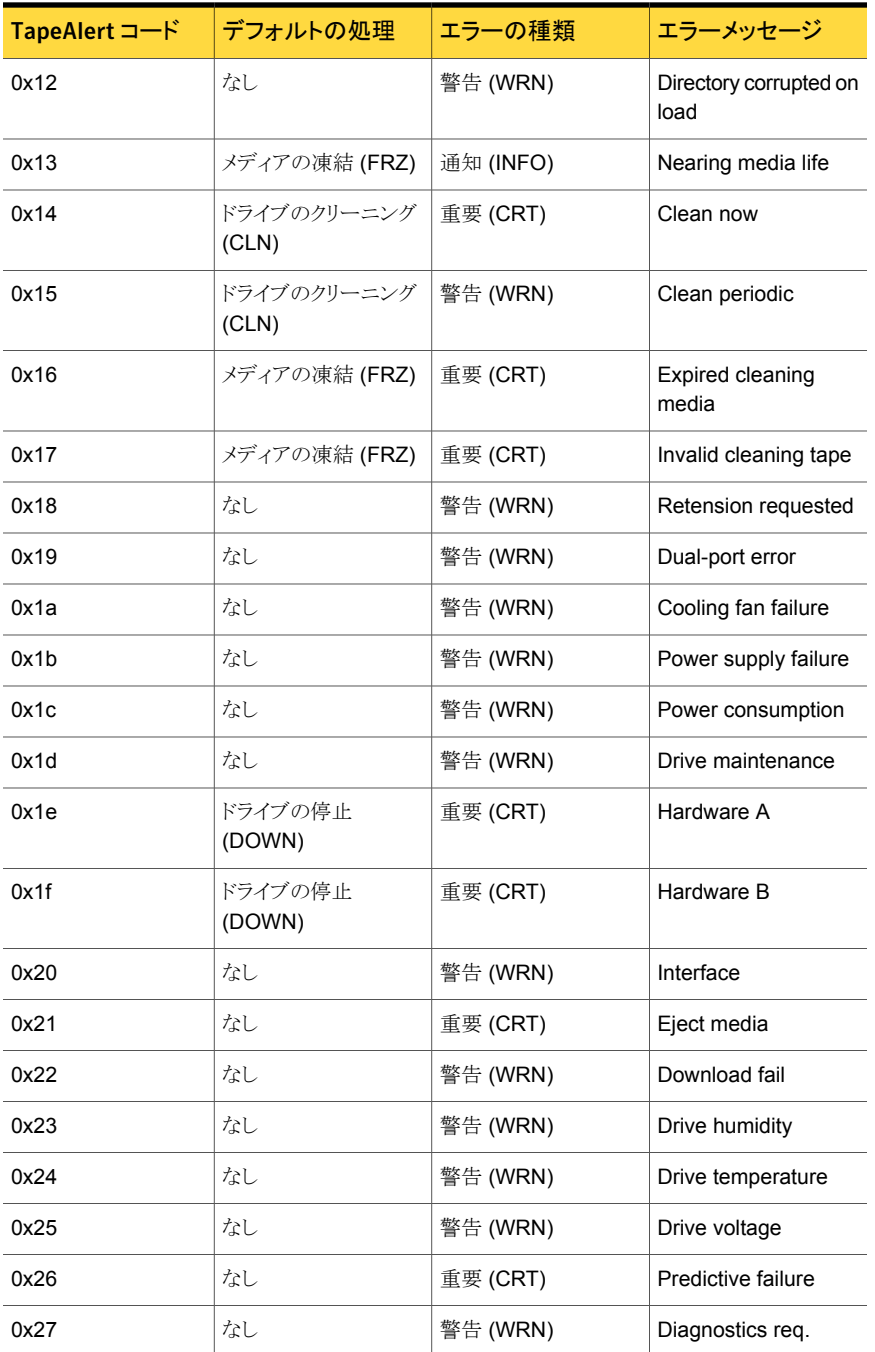

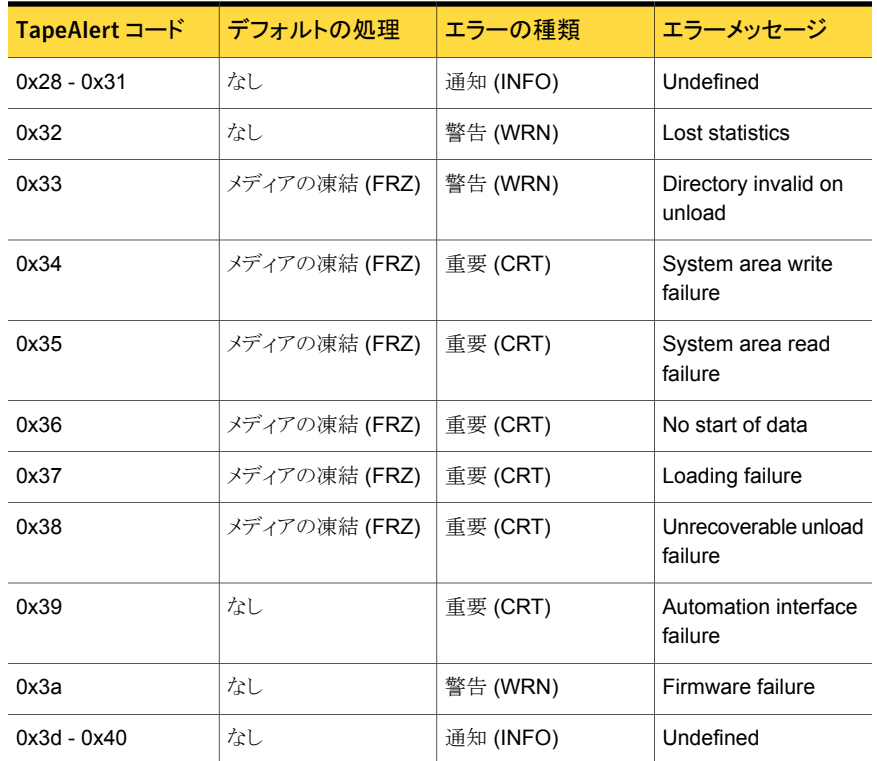

# テープドライブのクリーニングについて

NetBackup では、次の形式のドライブクリーニングを利用できます。

- 自動検出型クリーニング p.183の「TapeAlert クリーニング ([自動検出型クリーニング](#page-182-0))について」を参照してく ださい。 自動検出型クリーニングを使用することをお勧めします。
- ライブラリに基づくクリーニング p.188 の [「ライブラリに基づくクリーニングについて」](#page-187-1) を参照してください。
- 間隔に基づくクリーニング p.188 の [「間隔に基づくクリーニングについて」](#page-187-0) を参照してください。
- オペレータによるクリーニング p.189 の [「オペレータによるクリーニングについて」](#page-188-0) を参照してください。

p.189 の [「クリーニングテープの使用について」](#page-188-1) を参照してください。

## ライブラリに基づくクリーニングについて

<span id="page-187-1"></span>ロボットライブラリおよびオペレーティングシステムのベンダーは、ライブラリに基づくクリー ニングを様々な方法で実装しているため、NetBackup では多くのロボットでライブラリに 基づくクリーニングがサポートされていません。(ライブラリに基づくクリーニングはロボット クリーニングや自動クリーニングとも呼ばれます。) これらの様々な方法は、NetBackup のロボット制御操作に影響する場合があります。

NetBackup では、ライブラリに基づくクリーニングに使用されるクリーニングメディアを定 義しておらず、ロボットライブラリによってクリーニングメディアを管理します。

<span id="page-187-0"></span>TapeAlert ではライブラリに基づくクリーニングと同じ形式のクリーニングが提供されるた め、TapeAlert を使用する場合、ライブラリに基づくクリーニングを無効にすることをお勧 めします。

## 間隔に基づくクリーニングについて

間隔に基づくクリーニングは、合計マウント時間がクリーニングの間隔に指定した時間を 超えた場合に実行されます。 NetBackup では、テープのマウントが解除されるたびに、 ドライブのマウント時間が更新されます。

クリーニング間隔は、NetBackup にドライブを追加する際に設定されます。クリーニング 間隔を変更するには、ドライブのプロパティを変更するか、 NetBackup 管理コンソール の [メディアおよびデバイスの管理 (Media and Device Management)]の[デバイスモ ニター (Device Monitor)] を使用します。

次の条件を満たしている場合、合計マウント時間がクリーニングの間隔に指定した時間を 超過すると、ドライブクリーニングが実行されます。

- ドライブが、ドライブクリーニングをサポートしているロボットライブラリ内に存在する。
- クリーニングテープが、ロボットライブラリに対して構成済みで利用可能である。
- クリーニングテープの期限が切れていない。

NetBackup では、テープのマウントを解除するとすぐにドライブのクリーニングが実行さ れます。ドライブクリーニングはバックアップ実行中のドライブをマウント解除しません。マ ウント時間は、ドライブのクリーニングが終了するとリセットされます。クリーニングの間隔 の値は変更されません。

バックアップが複数のテープにまたがっている場合、バックアップ中にクリーニングが実行 される可能性があります。たとえば、最初のテープの空き領域がなくなったときにクリーニ ングの実行を予定している場合、NetBackup では次のテープをマウントする前にドライ ブのクリーニングが実行されます。

メディアはドライブ内に長時間配置したままにしておくことができます。これによるクリーニ ングの間隔への影響はありません。NetBackup では、処理にメディアが割り当てられたと きだけにマウント時間が増加するためです。

API ロボットによって制御されている ACS または TLH ライブラリのドライブでは、間隔に 基づくクリーニングはサポートされません。ドライブクリーニングは、ロボットライブラリソフト ウェアによって制御されます。これらのロボットのドライブクリーニングを管理するには、ロ ボットのベンダーのインターフェースを使用します。

<span id="page-188-0"></span>p.183 の「TapeAlert [および間隔に基づくクリーニングについて」](#page-182-1)を参照してください。

### オペレータによるクリーニングについて

クリーニングの間隔またはドライブの累積マウント時間に関係なく、ドライブのクリーニング を実行できます。適切なメディア形式のクリーニングテープおよびそのドライブの位置情 報が NetBackup に追加されている場合、スタンドアロンドライブまたはロボットドライブの クリーニングを実行します。

次のいずれかの条件に一致する場合、ドライブのクリーニングが必要であると報告されま す。

- マウント時間の値が、クリーニングの間隔を超えている。
- TapeAlert の CLEAN\_NOW または CLEAN\_PERIODIC フラグが設定されている。

さらに、次のいずれかの条件に一致している必要があります。

- ドライブがスタンドアロンドライブで、クリーニングテープが定義されていない。
- ドライブがスタンドアロンドライブで、すべてのクリーニングテープの期限が切れてい る。

次のように[要クリーニング (Needs Cleaning)]が表示されます。

- <span id="page-188-1"></span>■ NetBackup 管理コンソール の [デバイス (Devices)] ノードで表示される ドライブリ スト の [クリーニングのコメント (Cleaning Comment)] 列
- tpclean -Lコマンドの出力の[コメント(Comment)]フィールド

## クリーニングテープの使用について

クリーニングテープで実行可能なクリーニング数を指定できます。この数は、クリーニング が実行されるたびに減少します。0 (ゼロ) になると NetBackup によるテープの使用が停 止されます。この場合、新しいクリーニングテープを使用するか、またはこのテープで実 行可能なクリーニング数を増加させることができます。

メモ: NetBackup は、ライブラリに基づくクリーニングで使用するクリーニングテープを制 御しません。

テープの使用回数については、クリーニングテープのベンダーの推奨に従うことをお勧 めします。推奨の限度を超えてクリーニングテープを使用すると、(過剰なテープの位置 設定操作によって) クリーニングが遅延し、ドライブが停止する場合があります。

# NetBackup によるドライブの選択方法

NetBackup では、メディア情報、デバイス構成情報、デバイス状態の情報が、EMM デー タベースに格納されます。ロボットのマウント要求が発行されると、NetBackup Resource Broker (nbrb) によって EMM データベースに、要求されたボリュームのメディア ID の問 い合わせが実行されます。ボリュームが EMM データベース内に存在する場合、メディア 要求がロボット内の互換性のあるドライブと照合されます。マウント要求がメディアの場所 に基づいて、適切なロボットデーモン (UNIX) またはロボットプロセス (Windows) に転送 されます。該当する場合、場所は、ロボットライブラリおよびストレージのスロット番号です。

次の条件を満たすドライブが、マウント要求に対して選択されます。

- 構成済みである。
- メディアを含むロボットライブラリ内に存在する。
- 要求されたメディア密度が使用可能である。

EMM サービス (nbemm) はドライブを管理して EMM ドメインのローカル接続ドライブまた は共有ドライブへの要求を行います。

EMM サービスは次の処理をすることによってドライブを管理します。

■ 現在利用可能なドライブを判断します。

ドライブは次のいずれかであれば利用可能です。

- 起動状態として構成されている
- 割り当てられていない
- メディア形式と互換性がある
- 別のホストによって予約されていない
- 使用されていない期間が最も長い利用可能なドライブを選択します。 NetBackup では、正しいメディアがすでにスタンドアロンドライブにロードされていな いかぎり、スタンドアロンドライブではなくロボットベースのドライブが選択されます。

ドライブ構成の先頭のドライブが最初に使用され、次に 2 番目のドライブ、というように使 用されます。構成のドライブ順序を参照するには、tpconfig -d コマンドを使用します。

ドライブの一部が共有ドライブなら、NetBackup は (利用可能なものがあれば) 非共有ド ライブを最初に選択します。NetBackup では最初に共有ドライブが選択されるため、ドラ イブを共有する他のホストで共有ドライブを使用できます。共有ドライブには、Shared Storage Option が必要です。

# NetBackup によるドライブの予約方法

マルチイニシエータ (複数のホストバスアダプタ) 環境では、予期しないテープデバイス の共有および可能性のあるデータ損失の問題を回避するために、デバイスレベルのアク セス保護が必要です。Shared Storage Option はマルチイニシエータ環境です。テープ ドライブのアクセス保護によって、予約の所有者でない HBA はドライブを制御するコマン ドを発行できません。SCSI アクセス保護は SCSI ターゲットレベルで操作され、SCSI と ファイバー間のブリッジまたは固有のファイバーデバイスハードウェアの正常な動作に依 存します。

この目的のために一般的に利用可能な技術は、SPC-2 SCSI RESERVE/RELEASE 機能だけです。 すべてのテープドライブベンダーは、SPC-2 SCSI RESERVE 方法を サポートしています。 NetBackup では SPC-2 SCSI RESERVE を NetBackup 3.4.3 から使用しており、NetBackup のデフォルトの予約方法になっています。SPC-2 SCSI RESERVE はほとんどの NetBackup 環境で有効です。

または、新しい SCSI Persistent RESERVE 方法は、デバイス状態の検出と修正を行う ため、次のいずれかの環境でより効果的な場合があります。

■ NetBackup メディアサーバーがクラスタ環境にある場合

NetBackup では、フェールオーバー後に予約済みのドライブをリカバリし、使用する ことができます (NetBackup が予約を所有している場合)。(SPC-2 SCSI RESERVE では、予約の所有者が機能しないため、通常、ドライブのリセットが必要です。)

■ 高いドライブの可用性が重要である環境

NetBackup では、NetBackup のドライブ予約の競合を解決し、ドライブの高可用性 を維持できます。(SPC-2 SCSI RESERVE ではドライブの状態検出のための方法 がありません。)

ただし、SCSI Persistent RESERVE 方法は、デバイスベンダーによって、サポート されていないか、正しくサポートされていないことがあります。そのため、環境を分析し て、すべてのハードウェアで SCSI Persistent RESERVE が適切にサポートされて いることを確認してください。

NetBackup では、SCSI Persistent RESERVE または SPC-2 SCSI RESERVE を 構成できます。

次の表に、保護オプションを示します。

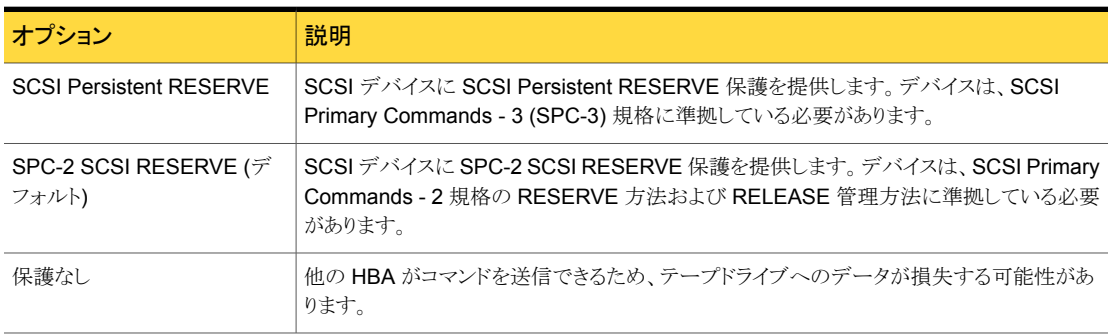

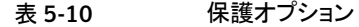

NetBackup メディアサーバーごとに、アクセス保護を構成できます。保護設定では、設 定を構成するメディアサーバーから、すべてのテープドライブパスのテープドライブアクセ ス保護を構成します。すべてのドライブパスのメディアサーバー設定を上書きできます。

SCSI RESERVE によって、NetBackup Shared Storage Option 環境またはドライブが 共有されている他のすべてのマルチイニシエータ環境を保護することができます。

### SCSI Persistent RESERVE について

ドライブ内のメディアから読み込むか、またはメディアに書き込む NetBackup プロセス (bptm) は、SCSI Persistent RESERVE コマンドを発行して、次の操作を実行します。

- テープドライブのデバイスサーバーを登録する (サーバーは SCSI タスクを処理する ドライブ内の論理ユニットです)
- 排他的アクセスの予約を要求する

テープドライブのデバイスサーバーが予約を許可した場合、NetBackup プロセスはデバ イスを排他的に使用します。この予約によって、その他のホストバスアダプタ (HBA) から のデータ損失の原因となるコマンドの発行を防止することができます。

予約に失敗すると、NetBackup のジョブは失敗します。

NetBackup プロセスがドライブの処理を完了すると、NetBackup はドライブをアンロード し、Persistent RESERVE の解除コマンドをドライブに送信します。このコマンドによっ て、予約と登録が解除されます。

また、SCSI Persistent RESERVE ではデバイスの状態も検出されるため、NetBackup ではこれを使用して、NetBackup 内の予約の競合を解決します。

予約によって、ホスト上の予約を持つ他のアプリケーションによる同じデバイスの使用や データの損失を妨げることはできません。たとえば、同じホスト上のユーザーが UNIX mt コマンドを発行した場合、mt コマンドによってドライブが制御される可能性があります。

また、他の HBA によって、SCSI Persistent RESERVE が消去または解除される可能 性もあります。その結果、アプリケーションは他の HBA 予約を解除できます (ただし、実 行すべきではありません)。

#### SCSI Persistent RESERVE コマンドについて

デバイスが排他的アクセス形式の SCSI Persistent RESERVE コマンドを受信した場 合、その他の HBA からのコマンドは処理されません。SCSI Persistent RESERVE を所 有する HBA が予約を解除した場合にのみ、その他の HBA からのコマンドが処理されま す。アプリケーションが予約済みのデバイスにコマンドを送信すると、デバイスによって RESERVATION CONFLICT 状態が戻されてコマンドは失敗します。この操作の例外 は、Inquiry や Request Sense などの予約を妨げる可能性のあるいくつかのコマンドだ けです。

デバイスで次のいずれかのイベントが発生するまで、そのデバイスは予約されたままにな ります。

- デバイスを予約した HBA によって解放された
- 電源が再投入された(通常)
- SCSI Persistent RESERVE コマンドによって横取りされた

#### SCSI Persistent RESERVE の競合について

NetBackup では一意の予約キーが使用されます。そのため、NetBackup は他の NetBackup 予約との競合を解決しようと試みます。競合がある場合、NetBackup は SCSI コマンドを送信して、ドライブをアンロードします。NetBackup はドライブの状態に基づい て、追加の情報を使用してドライブのアンロードを試み、Persistent RESERVE を解放ま たは横取りします。

フェールオーバーイベント後のクラスタ環境で、起動中のクラスタノード上の NetBackup は Persistent RESERVE を検出し、予約を解除します。 NetBackup は、電源を再投入 しなくてもドライブの使用を再取得します。

NetBackup で Persistent RESERVE を所有できない場合、NetBackup はデバイスモ ニターに保留状態を報告します。NetBackup がドライブを使用できるようにするには、予 約の所有者が予約を解除する必要があります。たとえば、NetBackup は NetApp の Persistent RESERVE を解除できません。

## SPC-2 SCSI RESERVE プロセスについて

NetBackup プロセスはメディアが格納されているテープドライブに SPC-2 SCSI RESERVE コマンドを発行します。(このプロセスは、bptm、bprecover またはbpbackupdb です。) デバイスが予約されていない場合、NetBackup が予約を獲得します。このドライ ブでは、NetBackup が予約を解放するか、予約が中断されるまで、他のホストバスアダ プタ (HBA) からのコマンドが処理されません。予約に失敗すると、NetBackup のジョブ は失敗します。

予約によって、ホスト上の予約を持つ他のアプリケーションによる同じデバイスの使用や データの損失を妨げることはできません。たとえば、同じホスト上のユーザーが UNIX mt コマンドを発行した場合、mt コマンドによってドライブが制御される可能性があります。

NetBackup プロセスでのメディアの使用が終了すると、マウント解除の処理中に SPC-2 SCSI コマンドが発行されて、予約が解除されます。この解放によって、他の HBA がデ バイスにアクセスできるようになります。

SCSI RESERVE では、デバイスが予約されているかどうかを判断する方法がありませ ん。予約を解放できるのは、予約の所有者 (ホストバスアダプタ) のみです。ただし、ほと んどの環境で、これらの制限が NetBackup の操作の妨げになることはありません。

#### SPC-2 SCSI RESERVE コマンドについて

デバイスが排他的アクセス形式の SCSI Persistent RESERVE コマンドを受信した場 合、その他の HBA からのコマンドは処理されません。予約を所有する HBA が RELEASE コマンドを発行した場合にのみ、その他の HBA からのコマンドが処理されます。アプリ ケーションが予約済みのデバイスにコマンドを送信すると、デバイスによって RESERVATION CONFLICT 状態が戻されてコマンドは失敗します。この操作の例外 は、Inquiry や Request Sense などの予約を妨げる可能性のあるいくつかのコマンドだ けです。

デバイスで次のいずれかのイベントが発生するまで、そのデバイスは予約されたままにな ります。

- デバイスを予約した HBA によって解放された
- TARGET または LOGICAL UNIT RESET によって解放された これらのリセットは、プロトコル依存で、パラレル SCSI および FCP (ファイバーチャネ ルの SCSI) で異なります。これらのリセットは、すべての HBA から発行される可能性 があります。
- ファイバーチャネル LOGO、PLOGO、PRLI、PRLO または TPRLO 操作によって 解放された、または検出に失敗した(リンク操作)
- 電源が再投入された

予約を所有する HBA で障害が発生すると、SPC-2 SCSI RESERVE に影響します。デ バイスは予約が削除されるか、または中断されるまで予約されたままになります。予約は 本来の HBA だけが削除可能なため、システムが予約を削除できる必要があります。予 約を所有している HBA で障害が発生した場合は予約を削除できません。そのため、予 約を中断する必要があります。

予約を中断するためには、次の処理の 1 つによって予約を中断する必要があります。

- SCSI リセット
- バスデバイスのリセット
- LUN デバイスのリセット
- 電源の再投入
- ファイバーチャネルのリンク操作での予約の中断

SPC-2 SCSI RESERVE コマンドは、すべての SCSI-2 および SCSI-3 デバイスに必 須です。SCSI RESERVE コマンド操作および動作について詳しくは、SCSI 2 の規格 を参照してください。

#### SCSI RESERVE の競合について

NetBackup 自動ボリューム認識プロセス (avrd) は、テープデバイスへのアクセスを管理 します。適切に構成された NetBackup 環境と適切に構成されたテープデバイスでは、

テープドライブから予約の競合メッセージを受け取らないはずです。avrd の起動時に、 現在起動状態のすべての無効化されていない構成済みテープドライブパスに SPC-2 SCSI RELEASE が発行されます。このコマンドは、システムの再起動またはクラッシュ時 に SPC-2 予約されていたすべてのデバイスを解放します。SCSI RELEASE コマンド は、システムクラッシュ後のテープデバイスの可用性を通常の状態に戻します。

avrd プロセスが予約の競合メッセージを受信すれば、保留 (PEND) にデバイスの状態 を変更します。それはまたシステムログに次のメッセージを書き込みます。

Reservation Conflict status from *DRIVENAME* (device *NUMBER*)

また、 NetBackup 管理コンソールのデバイスモニター または vmopremd コマンドの出力 の[制御 (Control)]列にも保留 (PEND) 状態が表示されます。

競合が発生した場合、予約の問題も存在する可能性があります。 ドライブを予約してい る HBA が利用できなくなった場合 (システムクラッシュまたはハードウェア障害などが原 因)、予約を解放できません。 NetBackup では SPC-2 SCSI RESERVE を自動的に解 放または中断できません。ドライブを利用可能にするには、クラスタ環境内のフェールオー バーサーバーの場合でも強制的に予約を解放または中断します。

競合が解決すると、次のメッセージがログに書き込まれます。

Reservation Conflict status cleared from *DRIVENAME* (device *NUMBER*)

#### 利用できない HBA の SPC-2 予約の強制的な解放について

利用できない HBA の SPC-2 予約を強制的に解放するには、次の NetBackup vmoprcmd コマンドおよびオプションを使用します。

vmoprcmd -crawlreleasebyname *drive\_name*

このオプションは、ドライブを使用するホストとして登録されているすべてのホストに、ドラ イブに対して SPC-2 SCSI RELEASE コマンドを発行するように要求します。

マスターサーバーで vmoprcmd コマンドを発行します。または、メディアサーバーでこの コマンドを発行して、このコマンドの -h オプションを使ってマスターサーバーを指定しま す。NetBackup EMM サービスはデバイス (つまり DA ホストまたはデバイス割り当てホ スト) を割り当てます。

メモ: 保留 (PEND) 状態が NetBackup 管理コンソールのデバイスモニターに表示され た後にこのコマンドを使ってください。ただし、バックアップ処理中はこのコマンドを発行し ないでください。

vmoprcmd コマンドの使用についてのより多くの情報が利用可能です。

次を参照してください。『NetBackup [コマンドリファレンスガイド』。](http://www.symantec.com/docs/DOC5332)

#### 予約の中断

SPC-2 SCSI RESERVE を解放できない場合は、デバイスを強制的にリセットするオペ レーティングシステムコマンドを使用してみます。デバイスのリセットによって予約が中断 されます。この手順はオペレーティングシステムの種類によって異なります。

メモ: リセット操作によって、構成内の他のデバイスがリセットされる可能性があります。ま た、データの損失が発生する可能性もあります。デバイスの予約を中断するには、スイッ チおよびブリッジハードウェアを使用した代替方法を最初に試行してください。

最後に、次のオペレーティングシステムコマンドで予約を中断できない場合は、ドライブ の電源を再投入します。電源を再投入することによって、SPC-2 SCSI ドライブの予約が 中断されます (さらに、通常は SCSI ドライブの Persistent RESERVE も中断されます)。

#### Solaris で SPC-2 予約を中断する方法

- 1 mt -f drive path name forcereserve を発行します。
- 2 mt -f drive path name release を発行します。

詳しくは、mt(1) のマニュアルページを参照してください。

#### HP-UX で SPC-2 予約を中断する方法

◆ st -f *drive path name* -r を発行します。

詳しくは、st(1m) のマニュアルページを参照してください。

#### AIX で SPC-2 予約を中断する方法

◆ tctl -f *drive path name* reset を発行します。

詳しくは、tctl のマニュアルページ (IBM AIX Commands Reference) を参照し てください。

### SCSI RESERVE の要件について

SCSI Persistent RESERVE か SPC-2 SCSI RESERVE を使うためには、次の要件を 満たす必要があります。

■ すべての共有ドライブには、パススルードライバでアクセスできる必要があります。 パススルードライバがインストールされ、必要なパスがすべて作成されている必要が あります。 UNIX オペレーティングシステムのパススルードライバを構成し使う方法についての 情報が利用可能です。

次を参照してください。『NetBackup [デバイス構成ガイド』](http://www.symantec.com/docs/DOC5332)。

- NetBackup で SCSI Persistent RESERVE または SPC-2 SCSI RESERVE を制 御できるように、NetBackup メディアサーバー上のオペレーティングシステムを構成 する必要があります。
- HP-UX システムでは、オペレーティングシステムによる SPC-2 SCSI RESERVE の 使用を無効にします。 次を参照してください。『NetBackup [デバイス構成ガイド』](http://www.symantec.com/docs/DOC5332)。
- テープドライブによっては、オペレーティングシステムによる SPC-2 SCSI RESERVE の使用を無効にする必要がある場合があります。AIX および Solaris でそれらの変更 が必要になることがあります。 次を参照してください。『NetBackup [デバイス構成ガイド』](http://www.symantec.com/docs/DOC5332)。

## SCSI RESERVE の制限事項について

NetBackup の SCSI Persistent RESERVE および SPC-2 RESERVE の実装には、 次の制限事項があります。

- SCSI Persistent RESERVE および SPC-2 RESERVE は、NDMPドライブには滴 用されません。 NDMP ファイラは、デバイスへの排他アクセスを提供します。
- サードパーティコピーの構成を正しく構成する必要があります。 サードパーティコピーのバックアップ中にテープデバイスの予約を保持するには、 NetBackup mover.conf ファイルを構成します。 サードパーティコピーのバックアップに使用されるドライブパスには、SCSI Persistent RESERVE を使用しないでください。 次を参照してください。『[Symantec NetBackup Snapshot Client](http://www.symantec.com/docs/DOC5332) 管理者ガイド』。
- SPC-2 SCSI RESERVE では、クラスタ環境またはフェールオーバー機能を備えた マルチパス環境でのフェールオーバー後に、デバイスが予約されたままになる可能 性があります。 フェールオーバーによってデバイスの予約が中断されず、フェールオーバー時に使 用されたデバイスを手動操作なしで利用可能にする必要がある場合は、SPC-2 SCSI RESERVE を使用できません。SCSI Persistent RESERVE を使用します。
- ドライブパスが変われば、バックアップジョブとリストアジョブは失敗します。 そのため、クラスタ環境やパスを動的に共有するマルチパス環境では、ジョブが失敗 します。動的パス共有を無効にできない場合は、NetBackup の SPC-2 SCSI RESERVE または SCSI Persistent RESERVE を使用できません。

## SCSI RESERVE のログについて

bptm プロセスでは、SCSI RESERVE 関連コマンドがログに記録されます。すべての NetBackup メディアサーバーの bptm ログを調べて、SCSI 操作が記録されていることを

確認してください。ログ内の SCSI RESERVE コマンドには、SCSI PERSISTENT RESERVE または SCSI RESERVE のラベルが付けられています。

さらに、中断された SCSI Persistent RESERVE についての情報は、NetBackup の[問 題 (Problems)]レポートにも書き込まれます。

## Windows でのサーバーのオペレーティングシステムの制限事項につい て

Windows オペレーティングシステムでは、予約済みのデバイスと使用中のデバイスを区 別することはできません。そのため、他のアプリケーションがテープドライブを制御してい る場合、デバイスモニターに保留 (PEND) と表示されます。 NetBackup では、他のアプ リケーションとテープデバイスを共有できません。他のアプリケーションを使う場合は、 NetBackup tpreq コマンドを使用するか、またはドライブを使う前にドライブを停止しま す。

また、これらのオペレーティングシステムでは、ボリュームのマウントが解除されてドライブ がビジー状態であると通知された場合にも保留 (PEND) がレポートされることがあります。 vm.conf 構成ファイルの AVRD\_PEND\_DELAY エントリを使用して、これらの無関係なレ ポートを除外します。

#### データ損失の確認について

データの損失を検出するため、bptm プロセスは、テープの位置を読み込んで、実際の 位置と想定した位置を検証します。

想定される最後にバックアップしたときの位置よりも、実際の位置が巻き戻っているとき、 次のイベントが発生します。

- テープが凍結する
- バックアップが失敗する
- 次のエラーメッセージエントリが bptm ログに書き込まれる

FREEZING media id xxxxxx, External event caused rewind during write, all data on media is lost

#### データ損失を引き起こす可能性がある原因について

NetBackup メディアサーバーでテープドライブのアクセス保護が無効である場合、デー タの損失が発生する原因として、構成エラー、不適切なパス、複数のマスターサーバー、 不適切な Shared Storage Option 構成、サードパーティまたはオペレーティングシステ ムのユーティリティなどが考えられます。

すべての NetBackup メディアサーバーでアクセス保護が有効である場合、データの損 失が発生する原因として、 NetBackup バックアップジョブを実行するサーバーで実行す るサードパーティまたはオペレーティングシステムのユーティリティなどが考えられます。

データの損失は防止できませんが、後で事実を認識することはできます。 NetBackup で は、損失したバックアップセッションに関するカタログ情報は削除されません。bpexpdate コマンドを使用して、損失したバックアップセッションのイメージを期限切れにします。

## テープおよびドライバ構成エラーの確認について

データの損失を検出するため、bptm プロセスは、テープの位置を読み込んで、実際の 位置と想定した位置を検証します。

構成に問題があることが原因で、バックアップ処理終了時の実際の位置が想定した位置 より大きい場合、次のイベントが発生します。

- テープが凍結する
- バックアップが失敗する
- 次のエラーメッセージエントリが bptm ログに書き込まれる

FREEZING media id xxxxxx, too many data blocks written, check tape/driver block size configuration

バックアップデータが使用できる可能性があります。その場合、NetBackup bpimport コ マンドを使用してイメージをインポートし、データをリストアに利用できるようにします。

#### 一般的な構成の問題について

データの損失の原因となっている構成の問題の原因を特定し、修正します。最も一般的 な構成エラーの原因としては、ドライバを可変長ブロックに構成できなかったことが考えら れます。

次に一般的なエラーの原因として、Solaris システムの/kernel/drv/st.conf ファイル の内容など、テープドライバの構成データに問題がある場合があります。

テープドライバの構成についての情報が利用可能です。

次を参照してください。『NetBackup [デバイス構成ガイド』。](http://www.symantec.com/docs/DOC5332)

### SCSI RESERVE の構成について

SCSI RESERVE 保護設定では、設定を構成するメディアサーバーから、すべてのテー プドライブのテープドライブアクセス保護を構成します。メディアサーバーごとに保護を構 成し、すべてのドライブパスのグローバル設定を上書きできます。

メディアサーバーに SCSI RESERVE 保護を構成するには、 NetBackup 管理コンソー ル を使用して、 [メディア (Media)] タブでメディアサーバーホストプロパティ [SCSI RESERVE を有効にする (Enable SCSI Reserve)] を設定します。

メディアサーバーの保護設定を上書きするには、 ドライブを追加するか、またはドライブ のプロパティを変更したら、NetBackup 管理コンソールを使用して、ドライブパスプロパ ティ [SCSI RESERVE 設定を上書き (Override SCSI reserve settings)] を設定しま す。

# NetBackup によるメディアの選択方法

NetBackup がメディアを選択する方法は、メディアがロボットにあるか、スタンドアロンドラ イブにあるかによって異なります。

<span id="page-199-0"></span>p.200 の [「ロボット内のメディアの選択について」](#page-199-0) を参照してください。

p.204 の [「スタンドアロンドライブのメディアの選択について」](#page-203-0) を参照してください。

## ロボット内のメディアの選択について

NetBackup はボリュームの要求を受信すると、EMM データベースでメディア ID を検索 します。外部メディア ID は NetBackup メディア ID に対応する必要があります。

ボリュームの要求は次の属性を含んでいます。

- メディア ID
- デバイスの密度
- 割り当て済みのデバイスにリンクするために使われるファイル名。

NetBackup は次の順序でロボットのボリュームを選択します。

され、次の条件を満たしているボリュームの メディアカタログを検索します。

- NetBackup は、すでにドライブにマウント バックアップスケジュールで必要とされる保持レベルのバックアップを含むよう に構成されていること。ただし、NetBackup の [メディア (Media)] ホストプロ パティの [1 つのメディアに対する複数の保持設定を許可する (Allow multiple retentions per media)] がサーバーに指定されている場合、NetBackup は 保持レベルで検索しません。
	- バックアップジョブが必要とするボリュームプール内にあること。
	- 空きなし、凍結、インポート済みまたは一時停止状態ではないこと。
	- バックアップジョブが要求したのと同じ密度であり、バックアップジョブが要求し たロボット内にあること。
	- 他のバックアップまたはリストアによって現在使用されていないこと。
	- 保護された形式で書き込みされていないこと。 NetBackup は、ボリュームが マウントされた後にテープ形式を検出します。ボリュームが保護された形式で ある場合、ボリュームのマウントが解除され、検索が再開されます。

適切なボリュームが見つかると、NetBackup によってそのドライブが使用されま す。

- たボリュームを検出できない場合、 NetBackup はメディアカタログを確認して、 適切なボリュームを検索します。
- 上記のすべての条件を満たすマウントされ 適したボリュームがロボットにあれば、ボリュームをドライブに移動し、ボリュー ムの先頭にヘッドを置き、要求にそれを割り当てるコマンドが NetBackup に よって発行されます。手動での操作は必要ありません。
	- 滴切なボリュームがロボット内に存在せず、スタンドアロンドライブ内にある場 合、自動的にそのボリュームがマウントされ、割り当てられます。手動での操作 は必要ありません。
	- 適したボリュームがロボットまたはスタンドアロンドライブになく、要求がメディア 固有なら、NetBackup は マウント要求を保留することがあります。メディア固 有のマウント要求は、リストア、インポート、またはtpreqコマンドの要求です。
	- 滴したボリュームがロボットまたはスタンドアロンドライブになければ、NetBackup は他のメディアを使うことができるバックアップジョブにおいてのみ別のボリュー ムの使用を試みます。

■ 適切なロボット形式であること (該当する場合) 場合、NetBackup は新しいボリュームを割 リュームに空きがあっても新しいボリューム ■ 要求されたホスト上に存在していること リュームがメディアの終わり (EOM) である り当てます。 **NetBackup** はドライブからドラ を割り当てることがあります。

適したボリュームがないか、または適したボ 新しいボリュームは次のすべての条件を満たす必要があります。

- メディア形式が正しいこと
- 
- イブから EOM メッセージを受信すると、ボ 要求されたロボットの周辺機器に配置されていること (該当する場合)
	-
	- 適切なボリュームプール内に存在すること
	- 現在割り当てられていないこと (NetBackup にまだ割り当てられていない)
	- 期限が切れていないこと(有効期限が NetBackup で定義されている場合)
	- 許可されているマウントの最大数を超えていないこと

場合、NetBackup は、使用されていない
レベルを割り当てます。 期間が最も長いボリュームを選択します。

該当するボリュームが 2 つ以上存在する その後、NetBackup は、ボリュームをメディアカタログに追加し、指定された保持

要求された形式のボリュームがすべて割り 当て済みの場合、利用可能なメディアがな い旨のエラーメッセージが表示され、バッ クアップが終了します。

NetBackup は次の順序でロボットのボリュームを選択します。

- NetBackup は、すでにドライブにマウントされ、次の条件を満たしているボリュームの メディアカタログを検索します。
	- バックアップスケジュールで必要とされる保持レベルのバックアップを含むように 構成されていること。ただし、NetBackup の [メディア (Media)] ホストプロパティ の [1 つのメディアに対する複数の保持設定を許可する (Allow multiple retentions per media)] がサーバーに指定されている場合、NetBackup は保持レベルで検 索しません。
	- バックアップジョブが必要とするボリュームプール内にあること。
	- 空きなし、凍結、インポート済みまたは一時停止状態ではないこと。
	- バックアップジョブが要求したのと同じ密度であり、バックアップジョブが要求した ロボット内にあること。
	- 他のバックアップまたはリストアによって現在使用されていないこと。
	- 保護された形式で書き込みされていないこと。 NetBackup は、ボリュームがマウ ントされた後にテープ形式を検出します。ボリュームが保護された形式である場 合、ボリュームのマウントが解除され、検索が再開されます。

適切なボリュームが見つかると、NetBackup によってそのドライブが使用されます。

- 上記のすべての条件を満たすマウントされたボリュームを検出できない場合、 NetBackup はメディアカタログを確認して、適切なボリュームを検索します。
	- 適したボリュームがロボットにあれば、ボリュームをドライブに移動し、ボリュームの 先頭にヘッドを置き、要求にそれを割り当てるコマンドが NetBackup によって発 行されます。手動での操作は必要ありません。
	- 適切なボリュームがロボット内に存在せず、スタンドアロンドライブ内にある場合、 自動的にそのボリュームがマウントされ、割り当てられます。手動での操作は必要 ありません。
	- 適したボリュームがロボットまたはスタンドアロンドライブになく、要求がメディア固 有なら、NetBackup は マウント要求を保留することがあります。メディア固有のマ ウント要求は、リストア、インポート、または tpreq コマンドの要求です。
	- 適したボリュームがロボットまたはスタンドアロンドライブになければ、NetBackup は他のメディアを使うことができるバックアップジョブにおいてのみ別のボリューム の使用を試みます。

■ 適したボリュームがないか、または適したボリュームがメディアの終わり (EOM) である 場合、NetBackup は新しいボリュームを割り当てます。NetBackup はドライブからド ライブから EOM メッセージを受信すると、ボリュームに空きがあっても新しいボリュー ムを割り当てることがあります。

新しいボリュームは次のすべての条件を満たす必要があります。

- メディア形式が正しいこと
- 適切なロボット形式であること (該当する場合)
- 要求されたロボットの周辺機器に配置されていること(該当する場合)
- 要求されたホスト上に存在していること
- 適切なボリュームプール内に存在すること
- 現在割り当てられていないこと (NetBackup にまだ割り当てられていない)
- 期限が切れていないこと (有効期限が NetBackup で定義されている場合)
- 許可されているマウントの最大数を超えていないこと
- 該当するボリュームが2つ以上存在する場合、NetBackupは、使用されていない期 間が最も長いボリュームを選択します。 その後、NetBackup は、ボリュームをメディアカタログに追加し、指定された保持レベ ルを割り当てます。
- <span id="page-202-0"></span>■ 要求された形式のボリュームがすべて割り当て済みの場合、利用可能なメディアがな い旨のエラーメッセージが表示され、バックアップが終了します。

p.203 の [「自動メディア選択を使用した複数のメディアにまたがるバックアップについて」](#page-202-0) を参照してください。

#### 自動メディア選択を使用した複数のメディアにまたがるバックアッ プについて

メディアの終わり (EOM) に達した後、メディアが自動的に選択されるのは、次に示すよう に、メディアをまたがったバックアップを許可するように NetBackup が構成されているか どうかに依存します。

■ NetBackup [メディア (Media)] ホストプロパティの [メディアをまたがったバックアッ プを許可する (Allow backups to span media)] がサーバーに指定されている場合、 バックアップ中にメディアの終わり (EOM) に達すると、バックアップは別のメディアに またがって続行されます。 この場合、別のボリュームを使用して次のフラグメントが開始され、バックアップは異な

るボリューム上のフラグメントで構成されます。

■ NetBackup では、メディアの 「メディアをまたがったバックアップを許可する (Allow backups to span media)] プロパティが指定されていなければメディアにまたがった バックアップは行われません。

<span id="page-203-0"></span>この場合、バックアップは異常終了し、NetBackup「グローバル属性 (Global Attributes)]ホストプロパティの [スケジュールバックアップの試行回数 (Schedule backup attempts)] に従って再試行されます。

## スタンドアロンドライブのメディアの選択について

次の項では、メディアの選択およびスタンドアロンドライブ操作の概要について説明しま す。

p.204の[「スタンドアロンドライブ拡張機能を使用したメディアの選択について」](#page-203-1)を参照し てください。

p.205 の [「スタンドアロンドライブ拡張機能の無効化について」](#page-204-0) を参照してください。

p.205 の [「複数のメディアにまたがるバックアップについて」](#page-204-1) を参照してください。

<span id="page-203-1"></span>p.206 の [「スタンドアロンドライブを準備完了状態にしておくことについて」](#page-205-0) を参照してくだ さい。

#### スタンドアロンドライブ拡張機能を使用したメディアの選択につい て

NetBackup スタンドアロンドライブ拡張機能では、ラベルの有無にかかわらず、NetBackup によってスタンドアロンドライブ内の任意のメディアの使用が試行されます。この機能は、 インストール時にデフォルトで有効になります。

メディアの選択処理は次のように行われます。

- バックアップが要求され、適切なスタンドアロンドライブにボリュームが含まれている場 合、NetBackup によって、そのボリュームの選択および使用が試行されます。
- 適切なドライブがボリュームを含まなければ、NetBackupはボリュームを選択します。 p.200 の [「ロボット内のメディアの選択について」](#page-199-0) を参照してください。 デバイスモニターはマウント要求を表示し、オペレータはボリュームを手動で挿入し て、ドライブに割り当てる必要があります。

以前バックアップに使用したボリュームは、次の条件を満たす必要があります。

- 空きなし、凍結または一時停止状態ではないこと。
- 保持レベルで、ボリュームを必要とするバックアップと同じボリュームプール内にバッ クアップが格納されていること。 ただし、NetBackup の [メディア (Media)] ホストプロパティの [1 つのメディアに対 する複数の保持設定を許可する (Allow multiple retentions per media)] がサーバー に指定されている場合、NetBackup は特定の保持レベルを必要としません。

適切な基準を満たす既存のボリュームに、新しいバックアップイメージの格納に利用可能 な領域がないときのみ、NetBackup はラベル付けされていないメディアを選択します。

メディアにラベルが付いていない場合、次の操作が実行されます。

- NetBackup によってメディアにラベル付けが行われます。
- 必要に応じて、NetBackup によってメディアID がボリュームの構成に追加されます。 メディア ID が追加される場合、メディア ID の最初の文字に NetBackup のメディア ID の接頭辞 (非ロボット) が使用されます。
- メディア ID の接頭辞が指定されていない場合、デフォルトの接頭辞は文字 A (たと えば、A00000) です。
- NetBackup によって、要求されたボリュームプールがボリュームの構成に追加されま す (バックアップポリシーがボリュームプールを指定する場合)。

<span id="page-204-0"></span>未使用のメディアにラベルが付いていない場合、bplabel コマンドを使用してラベル付 けを行います。-uパラメータを指定すると、固有のドライブインデックスが強制的に割り当 てられるため、ドライブを手動で割り当てる必要がなくなります。

#### スタンドアロンドライブ拡張機能の無効化について

<span id="page-204-1"></span>NetBackup メディアサーバーのホストプロパティ「スタンドアロンドライブ拡張機能を有効 にする (Enable Standalone Drive Extension)] のチェックを外すことによって、スタンド アロンドライブ拡張機能を無効にします。このプロパティのチェックを外すと、NetBackup は、ロボットドライブのメディアを選択する場合と同じ方法を使用して、スタンドアロンドライ ブのメディアを選択します。

#### 複数のメディアにまたがるバックアップについて

メディアの終わり (EOM) に達した後、メディアの選択は、次に示すように、メディアをまた がったバックアップを許可するように NetBackup が構成されているかどうかに依存しま す。

■ 「メディアをまたがったバックアップを許可する (Allow backups to span media)] ホ ストプロパティがサーバーに指定されている場合、バックアップ中にメディアの終わり (EOM) に達すると、バックアップは別のメディアにまたがって続行されます。 別のボ リュームを使用して次のフラグメントが開始され、複数のボリューム上にバックアップの データフラグメントが保持されることになります。

EOM に達した後、NetBackup は、すでにイメージが存在しているボリュームではな く、割り当てられていないボリュームの使用を試みます。 NetBackup は、ボリューム が適切なメディア形式かどうか、適切なボリュームプールに存在するかなどについて EMM データベースに確認します。

適切な割り当てられていないボリュームが使用できない場合、NetBackup によってボ リュームが選択されます。

■ NetBackup では、「メディアをまたがったバックアップを許可する (Allow backups to span media)] ホストプロパティが指定されていなければメディアにまたがったバック アップは行われません。メディアの終わりに達すると、バックアップは異常終了します。 マスターサーバーホストプロパティの[スケジュールバックアップの試行回数 (Schedule backup attempts)] に従って操作のスケジュールが再設定されます。

更にスタンドアロンドライブの NetBackup の動作を構成できます。通常、NetBackup で 複数のメディアにまたがったバックアップが行われ、EOM がスタンドアロンドライブで見つ かると、NetBackup は他のメディアを検索するか、または保留中のマウント要求を生成し ます。スタンドアロンドライブの待機時間を構成できます。この待機時間は、自重供給の テープスタッカを使用していて、ドライブへの次のメディアのロードに時間がかかる場合に 有効です。

NetBackup が待機するように構成するには、 [メディア要求の遅延 (Media request delay)] メディアサーバーホストプロパティを指定します。このプロパティは互換性のある ドライブでロードされるボリュームを使うために NetBackup が待機する秒数を指定しま す。待機時間が時間切れになった後、NetBackup は別のドライブを検索します。 NetBackup は、テープをまたがる処理中に、保留中のマウント要求の生成も待機します。 [メディア要求の遅延 (Media request delay)] プロパティは、スタンドアロンドライブ拡張 機能が有効になっている場合にのみ有効です。

#### <span id="page-205-0"></span>スタンドアロンドライブを準備完了状態にしておくことについて

バックアップまたはリストアの完了後にスタンドアロンドライブを準備完了状態にしておく 場合は、nbemmcmd コマンドを使用して、-do\_not\_eject\_standalone オプションを有 効にします。 操作が完了しても NetBackup によるテープの取り出しは実行されません。 メディアの取り出しは、EOM に達した場合またはエラーが発生した場合に実行されます。 また、ドライブを別のメディアで使用する必要がある場合、またはメディアを別のドライブ で使用する必要がある場合にも実行されます。

1 台のスタンドアロンドライブを準備完了状態にし、適切なメディアを含めることができま す。

nbemmcmd コマンドの詳しい情報が利用可能です。

次を参照してください。『NetBackup [コマンドリファレンスガイド』。](http://www.symantec.com/docs/DOC5332)

# ボリュームプールおよびボリュームグループの例

次の 3 つの例はボリュームプールとボリュームグループ間の関係を示します。

p.207 の 図 [5-2](#page-206-0) を参照してください。 に、1 つのボリュームプール (NB\_pool) および複 数のボリュームグループの例を示します。

ロボットライブラリのグループとイープの間でボリュームを移動できます。た だし、すべてのボリュームは同じプール内に残ります。

同じボリュームプールのメディアが異なるボリュームグループに存在しています。データ が、それぞれ異なるボリュームプールに割り当てられ、別々のボリュームに保存されてい ることに注意してください。プール内のボリュームは、複数の物理的な場所および複数の ボリュームグループに配置できます。

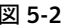

<span id="page-206-0"></span>図 5-2 そさ複数のボリュームグループが存在するボリュームプール

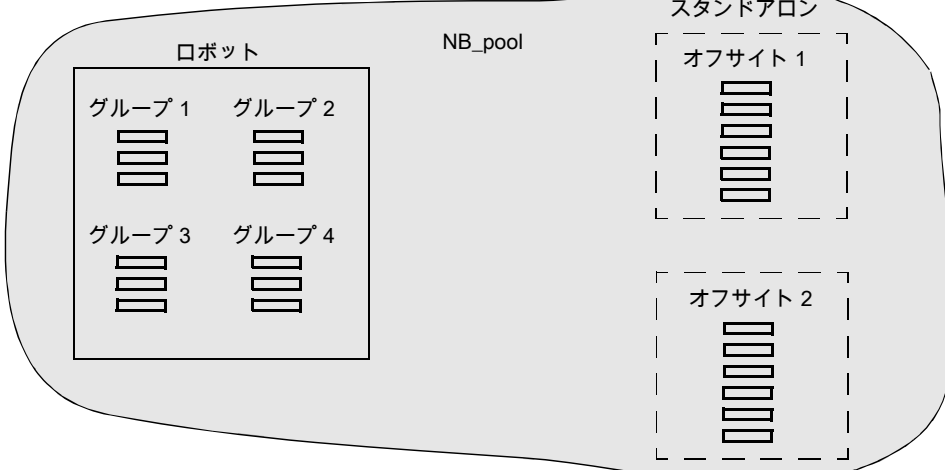

p.208 の 図 [5-3](#page-207-0) を参照してください。 では、NB\_pool\_dept\_1 というプールのボリューム が、rob\_A ボリュームグループ、standalone1 ボリュームグループ、オフサイトボリューム グループに分散している例を示します。

また、(各グループのボリュームがすべて同じ形式である必要があるけれども) これらのグ ループには複数のプールのボリュームがあります。またボリュームプールに利用可能なメ ディアがないとき NetBackup がボリュームを転送できるスクラッチプールを構成できま す。

<span id="page-207-0"></span>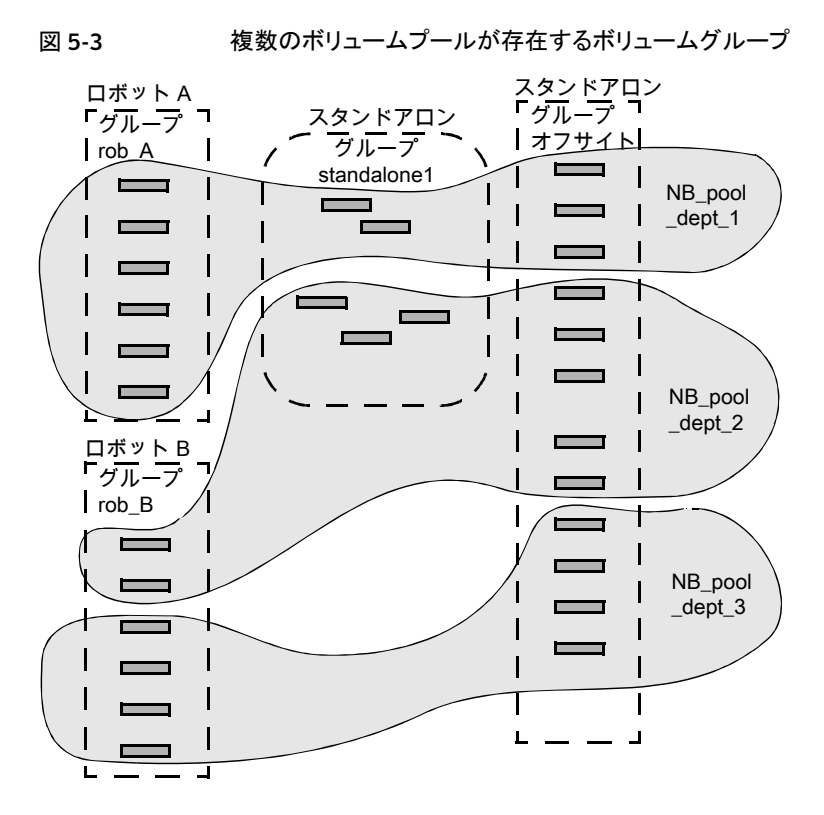

p.209の図5-4を参照してください。では、スクラッチプールの名前が Scratch\_poolの 例を示しています。3 つのロボットにそのスクラッチプールのボリュームおよび他のプール のボリュームが存在します。

次の一連の事項を想定します。

- バックアップジョブによって DLT ボリュームが要求され、NetBackup によってロボット C の NB\_pool\_dept\_1 から DLT ボリュームの割り当てが試行されています。
- ロボット C には、NB\_pool dept 1 プールで利用可能な、割り当てられていないボ リュームが存在しません。
- NetBackup によって、ロボット C のスクラッチプール内に存在する、割り当てられて いない DLT ボリュームが検索されます。ボリュームが利用可能な場合、NetBackup によってそのボリュームが NB\_pool\_dept 1に移動されます。利用できない場合は、 [media unavailable]状態がログに書き込まれます。

<span id="page-208-0"></span>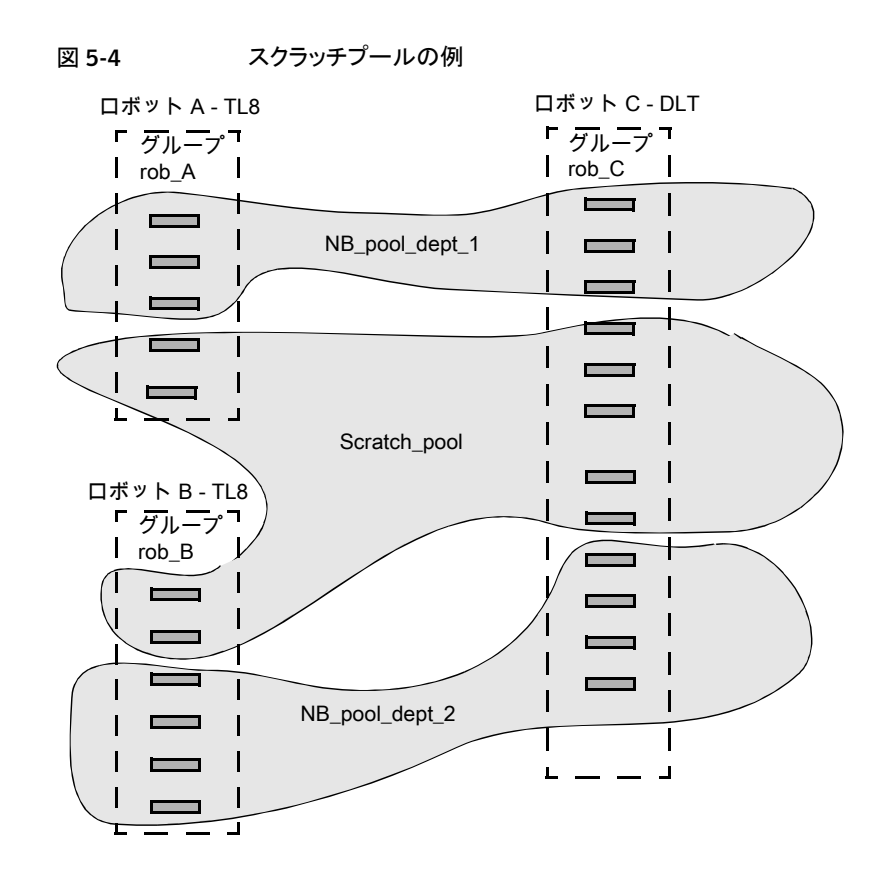

# メディア形式

NetBackup では、新しいバックアップを追加する前に位置の検証が可能な形式でメディ アに書き込みます。

次の表に、メディア形式の説明で使われる記号を示します。

#### 表 5-11 メディア形式の記号

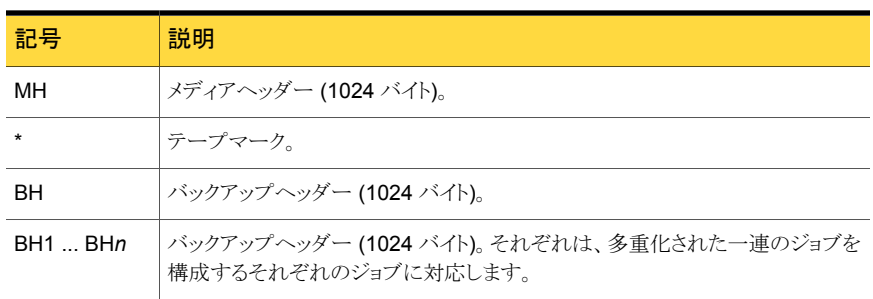

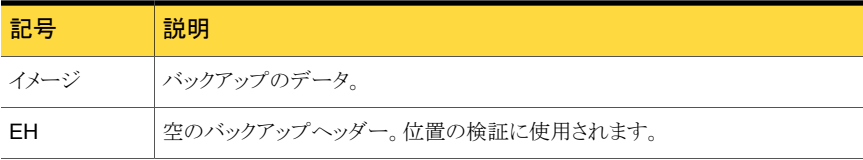

次の表は、メディア形式がさまざまな状況でどのように使われるかについて、より多くの情 報を提供します。

#### 表 5-12 メディア形式の説明

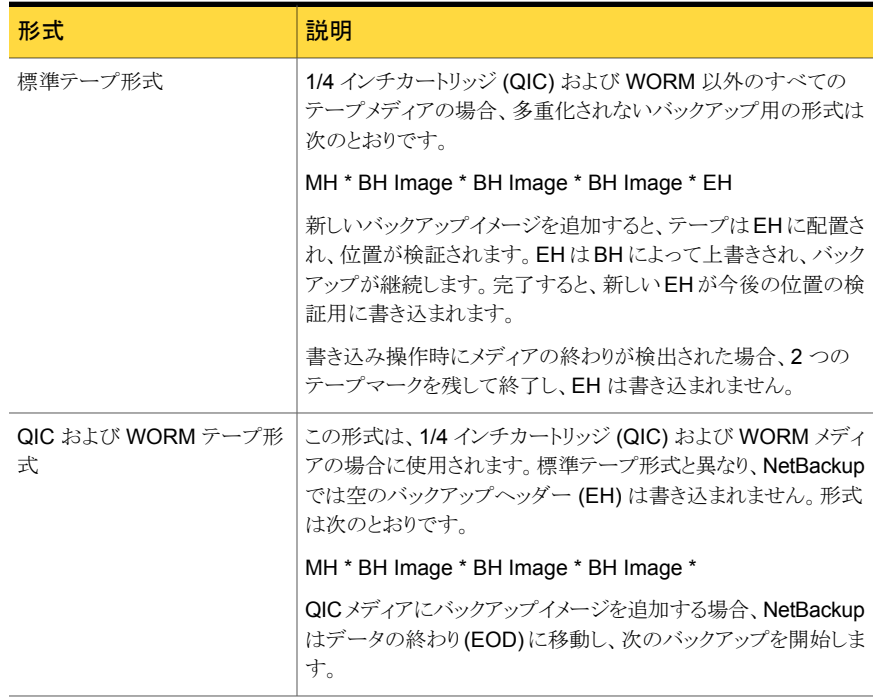

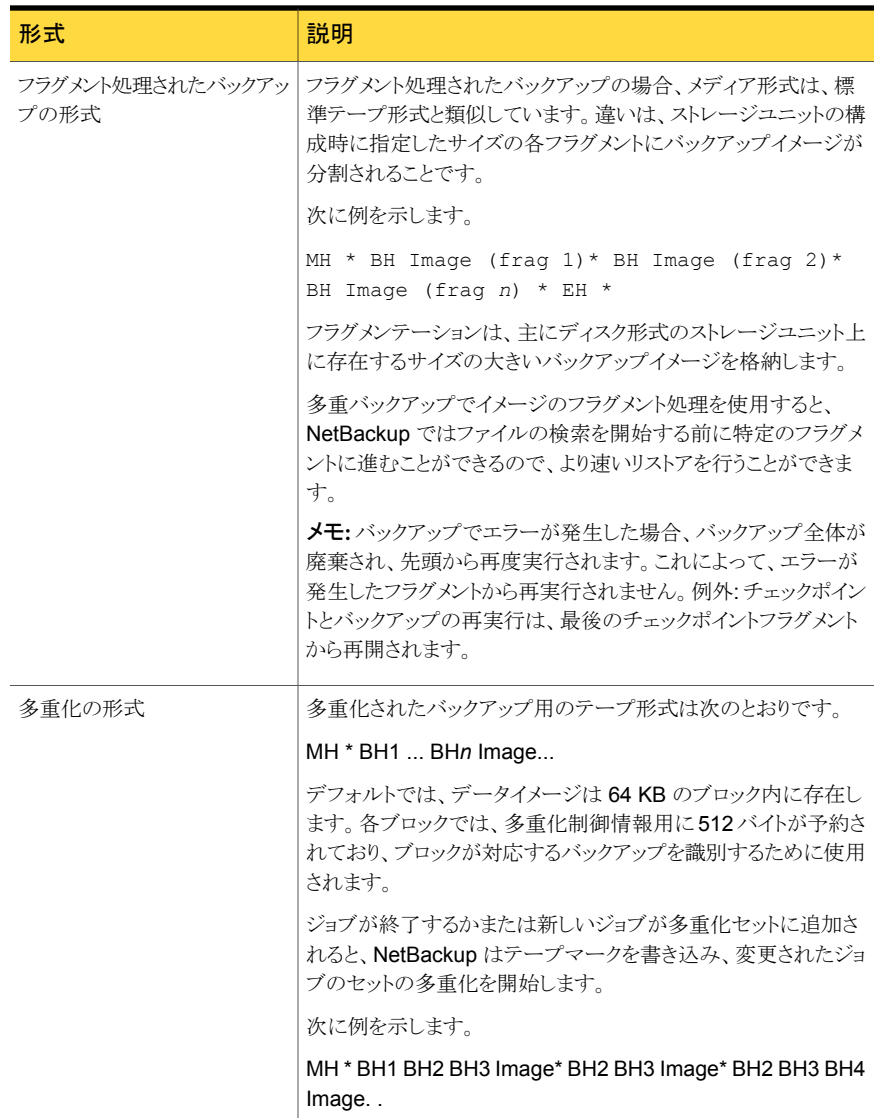

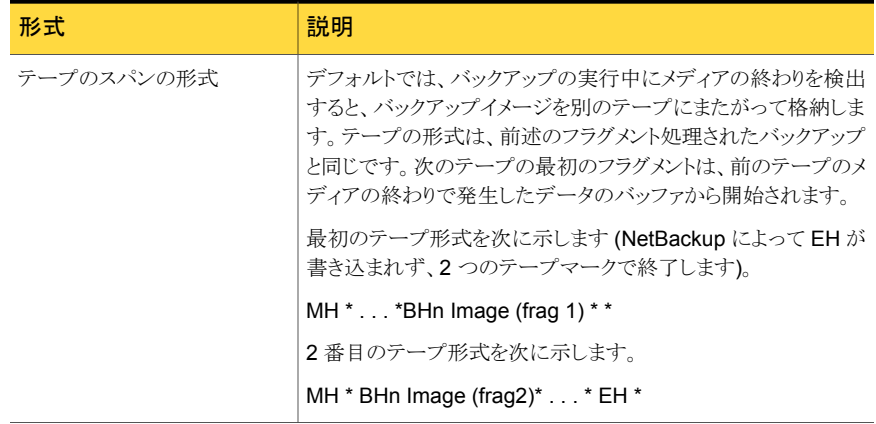

# Media Manager のコマンド

Windows の場合:

Media Manager コマンドについての詳しい情報が利用可能です。次に示すコマンドは、 *install\_path*¥VERITAS¥Volmgr¥bin に配置されています。

『NetBackup [コマンドリファレンスガイド』を参照してください](http://www.symantec.com/docs/DOC5332) このドキュメントでは次の表 にあるほとんどのコマンドについて詳しく説明しています。

メモ: Microsoft Windows のコントロールパネルの「管理ツール]にある「サービス]ツール を使うことによってサービスを起動し、停止します。サービスがコマンドラインから起動され た場合、サービスを停止するまで、NetBackup Console セッションがサービスによって占 有される場合があります。

次の表に、Media Manager サービスとプロセス、およびそれぞれを起動するコマンドを 示します。

#### 表 5-13 サービスおよびプロセスの起動

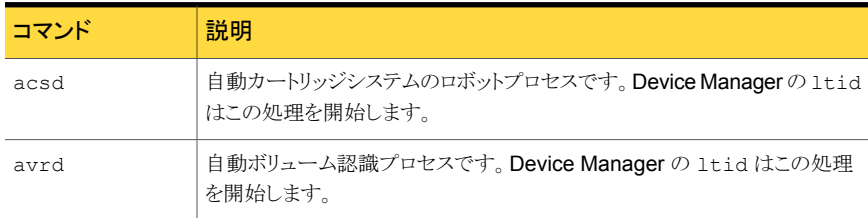

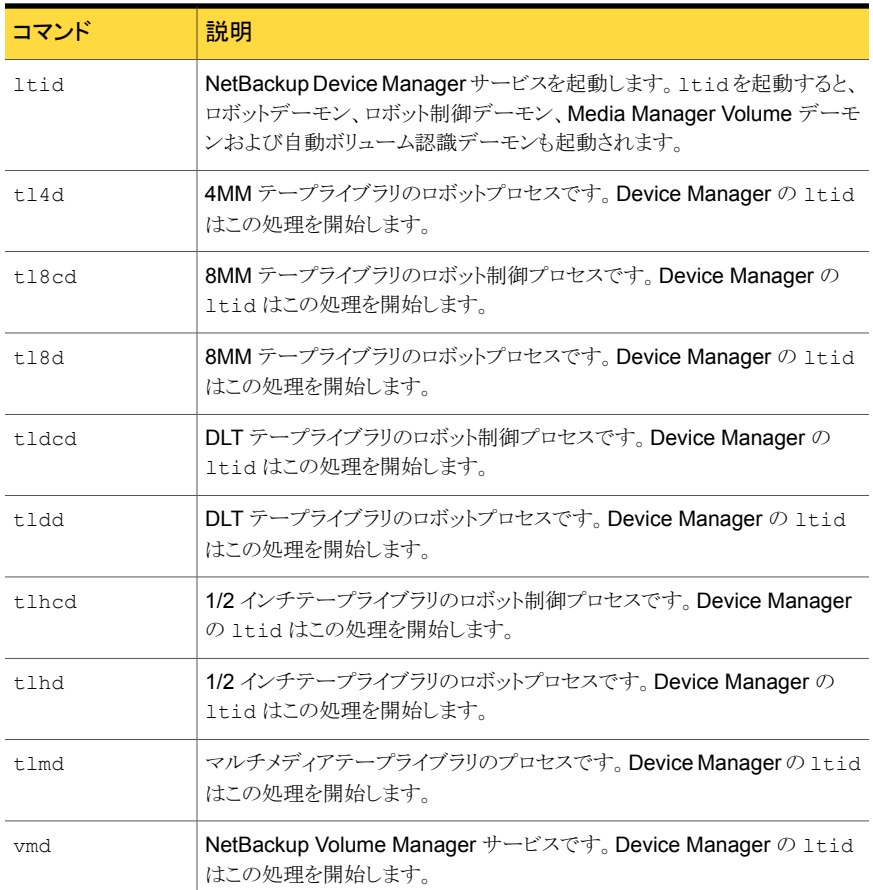

次の表に、コマンドと各コマンドが停止するデバイスとプロセスを一覧表示します。

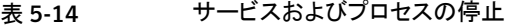

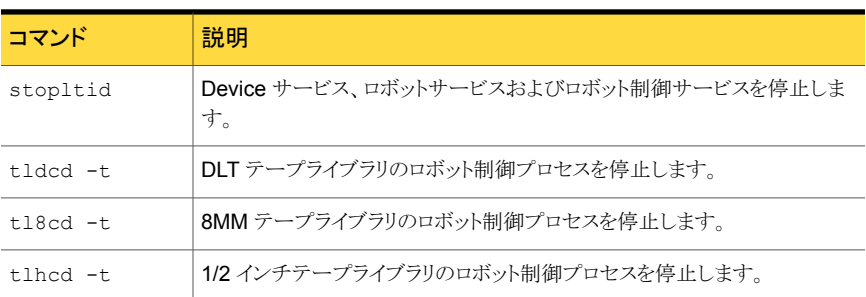

UNIX の場合:

『NetBackup [コマンドリファレンスガイド』を参照してください](http://www.symantec.com/docs/DOC5332) このドキュメントでは次の表 にあるほとんどのコマンドについて詳しく説明しています。

これらのコマンドは /usr/openv/volmgr/bin ディレクトリに存在します。

次の表に、Media Manager デーモンとそれぞれを起動するコマンドを示します。

表 5-15 デーモンの起動

| コマンド  | 説明                                                                                                    |
|-------|----------------------------------------------------------------------------------------------------|
| acsd  | 自動カートリッジシステムのロボットデーモンです。Media Manager device<br>デーモン 1tid は、このデーモンを起動します。                                        |
| avrd  | 自動ボリューム認識デーモンです。Media Manager device デーモン 1tid<br>は、このデーモンを起動します。                                                |
| ltid  | Media Manager device デーモンです。1tidを起動すると、ロボットデー<br>モン、ロボット制御デーモン、Media Manager Volume デーモンおよび<br>avrd デーモンも起動されます。 |
| t14d  | 4MM テープライブラリのロボットデーモンです。Media Manager device<br>デーモン 1tidは、このデーモンを起動します。                                         |
| t18cd | 8MMテープライブラリのロボット制御デーモンです。Media Manager device<br>デーモン 1tidは、このデーモンを起動します。                                        |
| t.18d | 8MM テープライブラリのロボットデーモンです。Media Manager device<br>デーモン 1tid は、このデーモンを起動します。                                        |
| tldcd | DLTテープライブラリのロボット制御デーモンです。Media Manager device<br>デーモン 1tid は、このデーモンを起動します。                                       |
| tldd  | DLTテープライブラリのロボットデーモンです。Media Manager device デー<br>モン 1tid は、このデーモンを起動します。                                        |
| tlhcd | 1/2 インチテープライブラリのロボット制御デーモンです。 Media Manager<br>device デーモン 1tid は、このデーモンを起動します。                                  |
| t1hd  | 1/2 インチテープライブラリのロボットデーモンです。Media Manager device<br>デーモン 1tid は、このデーモンを起動します。                                     |
| tlmd  | マルチメディアテープライブラリのデーモンです。Media Manager device<br>デーモン 1tid は、このデーモンを起動します。                                         |
| vmd   | Media Manager Volume デーモンです。Media Manager device デーモ<br>ン 1tid は、このデーモンを起動します。                                   |

次の表に、Media Manager デーモンとそれぞれを停止するコマンドを示します。

| コマンド          | 説明                                                    |
|---------------|-------------------------------------------------------|
| kill pid      | pid (プロセス ID) で指定したデーモンのプロセスを停止します。                   |
|               | これは、/usr/bin/ki11または /bin/ki11のパスを使用するシステム<br>コマンドです。 |
| stopltid      | device デーモン、ロボットデーモンおよびロボット制御デーモンを停止しま<br>す。          |
| $t$ lded $-t$ | DLT テープライブラリのロボット制御デーモンを停止します。                        |
| $t18cd -t$    | 8MM テープライブラリのロボット制御デーモンを停止します。                        |
| $t$ lhed $-t$ | 1/2 インチテープライブラリのロボット制御デーモンを停止します。                     |

表 5-16 デーモンの停止

# UNIX でのテープ I/O コマンドについて

Media Manager をトラブルシューティングまたはテストするには、次のセクションで記述 されているコマンドを使ってボリュームを操作します。同様に、NetBackup を使用しない 場合は、ボリュームのマウントと処理にこれらのコマンドを使ことができます。

## テープの要求について

tpreq コマンドを実行すると、特定の密度のテープを要求したり、アクセスモードなどのさ まざまなオプションを指定することができます。このコマンドを実行すると、1 台のドライブ が予約され、現在の作業ディレクトリ内にファイルが作成されます (フルパスを指定しない 場合)。ファイルはテープへのシンボリックリンクとして機能し、それ以降のテープに対する アクセスは、常にこのファイル名を介して行われます。ユーザーは、特定のデバイスファ イルへのフルパスを考慮する必要がなくなります。

すべての形式のテープで、tpreq コマンドを入力すると、テープのマウントおよび割り当 てが行われます。

デフォルトでは、NetBackup は DLT のカートリッジテープをサポートするドライブを割り 当てます。密度のオプションを指定して tpreq を実行すると、他の密度がサポートされて いるドライブを要求できます。サポート対象の密度とドライブ形式のリストについては、 tpreq のマニュアルページを参照してください。

物理書き込みの密度は、ドライブ上で自動的には選択されません。オペレータが正しい ドライブを使用できるように、密度が要求されます。 ドライブの密度を判断するために 2 つの方法のうちの 1 つが使われます。 1 つはドライブが構成されたときに使用された /dev のデバイス名、もう 1 つはドライブの物理的構成です。

tpreq コマンドには、メディア ID およびファイル名を指定する必要があります。テープボ リュームがボリュームプールに関連付けられている場合、-p パラメータを使用して、ボ リュームプールの名前を指定することもできます。プール名が指定されている場合、その プール名は、EMM データベースに存在するメディアに関連付けられたプール名に対し て検証されます。

次を参照してください。『NetBackup [コマンドリファレンスガイド』。](http://www.symantec.com/docs/DOC5332)

## テープファイルの読み込みおよび書き込みについて

テープファイルの読み込みまたは書き込みを行うと、テープからディスクまたはディスクか らテープにファイルのコピーが取得されます。読み込みおよび書き込みの操作を実行す るには、tar や mt などの入出力操作を実行する UNIX コマンドのいずれかを使用しま す。

mt コマンドを実行すると、テープマークに従って早送りまたは巻 き戻しを行うことによって、テープファイルの位置設定が行われま す。 テープファイルの位置設定

> 次のオプションは、テープの位置設定を行う mt コマンドで利用 可能です。

> ■ eof.weof mt で指定したカウントオプションに従って、テープ上の現在 の位置に、ファイル終わりのテープマークを書き込みます。

- fsf.bsf カウントオプションに指定したテープマークの数だけ早送りま たは巻き戻しを行います。
- fsr.bsr mt で指定したカウントオプションに従って、レコードの数だけ 早送りまたは巻き戻しを行います。bsr では、未定義のレコー ド形式だけがサポートされます。

次の例では、mt コマンドを使用して、テープ上の3つのファイル を早送りします。

mt -f tape1 fsf 3
ファイルが巻き戻されると、データの先頭に位置設定されます。 テープファイルを巻き戻すには、mt コマンドを実行します。 テープファイルの巻き戻し

> <span id="page-216-2"></span>tape1はファイルと関連付けられるテープボリュームの先頭に位 置設定されます。

次のコマンドはファイル tape1 を巻き戻します。

mt -f tape1 rewind

カウントオプションは、巻き戻し操作には使用しません。カウント を指定すれば、mt はそれを無視します。

### テープファイルの削除について

テープファイルの読み込みまたは書き込みが完了した

<span id="page-216-0"></span>ら、/usr/openv/volmgr/bin/tpunmount コマンドを実行して、テープファイルの割り 当てを終了します。このコマンドはディレクトリから tpreq の使用によって作成したテープ ファイルを削除し、テープドライブからテープボリュームを削除します。tpunmount コマン ドは tpreq コマンドによって作成された各ファイルに対して呼び出す必要があります。

次を参照してください。『NetBackup [コマンドリファレンスガイド』。](http://www.symantec.com/docs/DOC5332)

(UNIX の場合、 NetBackup tpunmount コマンドは、メディアがマウント解除された後、 drive\_unmount\_notify スクリプトを実行します (存在する場合)。

p.173 の「[drive\\_unmount\\_notify](#page-172-0) スクリプト (UNIX)」 を参照してください。

### UNIX での NetBackup で制御されているデバイスへの外部アクセスに ついて

<span id="page-216-1"></span>Media Manager device デーモン (ltid) では、ドライブのデバイスファイルの権限を変 更することによって、それらの起動状態にあるドライブへのアクセスが制限されます。この 権限は、ltid が起動されると 0600 に変更され、ltid が停止されると元の設定に戻さ れます。また、ドライブの状態が停止状態に変更された場合も、権限は元の設定に戻さ れます。

ltid が動作中の場合、これらのデバイスファイルの権限を変更しないでください。 NetBackup の avrd デーモンによって、NetBackup で現在割り当てられていない起動 状態のドライブのメディアが定期的に巻き戻され、データが読み込まれます。

操作の信頼性を確保するため、ltidによって制御されている起動状態のドライブでは、 テープおよびドライブの UNIX コマンドを使用しないでください。ユーザーは、これらのド ライブで、NetBackup の tpreq および tpunmount コマンドと、drive\_mount\_notify および drive unmount notify スクリプトを使用できます。

次の「NetBackup notify scripts」の項を参照してください。『[NetBackup](http://www.symantec.com/docs/DOC5332) 管理者ガイド [Vol. 2](http://www.symantec.com/docs/DOC5332)』。

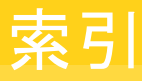

#### 記号

.ExTeNt.nnnn ファイル [155](#page-154-0) @@MaNgLeD.nnnn\_Rename ファイル [155](#page-154-1) @@MaNgLeD.nnnn\_Symlink ファイル [155](#page-154-2) @@MaNgLeD.nnnn ファイル [155](#page-154-3) [DHCP 間隔を通知する (Announce DHCP interval)]プ ロパティ [39](#page-38-0)

## **A**

ACS\_CSI\_HOSTPORT vm.conf エントリ [83](#page-82-0) ACS\_SEL\_SOCKET vm.conf エントリ [83](#page-82-1) ACS\_SSI\_HOSTNAME vm.conf エントリ [84](#page-83-0) ACS\_SSI\_INET\_PORT vm.conf エントリ [84](#page-83-1) ACS\_SSI\_SOCKET vm.conf エントリ [85](#page-84-0) ACS\_ vm.conf エントリ [82](#page-81-0) ACS または TLM ロボット形式 [63](#page-62-0) ADJ\_LSM vm.conf エントリ [86](#page-85-0) API\_BARCODE\_RULES vm.conf エントリ [88](#page-87-0) API ロボット [124](#page-123-0)、[133](#page-132-0) AUTHORIZATION\_REQUIRED vm.conf エントリ [88](#page-87-1) AUTO\_PATH\_CORRECTION vm.conf エントリ [88](#page-87-2) AUTO\_UPDATE\_ROBOT vm.conf エントリ [89](#page-88-0) AVRD\_PEND\_DELAY vm.conf エントリ [89](#page-88-1)、[198](#page-197-0) AVRD\_SCAN\_DELAY vm.conf エントリ [90](#page-89-0)

#### **B**

backup\_notify スクリプト [160](#page-159-0) Backup Exec [67](#page-66-0)

backup exit notify スクリプト [160](#page-159-1) BLAT メール [174](#page-173-0) bpadm [117](#page-116-0)、119~[120](#page-118-0) 使用 bpadm の起動 [103](#page-102-0) クライアント。 「ソフトウェアのインストール」を参 照 クライアントソフトウェアのインストール [119](#page-118-1) [グローバル属性 (Global Attributes)]プロパ ティ。 「指定」を参照 手動バックアップ [118](#page-117-0) メニューの概要 [104](#page-103-0) ユーティリティ [103](#page-102-1) bpclient コマンド [43](#page-42-0) bpclntcmd ユーティリティ [71](#page-70-0) bpdynamicclient [47](#page-46-0) bpend\_notify\_busy スクリプト [172](#page-171-0) bpend\_notify スクリプト UNIX クライアント [167](#page-166-0) Windows クライアント [169](#page-168-0) bpstart\_notify スクリプト [162](#page-161-0)、[166](#page-165-0) UNIX クライアント [161](#page-160-0) Windows クライアント [164](#page-163-0) BPSTART\_TIMEOUT [162](#page-161-0)、[166](#page-165-0) BUSY\_FILE\_ACTION bp.conf エントリ [52](#page-51-0) BUSY\_FILE\_DIRECTORY bp.conf エントリ [51](#page-50-0) BUSY\_FILE\_PROCESSING bp.conf エントリ [51](#page-50-1)

### **C**

CLEAN\_REQUEST\_TIMEOUT vm.conf エントリ [90](#page-89-1) CLIENT\_PORT\_WINDOW vm.conf エントリ [90](#page-89-2) CLIENT\_READ\_TIMEOUT\_162、[166](#page-165-0) CLUSTER\_NAME vm.conf エントリ [91](#page-90-0) CONNECT\_OPTIONS vm.conf エントリ [91](#page-90-1) crawlreleasebyname vmoprcmd オプション [195](#page-194-0)

# **D**

DAS\_CLIENT vm.conf エントリ [92](#page-91-0) DataStore ポリシー形式 [58](#page-57-0) DAYS\_TO\_KEEP\_LOGS vm.conf エントリ [92](#page-91-1) DHCP サーバー [38](#page-37-0) diskfull\_notify スクリプト [172](#page-171-1) drive\_mount\_notify スクリプト [173](#page-172-1) drive\_unmount\_notify スクリプト [173](#page-172-2)

### **E**

EMM\_REQUEST\_TIMOUT vm.conf エントリ [93](#page-92-0) EMM\_RETRY\_COUNT vm.conf エントリ [92](#page-91-2) ENABLE\_ROBOT\_AUTH vm.conf エントリ [93](#page-92-1) ExTeNt.nnnn ファイル [155](#page-154-0)

### **F**

FlashBackup [152](#page-151-0)

### **G**

GNU tar [151](#page-150-0) goodies ディレクトリ [159](#page-158-0)

#### **H**

host.xlate ファイルおよび代替クライアントへのリストア [150](#page-149-0)

### **I**

IBM デバイス番号 [137](#page-136-0) INVENTORY\_FILTER vm.conf エントリ [93](#page-92-2)

#### **M**

mail\_dr\_info.cmd [174](#page-173-1) mail\_dr\_info.sh [174](#page-173-1) MAP\_CONTINUE\_TIMEOUT vm.conf エントリ [95](#page-94-0) MAP\_ID、vm.conf エントリ [94](#page-93-0) MEDIA\_ID\_BARCODE\_CHARS vm.conf エントリ [95](#page-94-1) media\_deassign\_notify スクリプト [175](#page-174-0) MEDIA\_ID\_PREFIX vm.conf エントリ [96](#page-95-0) Media Manager 構成ファイル [82](#page-81-1) 推奨する使用方法 [180](#page-179-0) セキュリティ [98](#page-97-0) MM\_SERVER\_NAME vm.conf エントリ [96](#page-95-1)

#### **N**

(nbdeployutil 用)  $11 \sim 12$  $11 \sim 12$ ,  $21 \sim 23$  $21 \sim 23$ nbemm [62](#page-61-0) nbemm/DA 定義 [62](#page-61-0) nbmail.cmd [175](#page-174-1) NDMP [197](#page-196-0) クライアントバックアップ [152](#page-151-1) ホストクレデンシャル [141](#page-140-0) NetBackup Vault (製品) [127](#page-126-0) NetBackup アクセス制御 (NBAC) 使用 [93](#page-92-3)、[97](#page-96-0) NetBackup ディスク構成ユーティリティ 概要 [141](#page-140-1)

### **P**

parent\_end\_notify スクリプト [176](#page-175-0) parent\_start\_notify スクリプト [176](#page-175-1) pending\_request\_notify スクリプト [177](#page-176-0) PREFERRED\_GROUP vm.conf エントリ [97](#page-96-1) PREVENT\_MEDIA\_REMOVAL vm.conf エントリ [97](#page-96-2) PureDisk NetBackup へのバックアップのエクスポート [58](#page-57-1) エクスポートデータのリストア [60](#page-59-0)~61 必要なライセンス [58](#page-57-2) レポート [21](#page-20-1)

#### **R**

RANDOM\_PORTS vm.conf エントリ [97](#page-96-3) raw パーティション [152](#page-151-0) REQUIRED\_INTERFACE vm.conf エントリ [98](#page-97-1) RESERVATION CONFLICT 状態 [195](#page-194-1) restore\_notify スクリプト [177](#page-176-1)

#### **S**

SAN Shared Storage Option (「SSO」を参照) [61](#page-60-0) SAN メディアサーバー [65](#page-64-0)、[67](#page-66-1) SCSI-FC ブリッジ [69](#page-68-0) SCSI Persistent RESERVE [191](#page-190-0) SCSI RESERVE/RELEASE [191](#page-190-1) RESERVATION CONFLICT [194](#page-193-0)~195 エラーリカバリ [195](#page-194-2) 制限事項 197~[198](#page-196-1) 保留 (PEND) 状態 [195](#page-194-3) 要件 [196](#page-195-0) 予約の中断 [194](#page-193-1)、[196](#page-195-1) SERVER vm.conf エントリ [98](#page-97-2) session\_notify スクリプト [178](#page-177-0) session\_start\_notify スクリプト [178](#page-177-1) shared\_drive\_notify スクリプト [65](#page-64-1) Shared Storage Option キー [61](#page-60-0) ライセンスキー [67](#page-66-2) SMTP (Simple Mail Transfer Protocol) [175](#page-174-2) Solaris 拡張属性 [152](#page-151-2) SSO vm.conf エントリ [100](#page-99-0) 共有ドライブの概略 (Shared Drive Summary) [79](#page-78-0) サポートされている SAN ハードウェア [82](#page-81-2) スキャンホスト [62](#page-61-1)~63 定義 [61](#page-60-1) デバイス割り当てホスト [63](#page-62-1) デバイス割り当てホストの概略 (Device Allocation Host Summary) [79](#page-78-1) ハードウェア要件 [61](#page-60-2) 用語 [67](#page-66-3) SSO\_DA\_REREGISTER\_INTERVAL vm.conf エントリ [99](#page-98-0) SSO\_DA\_RETRY\_TIMEOUT vm.conf エントリ [99](#page-98-1) SSO\_HOST\_NAME vm.conf エントリ [100](#page-99-1) SSO のコンポーネント構成 例 [62](#page-61-2) Symantec Backup Exec [67](#page-66-0)

### **T**

TapeAlert  $183 \sim 184$  $183 \sim 184$ ログコード [184](#page-183-0) TLH\_、vm.conf エントリ [100](#page-99-2)

TLM\_、vm.conf エントリ [100](#page-99-3) tpconfig NDMP ホストクレデンシャルの追加 [141](#page-140-0) オンラインヘルプ [135](#page-134-0) 概要 [132](#page-131-0) 起動 [135](#page-134-1) 停止 [135](#page-134-2) デバイス構成の出力 [141](#page-140-2) ドライブ構成の更新 [138](#page-137-0) ドライブの削除 [139](#page-138-0) ドライブの追加 [136](#page-135-0) メニュー [134](#page-133-0) ロボット構成の更新 [137](#page-136-1) ロボットの削除 [139](#page-138-1) ロボットの追加 [135](#page-134-3) tpconfig のオンラインヘルプ [135](#page-134-0) tpreq テープの要求 [215](#page-214-0) tpunmount テープファイルの削除 [217](#page-216-0)

#### **U**

userreq\_notify スクリプト [179](#page-178-0)

### **V**

VERBOSE、vm.conf エントリ [100](#page-99-4) veritas\_pbx ポート [91](#page-90-2) vm.conf ファイル ACS\_CSI\_HOSTPORT エントリ [83](#page-82-0) ACS\_SEL\_SOCKET エントリ [83](#page-82-1) ACS\_SSI\_HOSTNAME エントリ [84](#page-83-0) ACS\_SSI\_INET\_PORT エントリ [84](#page-83-1) ACS\_SSI\_SOCKET エントリ [85](#page-84-0) ACS\_ エントリ [82](#page-81-0) ADJ\_LSM エントリ [86](#page-85-0) API\_BARCODE\_RULES エントリ [88](#page-87-0) AUTHORIZATION\_REQUIRED エントリ [88](#page-87-1) AUTO\_PATH\_CORRECTION エントリ [88](#page-87-2) AUTO\_UPDATE\_ROBOT エントリ [89](#page-88-0) AVRD\_PEND\_DELAY エントリ [89](#page-88-1) AVRD\_SCAN\_DELAY エントリ [90](#page-89-0) CLEAN\_REQUEST\_TIMEOUT エントリ [90](#page-89-1) CLIENT\_PORT\_WINDOW エントリ [90](#page-89-2) CLUSTER\_NAME エントリ [91](#page-90-0) CONNECT\_OPTIONS エントリ [91](#page-90-1) DAS\_CLIENT エントリ [92](#page-91-0) DAYS\_TO\_KEEP\_LOGS エントリ [92](#page-91-1) ENABLE\_ROBOT\_AUTH エントリ [93](#page-92-1)

INVENTORY\_FILTER エントリ 92~[93](#page-91-2) **MAP CONTINUE TIMEOUT エントリ [95](#page-94-0)** MAP\_ID エントリ [94](#page-93-0) MEDIA\_ID\_BARCODE\_CHARS エントリ [95](#page-94-1) MEDIA\_ID\_PREFIX エントリ [96](#page-95-0) MM\_SERVER\_NAME エントリ [96](#page-95-1) PREFERRED\_GROUP エントリ [97](#page-96-1) PREVENT\_MEDIA\_REMOVAL エントリ [97](#page-96-2) RANDOM\_PORTS エントリ [97](#page-96-3) REQUIRED\_INTERFACE エントリ [98](#page-97-1) SERVER エントリ [98](#page-97-2) SSO\_DA\_REREGISTER\_INTERVAL エントリ [99](#page-98-0) SSO\_DA\_RETRY\_TIMEOUT エントリ [99](#page-98-1) SSO\_HOST\_NAME エントリ [100](#page-99-1) TLH\_ エントリ [100](#page-99-2) TLM\_ エントリ [100](#page-99-3) VERBOSE エントリ [100](#page-99-4) 概要 [82](#page-81-1) vmadm vmd の停止 [123](#page-122-0) 開始 [121](#page-120-0) 変更 ボリュームの有効期限 [126](#page-125-0) ボリュームの移動。 「ボリュームの移動」を参照 vmd コマンド [122](#page-121-0) VxBSA デバッグログ [58](#page-57-3) VxFS エクステント属性 [155](#page-154-0)

### あ

圧縮されたバックアップ [152](#page-151-4) アービトレーテッドループ物理アドレス (AL\_PA) [70](#page-69-0) 暗号化バックアップ [154](#page-153-0) ウィザード 共有ドライブの構成 [72](#page-71-0) デバイスの構成 [72](#page-71-1) オープンファイル (「ビジー状態のファイルの処理」を参 照) [48](#page-47-0)

名前付きデータストリーム [152](#page-151-3)

#### か

拡張ファイル属性 [152](#page-151-2) 間隔に基づくドライブクリーニング [188](#page-187-0) キャパシティライセンス nbdeployutil [21](#page-20-0)~22 概要 [20](#page-19-0) 複数ストリームのバックアップ [31](#page-30-0) レポート [15](#page-14-0)、[23](#page-22-0)、25~[28](#page-24-0)

レポート結果の調整 [30](#page-29-0) 共有ドライブ。 「SSO」を参照 定義 [67](#page-66-3) 共有ライブラリのサポート [66](#page-65-0) 共有ロボット SSO なし [66](#page-65-1) クライアント UNIX の動的クライアント [45](#page-44-0) ホスト名の変更 [148](#page-147-0) [クライアントの読み込みタイムアウト (Client read timeout)]プロパティ [162](#page-161-1)、[166](#page-165-1) クラスタ環境 [197](#page-196-2) クリーニング TapeAlert 自動検出型 [183](#page-182-1) 間隔に基づくクリーニング [188](#page-187-1) 実行可能な回数 [189](#page-188-0) 自動 [188](#page-187-2) テープ [128](#page-127-0) ライブラリに基づくクリーニング [188](#page-187-2) 権限 デバイスへのアクセス [217](#page-216-1)

# さ

サーバー **NetBackup** 複数のメディアサーバー [34](#page-33-0) 複数 [33](#page-32-0) SAN メディアサーバー [65](#page-64-0) ホスト名の変更 [146](#page-145-0)、[148](#page-147-1) サポート SAN ハードウェア [82](#page-81-2) 自動検出型クリーニング [183](#page-182-1) 従来のライセンス 概要 [11](#page-10-1) レポート結果の調整 [16](#page-15-0) 従来ライセンス nbdeployutil  $11 \sim 12$  $11 \sim 12$ 収集されたデータの分析 [13](#page-12-0) 手動バックアップ bpadm の使用 [118](#page-117-0) スキャンホスト [62](#page-61-1)~63 スクリプト bpend\_notify\_busy [172](#page-171-0) bpstart\_notify [162](#page-161-0)、[164](#page-163-0)、[166](#page-165-0) drive\_mount\_notify [173](#page-172-1) drive\_unmount\_notify [173](#page-172-2) goodies [159](#page-158-0) parent\_end\_notify [176](#page-175-0) parent\_start\_notify [176](#page-175-1)

shared drive notify [65](#page-64-1)、[178](#page-177-2) 通知 [159](#page-158-0) スタンドアロンドライブ tpconfig [137](#page-136-2) 拡張機能 無効化 [205](#page-204-0) ストレージエリアネットワーク (SAN) [61](#page-60-1)、[67](#page-66-1)~68、[70](#page-69-1) ストレージサーバー 作成 [141](#page-140-1) [すべてのログエントリ (All Log Entries)]レポート [158](#page-157-0) 制御パス ロボット [133](#page-132-1)

#### た

代替クライアントへのリストア host.xlate ファイル [150](#page-149-0) [タイムアウト (Timeouts)]ホストプロパティ [162](#page-161-1)、[166](#page-165-1) 多重化 (MPX) テープ形式 [211](#page-210-0) バックアップ [211](#page-210-0) バックアップのリカバリ [152](#page-151-5) 通知スクリプト [159](#page-158-0) ディスクプール 管理 [141](#page-140-1) 作成 [141](#page-140-1) ディスクプール (Disk pools) 構成 [141](#page-140-1) テスト済みの SAN のコンポーネント [82](#page-81-3) デバイス 管理の方法 [181](#page-180-0) 構成 [68](#page-67-0) 構成ウィザード [72](#page-71-1) 遅延 [157](#page-156-0) ファイル [69](#page-68-1) ロボット [136](#page-135-1) ファイル権限 [217](#page-216-1) 他のアプリケーションで使用 [180](#page-179-1)~181 デバイス構成の出力 [141](#page-140-2) デバイス構成の表示 [141](#page-140-2) デバイス構成ユーティリティ。「tpconfig」を参照 デバイス割り当てホスト [62](#page-61-3)~63 テープ スパン [203](#page-202-0)、[205](#page-204-1) テープおよびテープファイル テープの要求 [215](#page-214-0) テープファイルの位置設定 [216](#page-215-0) テープファイルの削除 [217](#page-216-0) ボリュームプールの割り当て [216](#page-215-1) 巻き戻し [217](#page-216-2)

密度 (Density) [215](#page-214-1) 読み書き [216](#page-215-2) テープ形式 [210](#page-209-0) テープ構成ユーティリティ。「tpconfig」を参照 テープファイルの位置設定 [216](#page-215-0) テープファイルの書き込み [216](#page-215-2) テープファイルの削除 [217](#page-216-0) テープファイルの読み込み [216](#page-215-2) 転送速度 [156](#page-155-0)~157 動的ホスト名および動的 IP アドレス [38](#page-37-0)、[40](#page-39-0)~41、[44](#page-43-0)~ [45](#page-43-0) ドメインネームサービス (DNS) ホスト名 [150](#page-149-0) ドライブ ACS 情報 [137](#page-136-3) TLH 情報 [137](#page-136-0) TLM 情報 [137](#page-136-4) アクセス権 [217](#page-216-1) クリーニング [187](#page-186-0) 形式 [136](#page-135-2) 構成 [132](#page-131-0) 構成の更新 [138](#page-137-0) 削除 [139](#page-138-0) 手動でクリーニング [189](#page-188-1) スタンドアロン [137](#page-136-2) 制御するロボット番号 [137](#page-136-5) 追加 [136](#page-135-0) 名前 [137](#page-136-6) 非巻き戻しデバイス [136](#page-135-3) ボリュームヘッダーデバイス [136](#page-135-3) 文字型デバイス [136](#page-135-3) ロボットドライブ番号 [137](#page-136-7)

### な

名前付きデータストリーム [152](#page-151-3) ネットワーク転送速度 [157](#page-156-1)

#### は

```
ハイパーターミナル 69
バーコード 128
バックアップ
   160
   backup_exit_notify スクリプト 160
   bpend_notify スクリプト
      UNIX クライアント 167
      Windows クライアント 169
   bpstart_notify スクリプト
      UNIX クライアント 161
      Windows クライアント 164
```
diskfull\_notify スクリプト [172](#page-171-1) session\_notify スクリプト [178](#page-177-0) session\_start\_notify スクリプト [178](#page-177-1) 圧縮 [152](#page-151-4) 多重化 [152](#page-151-5) 必要な時間の見積り [155](#page-154-4) バックアップイメージの読み込みに使用する tar [151](#page-150-0) バックアップに使用する並列実行ドライブの最大数 (Maximum concurrent drives used for backup) [73](#page-72-0) ピアネーム クライアント [148](#page-147-2) ビジー状態のファイルの処理 [49](#page-48-0) 構成の概要 [48](#page-47-0) 操作ファイルの作成 [53](#page-52-0) 変更 bp.conf [51](#page-50-2) bpend\_notify\_busy [56](#page-55-0) ログディレクトリ [55](#page-54-0) [ビジー状態のファイルの設定 (Busy File Settings)]プロ パティ [48](#page-47-1)、[50](#page-49-0) 表示、ロケールの構成 [56](#page-55-1) ファイル .ExTeNt.nnnn [155](#page-154-0) @@MaNgLeD.nnnn [155](#page-154-3) @@MaNgLeD.nnnn Rename [155](#page-154-1) goodies スクリプト [159](#page-158-0) ファイル (Files) @@MaNgLeD.nnnn\_Symlink [155](#page-154-2) tpreq での名前 [216](#page-215-1) テープ上での位置設定 [216](#page-215-0) ファームウェアのレベル 69~[70](#page-68-2) 複数ストリームのバックアップ [31](#page-30-0) 複数のサーバー [33](#page-32-0) フロントエンドテラバイト (FETB) の計算 [20](#page-19-1) 他のアプリケーションでデバイスを使用 [180](#page-179-1)~181 ホスト名 簡潔 [148](#page-147-3) クライアントのピアネーム [148](#page-147-2) クライアント名の変更 [148](#page-147-0) サーバー名の変更 [146](#page-145-0)、[148](#page-147-1) 正しい使用 [146](#page-145-1) ロボット制御の選択 [133](#page-132-2)、[136](#page-135-4) ボリューム 移動 [125](#page-124-0) クリーニング [128](#page-127-0) 説明の変更 [126](#page-125-1) 追加 [123](#page-122-1) 有効期限の日付の変更 [126](#page-125-0)

ボリュームグループ 例 [206](#page-205-0) ボリュームプール 例 [206](#page-205-0) ボリュームヘッダーデバイス [136](#page-135-3)

#### ま

```
巻き戻し
   デバイス
     なし 136
   テープファイル 217
メディア
  ID の生成規則 124
  形式 209
   推奨する使用方法 181
   スパン 203、205
  200202204
メディアおよびデバイスの管理
  推奨する使用方法 180
   パフォーマンスおよびトラブルシューティング 182
メディアのスパン 203、205、212
メディアをまたがったバックアップを許可する(Allow
 backups to span media) 203
文字型デバイス 136
```
#### や

```
ユーザー (User)
  テープの要求 215
要求
  ユーザーのテープ 215
```
# ら

```
ライセンス
   nbdeployutil 12, 22概要 11、20
   収集されたデータの分析 13
   従来 11
   レポート 15、23、25~28
   レポート結果の調整 16、30
ライセンスキー
   Shared Storage Option 用 61、67
ライブラリに基づくクリーニング 188
リストア
   NetBackup 以外の tar 152
   177
ロケール、構成 56
ロボット
   SSO なしの共有 66
```
形式 [136](#page-135-5) 構成 [132](#page-131-0) 構成の更新 [137](#page-136-1) 削除 [139](#page-138-1) 制御ホスト [133](#page-132-2) 、[136](#page-135-4) 追加 [135](#page-134-3) デバイスファイル [136](#page-135-1) ドライブ [137](#page-136-5) 番号 136~[137](#page-135-6) ロボットクリーニング [188](#page-187-2) ロボットの自動配置 [123](#page-122-2)